## **KAUNO TECHNOLOGIJOS UNIVERSITETAS INFORMATIKOS FAKULTETAS INFORMACIJOS SISTEMŲ KATEDRA**

Asta Karčiauskaitė

# Karių fizinio pasirengimo stebėjimo informacinės **sistemos modelis ir tyrimas**

Magistro darbas

Darbo vadovas

prof. Lina Nemuraitė

Kaunas, 2009

# **KAUNO TECHNOLOGIJOS UNIVERSITETAS INFORMATIKOS FAKULTETAS INFORMACIJOS SISTEMŲ KATEDRA**

Asta Karčiauskaitė

# Karių fizinio pasirengimo stebėjimo informacinės **sistemos modelis ir tyrimas**

Magistro darbas

Recenzentas

doc. dr. Stasys Maciulevičius

2009-01-

Vadovas

prof. L. Nemuraitė

2009-01-

Atliko

IFM 3/4 gr. stud.

Asta Karčiauskaitė

2009-01-07

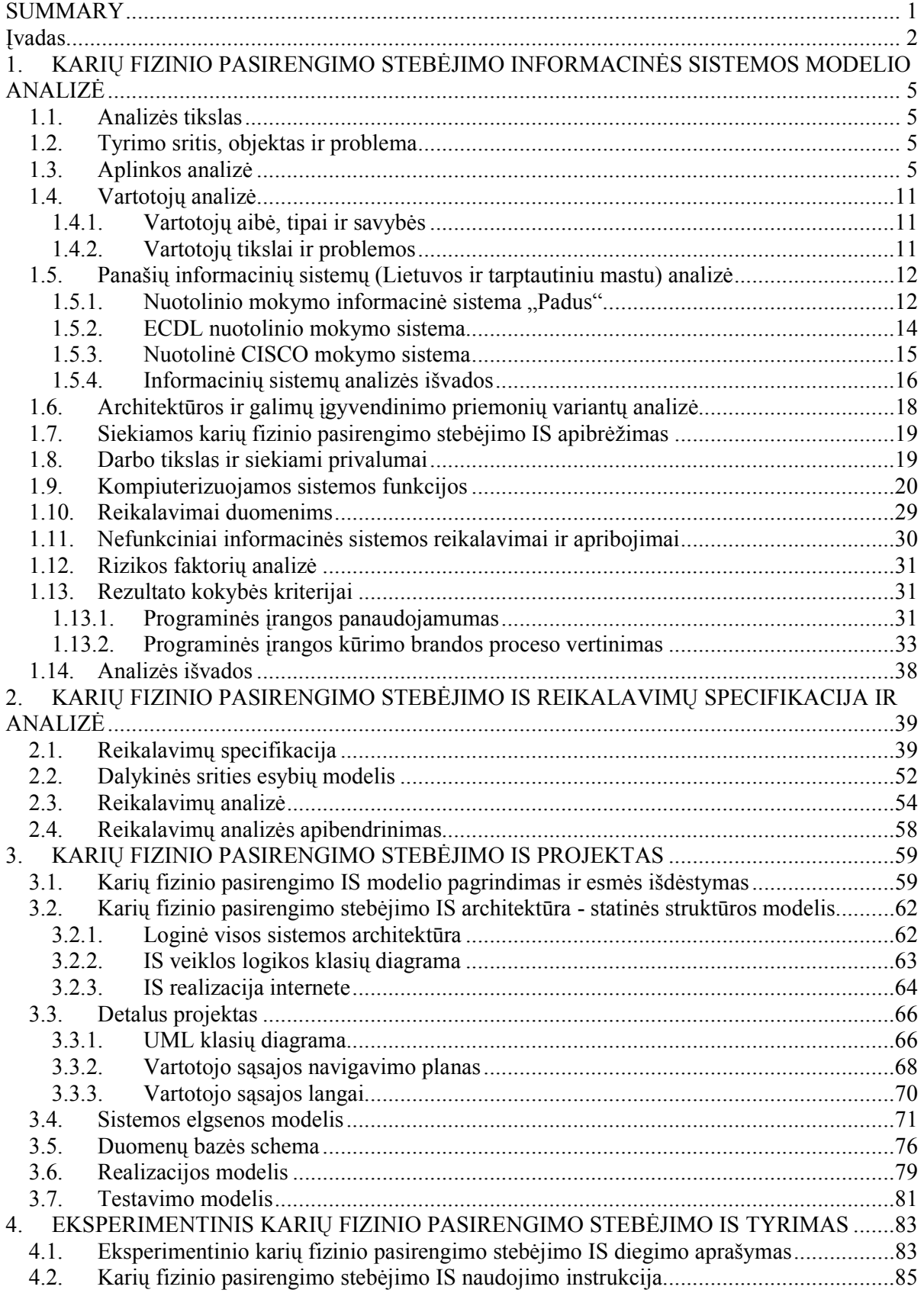

 $\begin{array}{c} \hline \end{array}$ 

## **Turinys**

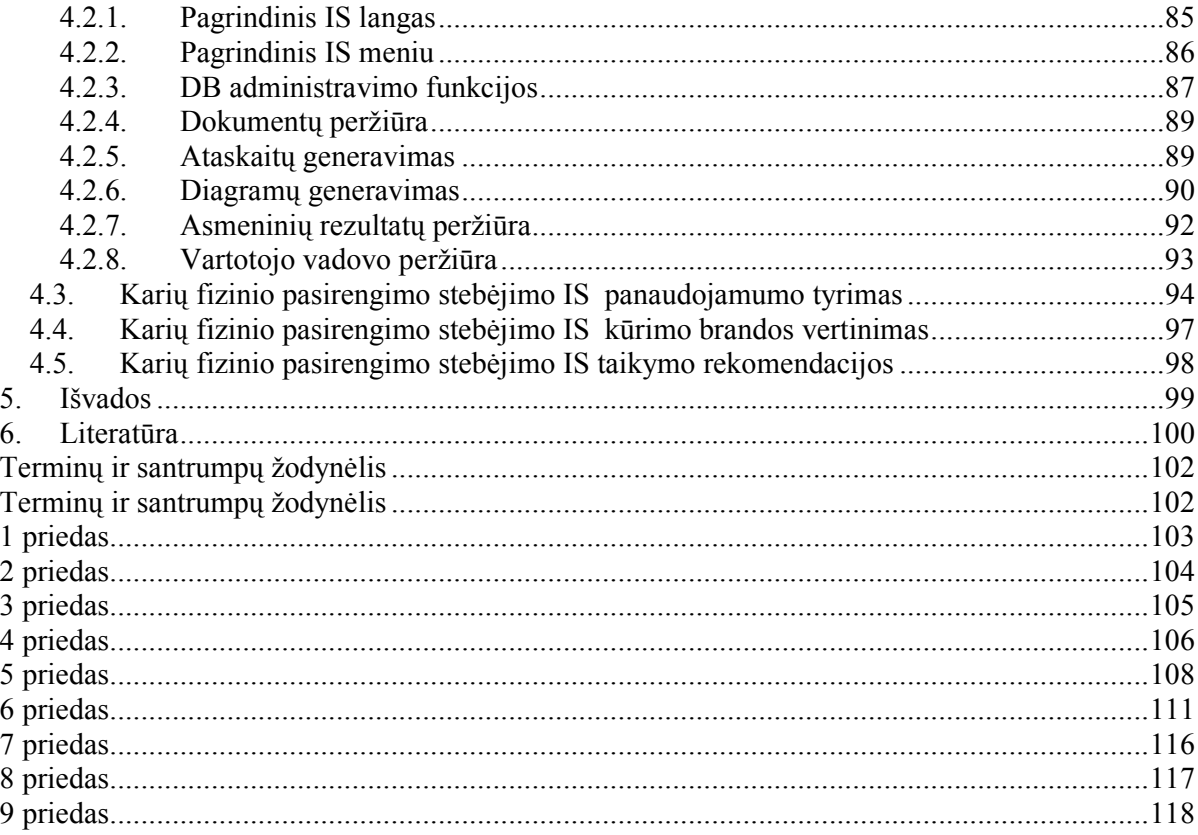

## **SOLDIER PHYSICAL TRAINING MONITORING INFORMATION SYSTEM: MODEL AND INVESTIGATION**

#### **SUMMARY**

It is important to reach the best quality and usability for every information system. The investigation of usability should show users satisfaction, indicate system blind-spots and help to improve the system.

Another way to achieve the better quality of information system is to apply the high-quality process for its development. The quality of the development process does not directly decide the quality of the information system; however, there is the greater probability that a system developed using better process has the higher quality. Consequently, the evaluation of this process should be done by experts very carefully and continually, and it should lead to improvement of this process.

These principles were applied for creation of an information system for monitoring of soldier physical abilities. The analysis of existing information systems demonstrated that such software is not available, so the decision to create a model for such a system was made. In many aspects the implemented system is a usual Web system for capturing and representing soldier physical training results. But there is some new and not ordinal in this system in comparison with other systems – its charts and diagrams represent soldiers training results visually and effectively because the system was created for usability and the qualified development process was applied. There were two questionnaires – one for the system usability and another for the software process quality evaluation. Results of these questionnaires have confirmed that the system is usable and the quality of development process is high.

#### **Įvadas**

Šiuo metu išsilavinusiam, veikliam, planuojančiam ir branginančiam savo laiką žmogui kompiuteris jau tapo savaime suprantama kasdienio gyvenimo dalimi. Nors kompiuterizavimas Lietuvoje įgavo gana didelį pagreitį ir daugelis jau drąsiai dirba kompiuteriu, tačiau vis dar yra sričių, kur IT nėra tiek pažengusi, kiek galėtų būti, kad tarnautų žmogaus labui, palengvintų ir paspartintų darbus. Viena iš sričių yra Lietuvos kariuomenės vidinių procesų automatizavimas ir su jai susijusių darbų optimizavimas.

Tačiau vien kompiuterizuoti atitinkamą sritį nepakanka. Sukurtas projektas dar turi ir atitikti vartotojo lūkesčius. Labai aktuali šių dienų programinės įrangos kūrimo problema yra pradėtų projektų neprigijimas. Šios problemos priežasčių yra ne viena: tai ir netinkamai įvertinta darbų apimtis ir sudėtingumas, ir ne visi baigti projektai būna sėkmingai priimti vartotojų. Tai gali lemti ir sud÷tinga vartotojo sąsaja, ir vartotojui nepriimtina atliekamų funkcijų interpretacija.

Šio magistrinio darbo **tikslas** yra sukurti karių fizinio pasirengimo steb÷jimo informacinę sistemą, užtikrinant kuo geresnę sistemos kokybę. Sistemos kokybė šiame darbe bus nusakoma jos panaudojamumu ir kūrimo proceso kokybe (brandos lygiu). Kūrimo proceso kokybė tiesiogiai nenulemia kuriamos sistemos kokybės, tačiau taikant geresnės kokybės procesą tikimybė sukurti gerą sistemą yra didesnė.

Norint pasiekti šį tikslą, reikia išsiaiškinti visus vartotojo keliamus reikalavimus, numatyti, kokia ir kokiomis priemonėmis realizuojama bus planuojama informacinė sistema, parengiant tiek sistemos, tiek jos testavimo projektą, o taip pat ištirti sukurtos IS panaudojamumą ir kūrimo proceso brandos lygį.

#### **Darbo uždaviniai**:

- surinkti visą įmanomą informaciją apie dalykinę sritį karių fizinį pasirengimą ir išsiaiškinti karių fizinio pasirengimo IS reikalavimus;
- atlikti esamų analogiškų ar panašių į karių fizinio pasirengimo stebėjimo IS analizę;
- parengti karių fizinio pasirengimo IS projektą;
- parinkti tinkamiausias realizavimo priemones;
- parengti IS testavimo planą;
- $\bullet$  realizuoti karių fizinio pasirengimo stebėjimo IS;
- ištirti karių fizinio pasirengimo IS panaudojamumą ir kūrimo proceso kokybę.

Remiantis užsakovo duotais dokumentais (6, 7, 8 priedai), literatūra [8, 9, 10] ir nuolatiniais interviu, buvo atlikta detali dalykinės srities analizė ir suformuluoti karių fizinio pasirengimo stebėjimo IS reikalavimai. Remiantis analize buvo sukurtas karių fizinio pasirengimo stebėjimo IS modelis ir projektas. Karių fizinio pasirengimo rezultatams vaizduoti buvo pasirinktos 2 formos: lentelės ir diagramos. Lentelėmis pateikiama suasmeninta ir sukonkretinta (pavienio kario) rezultatų informacija ir ataskaitos, o statistinė informacija – bendri karių rezultatai, kitimas laike, konkretaus rezultato išraiška visų karių rezultatams – pateikiama diagramomis.

MagicDraw CASE irankiu buvo sukurtas detalus karių fizinio pasirengimo stebėjimo IS projektas.

Dėl užsakovo apribojimų informacinės sistemos realizacijai buvo pasirinkta Microsoft ASP technologija. Dėl tų pačių priežasčių ir kainos diagramoms sudaryti pasirinktas "ShotGraph" produktas, kuris taip pat pagrįstas Microsoft technologijomis (interneto svetain÷ <http://shotgraph.aspcafe.com/>). Ši programa turi nemaža galimybių, susijusių su diagramų sudarymu, tačiau aktualiausias yra stulpelinių ir skritulinių diagramų vaizdavimas.

Karių fizinio pasirengimo sistema testuota rankiniu būdu. Testavimui buvo parengtas detalus planas, išskirti sudėtingesni testavimo atvejai.

Suplanuotas IS kokybės tyrimas. Pasirnkti du vertinimo būdai: vykdytas panaudojamumo tyrimas ir IS kūrimo brandos vertinimas. Tuo tikslu sudarytos anketos, kurių rezultatai – sistemos kokyb÷s vertinimo pagrindas.

Darbo struktūra:

- Pirmame skyriuje atlikta karių fizinio pasirengimo stebėjimo IS ir dalykinės srities analizė. Apibrėžtas analizės tikslas, tyrimo sritis, objektas ir problema. Atlikta aplinkos analiz÷ - gilintasi į LR kariuomen÷s struktūrą, vidinius veiklos procesus, susijusius su karių fiziniais testais. Analizuoti IS vartotojai. Analizuotos egzistuojančios analogiškos ar panašios sistemos. Analogiškų nerasta, panašios sistemos laikytos susijusios su rezultatais, įvertinimais, todėl pasirinktos mokymo sistemos: ECDL, CISCO, "Padus". Atrinktos tinkamiausios analizuotų informacinių sistemų savybės, kurios panaudotos planuojant architektūrą ir galimus įgyvendinimo variantus. Apibrėžtos karių fizinio pasirengimo stebėjimo IS funkcijos. Iškeltas darbo tikslas ir siekiami privalumai. Analizuoti rizikos faktoriai ir jų prevencijos priemonės. Numatyti rezultato kokybės kriterijai, sistemos panaudojamumo ir IS kūrimo brandos tyrimas.
- Antrame skyriuje specifikuoti reikalavimai, pateiktas dalykinės srities esybių modelis. Taip pat pateikta reikalavimų analizė ir jos apibendrinimas.
- Trečiame skyriuje pateiktas karių fizinio pasirengimo stebėjimo IS projektas: statinės struktūros modelis, detalus projektas, sistemos elgsenos modelis, duomenų bazės schema, realizacijos ir testavimo modeliai.
- Ketvirtame skyriuje aprašytas karių fizinio pasirengimo stebėjimo IS eksperimentinis diegimas, pateikta sistemos naudojimo instrukcija. Aprašyti sistemos

panaudojamumo tyrimo ir IS kūrimo brandos vertinimo rezultatai. Taip pat pateiktos taikymo rekomendacijos.

## **1. KARIŲ FIZINIO PASIRENGIMO STEBöJIMO INFORMACINöS SISTEMOS MODELIO ANALIZö**

#### **1.1. Analiz÷s tikslas**

Galutinis šio magistrinio darbo tikslas yra kompiuterizuoti vieną iš Lietuvos Respublikos kariuomen÷s funkcinių sričių – karių fizinio pasirengimo normatyvų rezultatų saugojimą, apdorojimą ir ataskaitų generavimą.

Šiam tikslui įgyvendinti siekiama išanalizuoti ir sudaryti karių fizinio pasirengimo steb÷jimo modelį, kurio pagrindu bus sukurta informacinė sistema. Sukurtoji informacinė sistema turi atlikti visas funkcijas, kurių reikalauja užsakovas. Taip pat ji turi tenkinti darbo eigoje suformuluotus nefunkcinius reikalavimus.

Antrasis darbo tikslas yra karių fizinio pasirengimo informacinės sistemos panaudojamumo tyrimas.

#### **1.2. Tyrimo sritis, objektas ir problema**

Šio magistrinio darbo sritis yra informacinių sistemų projektavimas, realizacija ir panaudojamumas. Turi būti parengtas pilnas, išbaigtas informacinės sistemos projektas. Projekte turi aiškiai matytis, kokią organizacijos sritį planuojama kompiuterizuoti, kokios bus kompiuterizuojamos srities IS funkcijos.

Darbo objektas – karių fizinio pasirengimo stebėjimo informacinė sistema.

Problema – tinkamas duomenų pateikimas. Duomenys turi būti išanalizuoti ir pateikti jau apibendrinti, aiškiai suprantami. Pageidautinas duomenų vaizdavimo būdas – grafinis ir lentel÷mis. Informacinė sistema turi būti patalpinta į Lietuvos kariuomenės serverį, kuriame įdiegta Microsoft programin÷ įranga.

#### **1.3. Aplinkos analiz÷**

Planuojama realizuoti karių fizinio pasirengimo rezultatų stebėjimo informacinė sistema yra skirta Lietuvos Respublikos kariuomenės vienos iš veiklos sričių kompiuterizavimui. Kompiuterizuojama sritis yra Lietuvos kariuomenės fizinio pasirengimo normatyvai, kurie laikomi atliekant fizinius testus. Fizinio normatyvų rezultatai yra reikalingi profesinės kario tarnybos vertinimui [9]. Pirmiausia turėtume atkreipti dėmesį į Lietuvos kariuomenės uždavinius, iš kurių matysime, kiek svarbus yra kario fizinis pasirengimas:

- Taikos metu:
	- o Saugoti valstyb÷s teritoriją, kontroliuoti ir saugoti oro erdvę, teritorinę jūrą ir išimtinę ekonominę zoną Baltijos jūroje;
- o Rengti aktyvųjį kariuomenės rezervą (jo personalą ir karinius vienetus);
- o Didinti sąveikumą su NATO pajėgomis;
- o Seimui nutarus, dalyvauti humanitarinėse ir taikos operacijose bei misijose už Lietuvos ribų;
- o Teikti pagalbą visuomenei ekstremalios padėties atvejais; įstatymų nustatytais atvejais ir sąlygomis teikti pagalbą policijai.
- Karo metu:
	- o Ginklu ginti nacionalines vertybes, Lietuvos laisvę, valstyb÷s nepriklausomybę ir jos teritorinį integralumą. [10]

Iš tikslų matome, kad fizinis karių rengimas ir pasirengimo įvertinimas yra labai svarbus ir aktualus. Prieš pradedant projektuoti fizinio karių pasirengimo rezultatų stebėjimo sistemą buvo išanalizuotos organizacijos veiklos (1.1 pav.) ir organizacijos struktūra (1.2 pav.).

Iš veiklos sąveikų modelio (1.1 pav.) matome, kad Lietuvos Kariuomenės (LK) veiklos prasideda nuo įgaliojimų, kuriuos Lietuvos kariuomenės vado institucija (LKV) suteikia krašto apsaugos ministerija (KAM). Tuomet LKV išleidžia įsakymus, kuriuos per fizinio rengimo centrą (FRC) perduoda visiems kitiems daliniams. FRC vaidina pagrindinį vaidmenį kompiuterizuojamos srities veikloje: ją organizuoja ir vadovauja. Toliau ir dalinio vadovybė, ir FRC pagal savo kompetenciją duoda nurodymus kariniam personalui. Karinis personalas, kurį sudaro Lietuvos Respublikos (LR) piliečiai, vykdo pareiginius nuostatus, į kuriuos įeina:

- o LR piliečių apsauga;
- o dalyvavimas tarptautinėse misijose;
- o kario kvalifikacijos kėlimas;
- o fizinio pasirengimo normatyvų laikymas.

Kalbant apie kompiuterizuojamą organizacijos sritį – karių fizinio rengimo testavimą – svarbiausios organizacijos struktūros būtų fizinio rengimo centras (FRC) (1.1. pav.) bei dalinys. Šios struktūros tiesiogiai susijusios su karių fizinio rengimo rezultatų steb÷jimo sistema – kiekviena iš jų priklauso atskiram sistemos vartotojų lygiui (apie sistemos vartotojus skaitykite 1.4 skyriuje).

Analizuojant organizacijos veiklą taip pat svarbu paminėti, kad visa vykdoma veikla turi pagrindinį tikslą – tai apsaugos LR piliečiams suteikimas.

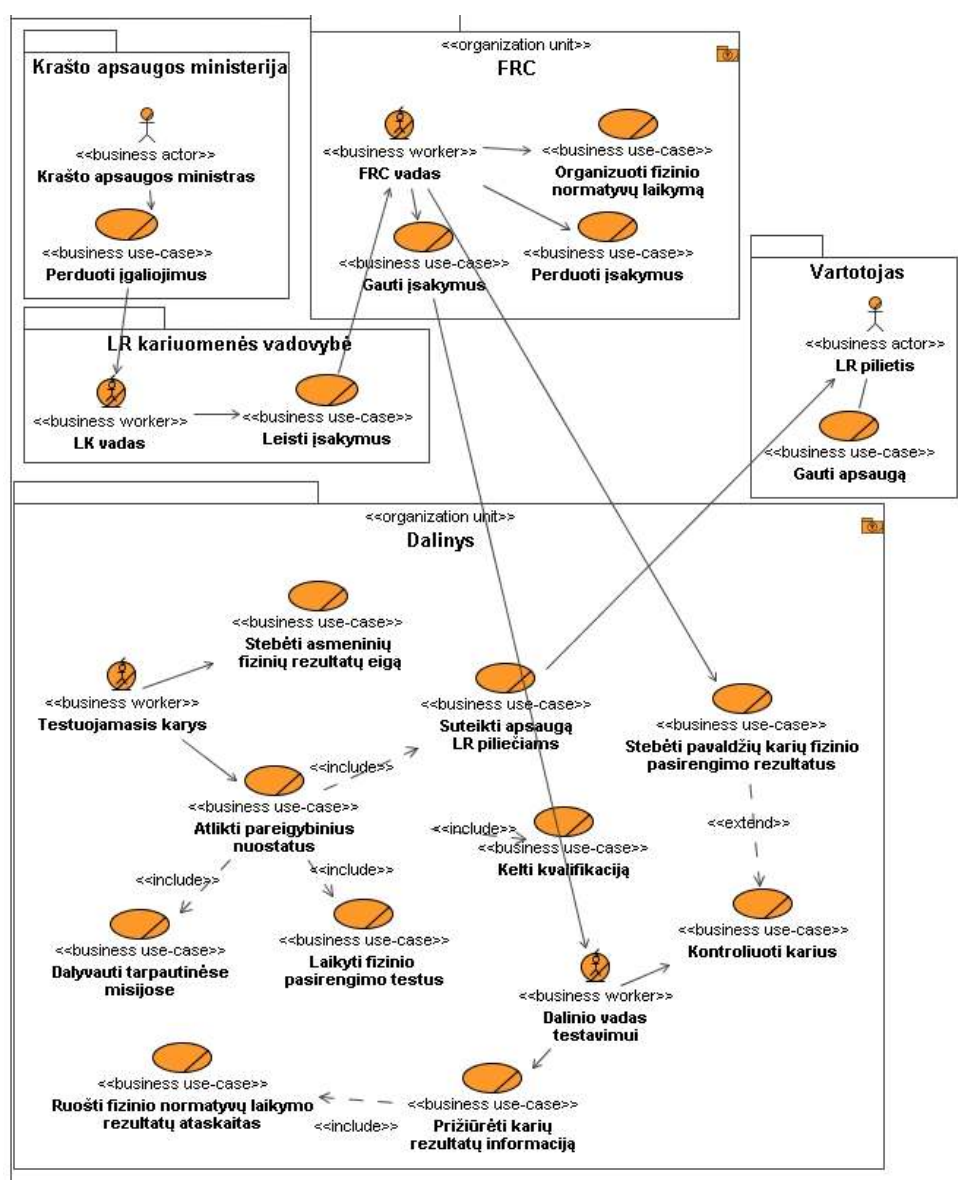

**1.1 pav. Veiklos sąveikų modelis**

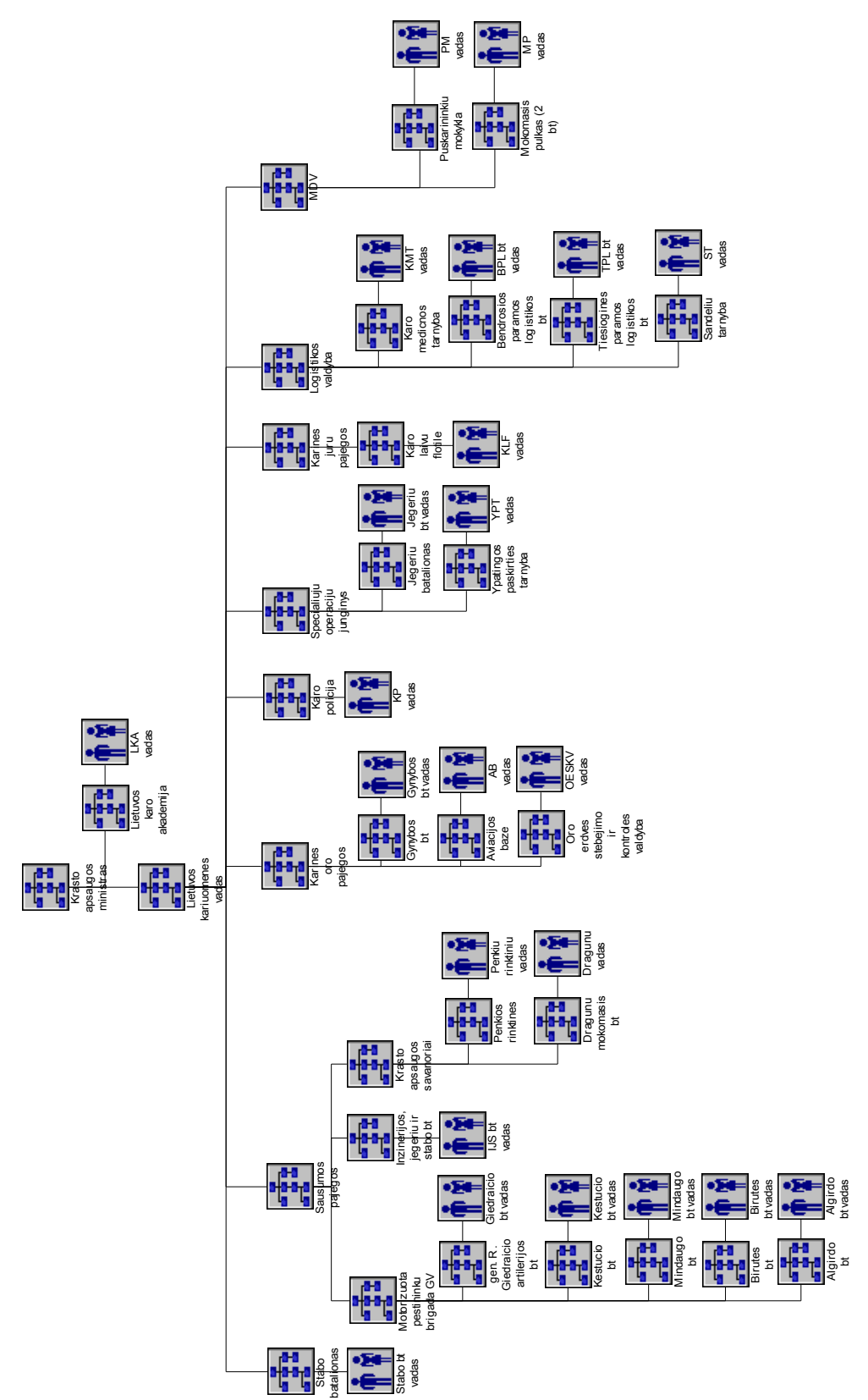

1.2 pav. Lietuvos kariuomenės struktūra [8] **1.2 pav. Lietuvos kariuomen÷s struktūra [8]**

Remiantis organizacijos veiklos sąveikų modeliu, buvo išskirti objektai, kurie yra susiję arba dalyvauja kompiuterizuojamos srities veikloje (1.3 pav.). Analizuojant kompiuterizuojamą organizacijos sritį – karių fizinio rengimo testavimą – buvo išskirti svarbiausi organizacijos objektai (įgaliojimas, įsakymas, rezultatas, pratimas, taškai) ir pagrindiniai veiklos aktoriai (krašto apsaugos ministras, LK vadas, dalinio vadas testavimui, FRC vadas, testuojamasis karys).

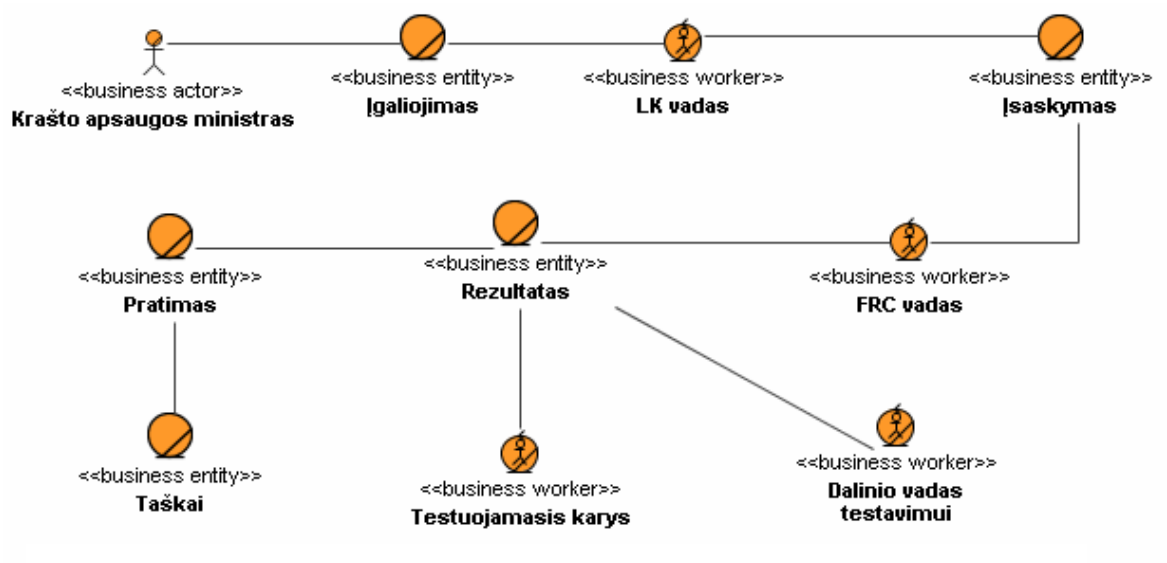

**1.3 pav. Veiklos objektų modelis** 

Išskyrus veiklos objektus, buvo sumodeliuoti kompiuterizuojamos srities veiklos procesai. Nuo įgaliojimų perdavimo iki fizinių rezultatų ataskaitų pateikimo. (1.4 pav.)

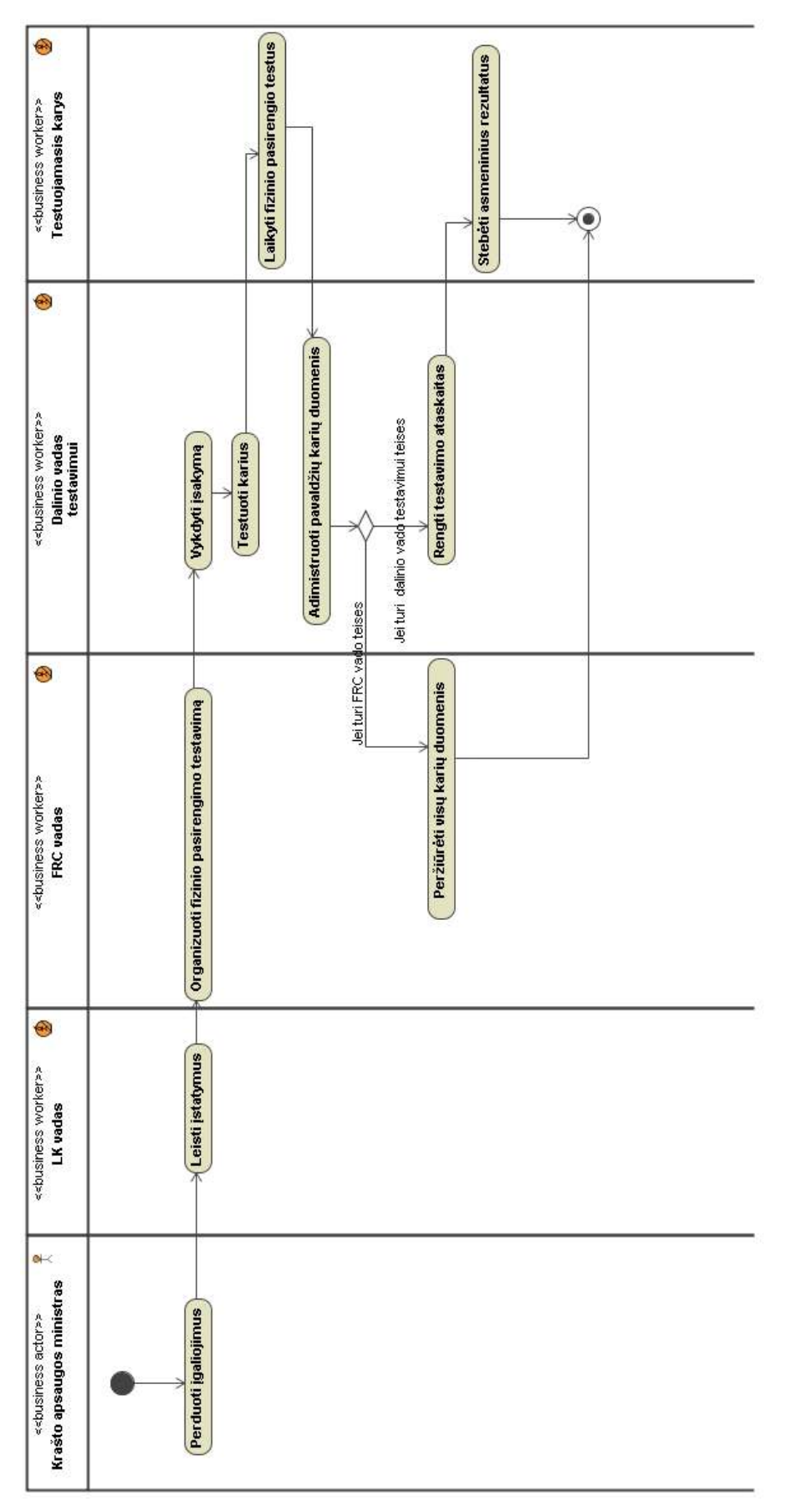

1.4 pav. Fizinio pasirengimo testavimo metu vykdomi procesai **1.4 pav. Fizinio pasirengimo testavimo metu vykdomi procesai** 

10

#### **1.4. Vartotojų analiz÷**

#### **1.4.1. Vartotojų aib÷, tipai ir savyb÷s**

Yra išskirti 4 karių fizinio pasirengimo stebėjimo informacinės sistemos vartotojų tipai:

- 1. **Pagrindinis sistemos administratorius.** Šio tipo vartotojas gali atlikti visas funkcijas, kurios tik galimos sistemoje:
	- 1.1. Vartotojų administravimas;
	- 1.2. Duomenų bazės ir joje esančių duomenų administravimas.
- 2. **FRC (fizinio rengimo centro) vadovas (dalinis administratorius).** Šio tipo vartotojas gali prieiti prie visos kariuomenės karių fizinio pasirengimo rezultatų. Tačiau šių rezultatų redaguoti negali.
- 3. **Dalinio administratorius.** Šis vartotojo tipas gali matyti tiek savo, tiek viso dalinio karių fizinio pasirengimo rezultatus. Jis taip pat gali keisti esamus įrašus, pridėti naujus ir šalinti esamus.
- 4. **Testuojamasis.** Šio tipo vartotojas gali prieiti tik prie tos informacijos kuri yra tiesiogiai susijusi su jo fizinio pasirengimo rezultatais. Rezultatai turi būti pateikiami taip, kad būtų galima juos lyginti tarpusavyje – siūlomi variantai lentelės forma arba diagrama. Toks pats rezultatų pateikimas taikomas ir aukštesnio lygio vartotojams, tačiau jie mato jau susistemintus, o ne pavienius (vieno kario rezultatus) rezultatus.

#### **1.4.2. Vartotojų tikslai ir problemos**

Kiekvienas sistemos vartotojas turi savo tikslus ir problemas:

**Pagrindinis sistemos administratorius** turi administruoti IS vartotojus ir pilnai atsakyti už visos DB administravimą.

**FRC (fizinio rengimo centro) vadovas** privalo prieiti prie visos kariuomenės karių rezultatų, kad galėtų įvertinti karių fizinį pasirengimą.

**Dalinio vadas testavimui** yra atsakingas už savo dalinio karių testavimo rezultatų administravimą. Vienas iš pagrindinių jo tikslų dirbant su IS yra testavimo ataskaitų rengimas, bei diagramų generavimas.

**Testuojamasis** turi galimybę prieiti prie savo asmeninių rezultatų, pasiektų per eilę metų. Jis taip pat gali lyginti savo rezultatus su visos kariuomenės ar to paties karinio laipsnio karių rezultatais (tai turėtų kelti kario motyvacija pasiekti geresnių rezultatų arba jei tokie pasiekti, tai palaikyti gerą fizinę formą, kad kito testavimo metu apgintų savo ankstesnius pasiekimus), bei stebėti savo rezultatų kitimą per keletą testavimų.

#### **1.5. Panašių informacinių sistemų (Lietuvos ir tarptautiniu mastu) analiz÷**

Pasirinkta informacinės sistemos sritis – karių fizinio pasirengimo rezultatų stebėjimo modelis – yra unikali. Todėl analogiškų svetainių nepavyko rasti. Sistemų palyginimui ir analizei buvo pasirinktos panašios tematikos ir funkcionalumo informacinės sistemos:

- 1. http://srv-tpusm001/ nuotolinio mokymo informacinė sistema "Padus";
- 2. http:// 87.247.115.50/ecdlxp /  $-$  ECDL nuotolinio mokymo sistema;
- 3. http://cisco.netacad.net/ nuotolinė CISCO mokymo sistema.

#### **1.5.1.** Nuotolinio mokymo informacinė sistema "Padus".

Ši informacin÷ sistema yra skirta nuotoliniam mokymui. Ji naudojama Div. Gen. Stasio Raštikio Puskarininkių mokykloje ir Kuršėnų Pavenčių vidutinėje mokykloje. Informaciją apie šią sistemą galima rasti puslapyje www.ekursai.lt.

"Padus" suteikia galimybę mokyti klasėje ir nuotoliniu būdu, kurti ir platinti mokomąją medžiagą elektroninių knygų pavidalu, pilnai organizuoti mokymo procesą (mokymas – testavimas – grįžtamasis ryšys).

Sistemos galimybės:

- 1. Pilnavertės daugialypės terpės mokomosios medžiagos paruošimas
- 2. Mokomąją medžiagą ruošia mokytojas, kuris sistemoje turi administratoriaus teises. Jis gali valdyti visą mokymo procesą:
	- 2.1. Vartotojus;
	- 2.2. Mokymą;
	- 2.3. Pačią svetainę.
- 3. Vienas iš didžiausių sistemos privalumų yra tas, kad mokomoji medžiaga ruošiama pačioje sistemoje esančiu teksto redaktoriumi (1.5 pav.). Ši automatinio turinio valdymo funkcija yra labai patogi vartotojui. Nereikia papildomų pastangų norint patalpinti tvarkingai suformatuotą medžiagą į serverį. Vietoje (teksto redaktoriaus pagalba) redaguojamas tekstas: suteikiami tekstui efektai, keičiamas jo dydis, lygiavimas, stilius, spalva, fono spalva, kuriamos hypernuorodos, sąrašų numeravimas, lentelės ir kt.

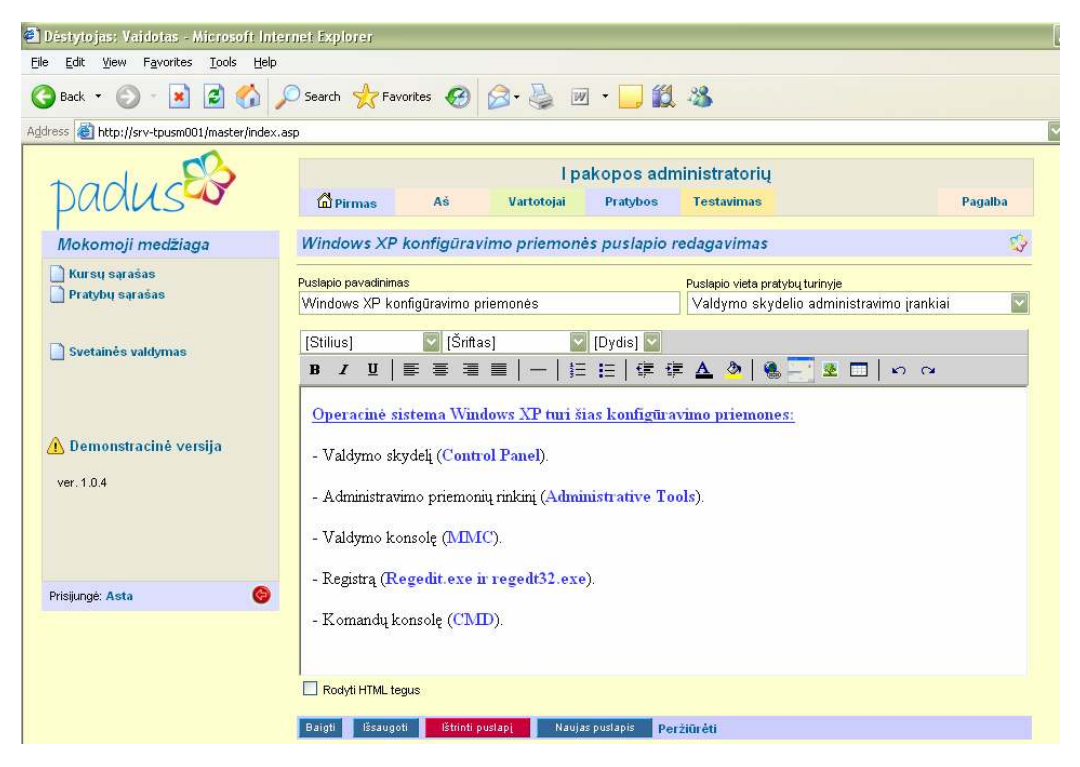

**1.5 pav. "Padus" svetain÷je esantis teksto redaktorius** 

- 4. Dar viena automatinio turinio valdymo funkcijų pateikiamos medžiagos eiliškumo keitimas. Jau sukurtus skyrius ir poskyrius galima keisti vietomis. Tai patogu, kai norima sukeisti medžiagos loginę seką. Padarytus dėstytojo pakeitimus matys visi studentai.
- 5. Realizuota paieška mokomojoje medžiagoje .
- 6. Elektroninių knygų ruošimas, mokomosios medžiagos platinimui elektroniniu pavidalu, bei spausdinimui. Praktinių užduočių ir kontrolinių klausimų ruošimas
- 7. Testų paruošimas. Galimos funkcijos kuriant testus: temos parinkimas, naujo klausimo sukūrimas, teisingų atsakymų pažym÷jimas, seno klausimo pakeitimas, pašalinimas, klausimo peržiūrėjimas. Sukūrus klausimą, jį galima peržiūrėti konkrečios temos klausimų sąraše. Pele rodyklę užvedus ant klausimo, atveriamas išskleidžiamas mini langas, kuriame matomas klausimo tekstas (1.6 pav.).

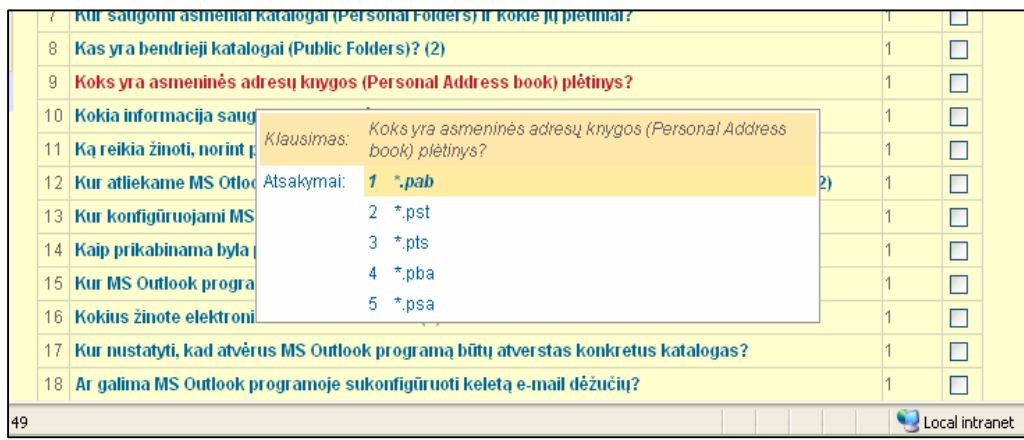

#### **1.6 Pav. Išskleidžiamas klausimo peržiūros meniu**

- 8. Kiekvienas testas yra įvertinamas, o rezultatai pateikiami lentelės forma.
- 9. Apsauga nuo neteisėto prisijungimo
- 10. Vartotojų apklausos
- 11. Galimybės vartotojams vertinti ir komentuoti mokomąją medžiagą

12. Vartotojų valdymas - registravimas, teisių nustatymas, blokavimas ir kt.

- 13. Diskusijos
- 14. Duomenų bazių atsarginio kopijavimo ir atstatymo galimybė
- 15. Įvykių žurnalas

#### **1.5.2. ECDL nuotolinio mokymo sistema**

Ši sistema yra skirta klasėje ir nuotoliniu būdu mokintis ECDL, mokinti ir vesti ECDL kursus. Sistemos internetinis adresas: http://87.247.115.50/ecdlxp/.

Sistemoje yra realizuoti 3 skirtingų tipų vartotojai:

- 1. mokinys;
- 2. mokytojas- dalinis administratorius;
- 3. pagrindinis administratorius.

Duomenys ir rezultatai sistemoje yra pateikiami lentelės forma (1.7 pav.). Kiekvienas pažymys dar turi nuorodą į spręstą klausimą ir užfiksuotą atsakymą.

#### Mokymosi rezultatai:

| <b>Kursas</b><br>Dalykas<br>Klase  | $:$ ECDL<br>: Duomenų bazės<br>: PMECDL06_02 |                                                                        |                          |                          |                          |                          |                          |                          |                   |                                                   |
|------------------------------------|----------------------------------------------|------------------------------------------------------------------------|--------------------------|--------------------------|--------------------------|--------------------------|--------------------------|--------------------------|-------------------|---------------------------------------------------|
| <b>Kursantas</b>                   |                                              | ECDL_M5_1 ECDL_M5_2 ECDL_M5_3 ECDL_M5_4 ECDL_M5_5 ECDL_M5_6 praktiniai |                          |                          |                          |                          | M <sub>5</sub><br>darbai | M5<br>anketal            | ECDL M5           | M <sub>5</sub><br>galutinis<br><i>ivertinimas</i> |
| Vitalij Zubanov (vitalkaz)         | 95                                           | 92                                                                     | 85                       | 90                       | 80                       | 100                      | 85                       | ÷,                       | 75                | 80                                                |
| Erika Linkeviciute (Erikute)       | 75                                           | $80^{(P)}$                                                             | 85                       | 78                       | 85                       | 100                      | 75                       | ä,                       | 84 <sup>(P)</sup> | 80                                                |
| arturas milkintis (snooper)        | $\sim$                                       | $\overline{\phantom{a}}$                                               |                          | $\overline{a}$           | $\overline{\phantom{a}}$ |                          |                          | ÷                        |                   |                                                   |
| daiva lasinskiene (vasaris)        | 85                                           | 76                                                                     | 95                       | 88                       | 90                       | 100                      | 80                       | ä,                       | 90                | 85                                                |
| Aiste Zvilaityte (ais81)           | $\overline{\phantom{a}}$                     | $\overline{\phantom{a}}$                                               | $\overline{a}$           | $\overline{a}$           | $\overline{\phantom{a}}$ | $\overline{\phantom{a}}$ | $\overline{\phantom{a}}$ | ÷                        |                   | $\overline{a}$                                    |
| Vasilijus Apisevas (Vasilijus)     | ٠                                            | ٠                                                                      | $\overline{a}$           | $\overline{a}$           | $\overline{a}$           |                          | $\overline{a}$           | $\overline{a}$           | ٠                 | ÷                                                 |
| diana saruoliene (diana)           | 100                                          | 88                                                                     | 90                       | 85                       | 100                      | 100                      | 85                       | $\overline{\phantom{a}}$ | 98                | 92                                                |
| Renata Damuliene (Renata)          | $\sim$                                       | $\overline{\phantom{a}}$                                               |                          | $\overline{\phantom{a}}$ |                          |                          | $\overline{a}$           | ÷,                       |                   | ä,                                                |
| Jolanta Sabaliauskaitė (pavasaris) | 100                                          | 96                                                                     | 90                       | 90                       | 95                       | 100                      | 76                       | $\overline{a}$           | 92 <sup>(P)</sup> | 84                                                |
| Sonata Kvederiene (Sonata)         | L.                                           | $\overline{a}$                                                         | $\overline{a}$           | $\overline{a}$           | $\overline{a}$           | $\overline{a}$           | $\overline{a}$           | $\overline{\phantom{a}}$ | $\overline{a}$    | $\overline{a}$                                    |
| jurate cicenaite (jurate)          | 95                                           | 100                                                                    | 100                      | 85                       | 80                       | 97                       | 81                       | $\overline{a}$           | 81                | 81                                                |
| Loreta Ostrauskienė (Loreta)       | 95                                           | 84                                                                     | 95                       | 82                       | 90                       | 100                      | 85                       | ٠                        | 85                | 85                                                |
| Rita Ruzgaite (Rita)               | 88                                           | 92                                                                     | 90                       | 90                       | 95                       | 100                      | 94                       | L,                       | 90                | 92                                                |
| Ona Galdikiene (ECDL_onutgal)      | $\sim$                                       | $\overline{\phantom{a}}$                                               | $\overline{\phantom{a}}$ | $\overline{\phantom{a}}$ | $\overline{\phantom{a}}$ | $\overline{a}$           | $\overline{a}$           | ÷                        |                   | $\overline{a}$                                    |
| Jorune Savickiene (Barbora)        |                                              |                                                                        |                          | $\overline{a}$           |                          |                          |                          | ٠                        |                   |                                                   |
| Ausra Sakyte (Ausra)               | $80^{(P)}$                                   | 88 <sup>(P)</sup>                                                      | 100                      | 98                       | $85^{(p)}$               | 100                      | 80                       | ÷                        | 88                | 84                                                |
| irena bubuliene (irute)            | $\overline{\phantom{a}}$                     | $\sim$                                                                 | $\blacksquare$           | $\overline{\phantom{a}}$ | $\blacksquare$           | $\equiv$                 | $\blacksquare$           | $\overline{\phantom{a}}$ |                   | $\overline{a}$                                    |
| Vidmantas Lunys (vidokas)          | 90                                           | 92                                                                     | 100                      | 95                       | 95                       | 91                       | 95                       | $\overline{a}$           | $62^{(s)}$        | $\overline{a}$                                    |
| Saulius Vitkus (ss22)              | $\blacksquare$                               | $\overline{\phantom{a}}$                                               | $\overline{a}$           | $\blacksquare$           | $\blacksquare$           |                          |                          | ä,                       |                   |                                                   |
| Vidurkis                           | 90,3                                         | 88,8                                                                   | 93                       | 88.1                     | 89.5                     | 98.8                     | 83,6                     |                          | 84.5              | 84,78                                             |

**1.7 pav. ECDL nuotolinio mokymo sistemos rezultatų pateikimo būdas - lentel÷**

Mokytojo – administratoriaus vartotojo sąsaja skiriasi nuo mokinio vartotojo sąsajos pagrindiniu meniu. Čia mokinio grafinėje vartotojo sąsajoje nėra pagrindinių administravimo komandų, susijusių su klausimų administravimu, mokinių ir klasių administravimu. Tačiau yra asmeninių rezultatų peržiūrėjimo galimybė.

Administratorius gali redaguoti visą informaciją, susijusią su mokiniais, klasėmis ir rezultatais. Ruošti testus, vertinti kursantus už praktinius darbus.

Visų vartotojų funkcijos yra griežtai apibrėžtos ir atsispindi grafinėje vartotojo sąsajoje.

#### **1.5.3. Nuotolin÷ CISCO mokymo sistema**

Ši sistema yra skirta nuotoliniam CISCO mokymui visame pasaulyje. Sistemoje yra realizuotos kelių vartotojų aplinkos. Šiuo atveju paanalizuosime Dėstytojo aplinką.

Kiekvienas legalus CISCO testavimo centras gauna pareikalautą skaičių vartotojų, kurie sistemoje yra dėstytojais, kurie organizuoja visą mokymo procesą. Jie registruoja naujas klases taip pat parsisiunčia mokomąją medžiagą, kuri yra patvirtinta CISCO mokymo medžiaga, bei užduotis, kurias pateikia studentams. Dėstytojas taip pat aktyvuoja testus, rašo galutinius įvertinimus. Visos funkcijos naršyklės lange yra išdėliojamos ir meniu skyriuose, ir atskirais blokais pagal funkcijų loginę prasmę.

Šioje svetainėje duomenys taip pat pateikiami lentelės forma (1.8 pav.). Kiekvienas rezultatas turi nuorodą į paaiškinamąjį puslapį, kuriame yra daugiau informacijos apie konkretų rezultatą.

| Academy Connection - Microsoft Internet Explorer                                                                                                    |                          |                             |               |               |               |               |               |               |                    |                  |               |                                      |                  |                              |                |                                          | $\mathbb{F}[\mathsf{x}]$    |
|----------------------------------------------------------------------------------------------------|--------------------------|-----------------------------|---------------|---------------|---------------|---------------|---------------|---------------|--------------------|------------------|---------------|--------------------------------------|------------------|------------------------------|----------------|------------------------------------------|-----------------------------|
| Tools<br>Help<br>File<br>Edit<br>View<br>Favorites                                                                                                    |                          |                             |               |               |               |               |               |               |                    |                  |               |                                      |                  |                              |                |                                          | H                           |
| 2 6 O Search ☆ Favorites → B - B 回 - B 3<br>$-8$<br>Back *                                                                                                    |                          |                             |               |               |               |               |               |               |                    |                  |               |                                      |                  |                              |                |                                          |                             |
| Address ( http://cisco.netacad.net/cnams/gradebook/GradeBook.jsp;jsessionid=6FDCB2CAB25D8EF3262345AF70687094.tc_3_37classID=33672498leftNavLink=ManageInstructorClass8sourci |                          |                             |               |               |               |               |               |               |                    |                  |               |                                      |                  |                              |                |                                          | $\Rightarrow$ Go            |
|                                                                                                    | Exam<br>Skills Review    | Exam<br>Module <sub>1</sub> | Module 2 Exam | Module 3 Exam | Module 4 Exam | Module 5 Exam | Module 6 Exam | Module 7 Exam | Exam<br>Module 6/7 | Exam<br>Module 8 | Module 9 Exam | <b>Luexa</b><br>Module <sub>10</sub> | Module 9/10 Exam | Exam<br>Module <sub>11</sub> | Practice Final | Final Exam                               | $\Delta$<br>Course Feedback |
| Weight (Totals 100) 3                                                                                                    | $\mathbf{0}$             | 5                           | 5             | 5             | 5             | 5             | 5             | 5             | 5                  | 5                | 5             | 5                                    | 5                | 5                            | $\overline{0}$ | 15                                       |                             |
| View Item Information 3                                                                                                    |                          | ☑                           | ☑             | V             | ☑             | ☑             | ☑             | ☑             | V                  | ☑                | ☑             | ☑                                    | ☑                | ☑                            |                | ☑                                        |                             |
| Justinas1971                                                                                                    | ÷.                       | 100                         | 94.9          | 100           | 100           | 100           | 100           | 100           | 100                | 100              | 100           | 92.0                                 | 100              | 100                          | ÷              | 95.0                                     | ✓                           |
| Saulius Ramanauskas                                                                                                    | ш                        | 88.2                        | 79.5          | 87.5          | 95.2          | 75.6          | 100           | 81.8          | 100                | 76.7             | 87.8          | 74.0                                 | 100              | 81.3                         |                | 85.0                                     | ✓                           |
| Starasr                                                                                                    | $\overline{\phantom{a}}$ | 88.2                        | 84.6          | 100           | 100           | 92.7          | 97.5          | 72.7          | 81.4               | 56.7             | 100           | 86.0                                 | 88.2             | 100                          |                | 75.0                                     | $\checkmark$                |
| Tomas Keburis                                                                                                    | $\overline{a}$           | 94.1                        | 94.9          | 68.8          | 76.2          | 85.4          | 75.0          | 100           | 95.3               | 100              | 95.1          | 58.0                                 | 96.1             | 78.1                         |                | 82.0<br>Tomas.Keburis - Module 9/10 Exam | ✓                           |
| VitalBaris                                                                                                    | ÷                        | 97.1                        | 87.2          | 90.6          | 90.5          | 95.1          | 80.0          | 90.9          | 88.4               | 60.0             | 95.1          | 86.0                                 | 86.3             | 87.5                         | -              | 90.0                                     |                             |
| dzukas                                                                                                    | ۰                        | 82.4                        | 61.5          | 62.5          | 52.4          | 68.3          | 87.5          | 77.3          | 81.4               | 76.7             | 70.7          | 62.0                                 | 92.2             | 81.3                         |                | 80.0                                     | $\checkmark$                |
| ikkiska                                                                                                    | ÷                        | 91.2                        | 94.9          | 100           | 81.0          | 92.7          | 95.0          | 90.9          | 100                | 93.3             | 95.1          | 86.0                                 | 94.1             | 100                          |                | 89.0                                     | ✓                           |

**1.8 pav. CISCO svetain÷je rodoma duomenų suvestin÷**

#### **1.5.4. Informacinių sistemų analiz÷s išvados**

Apibendrinant analizuotas sistemas, galima pateikti savybių lentelę (1.1 lentel÷).

| IS pavadinimas             | Kelių tipų IS vartotojai                                                                  | <b>Grafinis</b><br>duomenų<br>susisteminimas | Pakopinis rezultatų<br>rodymas                                                           | <b>Svetainės</b><br>savitumas                                                |
|----------------------------|-------------------------------------------------------------------------------------------|----------------------------------------------|------------------------------------------------------------------------------------------|------------------------------------------------------------------------------|
| "Padus"                    | 2 tipų vartotojai:<br>Mokinys;<br>Mokytojas.<br>$\bullet$                                 | Rezultatai<br>pateikiami<br>lentelėse        | Rezultatai rodomi<br>tiek bendri, tiek<br>asmeniniai                                     | Vietinis teksto<br>redaktorius.<br>išskleidžiami<br>paaiškinamieji<br>meniu. |
| ECDL nuotolinis<br>mokymas | 3 tipų vartotojai:<br>Mokinys;<br>Mokytojas;<br>Sistemos<br>$\bullet$<br>administratorius | Rezultatai<br>pateikiami<br>lentelėse        | Bendra suvestinė -><br>suasmeninta<br>suvestinė -><br>konkrečios užduoties<br>rezultatas | Pilnai paruošta<br>mokomoji medžiaga<br>ir testavimas                        |

**1.1 lentel÷. Analizuotų IS savyb÷s** 

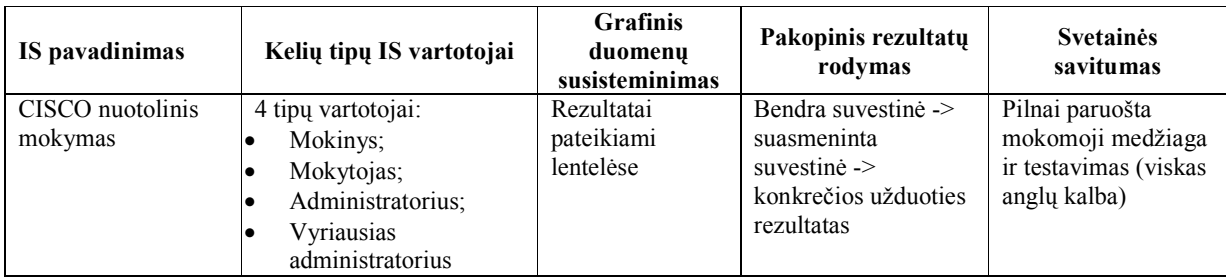

Analizuotos informacinės sistemos turi panaudotinų pavyzdinių savybių, kurios tinkamos projektuojamai karių fizinio pasirengimo IS sistemai:

- 1. Remiantis analizuotomis IS ir vartotojo reikalavimais realizuoti kelių tipų vartotojus:
	- 1.1. Pagrindinis sistemos administratorius.
	- 1.2. FRC (fizinio rengimo centro) vadovas.
	- 1.3. Dalinio administratorius (vadas).
	- 1.4. Testuojamasis.
- 2. Karių rezultatus visiems vartotojams rodyti pagal jų rolę:
	- 2.1. Pagrindinis sistemos administratorius mato visos kariuomenės karių duomenis pagal 1 schemą ir gali redaguoti duomenų turinį.

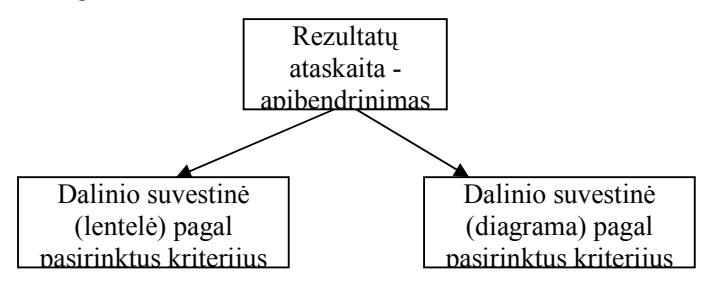

#### **1 schema Rezultatų pateikimo schema rodoma administratoriui**

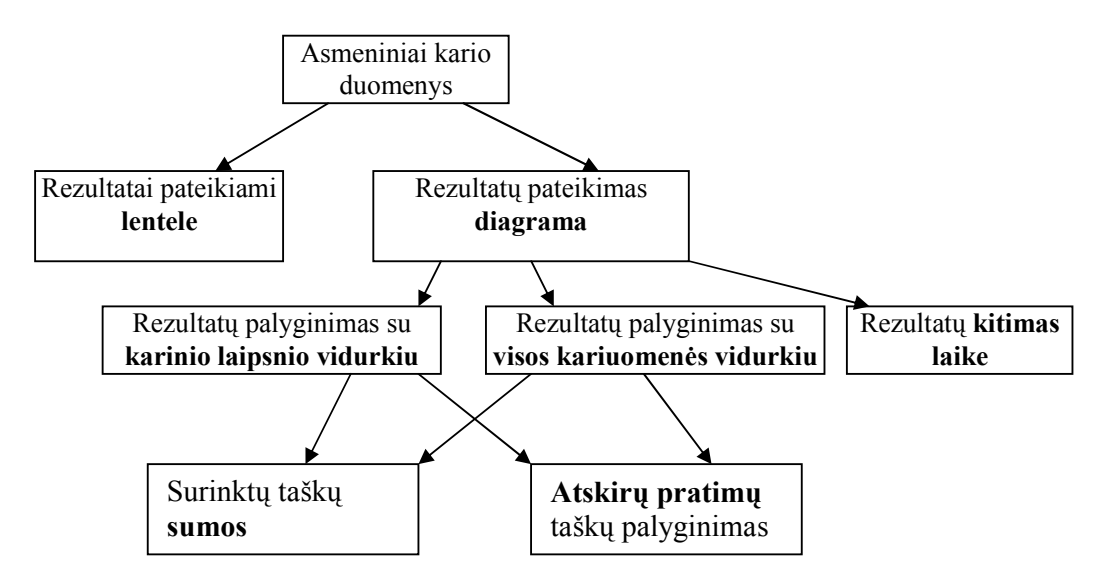

**2 schema Rezultatų pateikimo schema rodoma kariui** 

- 2.2. FRC (fizinio rengimo centro) vadovas mato visus duomenis, bet negali redaguoti jų turinio.
- 2.3. Dalinio administratorius mato tik dalinio karių rezultatus 1 schemoje pateikta tvarka. Gali redaguoti rezultatus savo dalinio ribose.
- 2.4. Testuojamasis mato tik savo rezultatus, kurie yra lyginami su vidurkiu, maksimumu ir minimumu. Rezultatai pateikiami diagramomis ir lentele pagal 2 schemoje pateiktą hierarchiją.
- 3. Projektuojamos svetainės savitumas yra detalus rezultatų pateikimas diagramomis. Diagramos yra sudaromos priklausomai nuo sistemos vartotojo statuso.

#### **1.6. Architektūros ir galimų įgyvendinimo priemonių variantų analiz÷**

Projektuojama karių fizinio pasirengimo rezultatų stebėjimo sistema turi būti prieinama visiems sistemos vartotojams bet kuriuo metu. Todėl IS planuojama įdiegti į Microsoft Windows 2000 serverį, priklausiantį Lietuvos kariuomenei.

Tiek duomenų bazė, tiek IS programinis kodas, tiek grafinė vartotojo sąsaja turi būti saugoma nurodytame serveryje. Taip bus išvengta papildomų laiko sąnaudų diegiant IS: pakaks idiegti IS į serverį, o vartotojams turėti savo kompiuteryje įdiegtą interneto naršyklę, bei priėjimą prie interneto.

Taigi projektuojama IS bus realizuota panaudojant klientas-serveris technologiją. Kliento pusėje yra vartotojo taikomoji PĮ – interneto naršyklė, o Serveryje visa veiklos logika ir duomenys. (1.9 pav.). Naršykl÷ paprastai būna įdiegiama kartu su MS Office programin÷s įrangos paketu (tinka ir kitos).

Kadangi sistema turi būti patalpinta į Microsoft Windows 2000 serverį, svarbu parinkti ir tinkamas priemones sistemai kurti. Šiuo metu yra nemažai programavimo kalbų, skirtų interneto programavimui: PHP, JavaScript, HTML, VBSript, Perl, ASP, ASP.NET ir kt. Vienareikšmiškai teigti, kad viena ar kita programavimo kalba yra geriausia, būtų neprofesionalu. Geriausios programavimo kalbos n÷ra, nes kiekviena kalba turi savo privalumus ir savo trūkumus. Šiuo konkrečiu atveju yra tikslingiausia pasirinkti ASP, HTML ir JavaScript technologijas. Pasirinkimo priežastys:

- ASP Microsoft produktas tinkamiausia sistemos logikai realizuoti, nes serveris, kuriame bus talpinama informacin÷ sistema, turi įdiegtą Microsoft kompanijos programinę įrangą;
- HTML ir JavaScript tinkamiausia vartotojo grafinei sąsajai realizuoti;

Duomenų bazei kurti ir administruoti naudojama SQL kalba [5]. Pasirinkimas yra vienareikšmis, nes serveryje yra įdiegta MS Access duomenų bazė [2].

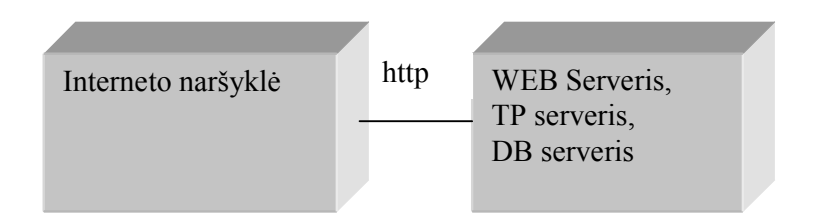

**1.9 pav. Karių fizinio pasirengimo rezultatų steb÷jimo IS įrangų diagrama** 

### 1.7. Siekiamos karių fizinio pasirengimo stebėjimo IS apibrėžimas

Planuojama sukurti karių fizinio pasirengimo rezultatų stebėjimo sistema turi būti:

- Patikima veikti be trukdžių (kiek tai priklauso nuo pačios sistemos, o ne nuo interneto), patikimai saugoti duomenis ir atlikti visus skaičiavimus;
- Lengvai prieinama vartotojui tą išsprendžia sistemos patalpinimas į serverį;
- Funkcionali turi atlikti visas vartotojui reikalingas funkcijas;
- Patogi vartotojui vienas iš pagrindinių sistemos bruožų. Tam, kad sistema prigytų, ji turi turėti aiškią ir paprastą vartotojo sąsają;
- Saugi turi būti užtikrintas duomenų saugumas. Apsaugai nuo duomenų sugadinimo ar visiško išnykimo turi būti kuriamos atsarginės DB kopijos;
- Turi būti užtikrintas duomenų konfidencialumas griežtai nustatytos ir realizuotos duomenų prieigos taisyklės.

#### **1.8. Darbo tikslas ir siekiami privalumai**

Baigus projektavimo darbus, sistemos kodavimą, testavimą bei diegimą, rezultatas turėtų būti karių fizinio pasirengimo rezultatų stebėjimo informacinė sistema. Ši sistema yra skirta karinio personalo fizinio pasirengimo rezultatams stebėti. Tai sistema, automatiškai generuojanti vartotojo pageidaujamas ataskaitas ir diagramas. Pabaigta sistema turi atitikti šiuos kriterijus:

- Turi būti realizuoti kelių lygių sistemos vartotojai aprašyti 1.5 skyriuje;
- Griežtai nustatytos duomenų prieinamumo teisės;
- Saugomi ir redaguojami fizinio pasirengimo atestatų rezultatai ir gauti duomenys;
- Apskaičiuojami įvertinimai už pasiektus rezultatus. Įvertinimų skaičiavimui taisykles nurodo vartotojas (1.9. skyrius).
- Pateikiama duomenų analizė laiko atžvilgiu;
- Pateikiama duomenų lyginamoji analizė, įvairios vartotojo pageidaujamos ataskaitos;
- Ataskaitose turi būti pateikti fizinio pasirengimo rezultatai nurodytu konkrečiu laikotarpiu. Esant būtinybei jie turėtų būti pateikti grafiškai, vaizduojant santykį su:
	- o kitų karių rezultatų vidurkiu;
	- o karių, turinčių tą patį karinį laipsnį, vidurkiu.

Sistema taip pat turi atitikti panaudojamumo reikalavimus. Tuo tikslu planuojamas panaudojamumo tyrimas.

#### **1.9. Kompiuterizuojamos sistemos funkcijos**

Kompiuterizuojamoje karių fizinio pasirengimo stebėjimo informacinėje sistemoje turi būti realizuotos šios funkcijos paisant nurodytų taisyklių:

- 1. Sistemos duomenų bazėje turi būti saugomi struktūrizuoti duomenys apie:
- 1.1. IS vartotojus;
- 1.2. karius- testuojamuosius;
- 1.3. dalinius;
- 1.4. karinius laipsnius;
- 1.5. laipsnių tipus;
- 1.6. karių fizinio pasirengimo rezultatus;
- 1.7. nelaikymo priežastis;
- 1.8. pratimus;
- 1.9. pratimų tipus;
- 1.10. amžiaus grupes;
- 1.11. taškų, skiriamų už pasiektus rezultatus, taisyklės;
- 1.12. testavimo tvarkaraščius;
- 1.13. testavimo laikotarpius.
- 2. Priklausomai nuo to, kokio tipo vartotojas dirba sistemoje, turi būti leidžiama peržiūrėti, redaguoti, įterpti naują ar pašalinti esamą konkretaus objekto įrašą (1.4 skyrius).
- 3. Sistema pati pagal gimimo datą turi priskirti karį tam tikrai amžiaus grupei. Išskiriamos šios amžiaus grupės pagrindiniams pratimams:
	- $18-21$ ;
	- $22-26;$
	- $27-31;$
	- $32-36$ ;
	- $37-41;$
	- $42-46$ ;
- $47-51;$
- $52-56$ ;
- $57-61$ ;
- $62+$ .

Ir šios amžiaus grupės alternatyviems pratimams:

- $18-25$ ;
- $26-30;$
- $31-35$ ;
- $36-39$ ;
- $40-45;$
- $46-50.$
- 4. Pagal įvestus duomenis ir nurodytą algoritmą pati sistema turi įvertinti karių fizinį pasirengimą įskaitant arba neįskaitant atliktų pratimų rezultatus.
- 4.1. Karių fizinio parengtumo testai susideda iš 3-jų pagrindinių pratimų:
	- 4.1.1. Atsispaudimai;
	- 4.1.2. Susilenkimai;
	- 4.1.3. 3000 m bėgimas šis pratimas yra pats svarbiausias;
- 4.2. Turi būti realizuotas toks įvertinimo algoritmas:
	- 4.2.1. Atsižvelgiant į kario amžiaus grupę, lytį ir konkretaus pratimo pakartojimo kiekį, iš taškų lentelės gaunamas skiriamų taškų skaičius konkrečiam pratimui.
- 4.3. KFPT medikui rekomendavus galima įvertinti ir iš:
	- 4.3.1. dviejų pratimų (Pvz.: Atsispaudimų ir 3000 m bėgimo arba susilenkimų ir 3000 m bėgimo)
	- 4.3.2. vieno pratimo (Pvz.:  $3000$  m bėgimo);
- 4.4. 3000 m. bėgimas yra privalomas pratimas KFPT išlaikymui.
- 4.5. Nebėgant 3000 m. vertinti iš 2-jų pratimų ar 1-o pratimo negalima;
- 4.6. 3000 m. b÷gimui (medikui rekomendavus pagal med. forma KAM 40-027/a) gali būt pasiūlytas vienas iš alternatyvių testavimo pratimų.(kurie vertinami pagal numatytą laiką):
	- 4.6.1. 700 m plaukimas;
	- 4.6.2. 4000 m ėjimas;
	- 4.6.3. 10000 m važiavimas veloergometru.
- 4.7. Už alternatyvų pratimą vertinama tik įskaityta arba neįskaityta (pagal vertinimo lenteles).
- 4.8. Medikui paskyrus alternatyvų pratimą (vietoj 3000 m. bėgimo) ir gavus įvertinimą neįskaityta, visi KFPT laikomi neįskaitytais.
- 4.9. Nedalyvaujant (be mediko rekomendacijos, pagal med. formą KAM 40-027/a) vienoje iš privalomų pratimų (atsisakė, trauma ar pan.) rašoma neiskaityta.
- 4.10. KFPT pagrindinių pratimų atlikimo rezultatas perskaičiuojamas į taškus pagal KFPT pagrindinių pratimų taškų lenteles (6 priedas).
- 4.11. KFPT bendras įvertinimas rašomas įskaityta arba neįskaityta.
- 4.12. Kario fizinis parengtumas vertinamas teigiamai, jei kiekvienas atliktas pagrindinis KFPT pratimas įvertintas ne mažiau kaip 60 taškų ir neviršytas (jei buvo paskirtas) alternatyvaus pratimo atlikimo laikas.
- 4.13. Jeigu karys neatliko jam paskirto alternatyvaus pratimo ir atliko vieną ar abu pagrindinius pratimus (atsispaudimus ar/ir susilenkimus), jo fizinis parengtumas vertinamas neigiamai.
- 4.14. Karys už vieną pagrindinį testo pratimą negali būti įvertintas daugiau kaip 100 taškų, o maksimalus įvertinimas už viso testo pagrindinius pratimus - ne didesnis kaip 300 taškų.
- 4.15. Jei karys surenka 100 taškų už pratimą jis turi galimybę būti paskatintas su ta sąlyga, kad už kitus pratimus jis surinko nemažiau kaip 60 taškų.
- 4.16. Saugoma med. formos KAM 40-027/a dėl atleidimo nuo visų KFPT, arba nuo dviejų, arba nuo vieno pratimo galiojimo data, kurią pristato kiekvienas karys pagal poreikį.
- 4.17. Ataskaitoms generuoti reikalingi šie kario duomenys:
	- 4.17.1. vardas;
	- $4.17.2$ . pavardė;
	- 4.17.3. laipsnis;
	- 4.17.4. dalinys;
	- 4.17.5. padalinys (skyrius);
	- 4.17.6. gimimo data;
	- 4.17.7. lytis;
	- 4.17.8. amžius (atitinkantis testavimo dieną)
	- 4.17.9. amžiaus grupė (kuriai priskirtas karys)
	- 4.17.10. KFPT laikymo data;
	- 4.17.11. kario pasiekti rezultatai;.

Bendras ataskaitų pavyzdys yra pateiktas 8 priede.

- 4.18. Įvertinimas rašomas pagal priskirtą taškų skaičių, tikrinant kuriam intervalui priklauso turimi taškai:
	- 4.18.1. Už pagrindinius pratimus rašoma įskaita. 1.2 lentelėje yra pratimų vertinimo skalė.

#### **1.2 lentel÷. Pagrindinių pratimų vertinimo lentel÷**

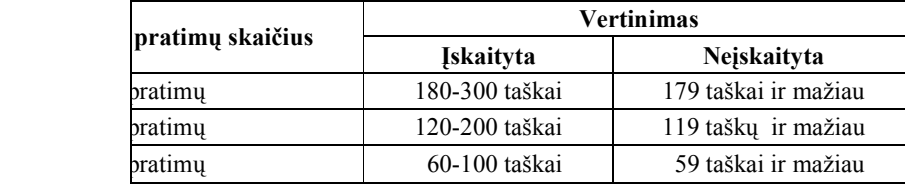

4.18.2. Alternatyvūs pratimai vertinami pagal 1.3-oje lentelėje nurodytas taisykles: įskaita pasirašoma, jei karys pagal amžiaus grupę neviršija nurodyto laiko.

| <b>Pratimas</b>                               |       | Amžiaus grupė (metai) |           |                                 |       |           |           |       |       |  |  |
|-----------------------------------------------|-------|-----------------------|-----------|---------------------------------|-------|-----------|-----------|-------|-------|--|--|
|                                               | Lytis | 18-25                 | $26 - 30$ | $31 - 35$<br>36-39<br>$40 - 45$ |       | $46 - 50$ | $51 - 55$ | $56+$ |       |  |  |
| 700 m plaukimas                               | Vyr.  | 20:00                 | 20:30     | 21:00                           | 21:30 | 22:00     | 22:30     | 23:00 | 24:00 |  |  |
|                                               | Mot.  | 21:00                 | 21:30     | 22:00<br>22:30<br>23:00         |       | 23:30     | 24:00     | 25:00 |       |  |  |
| 10000m važiavimas                             | Vyr.  | 24:00                 | 24:30     | 25:00                           | 25:30 | 26:00     | 27:00     | 28:00 | 30:00 |  |  |
| $diviračiu -$<br>ergometru<br>(veloergometru) | Mot.  | 25:00                 | 25:30     | 26:00                           | 26:30 | 27:00     | 28:00     | 30:00 | 32:00 |  |  |
|                                               | Vyr.  | 34:00                 | 34:30     | 35:00                           | 35:30 | 36:00     | 36:30     | 37:00 | 38:00 |  |  |
| 4000 m ėjimas                                 | Mot.  | 37:00                 | 37:30     | 38:00                           | 38:30 | 39:00     | 39:30     | 40:00 | 41:00 |  |  |

**1.3 lentel÷. Alternatyvių pratimų vertinimo (min:sek) lentel÷** 

4.19. Sistema turi generuoti rezultatus susisteminančias ataskaitas (bendra ataskaitos forma pateikta 8 priede). Ataskaitų sąrašas pateiktas 1.4 lentelėje.

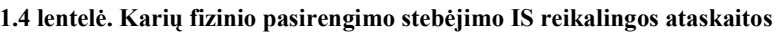

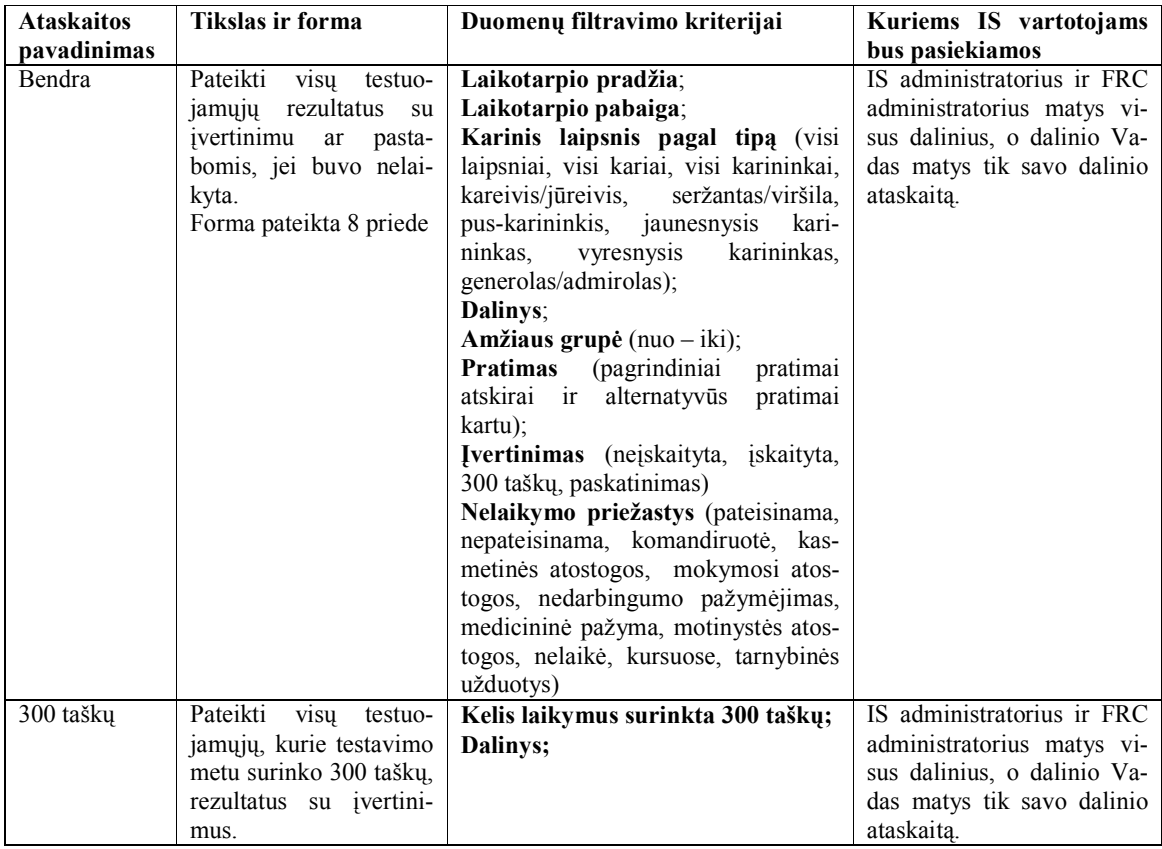

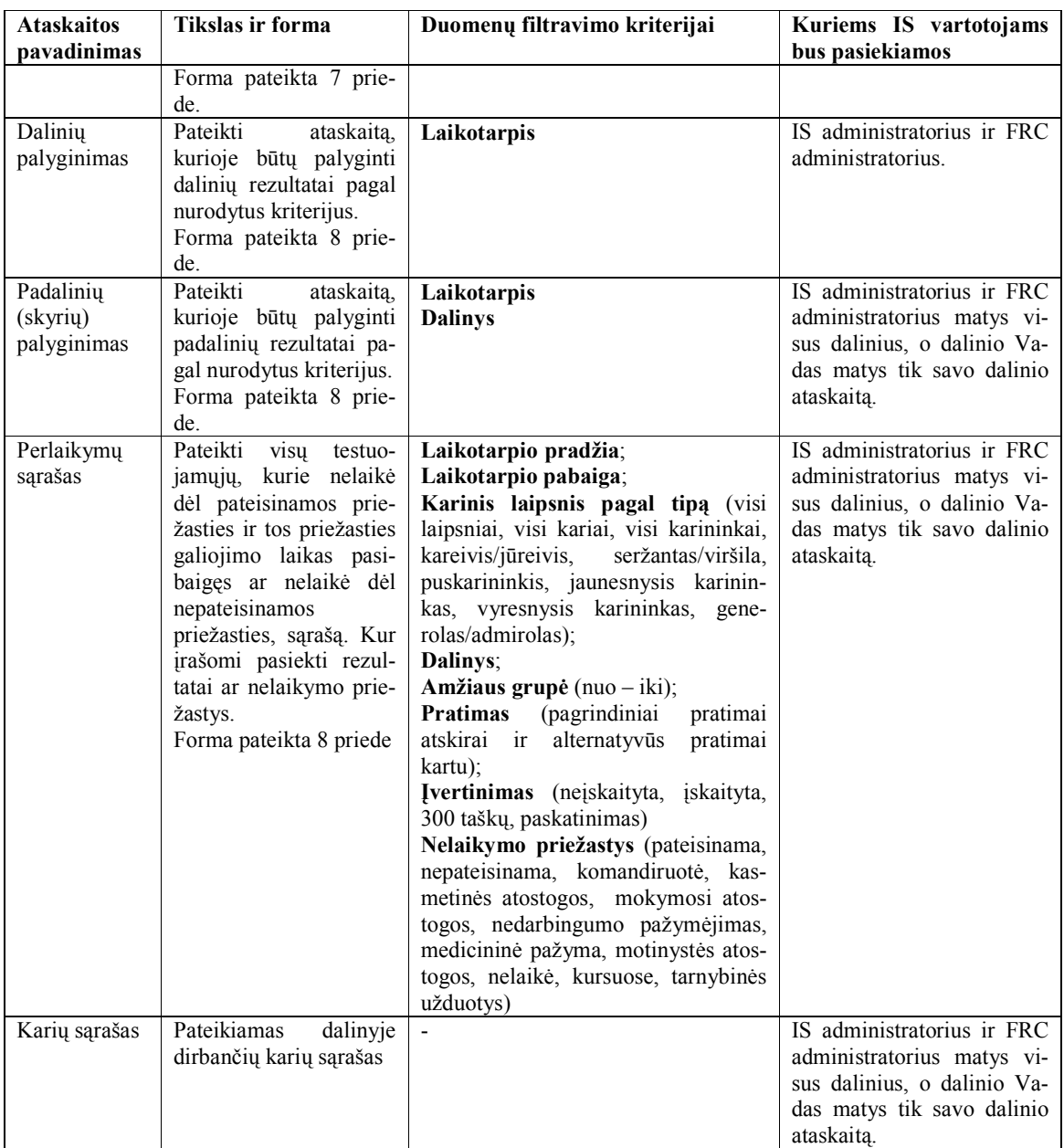

Visose ataskaitose turi būti:

- kario vardas;
- pavardė;
- karinis laipsnis;
- amžius;
- testo atlikimo data;
- pratimo pavadinimas;
- pratimo atlikimo rezultatas;
- už rezultatą gautas taškų kiekis;
- bendra taškų suma;
- bendras įvertinimas;
- pastabos (jei tokios reikalingos).

4.20. IS turi generuoti diagramas, kurių aprašas pateikiamas 1.5 lentelėje.

## **1.5 lentel÷. Karių fizinio pasirengimo steb÷jimo IS reikalingos diagramos**

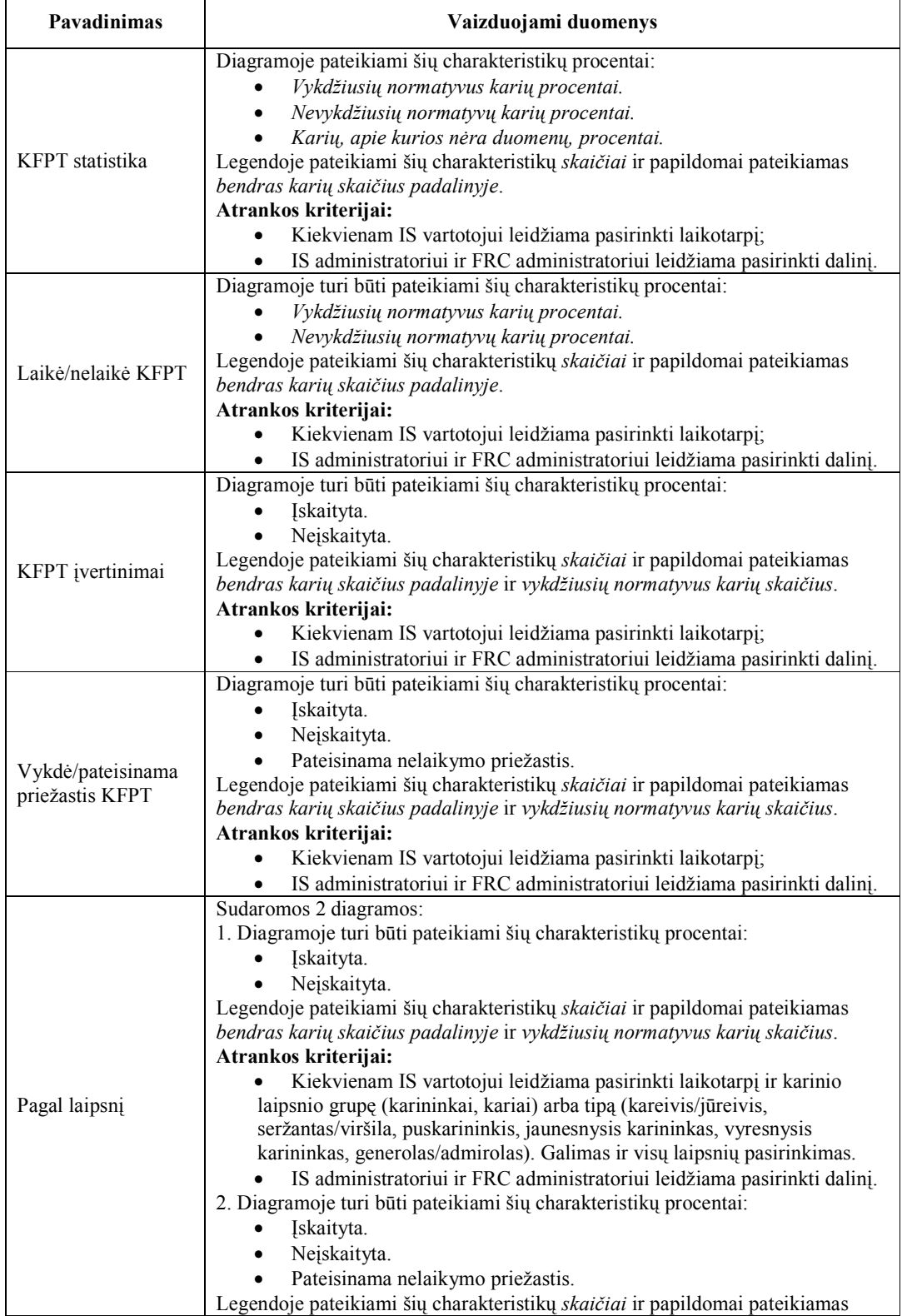

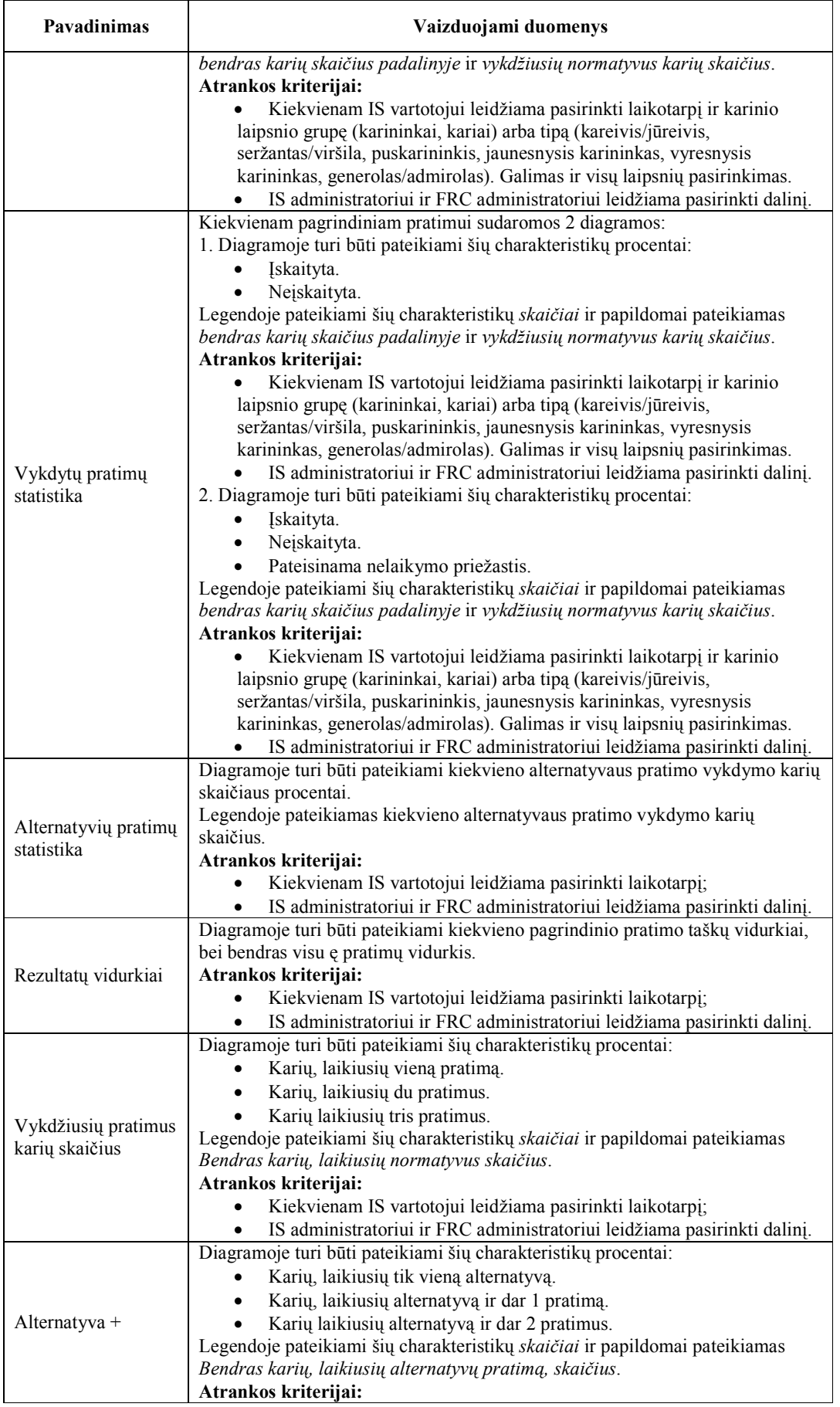

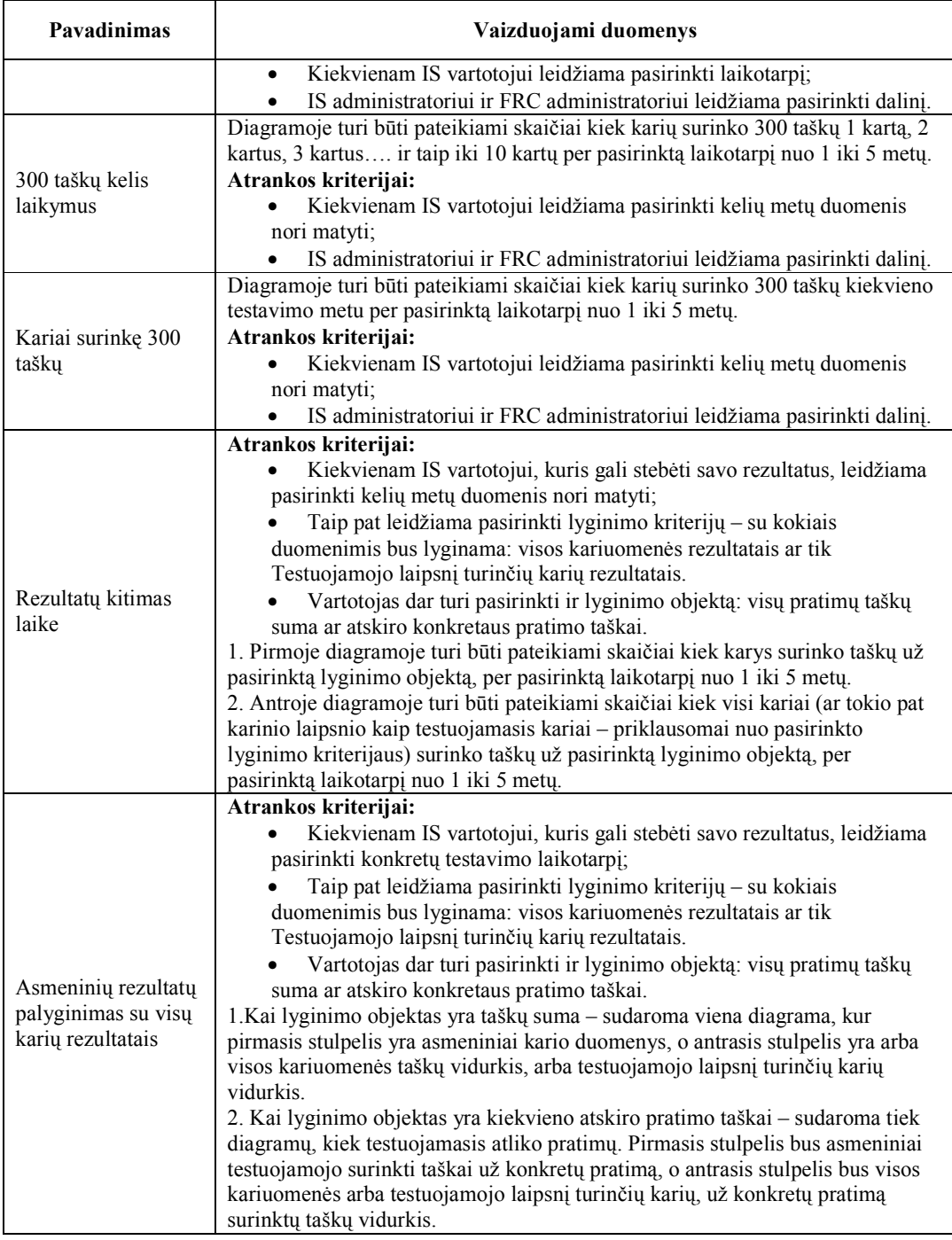

## 5. Turi būti realizuoti 4 tipų sistemos vartotojai:

- 5.1. Pagrindinis sistemos administratorius.
- 5.2. FRC(fizinio rengimo centro) vadovas.
- 5.3. Dalinio vadas testavimui.
- 5.4. Testuojamasis.

Sistemos vartotojų funkcijos yra detalizuotos kompiuterizuojamų panaudojimo atvejų modeliu (1.10 pav.), kuriame pavaizduoti veiklos procesai, planuojami automatizuoti kuriama sistema. Šis modelis leidžia susidaryti bendrą sistemos atliekamų funkcijų vaizdą.

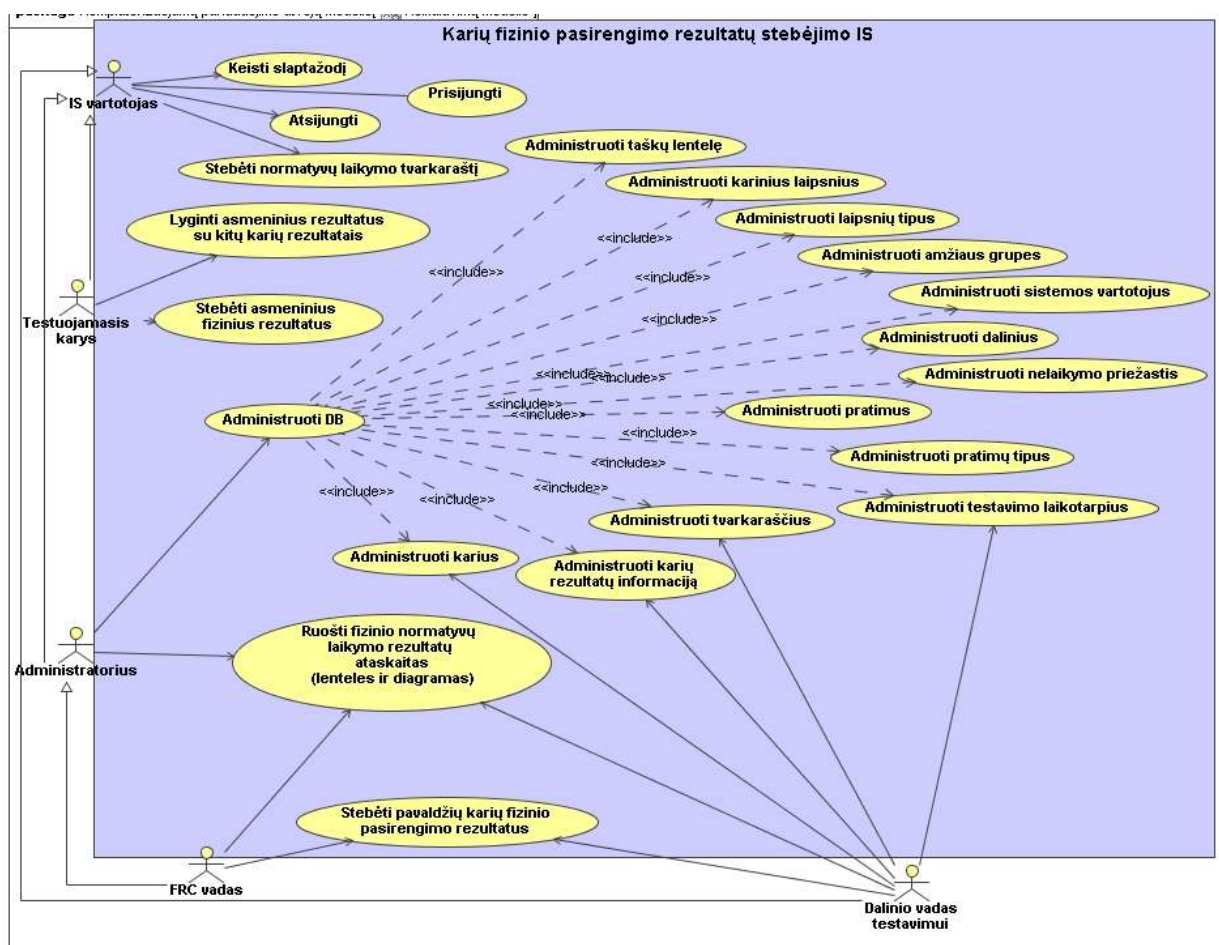

**1.10 pav. Kompiuterizuojamų panaudos atvejų modelis** 

Projektuojant karių fizinio pasirengimo rezultatų stebėjimo sistemą buvo iškeltas reikalavimas, kad sistema galėtų saugiai dirbti 4 tipų vartotojai, kur kiekvienas galėtų griežtai vykdyti tik jam priklausančias funkcijas:

- **Pagrindinis sistemos administratorius.** Šio tipo vartotojas gali atlikti visas sistemos administravimo funkcijas:
	- o Prisijungti prie sistemos;
	- o Atsijungti nuo sistemos;
	- o Administruoti vartotojus;
	- o Administruoti Duomenų Bazę;
	- o Ruošti fizinio normatyvų laikymo ataskaitas (lenteles ir diagramas visiems daliniams).
- **FRC (fizinio rengimo centro) vadas.** Šio tipo vartotojas, prisijungęs prie sistemos, gali prieiti prie visos kariuomenės karių fizinio pasirengimo rezultatų. Tačiau šių rezultatų redaguoti,

šalinti ir kurti naujų negali. Taip pat gali ruošti rezultatų ataskaitas – tiek lenteles, tiek diagramas.

- **Dalinio vadas testavimui.** Šio tipo vartotojas gali:
	- Matyti ir administruoti tiek savo, tiek viso dalinio karių fizinio pasirengimo rezultatus;
	- Redaguoti karių informaciją;
	- Administruoti savo dalinio karius, bei jų rezultatus;
	- Administruoti testavimo laikotarpius;
	- Administruoti tvarkaraštį;
	- Ruošti fizinių normatyvų laikymo rezultatų ataskaitas (lenteles ir diagramas).
- **Testuojamasis.** Šio tipo vartotojas gali:
	- Prieiti tik prie tos informacijos kuri yra tiesiogiai susijusi su jo fizinio pasirengimo rezultatais;
	- Lyginti savo rezultatus su savo visos kariuomenės vidurkiu, to paties karinio laipsnio karių rezultatų vidurkiu;
	- Stebėti normatyvų laikymo tvarkaraštį.

Visų tipų IS vartotojai gali keisti savo slaptažodį.

### **1.10. Reikalavimai duomenims**

Projektuojamos sistemos duomenims yra keliami griežti reikalavimai. Duomenys turi būti griežtai struktūrizuoti ir prieinami tik konkretiems asmenims. Prieinantys prie duomenų asmenys taip pat turi prieinamumo lygmenį – atsižvelgiant į tai, kokio tipo sistemos vartotojas konkretus asmuo yra, nustatomas ir duomenų prieinamumo lygmuo. Tai reiškia, jog turi būti užtikrintas duomenų saugumas ir konfidencialumas. Informacinės sistemos vartotojų duomenų prieinamumas pavaizduotas 1.6 lentelėje.

| <b>Veiksmas</b> | Pagrindinis<br>sistemos<br>administratorius | <b>FRC</b> vadovas | <b>Dalinio</b><br>administratorius | Testuojamasis |
|-----------------|---------------------------------------------|--------------------|------------------------------------|---------------|
| Skaito          | $^{+}$                                      | $^{+}$             | $^{+}$                             | $^+$          |
| Rašo            | $^{+}$                                      |                    | $^{+}$                             |               |
| Vykdo           |                                             | $\ddot{}$          | $^+$                               |               |
| Pasiekiama      | Mato ir redaguoja                           | Mato ir            | Mato ir redaguoja                  | Mato tik      |
| informacija     | visus duomenis ir                           | redaguoja visų     | viso dalinio                       | asmeninius    |
|                 | daro sistemos                               | kariu              | duomenis                           | duomenis      |
|                 | pakeitimus                                  | duomenis           |                                    |               |

**1.6 lentel÷. Vartotojų prieinamumas prie sistemoje esančių duomenų** 

Projektuojant sistemą, buvo išskirti veiklos aktoriai ir objektai, kurie dalyvauja dalykinėje veikloje (1.11 pav.):

- *Krašto apsaugos ministras* išorinis veikos aktorius, kuris perduoda įgaliojimus *LK vadui*;
- *LK vadas –* vidinis veiklos aktorius, kuris pasirašo įsakymus skirtus karių testavimui įteisinti ir pradėti;
- *FRC vadas* vidinis veiklos aktorius, duodantis nurodymus dėl fizinio karių testavimo pradžios, vykdymo ir organizavimo;
- *Dalinio vadas testavimui*  vidinis veiklos aktorius, kuris vykdo ir koordinuoja fizinį karių testavimą;
- *Testuojamasis karys* vidinis veiklos aktorius, kurio fizinis paj÷gumas yra testuojamas;
- *Įsakymas*  dokumentas, kuris yra pagrindinis nurodymas karių fizinio pasirengimo testavimui pradėti;
- *Rezultatas* konkretus kiekvieno testuojamojo pasiekimas testavimo metu už konkretų pratimą;
- *Pratimas* tai fizinis pratimas, už kurį kiekvienas testuojamasis gauna įvertinimą ir jį atlikęs gali surinkti tam tikrą kiekį taškų;
- *Taškai* yra gaunami už tam tikrą pratimą, įvertinus visus kriterijus: lytį, amžių, surinktų taškų kiekį (pasiekus konkretų *rezultatą*).

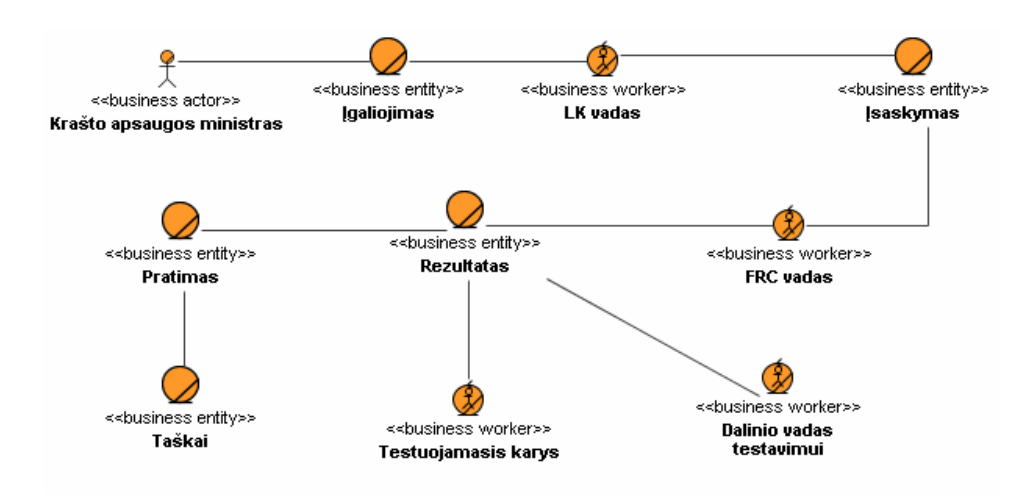

 **1.11 pav. Veiklos objektų modelis** 

#### **1.11. Nefunkciniai informacin÷s sistemos reikalavimai ir apribojimai**

Projektuojant karių fizinio rengimo rezultatų stebėjimo sistemą turi būti atsižvelgta ne tik į funkcinius reikalavimus, bet ir į nefunkcinius reikalavimus bei apribojimus.

Pagrindiniai sistemos apribojimai ir nefunkciniai reikalavimai yra šie:

- 1. Sistema turi būti įdiegta į MS Windows 2000 serverį;
- 2. Duomenų bazė turi būti MS Access;
- 3. Sistemoje turi būti užtikrintas duomenų konfidencialumas.

#### **1.12. Rizikos faktorių analiz÷**

Projektuojant IS labai svarbu atsižvelgti ir į rizikos faktorius. Pagrindinės šio darbo grėsmės yra 2:

- 1. Pirmoji grėsmė yra grafinių duomenų pateikimo su ASP technologija nesėkmė. Šiuo atveju reikia numatyti alternatyvų metodą – nesėkmės atveju būtų galima panaudoti MS Excel diagramas ir makro komandas.
- 2. Antroji grėsmė yra laiku nespėti pabaigti sistemos. Šiai grėsmei sumažinti yra daromas darbų grafikas, kurio turi būti griežtai laikomasi. Šis grafikas pateikimas 1, 2 ir 3 prieduose.

#### **1.13. Rezultato kokyb÷s kriterijai**

Kuriama sistema yra orientuota į vartotojo darbo kokybės pakėlimą ir supaprastinimą. Todėl labai svarbu yra nuolat tikrinti ne tik sistemos skaičiavimų teisingumą, funkcionalumą, bet ir sistemos patogumą vartotojo atžvilgiu. Šis tikrinimas yra nuolat daromas kontaktuojant su būsimu sistemos vartotoju. Pradžioje, projektuojant yra nuolat kontaktuojama su užsakovu aiškinantis ir vis patikslinant sistemai keliamus reikalavimus.

Realizacijos etape taip pat planuojamas nuolatinis kontaktas su būsimu vartotoju, tam kad užtikrinti kiekvieno vartotojo sąsajos komponento būtinumą ir patogumą. Vartotojo apklausos yra daromos nuolat, pateikiant naudingumo anketą (4 priedas).

Baigus diegti sistemą, planuojama padaryti apklausą (anketa, kurią pildys sistemos užsakovai ir būsimi vartotojai, 4 priedas), kuri parodys sistemos kokybę ir patogumą. Tai yra svarbi šio magistrinio darbo dalis, kuria bus ištirtas sistemos *panaudojamumas*.

#### **1.13.1. Programin÷s įrangos panaudojamumas**

Daugelis programinės įrangos panaudojamumą sutapatina su paprastumu, lengvai įsisavinama vartotojo sąsaja. Tačiau toks suvokimas yra pavojingas ir vedantis prie naudojamos, bet nenaudingos programinės įrangos [12]. Panaudojamumo sąvoka yra daug platesnė – jis apibūdinamas kaip IT produkto paklausa ir populiarumas tarp tikslinių vartotojų, kurie turi specialių tikslų dirbdami su sistema. Taip įvertinamas IS naudingumo koeficientas – vartotojo pasitenkinimas.

Panaudojamumo praktika reikalauja išbaigtos informacinės sistemos. Per mažas panaudojamumo koeficientas projektuose gali privesti prie "skurdžių" sprendimų. Norint pasiekti aukštą panaudojamumo lygį, reikia specialių žinių apie konkrečią technologiją, tam, kad būtų sukurta efektyvi, neperkrauta ir ne per kukli IS.

Yra keletas standartizuotų panaudojamumo technikų, kurių laikantis galima pasiekti aukštą panaudojamumo koeficientą:

1. Projekto pradžia – šioje dalyje aprašomi siekiai:

1.1. Panaudojamumo planavimas. Būtinas kiekvieno proceso s÷kmei užtikrinti.

1.2. Kainos ir naudos analiz÷. Analizuojamas kainos ir naudos santykis – ar panaudojus tam tikrą technologiją bus pasiektas pageidaujamas rezultatas.

2. Reikalavimų rinkimas ir analiz÷. Šioje dalyje įvairios panaudojamumo technologijos yra taikomos vartotojams, tarpininkams, produkto versijoms, panašiems produktams, konkurentų produkcijai su tikslu rinkti informaciją, kuri gali būti panaudota nustatant funkcinius reikalavimus.

2.1. Grupės diskusijos. Jų metu aptariamos naujos idėjos, dizaino galimybės, įkainiai ir privalumai ir t. t.

2.2. Panaudojamumo turinio analiz÷. Numatoma kas turi būti vertinama matuojant naudingumą.

2.3. Natūralus stebėjimas. Tai metodas, kurio esmė – vartotojų stebėjimas, darant veiksmų įrašus.

2.4. Apklausos rengiamos dideliam žmonių kiekiui, kad būtų galima nustatyti vartotojo pasitenkinimą ir esamas klaidas. Apklausos yra 2 tipų: atvira ir su pasirenkamais, griežtai apibrėžtais variantais.

2.5. Dienoraščio metodas. Detalus panaudojamumo įvertinimas raštu.

2.6. Interviu. Vartotojų žodinė apklausa.

- 3. Panaudojamumo kriterijai. Visi kriterijai yra matuojami pagal 3 atributus: veiksmingumą, efektyvumą ir pasitenkinimą
- 4. Dizainas, prototipas ir reikalavimai. Šioje dalyje reikalavimai ir vartotojo poreikiai yra apjungiami į daug dizaino variantų.
	- 4.1. Funkcionalumo matrica. Tai būdas, kuriuo aprašomos kiekvieno vartotojo tipo funkcijos.
	- 4.2. Užduočių patalpinimo grafikai.
	- 4.3. Užduočių analizė tai vartotojų veikla konkrečiu laiku.
	- 4.4. Prototipų vedlys.

Panaudojamumą trumpai būtų galima apibūdinti šiuo sąrašu:

- Kaip lengva perprasti programinę įrangą;
- Kaip lengva naudotis programa;
- Kaip produktyviai dirbs vartotojai;
- Kiek pagalbos reikės vartotojams [12].

Taigi šio magistrinio darbo vienas iš tikslų yra ištirti sukurtos IS panaudojamumą bei PĮ kūrimo brandą ir pasiekti, kad panaudojamumo koeficientas būtų kuo aukštesnis. Šiam tyrimui yra sudaryta anketa (4 priedas), kuri sukūrus sistemą bus duota užpildyti vartotojams. Anketa sudaryta pagal numatytus vertinimo kriterijus, kurie surašyti 1.7 lentelėje.

| <b>Kriterijus</b> | <b>Būdvardis</b>                                                    | Paaiškinimas                                                                                                    |
|-------------------|---------------------------------------------------------------------|----------------------------------------------------------------------------------------------------|
| Greitis           | Greitas                                                             | Kaip greitai pasiekiama informa-<br>cija: nuorodomis ar kontekstiniu<br>meniu.<br>Norimo rezultatas pasiekiamas per<br>minimalu nuorodų skaičių.      |
| Naudingumas       | Naudingas /idomus /efektyvus                                        | Ar visos sistemoje esančios funkcijos<br>ir visi elementai yra reikalingi.                                                                            |
| Paprastumas       | Paprastas /veiksmingas /glaustas /nedvipras-<br>miškas /suprantamas | Po vartotojo atlikto veiksmo turi<br>pasikeiti tik tai, kas būtina.<br>sistema<br>Ar<br>nėra<br>perkrauta<br>judančiais elementais.                   |
| Estetika          | Puikus /naujoviškas /stilingas /patrauklus<br>/elegantiškas         | Ar nėra erzinančių elementų, kurie<br>atlikti<br>pagrindines<br>trukdytų<br>sistemos funkcijas;<br>dizainas<br>neerzinantis,<br>yra<br>Ar<br>patogus. |
| Patikimumas       | Nuoseklus ir Saugus / patikimas / tikslus                           | Ar aktyvavus atitinkamas nuorodas<br>išlieka visi reikalingi meniu punktai;<br>Ar visi skaičiavimai yra teisingi;<br>Ar nėra kitų esminių klaidų.     |
| Išbaigtumas       | Išbaigtas /turtingas                                                | sistemoje<br>visos<br>Ar<br>vra<br>pageidaujamos<br>ir<br>reikalingos<br>funkcijos.                                                                   |
| Lankstumas        | Reaktyvus/Automatinis /Galingas                                     | prisitaiko<br>Kaip<br>sistema<br>prie<br>Interneto naršyklės ar techninių<br>kompiuterio parametrų.                                                   |

**1.7 lentel÷. Savyb÷s, kuriomis matuojamas informacin÷s sistemos panaudojamumas** 

#### **1.13.2. Programin÷s įrangos kūrimo brandos proceso vertinimas**

Norint, kad programin÷ įranga būtų vertinama vartotojų ir kokybiška, nepakanka vien įsiteikti vartotojui. Kokybę taip pat kelia brandus programinės įrangos kūrimas. Tačiau kol kas nėra prieita bendros nuomonės kaip reikėtų vertinti programinės įrangos kūrimo procesą. Yra daugybė kriterijų, kuriais būtų galima mėginti sukonkretinti šio proceso kokybės vertnimą – be to jau egzistuoja ir ISO snadartai, kuriais PĮ kūrimo procesai yra vertinami. Tačiau šie standartai yra sukurti didelėms organizacijoms ir nėra tinkantys mažoms, kurioms priskiriamos ir visos Lietuvos PĮ kūrimo įmonės. Šis faktas, kad PĮ kuria ne vienodos žmonių komandos ir nevienodą laiko tarpą, kelia tikrai daug sumaišties PĮ kūrimo proceso vertinimo standartizavimui. O vertinti mažų darbo grupių ir mažos apimties PĮ kūrimo procesus taip pat būtina, nes nemaža regionų pasaulyje, kai mažos organizacijos realizuoja 50-85% vietinės ekonomikos susijusios su PI kūrimu (Lietuva viena iš tokių regionų).

Daug universitetų, tyrimų centrų ir asociacijų bandė atrasti savus vertinimo kriterijus ir modelius, tačiai nei vienas dar nesugebėjo atrasti modelio, kuri būtų galima pritaikyti visiems atvejams ir standartizuoti.

Buvo sudaryta nauja ISO/IEC JTC1 SC7 darbo grupė, WG24, bandžiusi išspręsti mažų organizacijų PĮ kūrimo proceso vertinimo sunkumus, vystant profilius ir taisykles, kurios būtų taikomos mažoms organizacijoms ir atitiktų ISO PĮ kūrimo standartus. Ši darbo grup÷ atliko apklausą, kuri buvo skirta:

- ištirti kaip sėkmingai naudojamas ISO/IEC JTC1 SC7 standartas mažose organizacijose;
- ir surinkti pakankamai duomenų, kad išsiaiškinti problemas ir galimus sprendimus standartų taikymui.

Apklausoje dalyvavo 400 respondentų iš 30 šalių. Jos tikslas - patvirtinti labai mažoms organizacijoms tinkančias hipotezes. Remiantis atsakymais, darbo grup÷ sujungs egzistuojančius sprendimus (pagrinde ISO 12207) su reikalavimais, išreikštas apklausos metu [14].

Proceso gebėjimo vertinimas bali būti vykdomas dviem tikslais – savo procesui gerinti ar potencialiam tiekėjui išrinkti. Kiekvienam vertinamam procesui turi būti patikrinti gebėjimo matmeniu apibūdinti proceso gebėjimo devyni atributai. Gauti atributų patikrinimo rezultatai yra grupuojami pagal gebėjimo lygius ir nustatomas galutinis proceso gebėjimo lygis. Proceso viso vertinimo rezultatas – proceso profilis, kurį sudaro kiekvieno iš 9 atributų įvertinimas pagal 4 balų sistemą (1.8 lentelė).

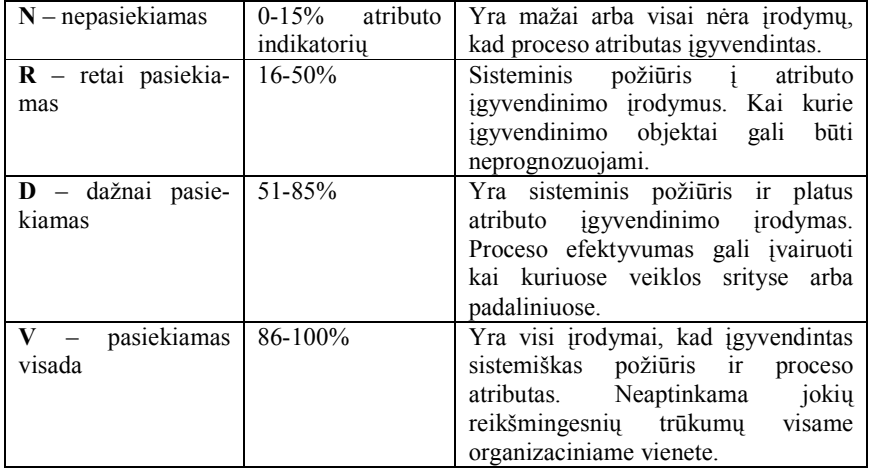

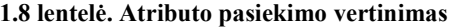

Grupelė Vilniaus universiteto dėstytojų ir mokslo darbuotojų taip pat pateikia PI kūrimo brandos proceso vertinimo modelį, kuris:

• minimizuoja procesų matmenį ir gebėjimo matmenį pagal šio laikotarpio Lietuvos IT įmonių aktualijas;

- yra orientuotas į Lietuvos įmonėms aktualų inžinerinių procesų antrą gebėjimo lygį ir pagalbinių bei organizacinių procesų pirmą gebėjimo lygį;
- yra suderinamas su ISO 15504:2003-2005 .

Minėtas PĮ kūrimo brandos proceso vertinimo modelis turi keletą procesų metmenų (1.9 lentelė), kurie vertinami pagal gebėjimo matmenis (1.10 lentelė). Tačiau šio modelio gebėjimo lygiai yra minimizuoti iki 2 lygio, atsižvelgiant į Lietuvos įmonių aktualijas [13]. Kiekvienam procesų gebėjimo lygiui yra priskiriami atributai (1.11 lentelė).

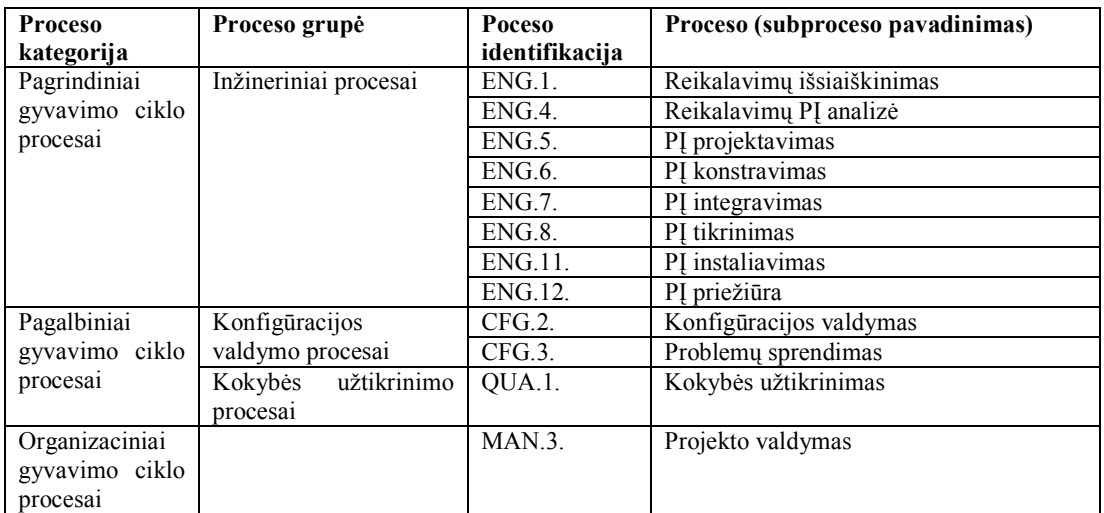

#### **1.9 lentel÷. Vertinimo modelio procesų matmuo [13]**

#### **1.10 lentel÷. Proceso geb÷jimo lygiai**

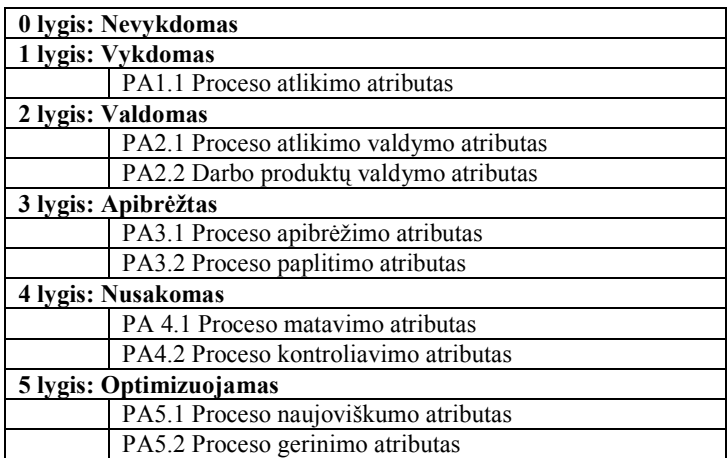

#### **1.11 lentel÷. Vertinimo modelio geb÷jimo matmuo**

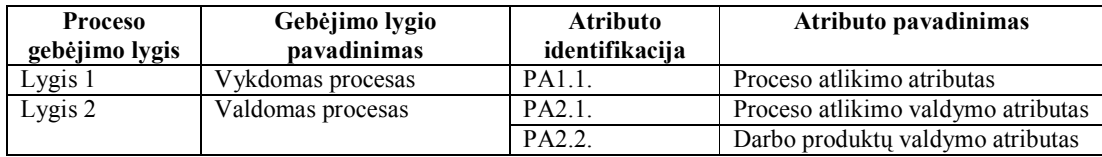

Išorinis vertinamų procesų modelis turi tenkinti minimalius reikalavimus, pagal kuriuos kiekvienas procesas yra apibūdinamas bent jau proceso paskirtimi ir rezultatais. Aprašomas modelis remiasi išorinių vertinamų procesų modeliu ISO 12207, kur procesu paskirtis ir procesų rezultatai apibrėžiami individualiai.

Proceso pirmojo lygio atributas PA1.1 išreiškia mastą, kuriuo proceso vykdymas atitinka proceso paskirti ir apibrėžtus rezultatus. Todėl modelis, kuriuo vertinamas procesas atlikimo pirmame lygyje, privalo turėti indikatorius, įrodančius, kad vertinamus procesus sudarančios bazin÷s praktikos yra atliekamos ir proceso galutiniai darbo produktai yra sukuriami tuo mastu, kuris leidžia pasiekti proceso tikslą ir rezultatus. Bazinių praktikų ir darbo produktų rinkinys yra individualus kiekvienam vertinamam procesui.

Pavyzdinis proceso vertinimo modelis ISO 15504-5, kuris yra kūrimo stadijos, pateikia tokių bazinių praktikų ir darbo produktų rinkinį ISO 12207 procesams. Tačiau konkretus indikatorių, irodančių vertinamų procesų atlikimo mastą, rinkinys priklauso tiek nuo taikomo programinės įrangos gyvavimo ciklo modelio, tiek nuo vykdomų projektų dydžio. Čia aprašomas vertinimo modelis minimizuoja procesų matmenį ir gebėjimo matmenį pagal šio laikotarpio Lietuvos IT įmonių aktualijas.

Taigi šiame darbe bus siekiama, kad sistemos kūrimo procesas būtų antrojo lygio, t. y. valdomas procesas. Antro lygio – valdomo proceso vykdymui būdinga jo planavimas, stebėjimas ir tikslinimas, o jo darbo produktai yra nustatyti, kontroliuojami ir prižiūrimi. Proceso valdomumas yra išreiškiamas paties proceso atlikimo (atibutas PA2.1. iš 1.10 lentelės) ir jo darbo produktų valdomumu (atibutas PA2.2. iš 1.10 lentelės).

Atlikimo valdymo atributas išreiškia mąstą, kuriuo proceso atlikimas yra valdomas (PA2.1 atributas):

- Proceso vykdymo tikslai yra identifikuoti;
- Proceso vykdymas yra planuojamas ir stebimas;
- Proceso vykdymas yra koreguojamas, jei nukrypsta nuo vykdomo plano;
- Proceso vykdymo atsakomybė ir įgaliojimai yra apibrėžti, priskirti ir perduoti;
- Procesui atlikti būtini ištekliai ir informacija yra identifikuoti, prieinami, paskirti ir naudojami;
- Procese dalyvaujančių šalių sąveika yra valdoma, kad užtikrintų efektyvų šalių bendravimą ir aiškų atsakomybės priskyrimą.

Darbo produktų valdymo atributas išreiškia mastą, kuriuo proceso sukuriami darbo produktai yra tinkamai valdomi (PA2.2. atributas):

- Proceso darbo produktų reikalavimai yra apibrėžti;
- Darbo produktų dokumentavimo ir kontrolės reikalavimai yra apibrėžti;
- Darbo produktai yra tinkamai identifikuoti, dokumentuoti ir kontroliuojami;
- Darbo produktai yra peržiūrimi pagal suplanuotą tvarką ir prireikus tikslinami, kad tenkintų reikalavimus.

Proceso antrojo lygio atributai yra vienodi visiems vertinamiems procesams ir turi parodyti, ar atributų požymiai pasiekiami.

Vykdant proceso vertinimą reikia žinoti, kad kiekvienas proceso atributas susideda iš vienos ar daugiau bendrų praktikų, kurios yra detalizuojamos indikatoriais tam, kad būtų galima vertinti procesus. Kiekvienas proceso atributas yra vertinamas pagal 4-balų vertinimo skalę jau aprašytą  $(1.8$  lentelėje)

Remiantis čia išdėstyta medžiaga ir atliktu tyrimu, buvo sudaryta anketa, leidžianti įvertinti šio magistrinio darbo vykdymo metu sukurtos IS sistemos kūrimo brandos įvertinimą (5 priedas).

### **1.14. Analiz÷s išvados**

- 1. Šio magistrinio darbo pirmoji dalis karių fizinio pasirengimo rezultatų stebėjimo informacinės sistemos analizė. Analizės metu buvo apibrėžta tyrimo sritis – informacinių sistemų projektavimas - ir objektas – karių fizinio pasirengimo stebėjimo informacinė sistema.
- 2. Atlikus vartotojų poreikių analizę, apibrėžtos sistemos funkcijos iš kurių pagrindinė yra kompiuterizuoti atliktų fizinio pasirengimo testų rezultatų ataskaitų rengimą.
- 3. Bendraujant su užsakovu, nustatyti ir išanalizuoti 4 tipų sistemos vartotojai (sistemos administratorius, FRC vadas, dalinio vadas testavimui, bei testuojamasis) ir jų teisės.
- 4. Atlikta esamų sistemų analizė parodė, kad panašių sistemų nėra, jai artimiausios yra mokymo sistemos. Todėl nuspręsta sukurti karių fizinio pasirengimo rezultatų stebėjimo informacinės sistemos modelį ir jį realizuoti.
- 5. Sistemą tikslinga realizuoti ASP, JS, HTML technologijomis, nes tai atitinka užsakovo technines ir programines galimybes.
- 6. Įvertinti IS kūrimo rizikos faktoriai: priemonių diagramoms sudaryti stoka, neadekvatus laiko paskirstymas užduotims. Taip pat buvo numatyti veiksmai, kurie galėtų sumažinti ar visiškai likviduoti rizikos faktorių poveikį: Excel diagramų panaudojimas grafinių duomenų pateikimo su ASP nesėkmės atveju, darbų tvarkaraščio sudarymas ir griežtas jo laikymasis.
- 7. Numatytos priemon÷s IS kokybei užtikrinti: testavimas, vartotojų apklausa ir IS kūrimo brandos vertinimas.

# **2. KARIŲ FIZINIO PASIRENGIMO STEBöJIMO IS REIKALAVIMŲ SPECIFIKACIJA IR ANALIZö**

## **2.1. Reikalavimų specifikacija**

Analizės dalyje buvo nustatyti IS reikalavimai (panaudos atvejų diagrama 1.10 pav.). Siekiant nedviprasmiškos sistemos analizės ir aiškumo, būtina kiekvieną panaudos atvejį specifikuoti atskira lentele. Panaudos atvejų specifikacijos pateiktos 2-1 - 2-22 lentelėse.

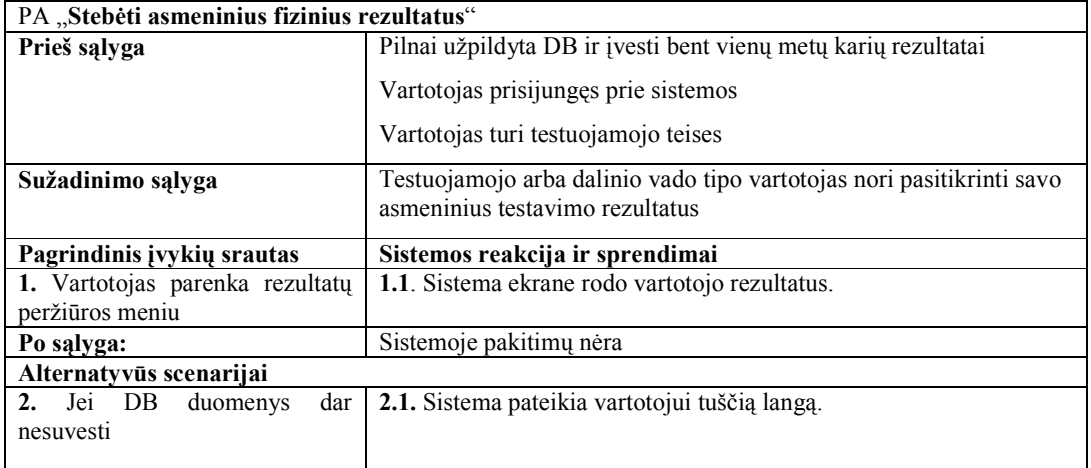

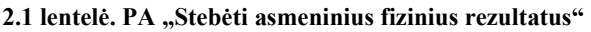

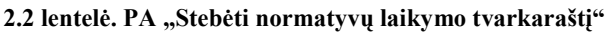

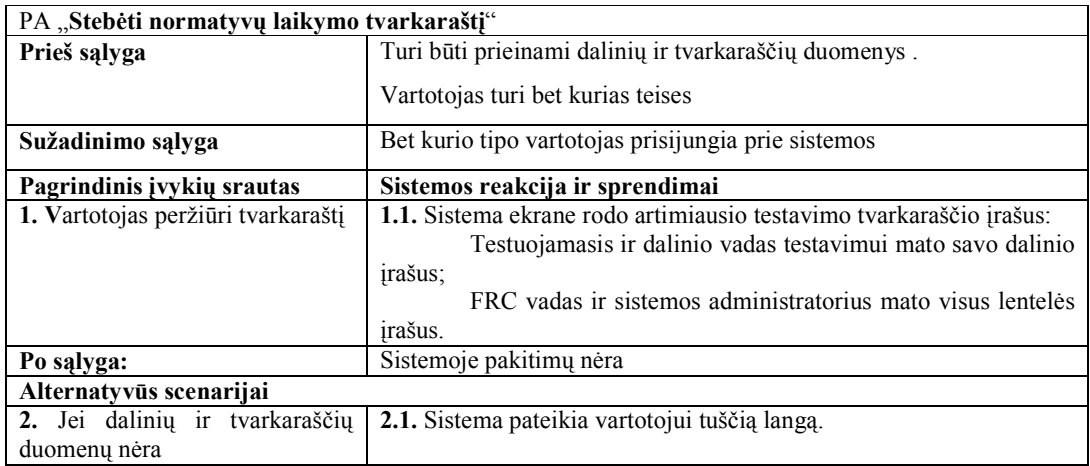

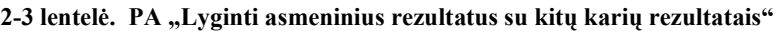

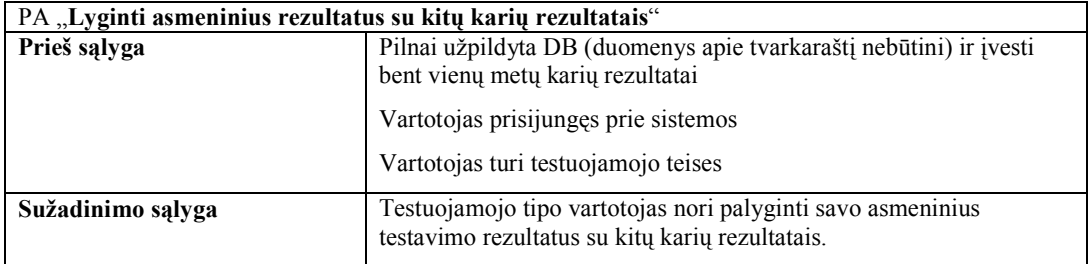

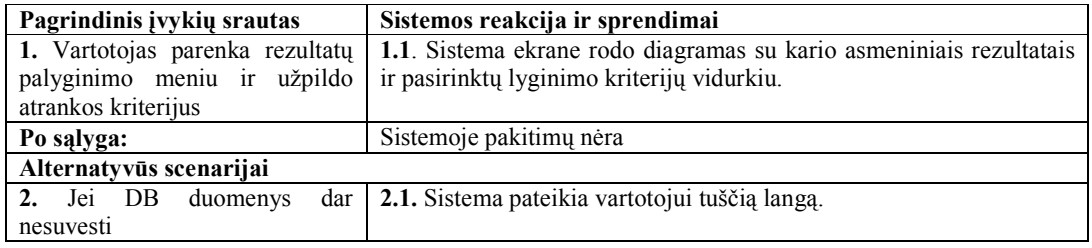

### **2-4 lentel÷. PA "Steb÷ti pavaldžių karių fizinių pasirengimo rezultatus"**

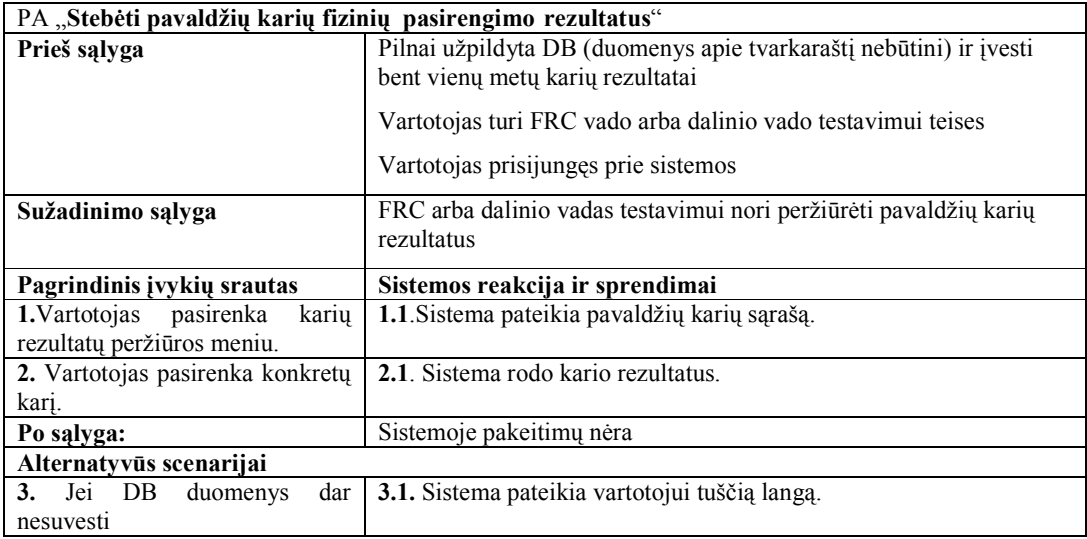

### **2-5 lentel÷. PA "Administruoti karių rezultatų informaciją"**

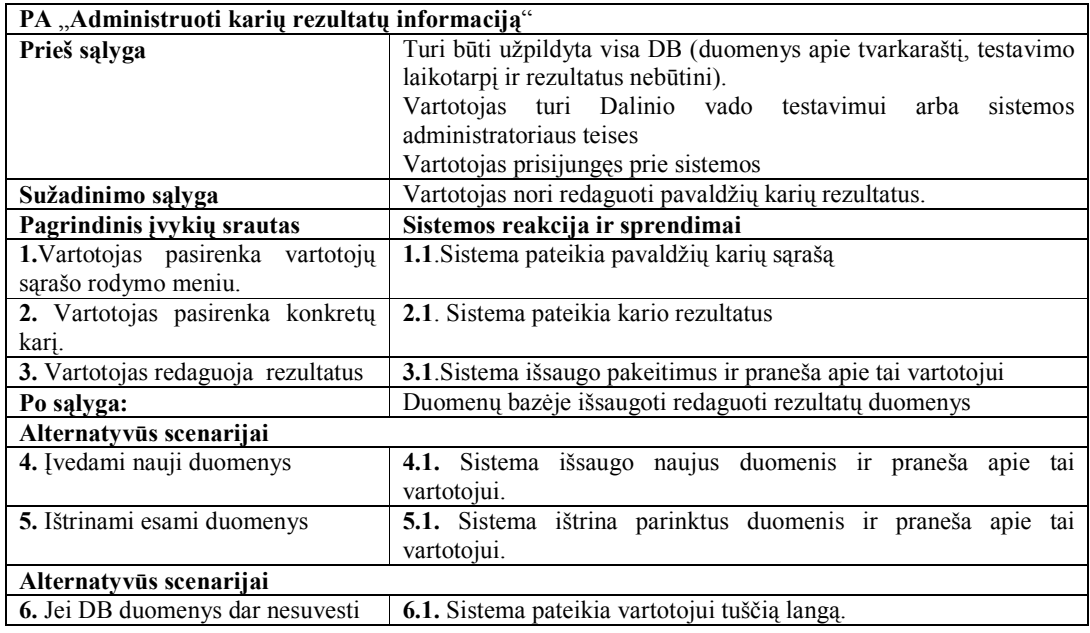

### **2-6 lentel÷. PA "Administruoti tvarkaraščius"**

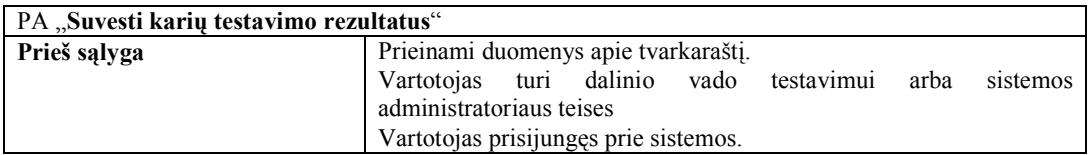

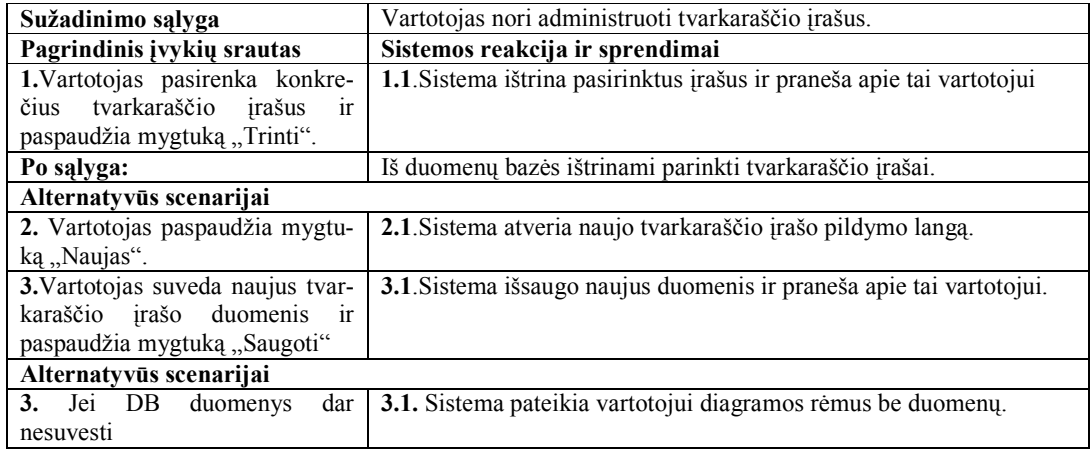

## **2-7 lentel÷. PA "Ruošti fizinio normatyvų laikymo rezultatų ataskaitas (lenteles ir diagramas)"**

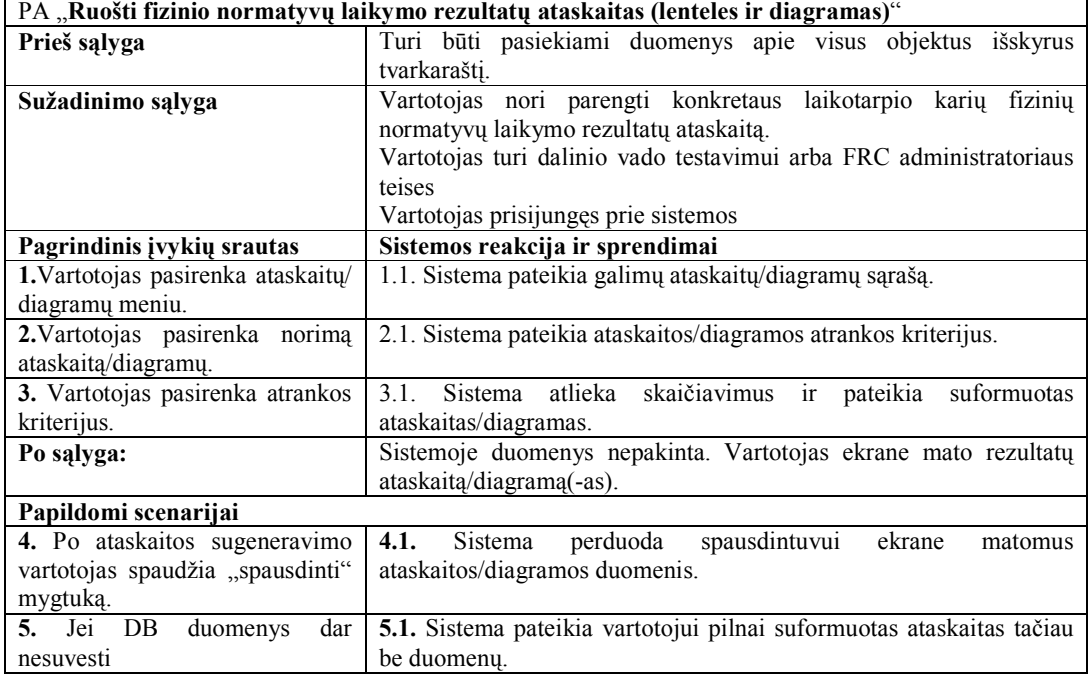

### **2-8 lentel÷. PA "Administruoti karius"**

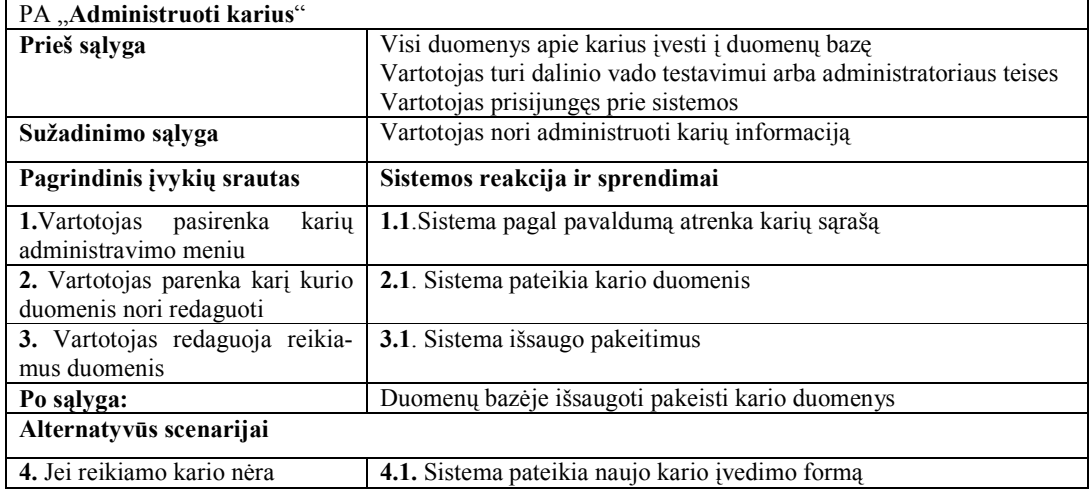

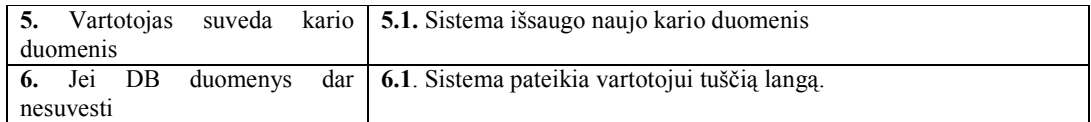

### 2-9 lentelė. PA "Prisijungti"

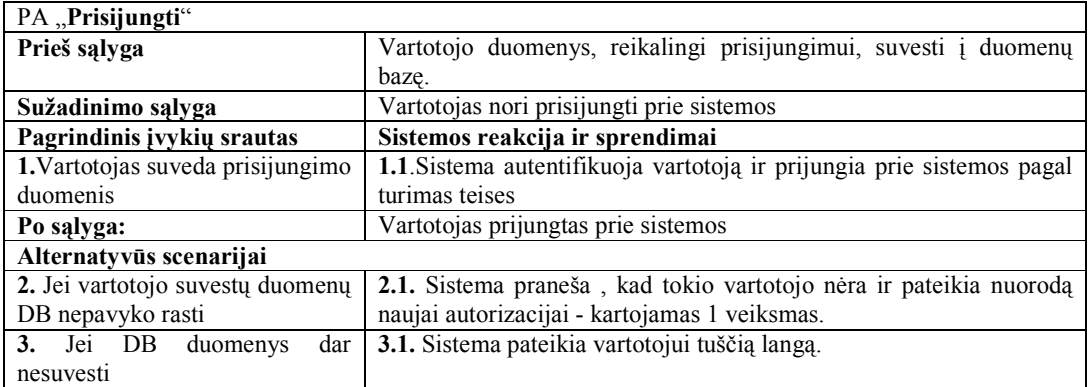

### **2-10 lentel÷. PA "Atsijungti"**

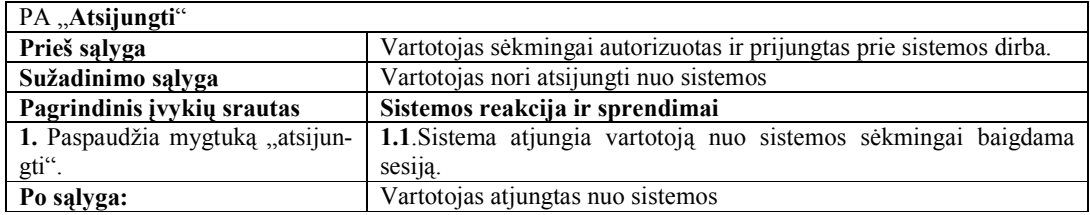

### **2-11 lentel÷. PA "Keisti slaptažodį"**

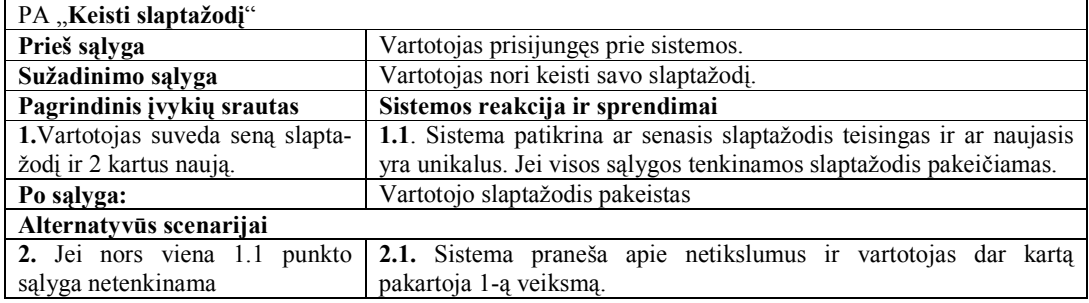

#### 2-12 lentelė. PA "Administruoti DB"

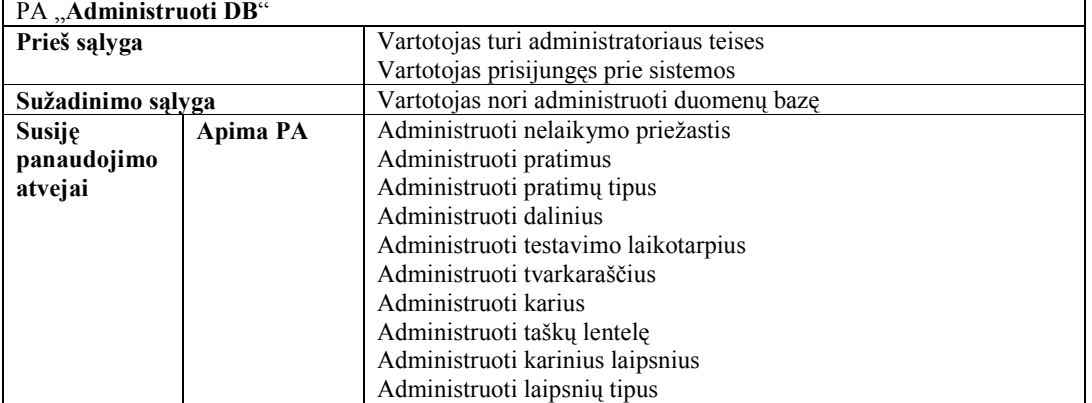

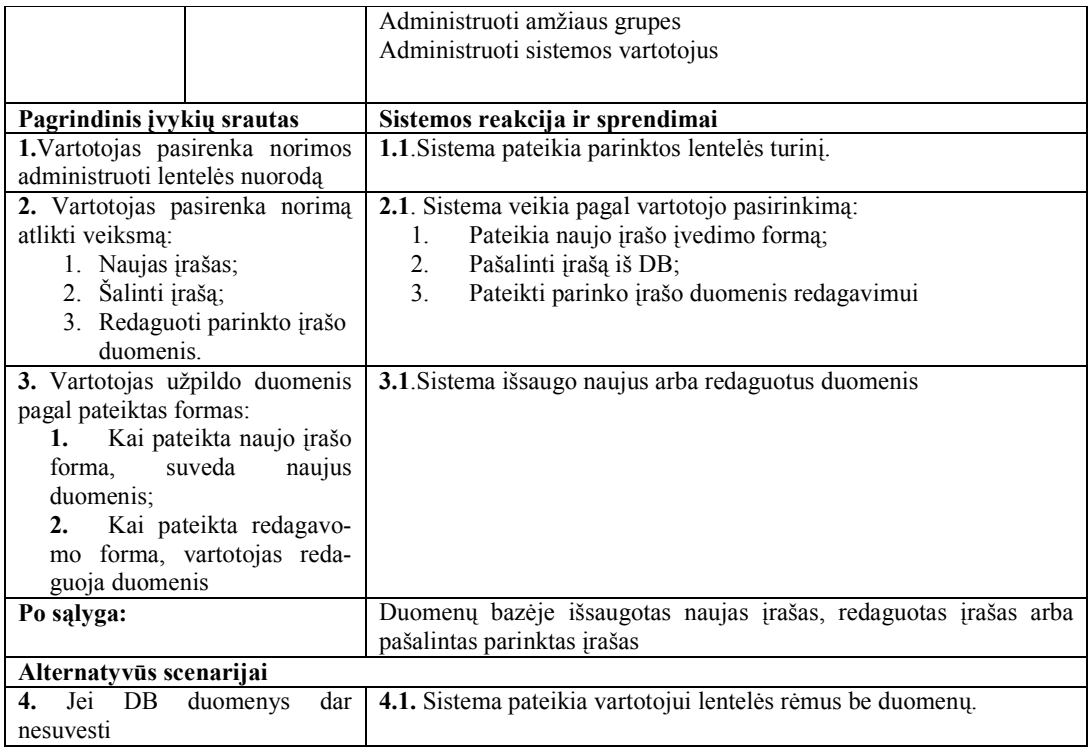

### **2-13 lentel÷. PA "Administruoti nelaikymo priežastis"**

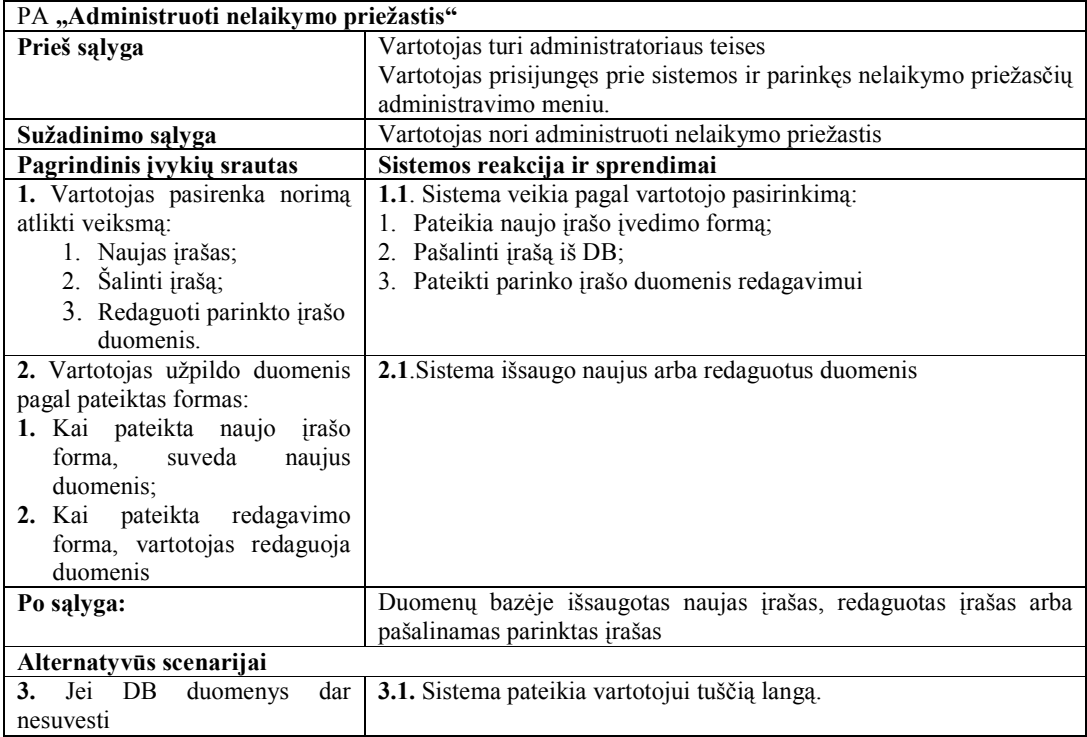

### **2-14 lentel÷. PA "Administruoti pratimus"**

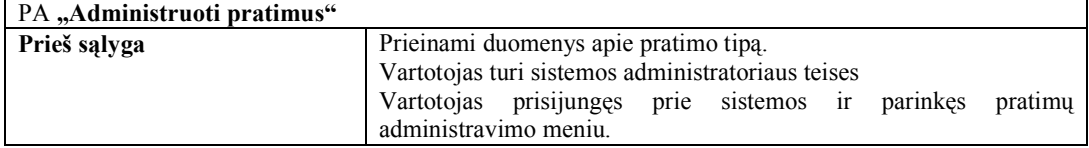

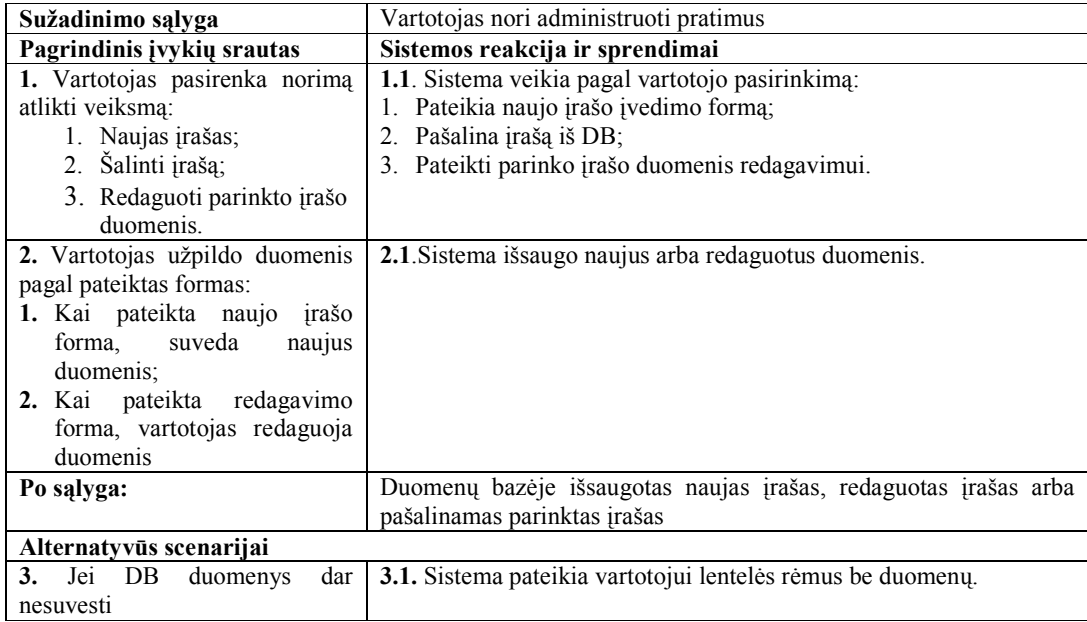

## **2-15 lentel÷. PA "Administruoti pratimų tipus"**

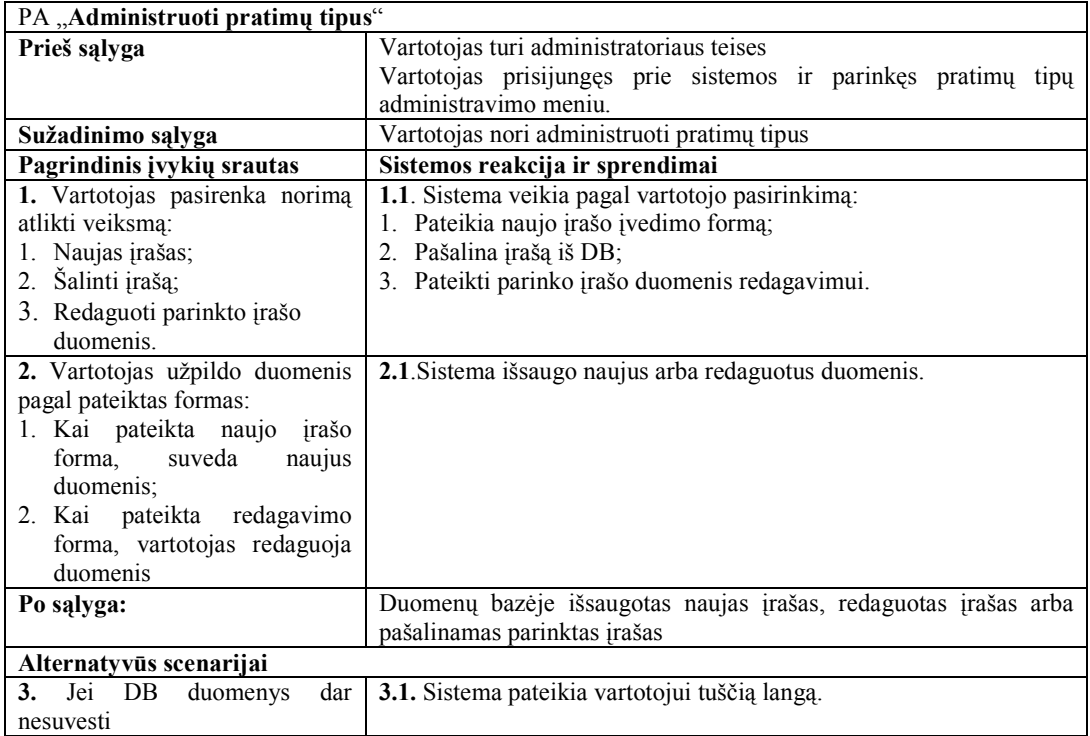

## **2-16 lentel÷. PA "Administruoti dalinius"**

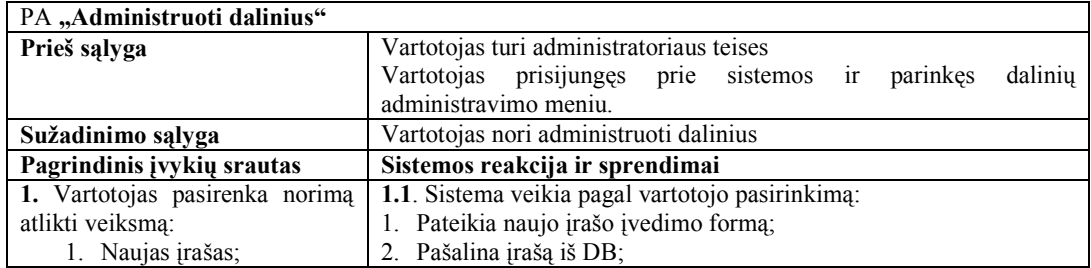

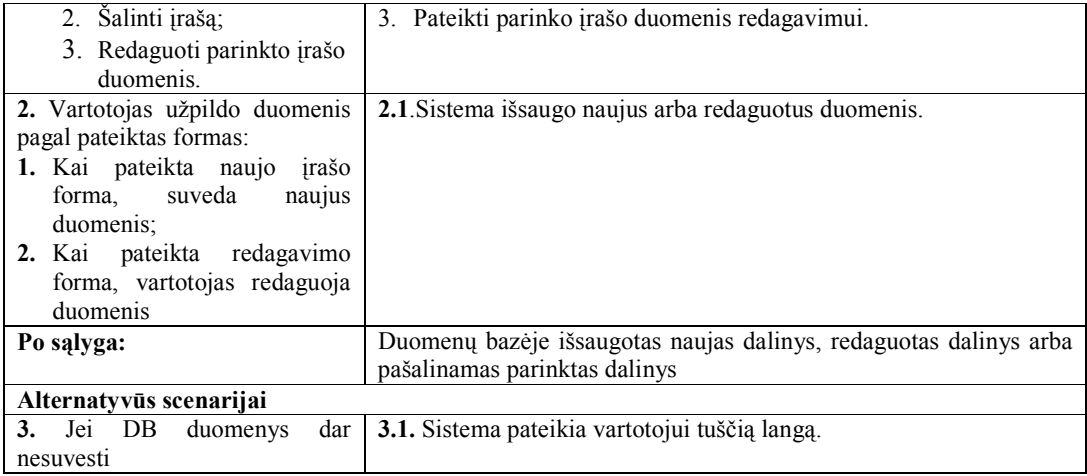

### **2-17 lentel÷. PA "Administruoti testavimo laikotarpius"**

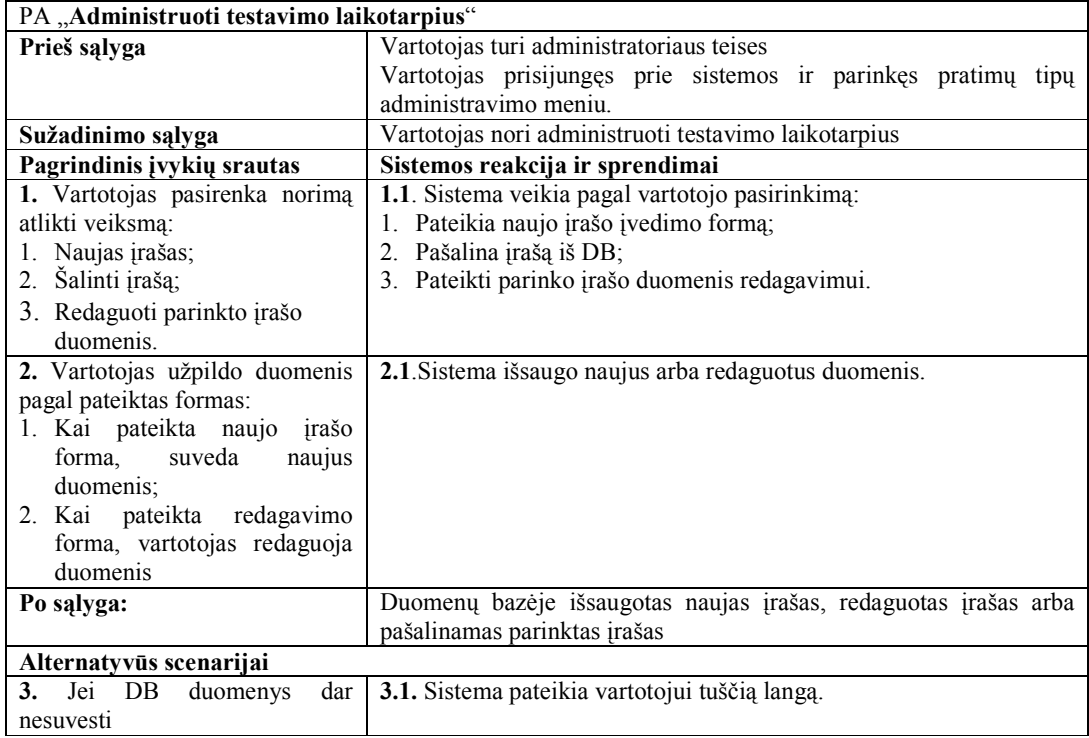

## **2-18 lentel÷. PA "Administruoti taškų lentelę"**

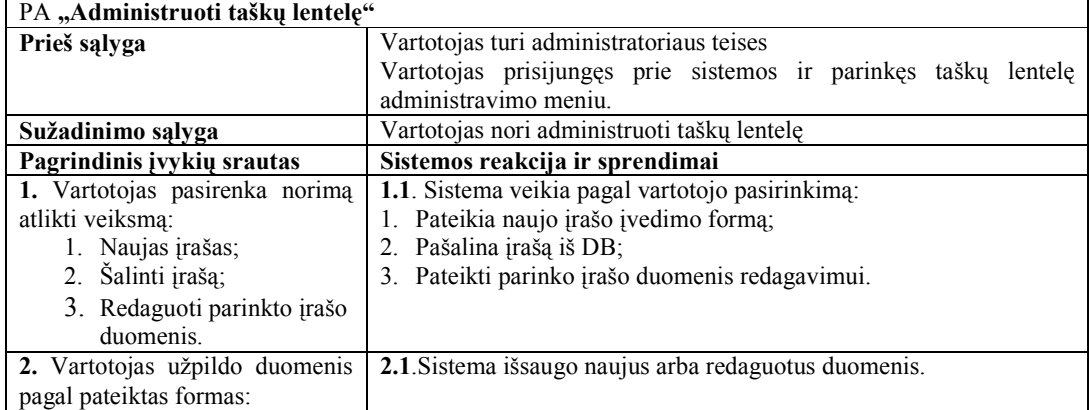

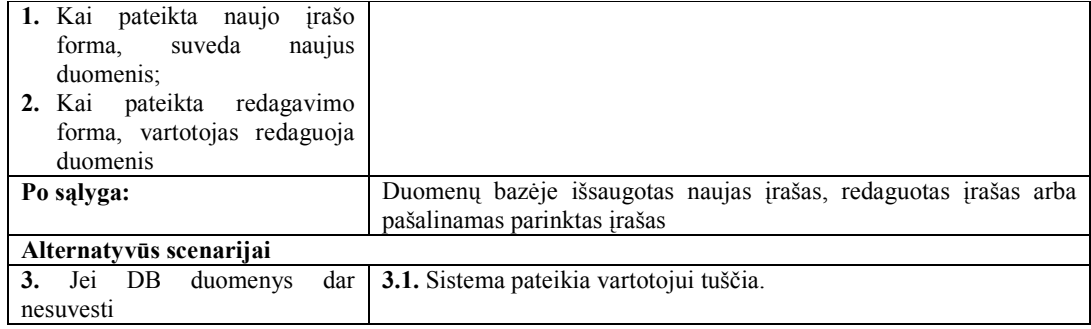

#### **2-19 lentel÷. PA "Administruoti karinius laipsnius"**

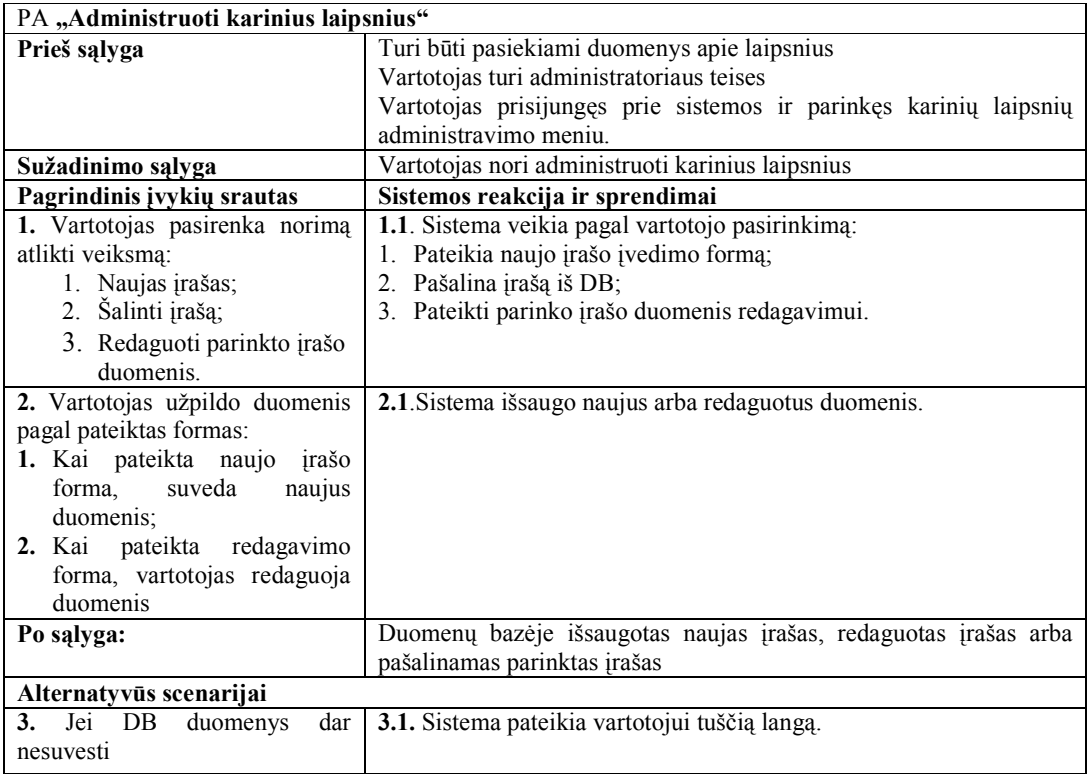

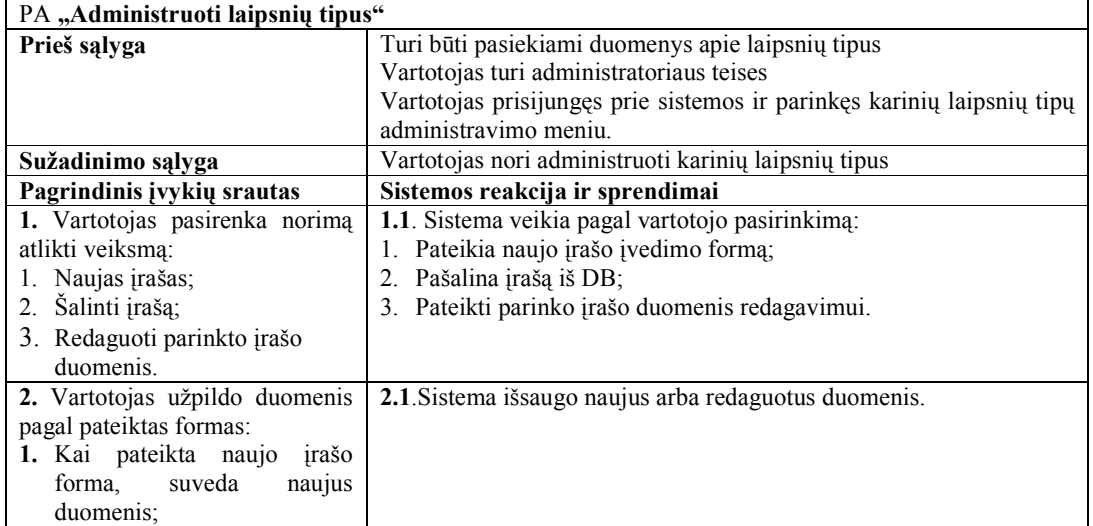

### **2-20 lentel÷. PA "Administruoti laipsnių tipus"**

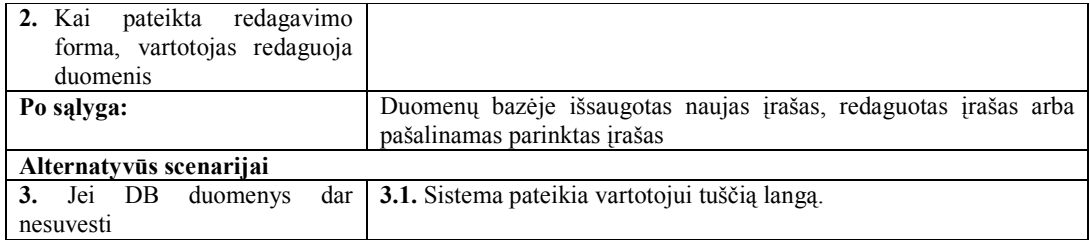

## **2-21 lentel÷. PA "Administruoti amžiaus grupes"**

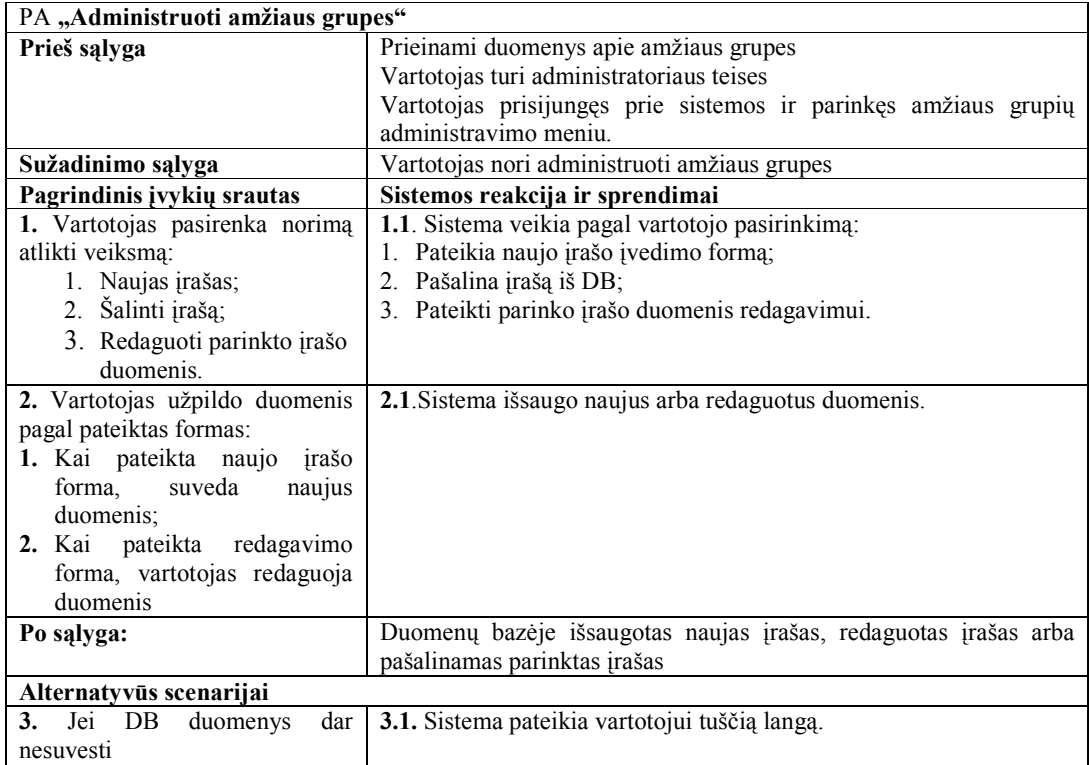

## **2-22 lentel÷. PA "Administruoti sistemos vartotojus"**

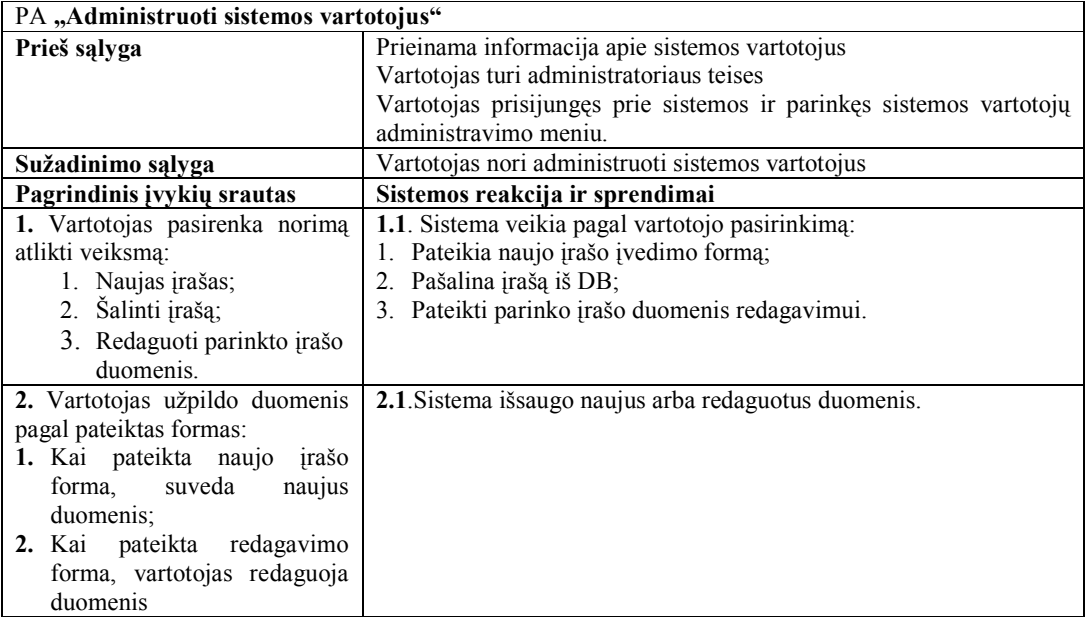

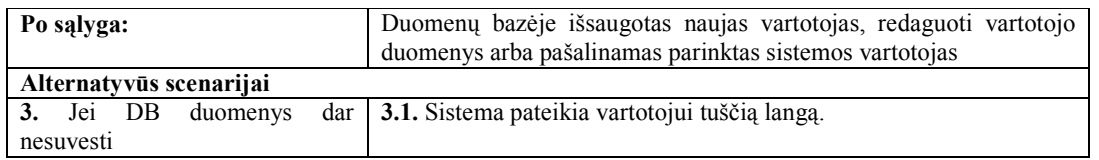

Siekiant detaliai išaiškinti projektuojamos IS ir aktorių sąveiką, buvo sudaryti sistemos sąveikų modeliai. Šiose diagramose vaizduojami tipiniai vartotojo veiksmai ir sistemos reakcija į juos.

2.1 paveiksle pavaizduota prisijungimo prie sistemos veiksmų seka. Pirmiausia vartotojas interneto naršyklėje suveda numatytą sistemos adresą ir tuomet atveria prisijungimo langą, suveda prisijungimo duomenis. Sistema tikrina suvestus duomenis ir autentifikuoja vartotoją. Jei autentifikacija nepavyksta, sistema reikalauja įvesti prisijungimo duomenis pakartotinai.

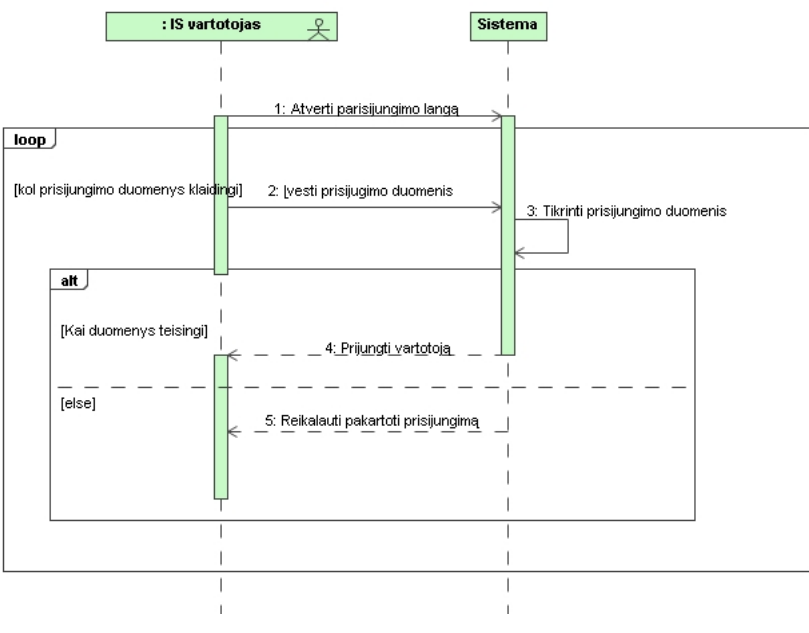

2.1 pav. PA "Prisijungti"

2.2 paveiksle pavaizduota asmeninių rezultatų stebėjimo veiksmų seka. Pirmiausia vartotojas turi būti prisijungęs prie sistemos. Tuomet jis parenka rezultatų peržiūros meniu. Sistema į ekraną išveda kario rezultatus.

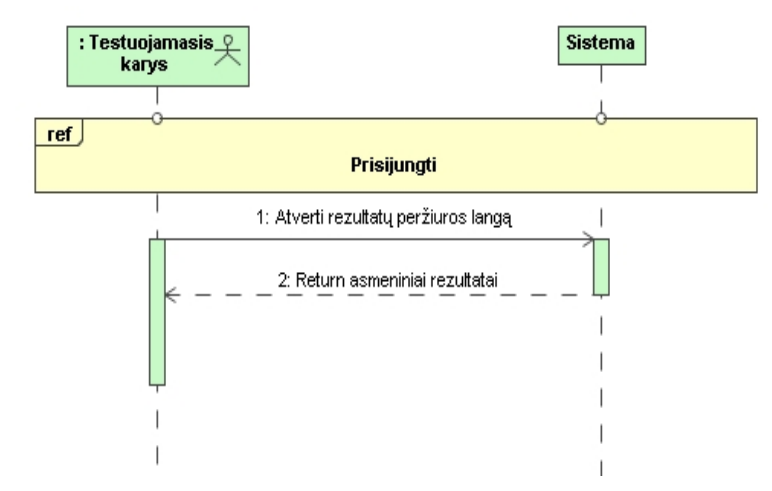

2.2 pav. PA "Stebėti asmeninius fizinius rezultatus"

2.3 paveiksle pavaizduota karių asmeninių rezultatų lyginimo su kitų karių bendrai rezultatais veiksmų seka. Būtina sąlyga - vartotojas (testuojamasis arba dalinio vatas testavimui) prisijungęs prie sistemos. Tuomet jis parinkęs rezultatų lyginimo meniu užpildo lyginimo kriterijus, o sistema pagal juos atlieka skaičiavimus ir vartotojui pateikia sudarytą diagramą ar diagramas – priklausomai nuo to kokie lyginimo kriterijai buvo parinkti.

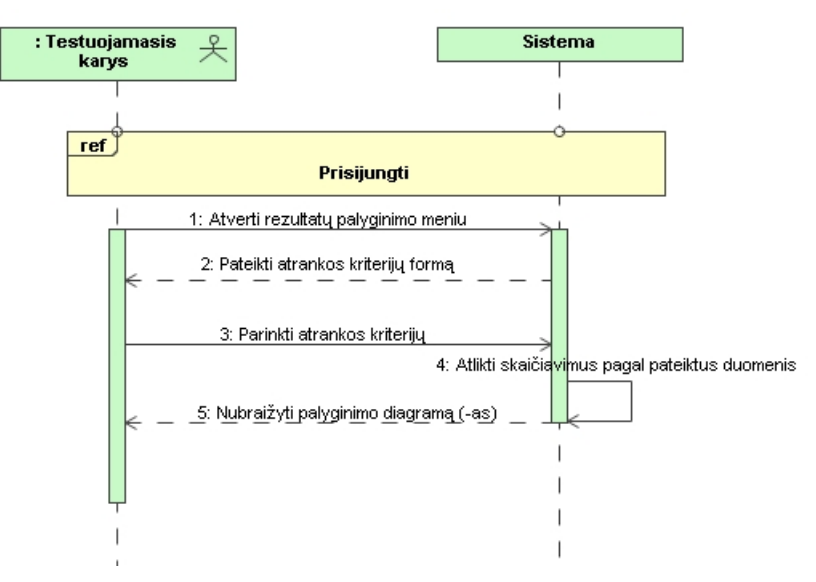

**2.3 pav. PA "Lyginti asmeninius rezultatus su kitų karių rezultatais"** 

2.4 paveiksle pavaizduota fizinio pasirengimo normatyvų rezultatų ataskaitų rengimo veiksmų seka. Pirmiausia vartotojas turi būti prisijungęs prie sistemos. Tuomet jis užduoda reikiamus parametrus. Sistema į ekraną išveda duomenis atrinktus pagal filtrą, jei tik tokių randa. Jei duomenų pagal filtrą neranda, tuomet sistema praneša apie tai vartotojui.

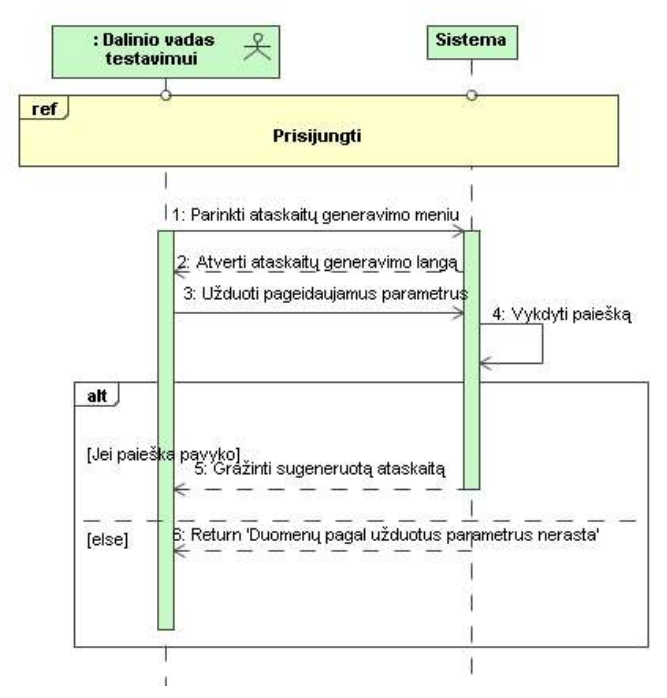

2.4 pav. PA "Ruošti fizinio normatyvų laikymo ataskaitas (lenteles ir diagramas)"

2.5 paveiksle pavaizduota pavaldžių karių rezultatų stebėjimo veiksmų seka. Pirmiausia vartotojas turi būti prisijungęs prie sistemos. Tuomet jis gali atverti pavaldžių karių sąrašą. Iš šio sąrašo galima parinkti vieną karį ir gauti jo rezultatus.

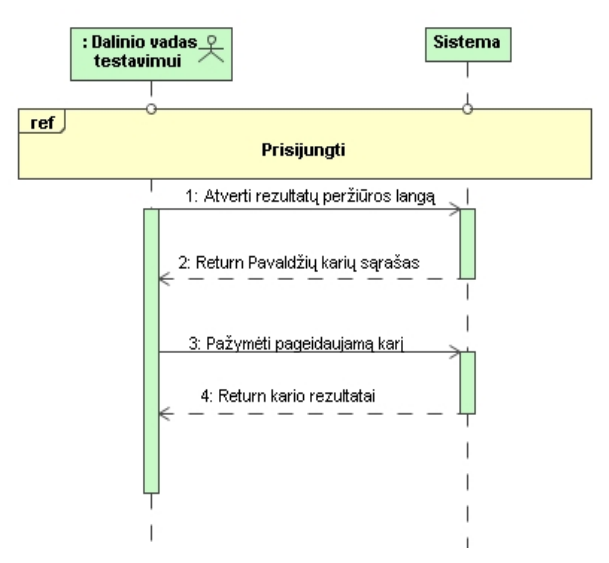

**2.5 pav. PA "Steb÷ti pavaldžių karių fizinio pasirengimo rezultatus"**  2.6 paveiksle pavaizduota DB administravimo veiksmų seka.

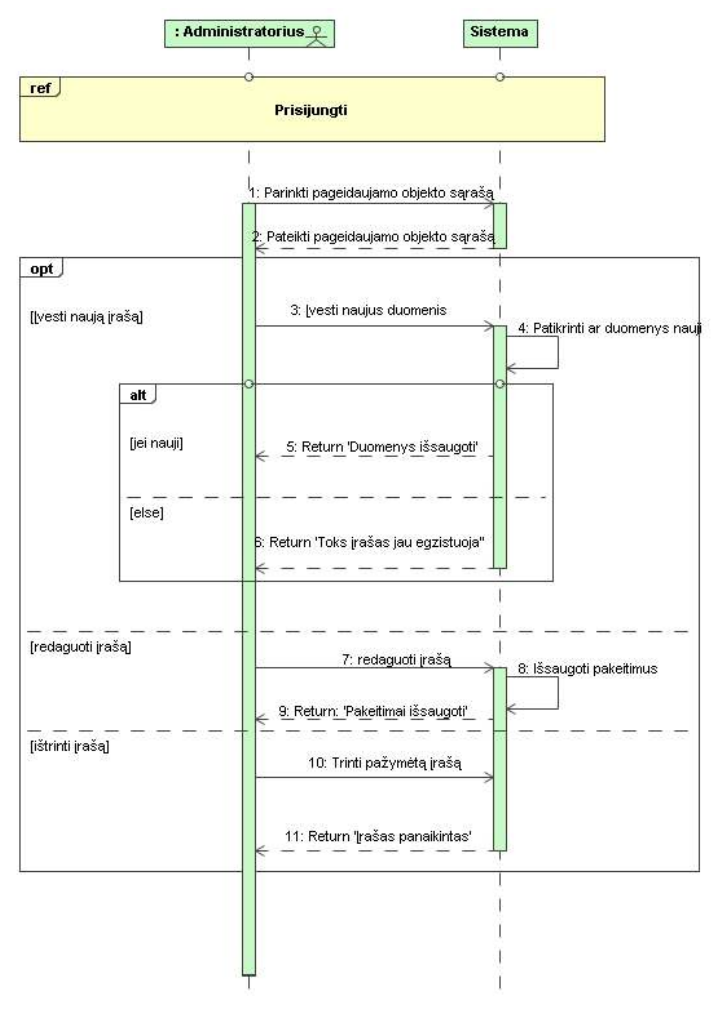

2.6 pav. PA "Administruoti DB"

Pirmiausia vartotojas turi būti prisijungęs prie sistemos. Tuomet jis gali atverti vieną iš DB lentelių turinių: laipsnius, laipsnių tipus, amžiaus grupes, lytis, dalinius, testuojamuosius, rezultatus, pratimus, pratimų tipus, nelaikymo priežastis, testavimo laikotarpius, tvarkaraštį. Su atvertais lentelės įrašais vartotojas gali atlikti šiuos veiksmus: redaguoti, šalinti arba įvesti naują įrašą.

2.7 paveiksle pavaizduota karių administravimo veiksmų seka. Pirmiausia vartotojas (administratorius, dalinio vadas testavimui) turi būti prisijungęs prie sistemos. Tuomet sistema pateikia pavaldžių karių sąrašą. Tuomet vartotojas gali rinktis kokius veiksmus jam atlikti: įvesti naują įrašą, ar redaguoti jau esamo kario duomenis, ar šalinti esamo kario duomenis.

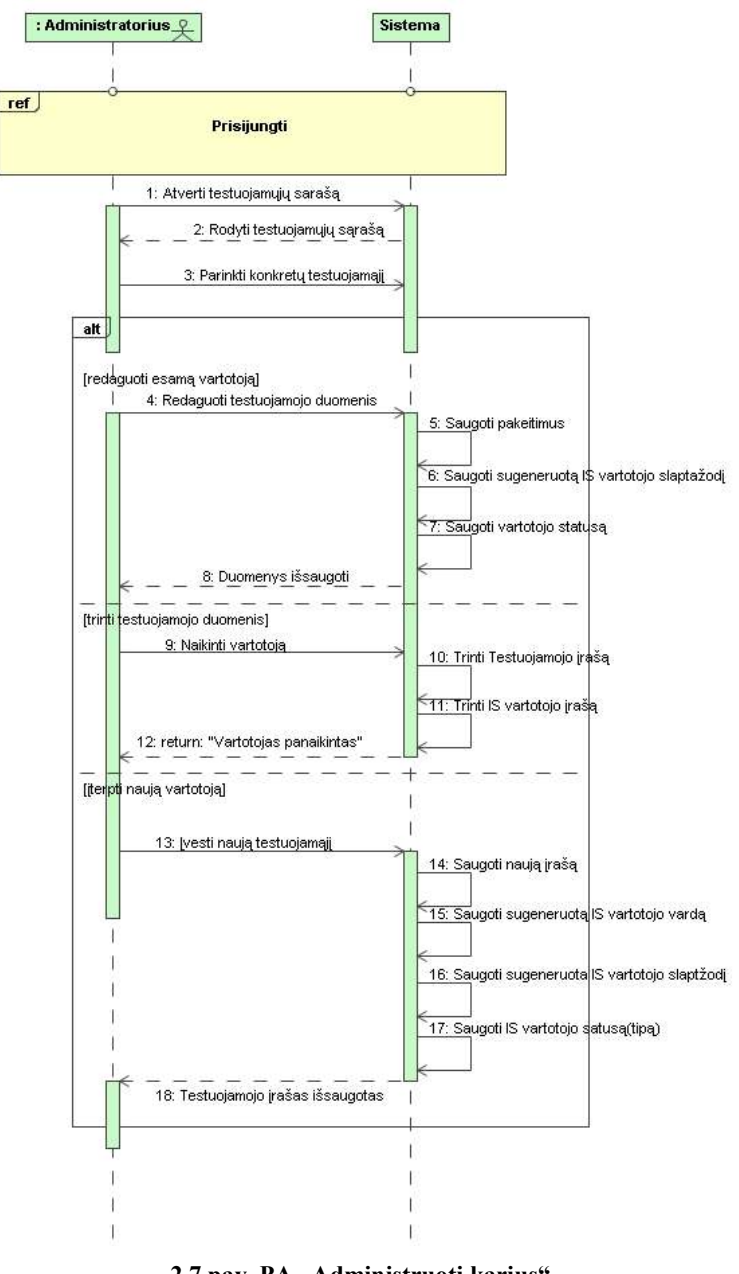

2.7 pav. PA "Administruoti karius"

#### **2.2. Dalykin÷s srities esybių modelis**

Projektuojant sistemą, buvo išskirti objektai, kurie priklauso dalykinei sričiai (2.8 pav.). Tai pagrindiniai sistemos vartotojų tipai: administratorius, dalinio vadas testavimui, FRC vadas, testuojamasis. Taip pat kiti susiję objektai:

- *Laipsnis*, kurį turi kiekvienas kariškis;
- *Laipsnio tipas* tai tam tikra laipsnių grupė apimanti kelis laipsnius;
- *Testuojamasis* tas kuris laiko fizinio normatyvus;
- *Dalinys*, kuriame dirba testuojamieji ir po vieną Dalinio vadą testavimui;
- *Rezultatas*, kurio pasiekia kiekvienas testuojamasis;
- *Amžiaus grup÷*, kuriai priskiriamas kiekvienas testuojamasis ir atitinkamas taškų kiekis už atliktus pratimus;
- *Nelaikymo priežastis* tai Rezultato savybė, ar tiesiog paaiškinimas kodėl testuojamasis neturi rezultato;
- *Pratimas* tai fizinis pratimas, už kurį kiekvienas testuojamasis gauna įvertinimą ir jį atlikęs gali surinkti tam tikrą kiekį taškų;
- *Pratimo tipas*  tai fizinio pratimo tipas: pagrindinis arba alternatyva;
- *Taškai* yra gaunami už tam tikrą pratimą įvertinus visus kriterijus: lytį, amžių, surinktų taškų kiekį;
- *Tvarkaraštis* kiekvienam dalinio skyriui yra paskiriama testavimo data tokiu būdu sudarant tvarkaraštį;
- *Testavimo laikotarpis –* per metus yra atliekami keli testavimai. Pradžios ir pabaigos datos nurodo laikotarpių ribas.

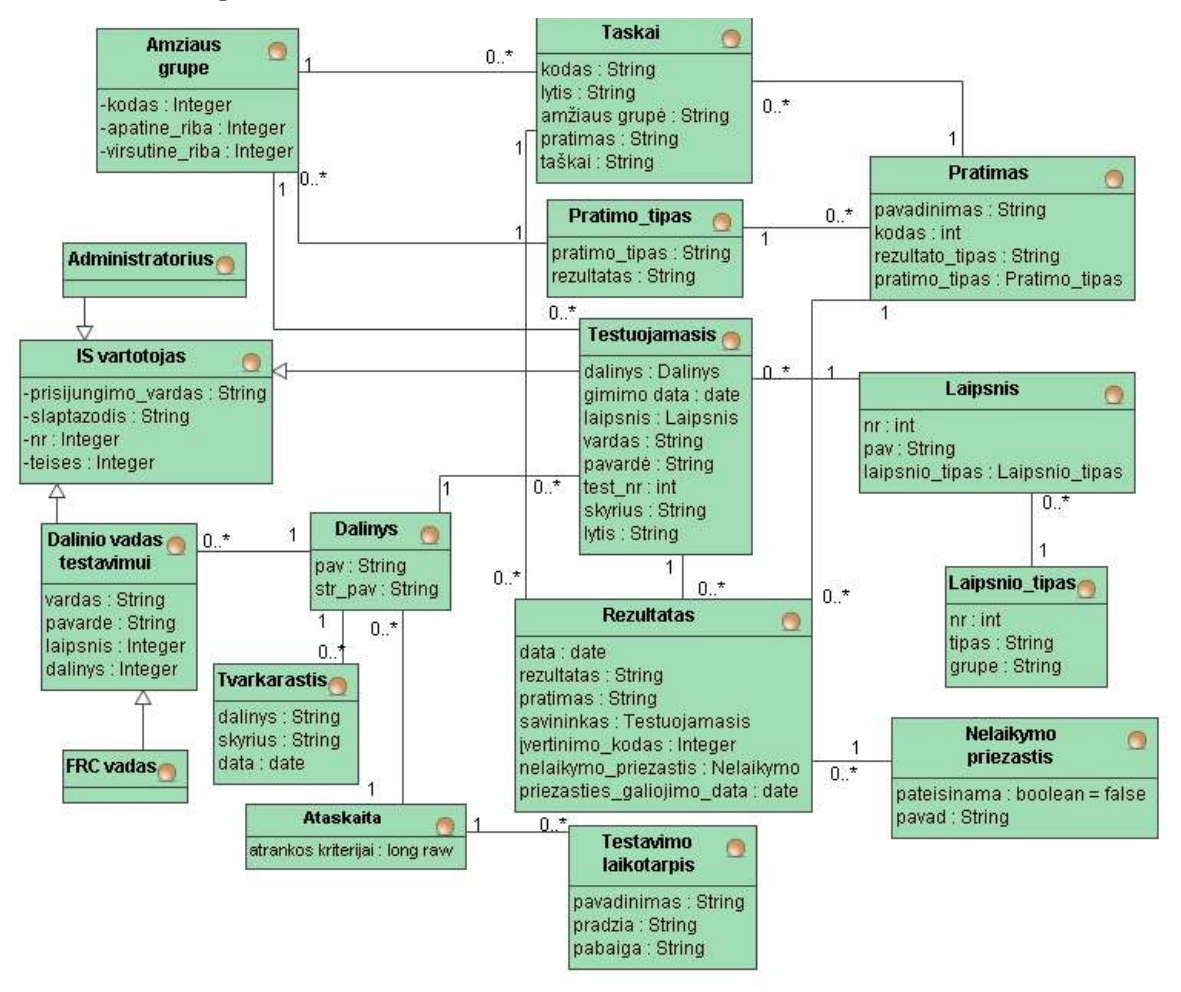

**2.8 pav. Dalykin÷s srities esybių modelis** 

#### **2.3. Reikalavimų analiz÷**

Analizuojant reikalavimus buvo išsiaiškinti IS reikalavimai (1.10 pav.) ir išskirtos esybės (2.8 pav.), kuriomis bus realizuoti panaudos atvejai. Klasių priskyrimui panaudos atvejams ir susiejimui su jais, buvo sudarytos robastiškumo diagramos, bei panaudos atvejų realizacijos diagramos, rodančios kurios klasės, kuriuos panaudos atvejus realizuoja.

2.9 paveiksle pavaizduota PA "Prisijungti" robastiškumo diagrama ir 2.10 paveiksle pavaizduota PA "Prisijungti" realizacijos diagrama rodo, jog klasės Prisijungimo langas, Pagrindinis langas, Teisių valdiklis, Meniu valdiklis ir IS vartotojas dalyvauja realizuojant PA "Prisijungti"

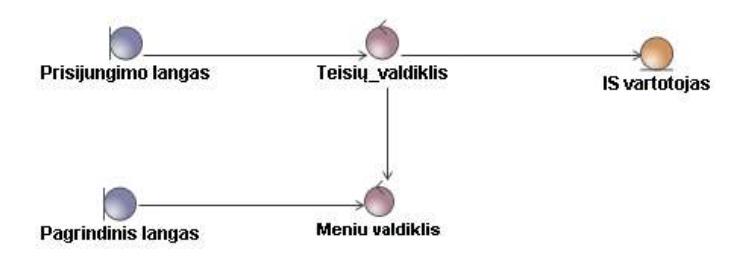

**2.9 pav. PA "Prisijungti" robastiškumo diagrama** 

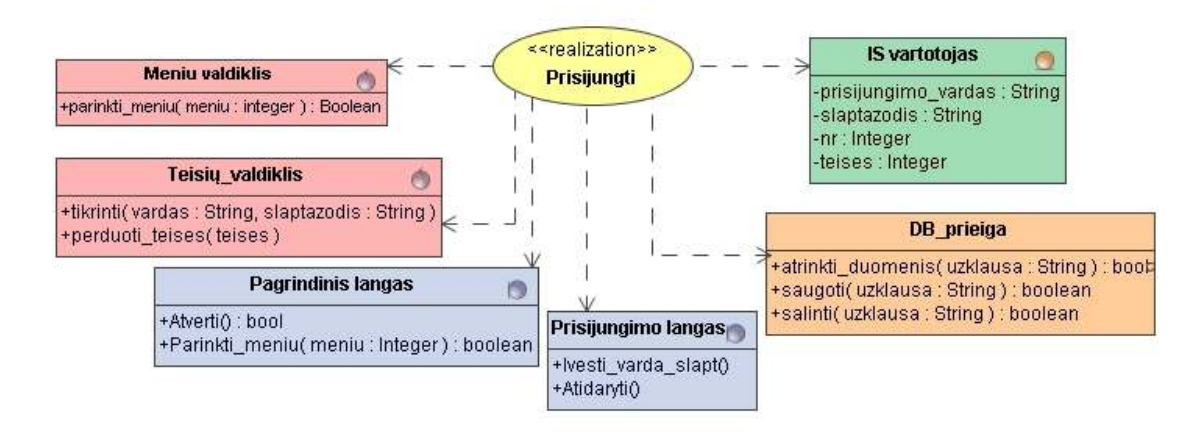

**2.10 pav. PA "Prisijungti" realizacija** 

2.11 paveiksle ir 2.12 paveiksle yra pavaizduoti objektai, kurie realizuoja panaudos atvejį "Stebėti asmeninių fizinių rezultatų eigą". Čia reikalingos klasės yra Pagrindinis langas, Rezultatų peržiūros langas, Rezultatų valdiklis, bei duomenų klasės susiję su Testuojamuoju (Testuojamasis, Laipsnis, Busena, Dalinys, Amziaus\_grupe) ir Rezultatais (Rezultatai, Pratimas, Nelaikymo\_priezastis, Taskai).

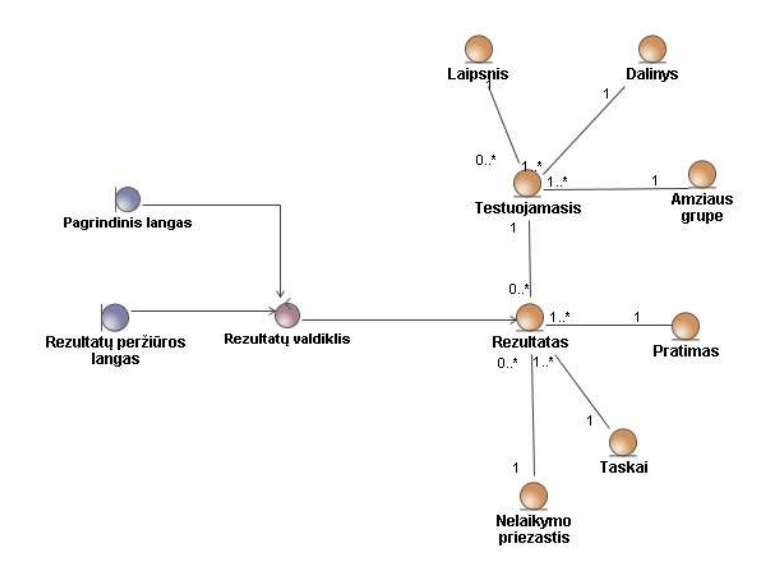

2.11 pav. PA "Stebėti asmeninių fizinių rezultatų eigą" robastiškumo diagrama

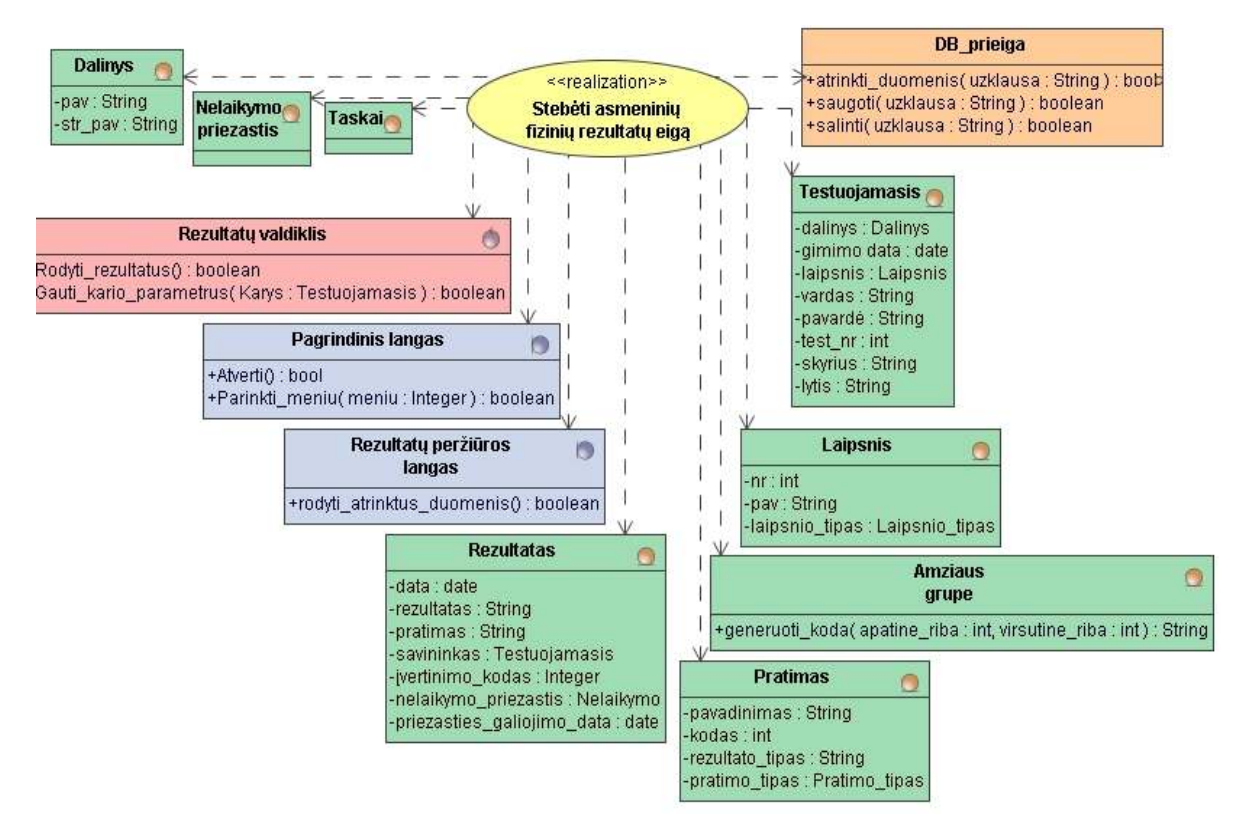

2.12 pav. PA "Stebėti asmeninių fizinių rezultatų eigą" realizacijos diagrama

PA "Administruoti karius" realizuoja šios klasės: Pagrindinis langas, Meniu valdiklis, Testuojamųjų redagavimo langas, Testuiojamųjų valdiklis, DB prieiga, Testuojamasis ir IS\_vartotojas (2.13 ir 2.14 paveiksluose).

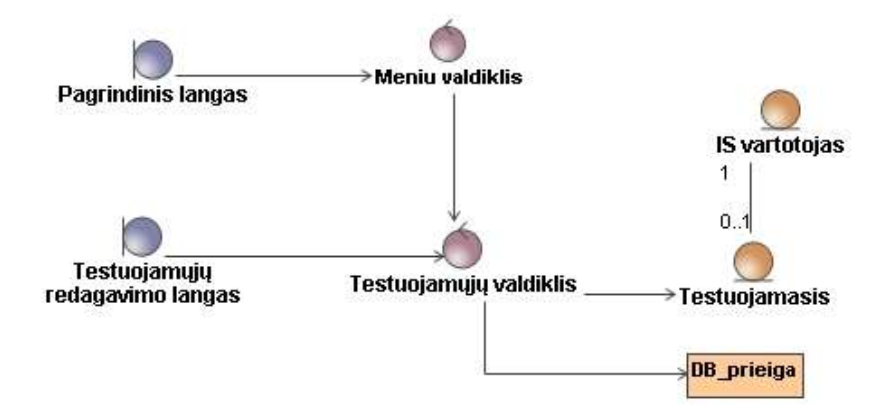

**2.13 pav. PA "Administruoti karius" robastiškumo diagrama** 

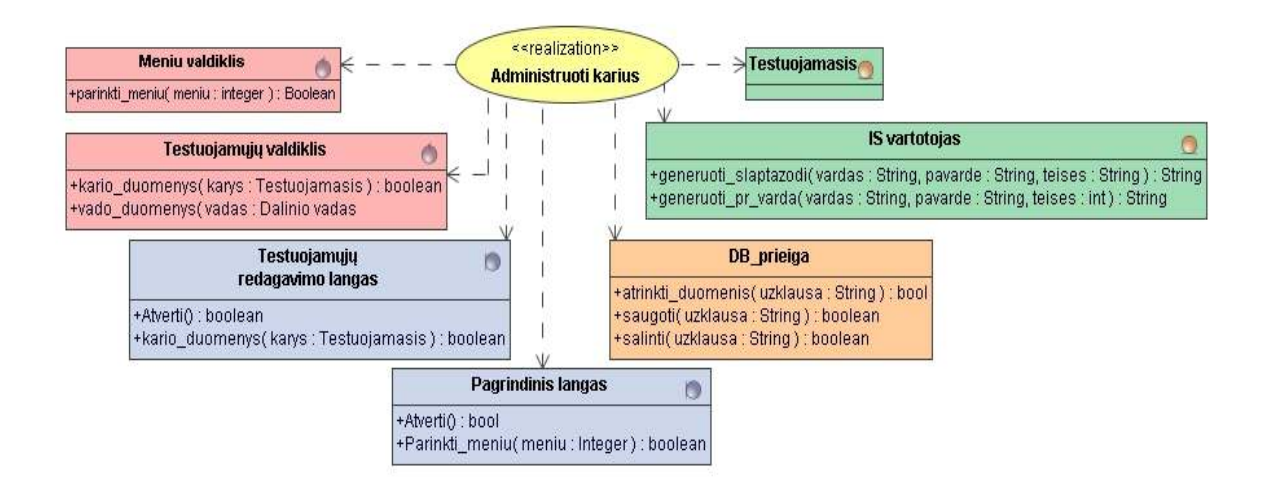

#### **2.14 pav. PA "Administruoti karius" realizacijos diagrama**

2.15 ir 2.16 paveiksluose išskirtos klasės, kurios realizuoja PA "Stebėti pavaldžių karių fizinio pasirengimo rezultatus": Pagrindinis langas, Meniu valdiklis, Rezultatu perziuros langas, Testuojamųjų valdiklis, Rezultatu valdiklis, Rezultatas ir Testuojamasis.

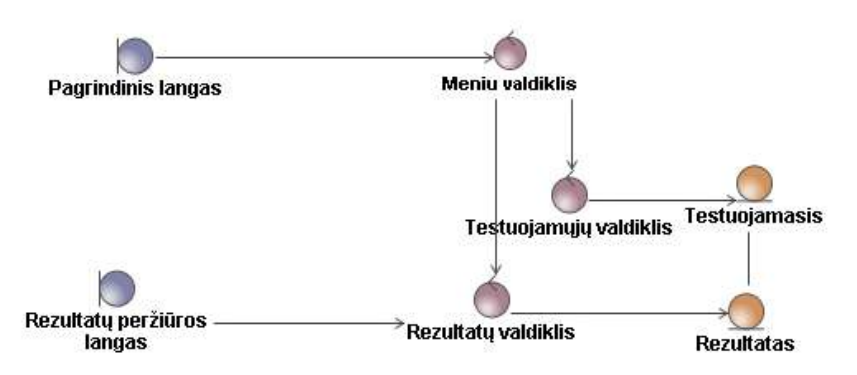

**2.15 pav. PA " Steb÷ti pavaldžių karių fizinio pasirengimo rezultatus " robastiškumo diagrama** 

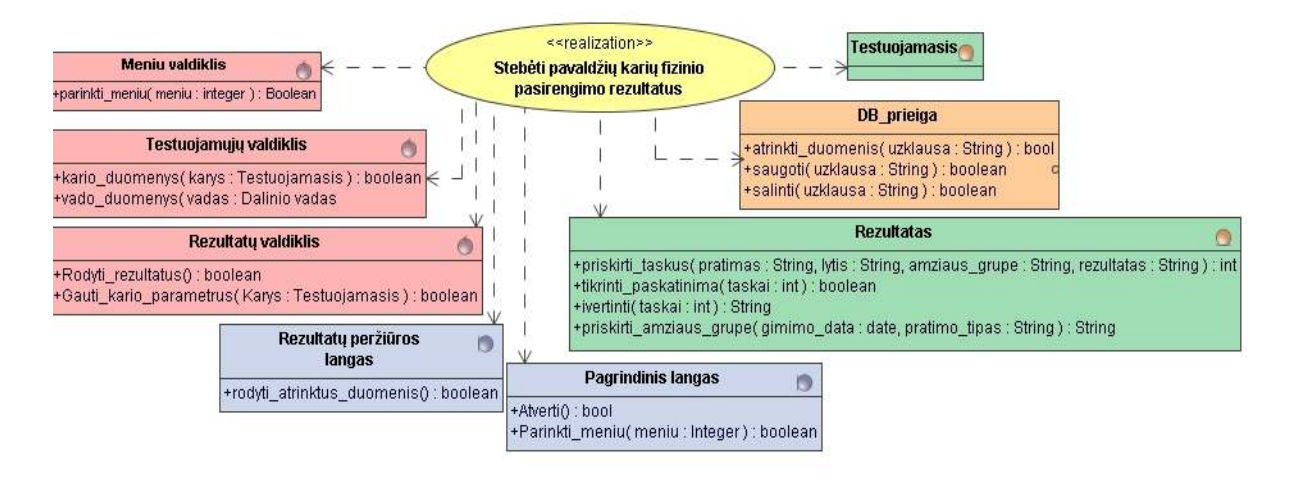

#### **2.16 pav. PA" Steb÷ti pavaldžių karių fizinio pasirengimo rezultatus " realizacijos diagrama**

- DB administravimas susideda iš keleto funkcijų:
	- Sistemos vartotojų administravimas;
	- **•** Testuojamųjų administravimas;
	- Administruoti amžiaus grupes;
	- Administruoti dalinius;
	- Administruoti laipsnius;
	- Administruoti laipsnių tipus;
	- Administruoti pratimus;
	- Administruoti pratimų tipus;
	- Administruoti nelaikymo priežastis;
	- Administruoti tvarkaraštį;
	- Administruoti testavimo laikotarpius.

Visoms šioms funkcijoms reikalingos klasės yra pavaizduotos 2.17 paveiksle – robastiškumo diagramoje.

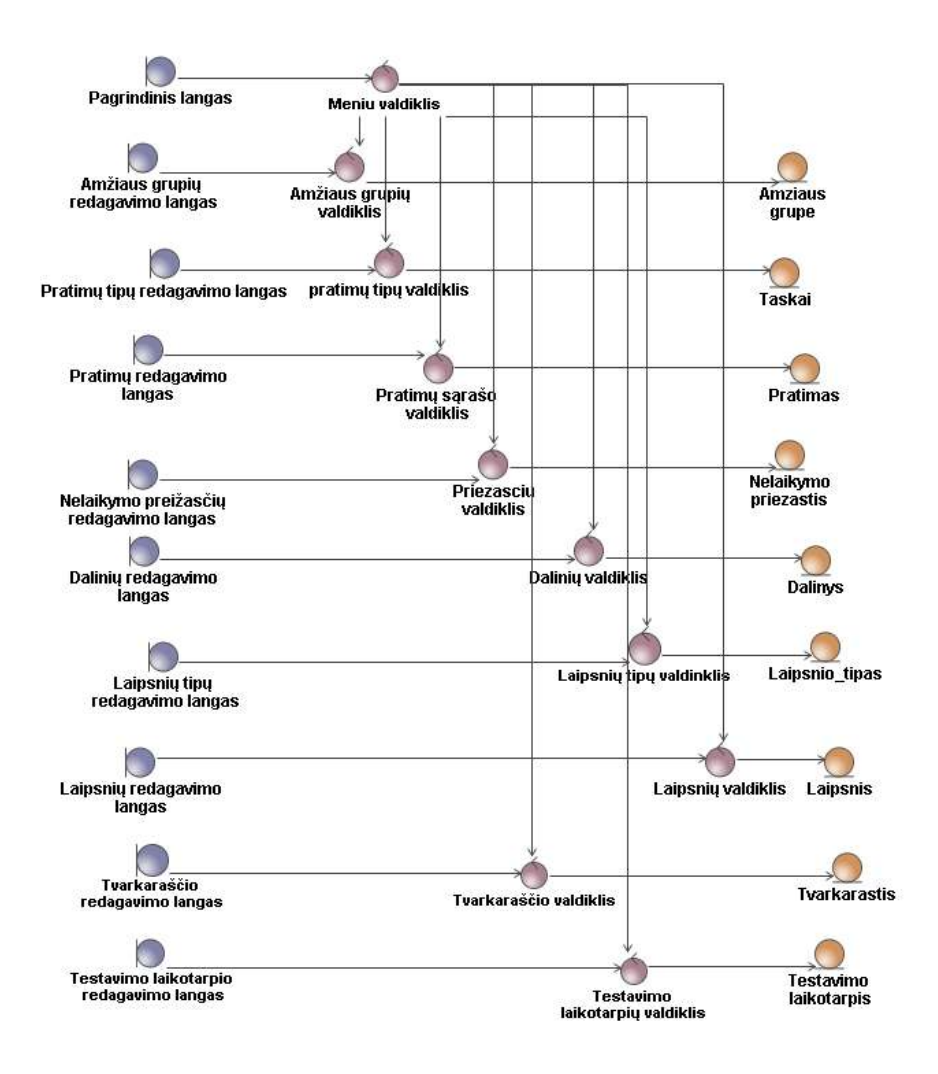

**2.17 pav. PA "Administruoti DB" robastiškumo diagrama** 

#### **2.4. Reikalavimų analiz÷s apibendrinimas**

Reikalavimų analizės etape buvo specifikuoti panaudos atvejai bei sekų diagramomis detalizuoti (2.1. skyrius), vaizduojant sistemos aktorių ir pačios sistemos sąveikas.

Išsiaiškinus reikalavimus taip pat buvo nustatytos dalykinės srities objektų klasės (2.2. skyrius). Šios klasės buvo susietos su panaudos atvejais parodant kurios klasės kuriuos panaudos atvejus realizuoja (2.3. skyrius). Išanalizuoti reikalavimai aprašyti ir paruoti projektavimo etapui.

Projekto diagramoms sudaryti buvo pasirinktas MagicDraw 12.0 programinės įrangos paketas, palaikantis UML 2.0 standartą.

## **3. KARIŲ FIZINIO PASIRENGIMO STEBöJIMO IS PROJEKTAS**

### **3.1. Karių fizinio pasirengimo IS modelio pagrindimas ir esmės išdėstymas**

Projektuojama IS yra unikali – iki šiol tokio turinio ir paskirties egzistuojančių IS nepavyko rasti. Pagrindinė IS idėja – karių fizinio pasirengimo rezultatų kaupimas šiais tikslais:

- Sistemos pagalba rengiamos kasmetinio karių testavimo pasiektų rezultatų ataskaitos, sudaromos rezultatų analizės diagramos;
- Sistemoje bus galimybė kariams stebėti asmeninius pasiektus rezultatus per eilę metų ir lyginti pasiektus rezultatus su savo amžiaus grupės pasiektu rezultatų vidurkiu. Šis tikslas tur÷tų pad÷ti motyvuoti karius siekti geresnių rezultatų ir pastoviai gerinti arba palaikyti savo fizinę formą.

Pati pagrindinė šios IS paskirtis fizinio pasirengimo normatyvų rezultatų analizė ir apibendrinimas. Kiekvieno testavimo metu dalinio vadai turi rengti ataskaitas apie savo dalinio karių fizinį parengtumą. Tai reikalauja nemažai laiko ir atsakingo kruopštumo. Be to kiekvieno testavimo duomenys būna saugomi atskiruose dokumentuose, kas padidina tikimybę jų netekti. Visus tikslumo ir kaupimo reikalaujančius veiksmus kompiuterizavus būtų galima sutaupyti nemažai laiko kitoms vadų pareigoms ir darbams. Be to bet kurių metų duomenis būtų galima rasti vienoje vietoje, juos analizuoti ir lyginti tarp kelių laikymų vos keliais mygtukų spustelėjimais.

Kariams sistemoje rezultatai pateikiami individualiai - lentelės forma ir diagrama. Lentelė skirta duomenų struktūrizavimui. Lentelės pavyzdys pateikiamas 3.1 lentelėje. Diagrama leis įvertinti konkretaus kario rezultatus bendrame kontekste (rezultato palyginimas su karinių laipsniu).

| mžiaus<br>٠ω<br>Ā<br>∍<br>E. | æ             | Rezultatas | ⊶<br>w<br>ঊ<br>ನ<br>$\blacksquare$ | е.<br>ø<br>$\mathbf{a}$<br>≏ | ಷ          | ∘<br>ű<br>ø<br>eža<br>elail<br>'ਛੋ<br>Z<br>௨ | $\mathbf{e}$<br>ežasti<br>ata<br>ğ.<br>ರ | vertinimas |
|------------------------------|---------------|------------|------------------------------------|------------------------------|------------|----------------------------------------------|------------------------------------------|------------|
| $22 - 26$                    | Bėgimas       | 16:02      | 69                                 | Nesuteikiamas                | 2004.05.09 |                                              |                                          | įskaityta  |
| $22 - 26$                    | Susilenkimai  | 65         | 80                                 | Nesuteikiamas                | 2004.05.09 |                                              |                                          | įskaityta  |
| $22 - 26$                    | Atsispaudimai | 36         | 77                                 | Nesuteikiamas                | 2004.05.09 |                                              |                                          | įskaityta  |

**3.1 lentel÷. Rezultatų pateikimas lentel÷s forma** 

Galime panagrin÷ti pavyzdį. Tarkim, kad testuojamasis yra 25 metų amžiaus vyras (22-26 metų amžiaus grupė). Jo pasiekti rezultatai 2004 metais yra tokie:

- Susilenkimai 90 taškų;
- Atsispaudimai 77 taškai;
- 3000 metrų bėgimas 69 taškai.

Atitinkamų pratimų amžiaus grupės vidurkiai yra tokie:

- Susilenkimai 79;
- Atsispaudimai  $-76$ ;
- 3000 metrų bėgimas 75.

Turint šiuos rezultatus gaunamos kiekvieno pratimo pasiekto rezultato kitimo laike diagramos (3.1 – 3.3 paveiksluose) Iš diagramų matome, kad:

- karys atsispaudimų rungtyje 2005 metais pagerino 2004 metų rezultatą, tačiau jau nepasiekė 2004m. rezultato (3.1 pav.);
- susilenkimų rungtyje rezultatas taip pat 2005 m. Pablogėja, tačiau 2006 m. (3.2 pav.);
- 3000 metrų bėgimo rungtyje geriausias rezultatas pasiekiamas 2005 metais (3.3 pav.).

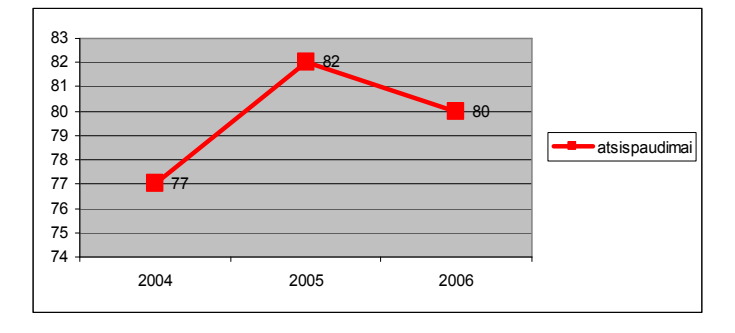

**3.1 pav. Asmeniniai kario rezultatai pasiekti 2004-2006 m. atliekant atsispaudimus** 

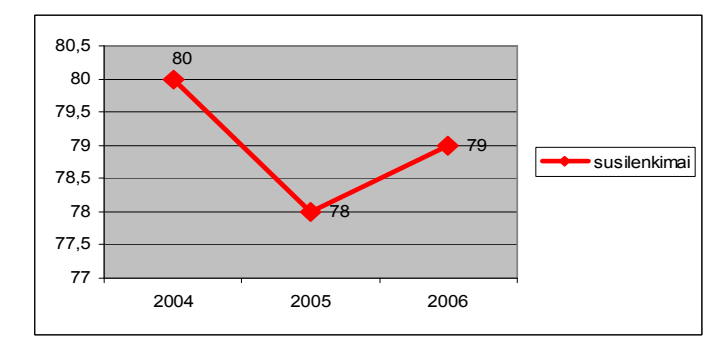

**3.2 pav. Asmeniniai kario rezultatai pasiekti 2004-2006 m. darant susilenkimus** 

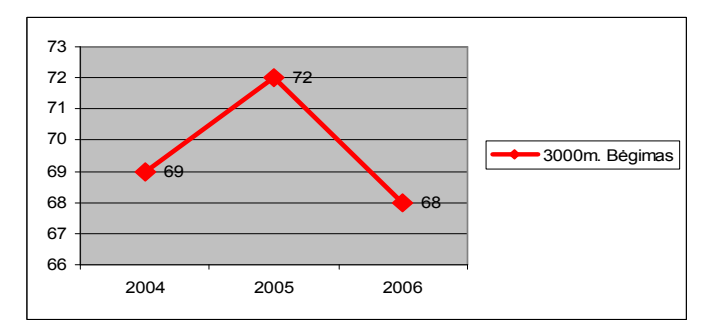

**3.3 pav. Asmeniniai rezultatai pasiekti 2004-2006 m. b÷gant 3000m.** 

Karių motyvacijos stiprinimui ir objektyviam savęs vertinimui taip pat sudaroma diagrama, kuri leidžia palyginti pasiektus asmeninius rezultatus su to paties karinio laipsnio rezultatų vidurkiu (3.4-3.6 paveiksluose). Iš šių diagramų matome, kad karys susilenkimų ir atsispaudimų rungtyse pasiekia geresnius rezultatus nei yra to paties karinio laipsnio karių vidurkis, tačiau 3000 m. bėgimo rungtyje rezultatai yra prastesni nei amžiaus grupės vidurkis.

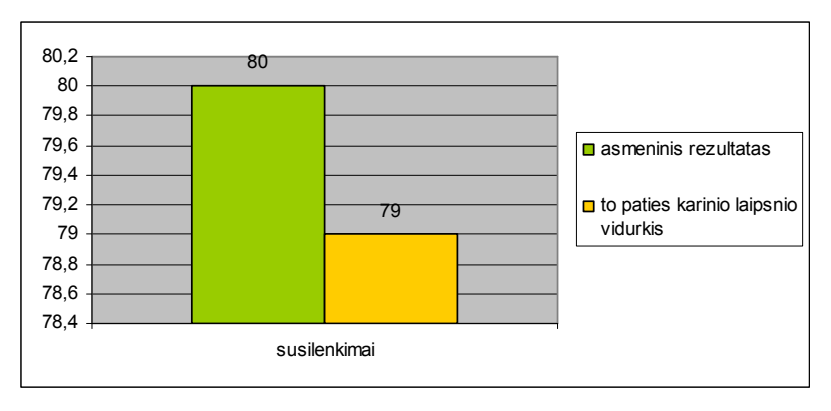

#### 3.4 pav. Pasiektų rezultatų, darant susilenkimus, palyginimas su amžiaus grupės vidurkiu

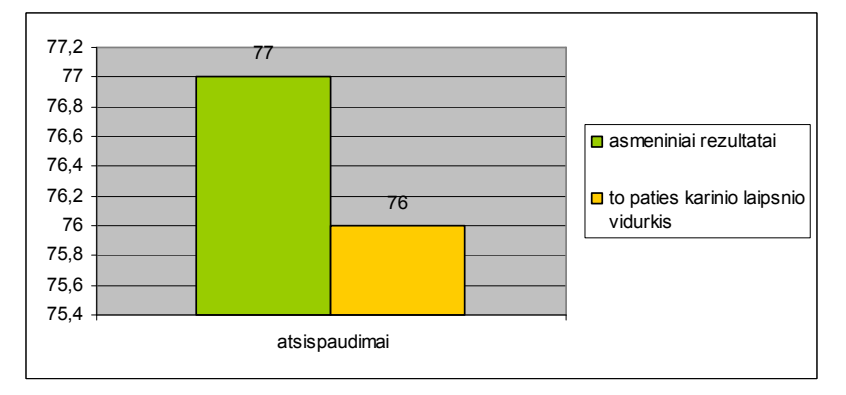

3.5 pav. Pasiektų rezultatų, darant atsispaudimus, palyginimas su amžiaus grupės vidurkiu

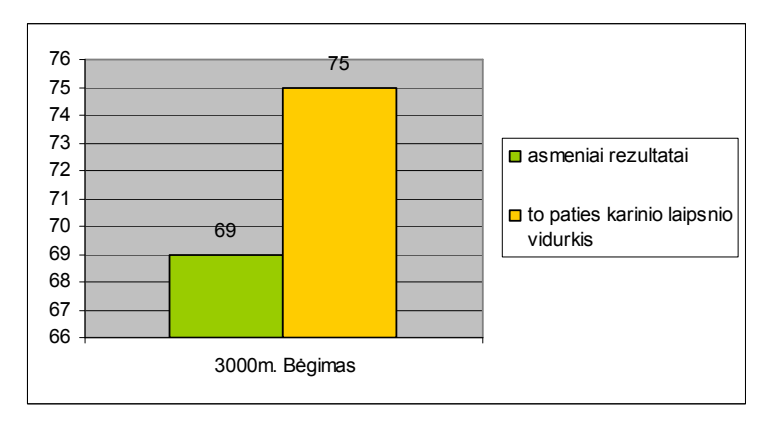

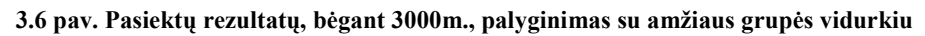

Karių motyvavimui tokia vaizdinė medžiaga yra veiksmingesne negu "pliki" skaičiai lentelėse. Tokiu pačiu principu galima rengti ir dalinių diagramas, kurios padėtų dalinio vadams tinkamai pristatyti savo dalinio rezultatus. Diagramų duomenų atrankos kriterijai yra detalizuoti 1.9. skyriuje, 1.5-oje lentelėje.

### **3.2. Karių fizinio pasirengimo steb÷jimo IS architektūra - statin÷s struktūros modelis**

#### **3.2.1. Login÷ visos sistemos architektūra**

Projektuojama karių fizinių rezultatų stebėjimo informacinė sistema yra didelė, todėl yra tikslinga ją suskaidyti į posistemius, kurie grupuojami loginiu pagrindu (3.7 pav.):

- *Pagrindinis posistemis* tai posistemis kuriame autorizuojamas ir prijungiamas prie sistemos vartotojas.
- *Dokumentai* tai posistemis kuriame saugomi reikalingi teminiai dokumentai ir jų pateikimo langai.
- *Meniu* tai IS vartotojų meniu variklis, kuriame pagal vartotojo teises yra parenkamas meniu.
- *Lentelės* tai pagrindinis duomenų bazės administravimo posistemis. Jame administruojamos visos DB lentelės: ištrinami, įterpiami ir redaguojami esantys įrašai.
- *Ataskaitos* tai ataskaitų generavimo posistemis.
- $\bullet$  *DB* šiame posistemyje saugoma DB ir prisijungimo prie jos taisyklės.
- *Grafikai* Tai diagramų generavimo posistemis. Čia nurodoma kokias diagrama sudaryti
- $\bullet$  *Pav* tai paveikslėlių saugojimo posistemis.
- *Carts* tai diagramų sudarymo posistemis. Jame sudaromos diagramos.

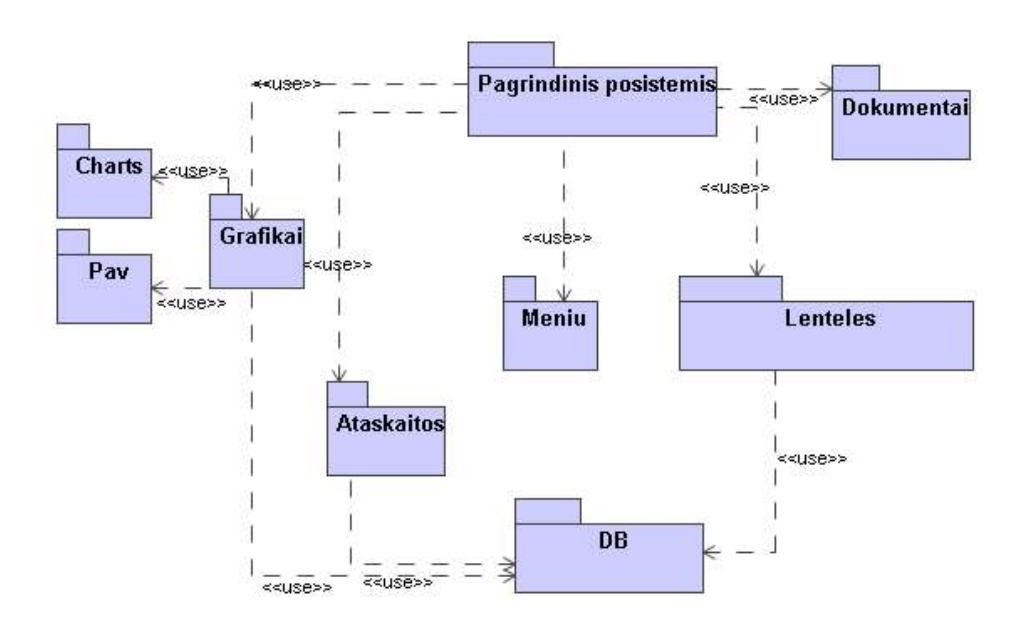

**3.7 pav. Login÷ sistemos architektūra** 

#### **3.2.2. IS veiklos logikos klasių diagrama**

Projektuojant sistemą buvo išskirtos ribinės klasės, valdikliai ir esybės. Šias klases pagal logiką galima suskirstyti į *Vartotojo*, *Veiklos* ir *Duomenų* paslaugas (3.8 pav.).

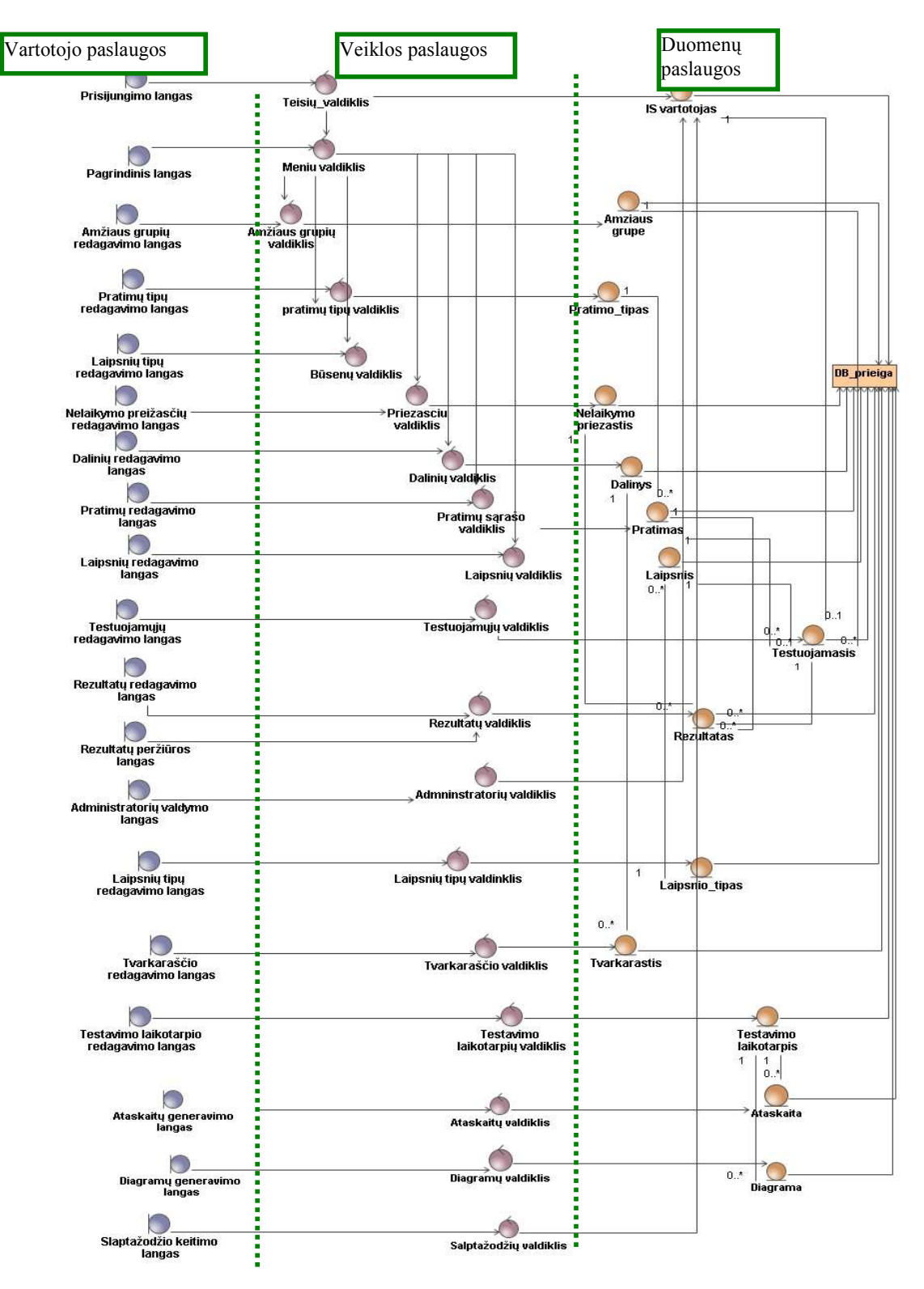

**3.8 pav. Trijų sluoksnių veiklos logikos klasių diagrama** 

- Šiuo atveju *Vartotojo paslaugoms* priskirtos visos ribinės klasės IS interfeisai;
- *Veiklos paslaugoms* priskirti valdikliai, valdantys perduodamus ir gaunamus duomenis ir esybės – duomenų klasės, kurių pagalba duomenys saugomi juos siunčiant ir gaunant iš duomenų bazės.
- *Duomenų paslaugoms* priskiriama klasė *DB prieiga*. Ši klasė yra tiesioginis objektas siunčiantis duomenis į DB ir gaunantis duomenis iš jos. Čia yra visi pagrindiniai parametrai, leidžiantys prieiti prie DB ir joje esančių duomenų.

#### **3.2.3. IS realizacija internete**

Projektuojant IS sistemą, buvo nuspręsta, kad ji bus pritaikyta internetinėms technologijoms. Visos ribinės klasės transformuotos į web langus (formas), valdikliai transformuoti serverio puslapius, kurie susieti su Sesija. O esybės turi prieigą prie duomenų bazės. Tuo tikslu suprokejtuota IS realizacijos internete versija (3.9 pav.).

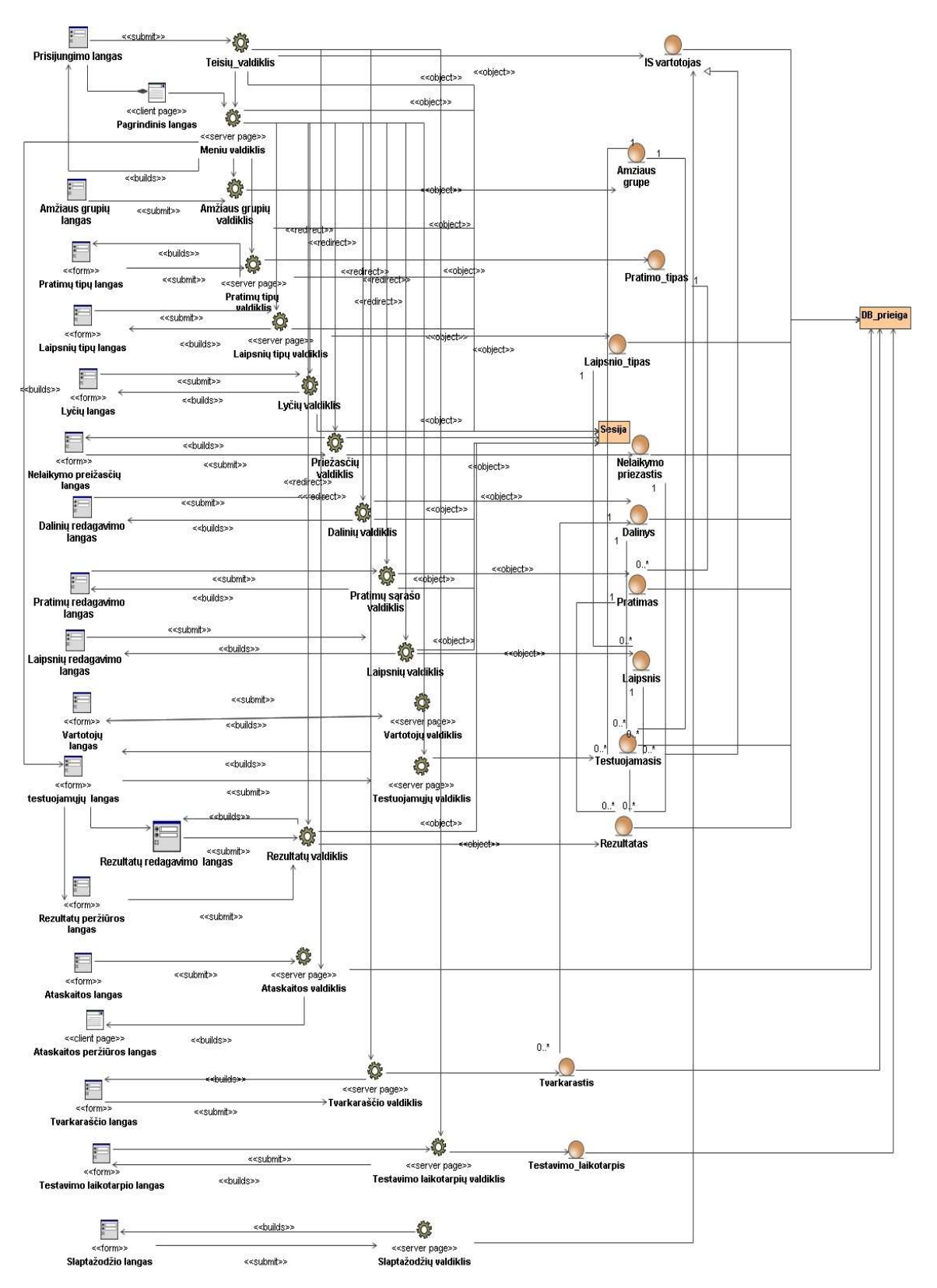

**3.9 pav. IS realizacija internete** 

## **3.3. Detalus projektas**

### **3.3.1. UML klasių diagrama**

Projektuojant IS, buvo sukurtas detalus esybių modelis (3.10 pav. ir 3.2 lentelė). Kuriame pavaizduoti visi objektai su atributais ir metodais, bei objektų sąryšiai:

### Lentelė 3-2 "Esybių aprašai"

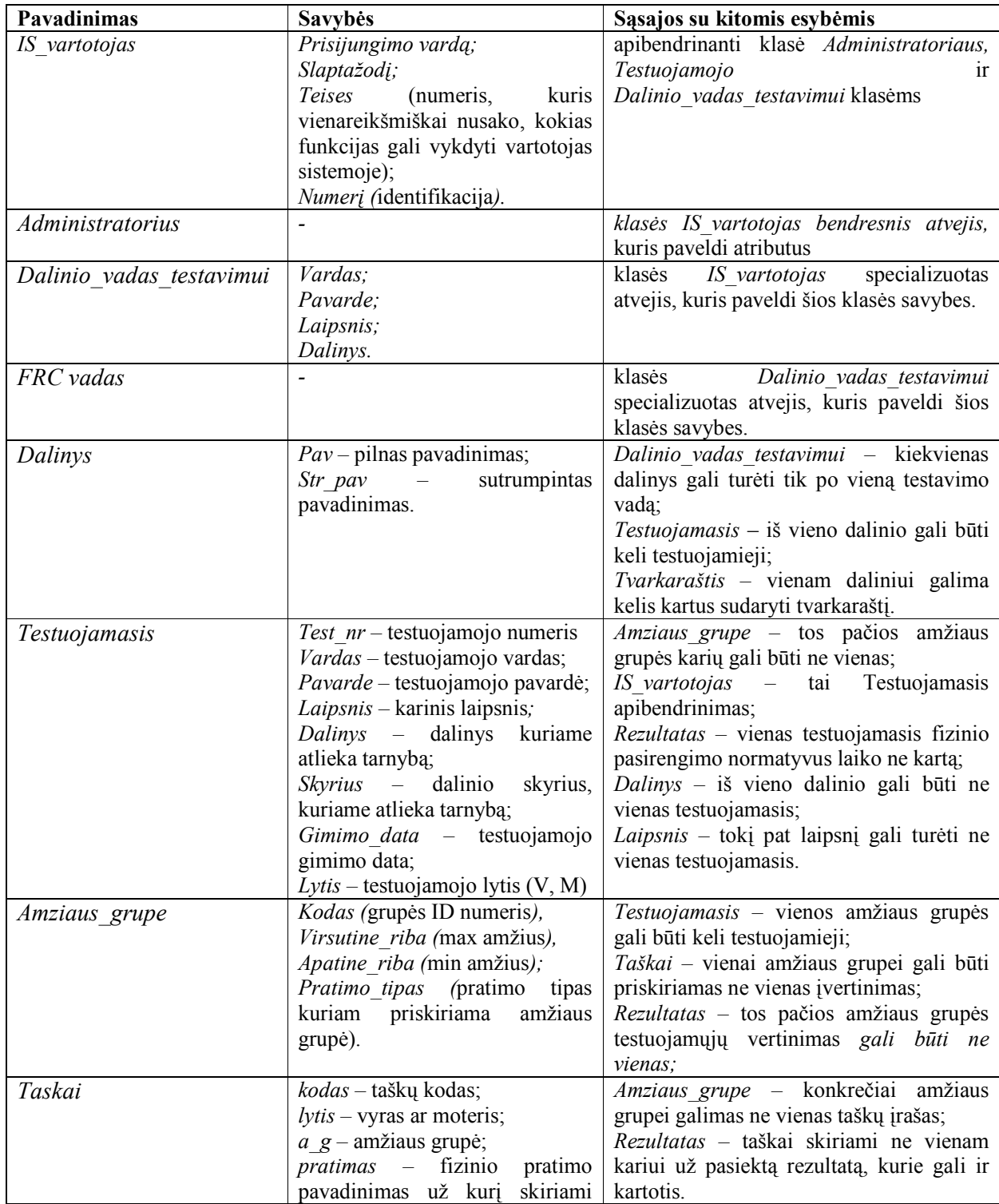

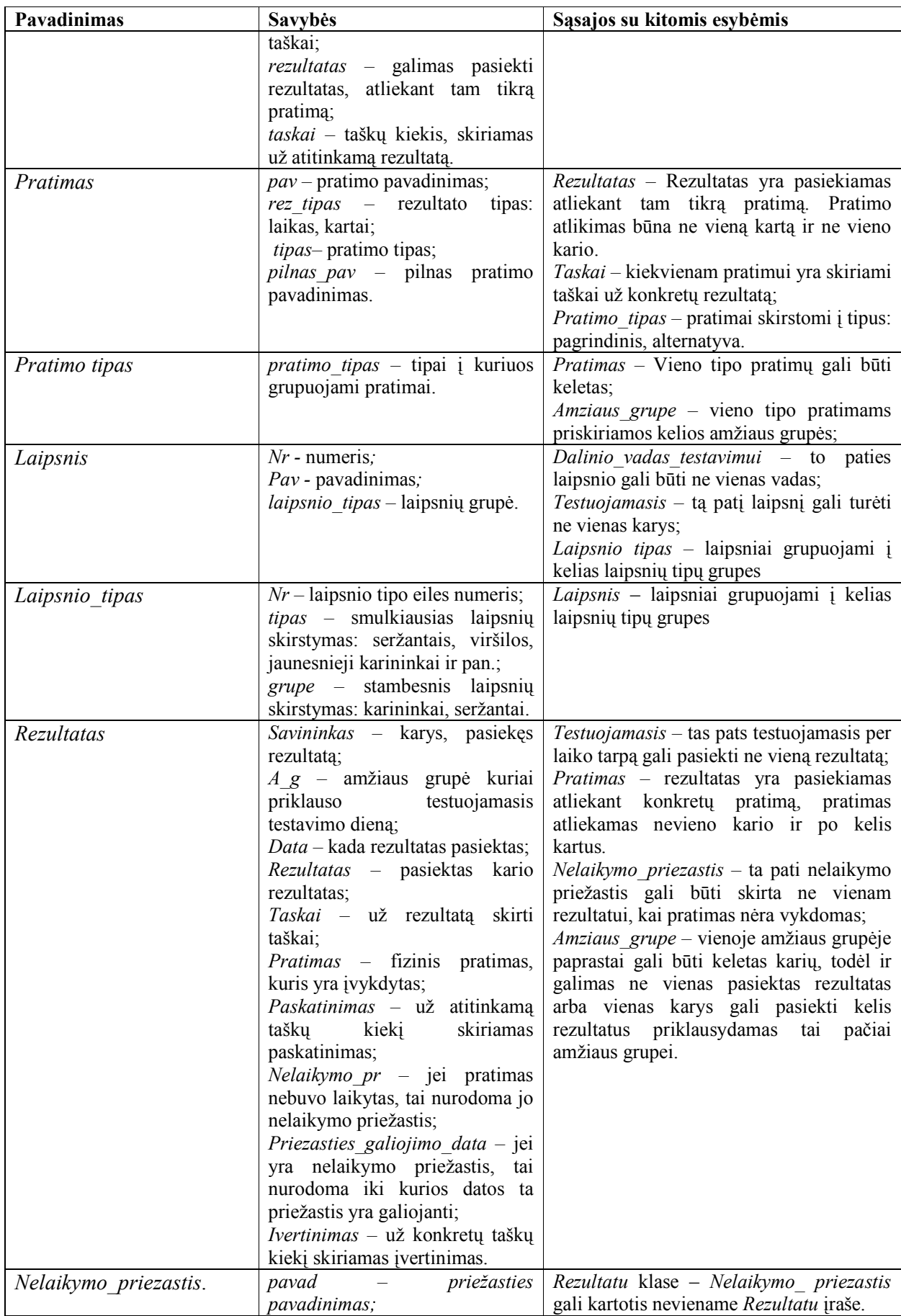

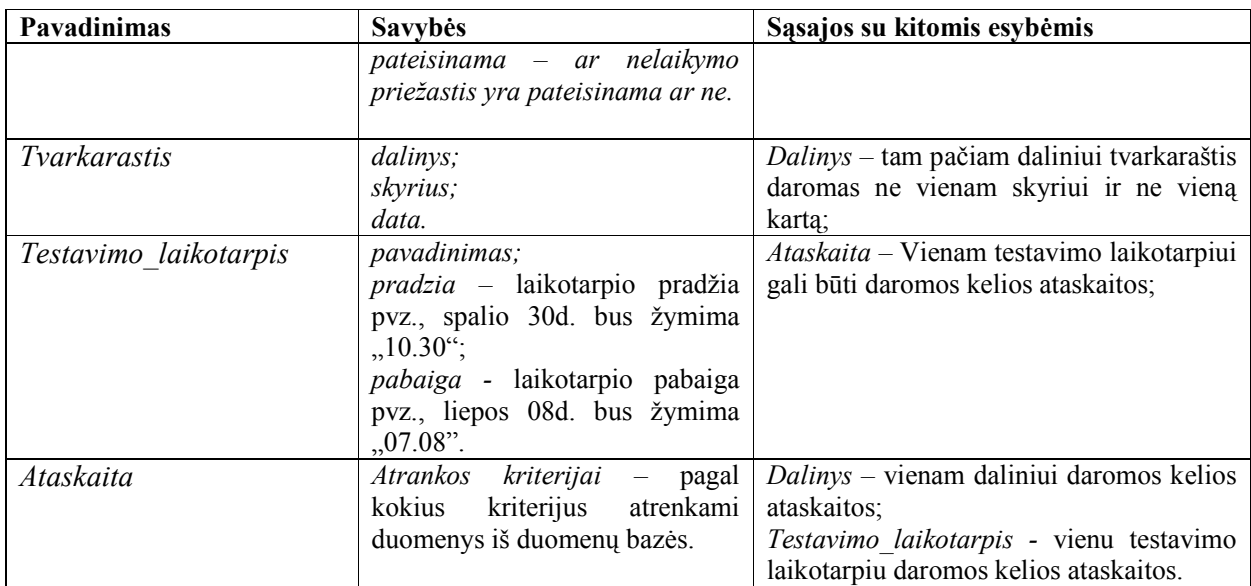

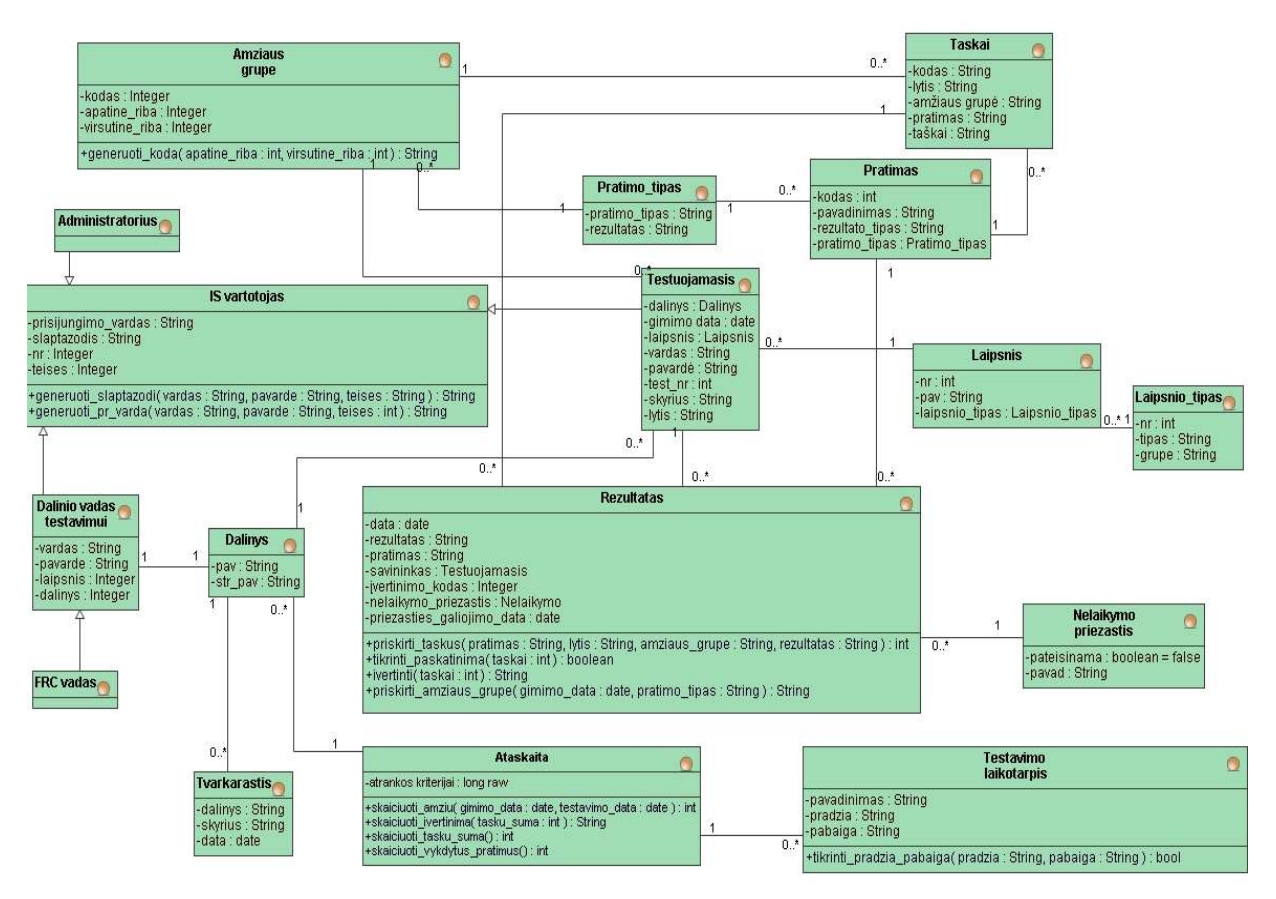

**3.10 pav. Esybių projektas su kintamaisiais ir operacijomis** 

#### **3.3.2. Vartotojo sąsajos navigavimo planas**

Projektuojama IS bus realizuota kaip interneto svetainė su autorizuotais vartotojais. Todėl būtina numatyti vartotojo vartotojo sąsajos navigacijos planą (3.11 pav.). Prisijungus prie sistemos patenkama į *Pagrindinį langą*. Pagal turimas teises yra pateikiamas meniu:
- Lentelės;
- Dokumentai;
- **Ataskaitos**;
- Diagramos;
- Asmeniniai rezultatai;
- Vartotojo vadovas.

Iš *lentelių* meniu galima atverti (jei leidžia teisės):

- Rezultatų redagavimo langą;
- Dalinių redagavimo langą;
- Administratorių valdymo langą;
- Tvarkaraščio redagavimo langą;
- Laipsnių tipų redagavimo langą;
- Testavimo laikotarpių redagavimo langą;
- Amžiaus grupių redagavimo langą;
- Laipsnių redagavimo langą;
- **•** Testuojamųjų redagavimo langą;
- Pratimų redagavimo langą;
- Pratimų tipų redagavimo langą;
- Nelaikymo priežasčių redagavimo langą;
- Slaptažodžio keitimo langą.

Iš *dokumentų ir vartotojo vadovo* meniu galima patekti į (jei leidžia teisės):

Dokumentų peržiūrą.

Iš *ataskaitos* meniu galima patekti į (jei leidžia teisės):

Ataskaitų generavimo langą.

Iš *diagramų* meniu galima patekti į (jei leidžia teisės):

Diagramų generavimo langą.

Iš *asmeninių rezultatų meniu* galima patekti į (jei leidžia teisės):

Rezultatų peržiūros langą.

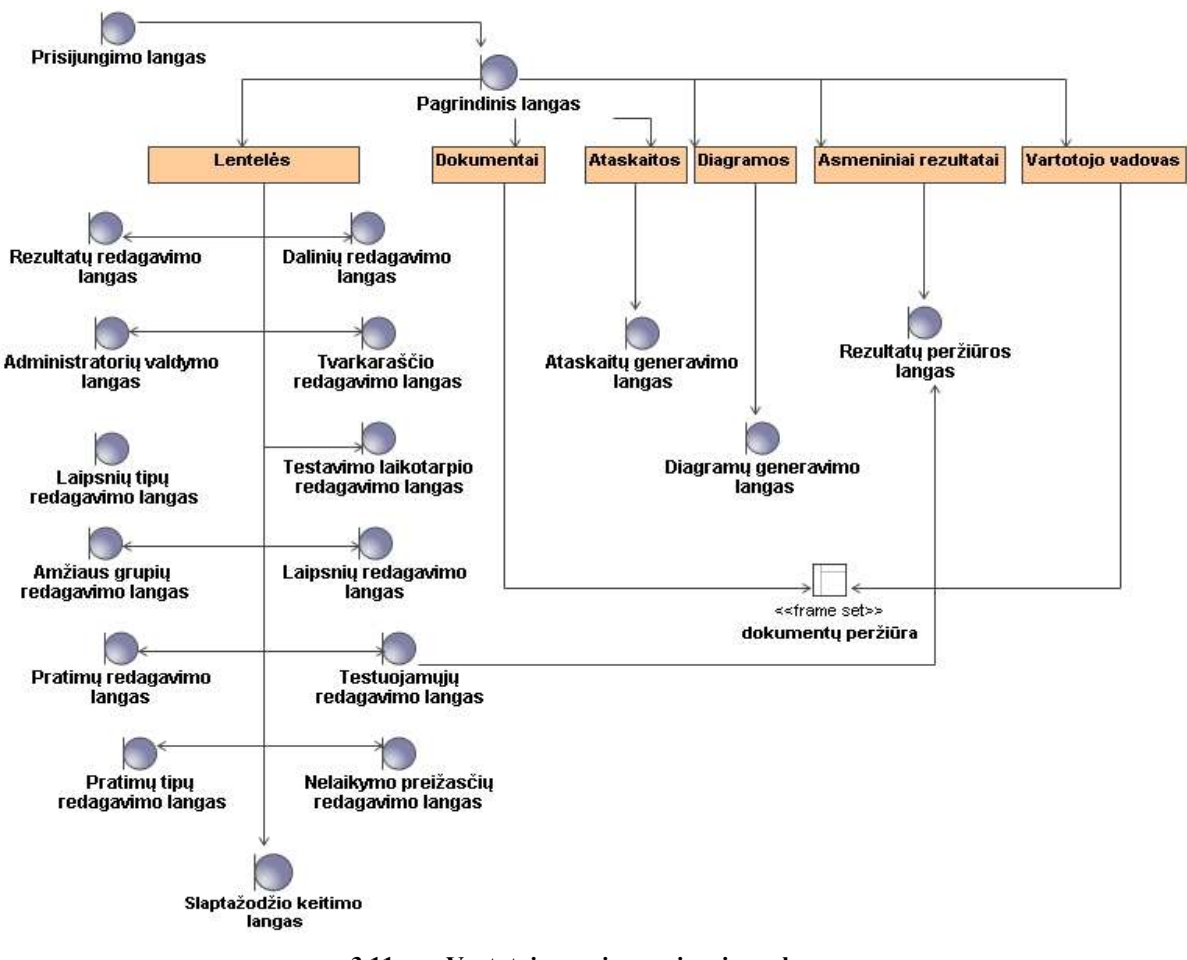

**3.11 pav.Vartotojo sąsajos navigavimo planas** 

### **3.3.3. Vartotojo sąsajos langai**

Projektuojant IS buvo parengtas ir vartotojo sąsajos langų projektas. Daugelis vartotojo langų yra labai panašūs, todėl projektuojant padaryti tik skirtingų langų projektai:

- Prisijungimo prie IS langą sudaro 2 laukai vartotojo vardui ir slaptažodžiui įvesti.
- Karių sarašo langą sudaro: karių sarašo lentelė ir vykdomieji mygtukai (šalinimo, redagavimo, naujo irašo įterpimo ir rezultatų atvėrimo).
- Rezultatų peržiūros lango, kuriame rodomi vieno testuojamojo rezultatai.
- Kiekvienas karys, turintis testuojamojo teises mato kitokį rezultatų peržiūros langą. Čia karys mato ne tik rezultatų lentelę, bet ir diagramas, kurios rodo jo pasiektus rezultatus per tam tikrą laiko tarpą. Taip pat gali palyginti savo rezultatus grafiškai, kur lyginama su to pateis laipsnio karių rezultatų vidurkiu arba visos kariuomenės rezultatų vidurkiu.

Visų lentelių redagavimo langai yra panašūs – yra pateikiami lentel÷se saugomų objektų sąrašai ir galimybė juos šalinti, redaguoti arba įterpti naujus. Lango projektas atitinka Rezultatų redagavimo lango projektą.

#### **3.4. Sistemos elgsenos modelis**

Ruošiant detalų projektą labai svarbu tiksliai suvokti kokios klasės (objektai) realizuoja kiekvieną panaudos atvejį ir kaip jos sąveikauja tarpusavyje. Tuo tikslu kiekvienam PA buvo sumodeliuotos sekų diagramos objektams, kurios parodo kokie objektai ir kokia seka bendradarbiauja.

#### PA "Prisijungti"

IS vartotojo prisijungimo prie sistemos sekų diagramoje (3.12 pav.) vaizduojamas procesas prasideda nuo to, kad *IS vartotojas* atveria *Prisijungimo langą* ir įveda prisijungimo duomenis. Toliau *Teisių valdiklis* siunčia vartotojo duomenis per *IS\_vartotojas* ir *DB\_prieiga,* kuri išrenka prisijungimo duomenis iš duomenų bazės. Atrinkti duomenys grąžinami *Teisių valdikliui*, kur tikrinamas įvestų prisijungimo duomenų teisingumas. Jei duomenys teisingi, tai atveriamas (pagal vartotojo teises) reikiamas meniu punktas. Jei duomenys neteisingi, tai pranešama apie klaidą.

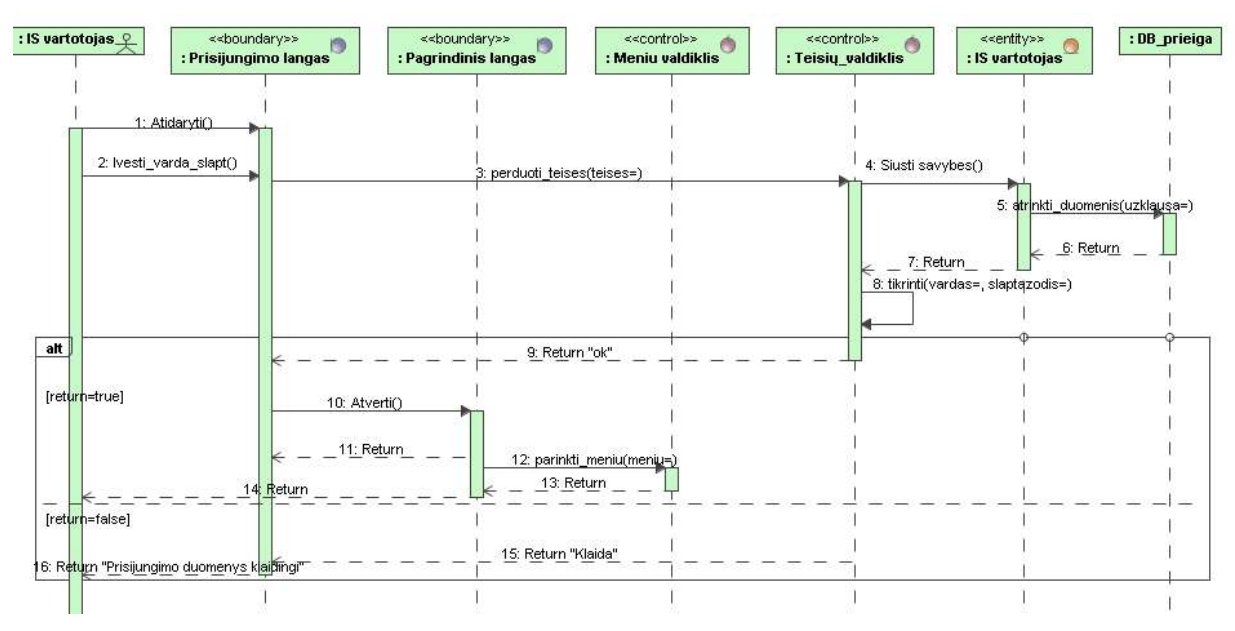

**3.12 pav.IS vartotojo prisijungimo sekų diagrama** 

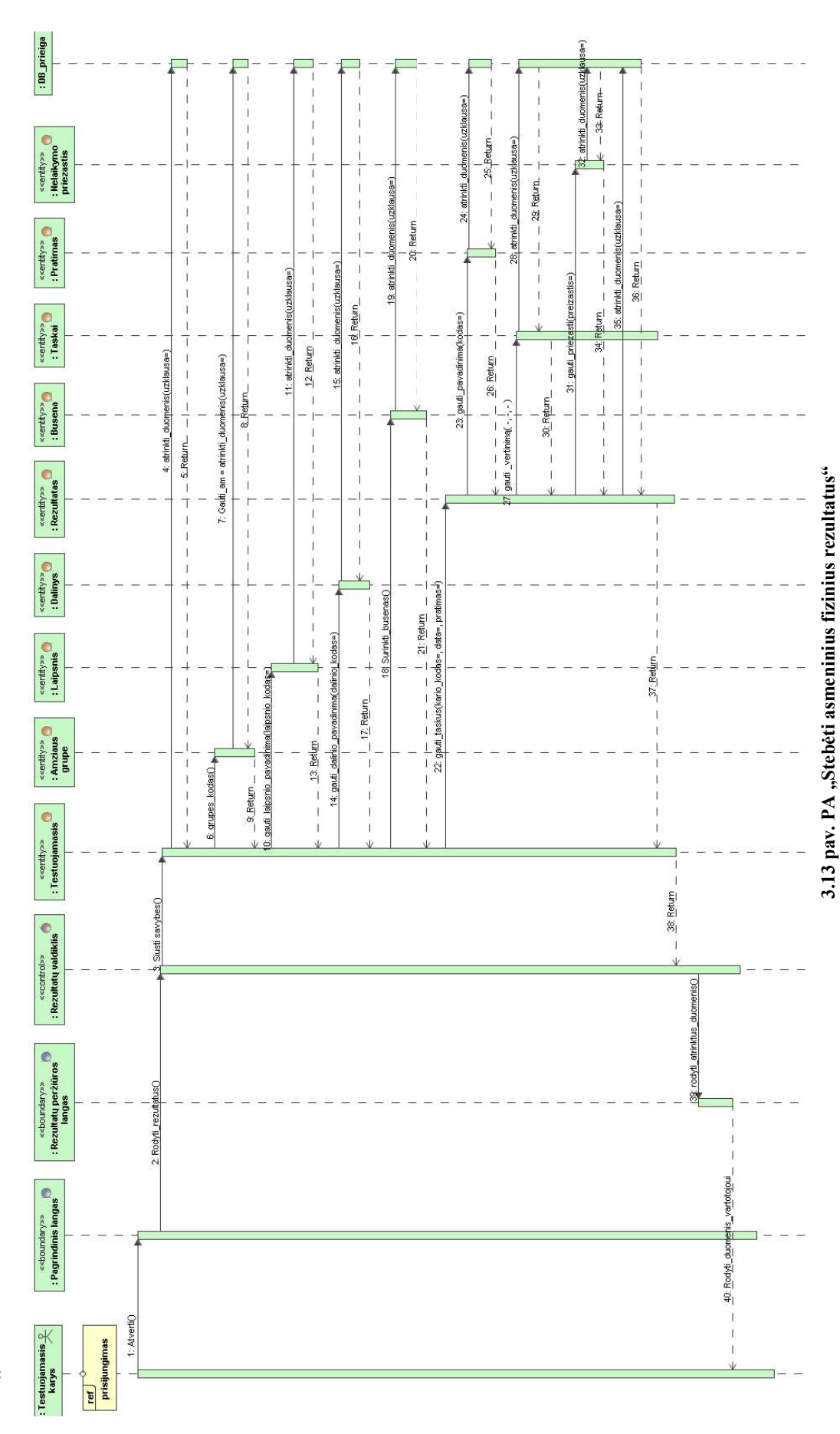

PA "Stebėti asmeninius fizinius rezultatus" **PA "Steb÷ti asmeninius fizinius rezultatus"** 

3.13 paveiksle pavaizduota asmeninių rezultatų stebėjimo sekų diagrama. Norint stebėti asmeninius pasiekimus, reikia būti prisijungus prie sistemos ir turėti *Testuojamojo* arba Dalinio *vado testavimui* teises. Tuomet valdiklių pagalba, per atitinkamus objektus, visi duomenys yra atrenkami iš duomenų bazės ir grąžinami į rezultatų peržiūros langą.

#### PA "Administruoti karius"

3.14 paveiksle pavaizduota karių administravimo sekų diagrama. Norint administruoti karius reikia turėti *Dalinio vado testavimui arba Administratoriaus* teises ir būti prisijungus prie sistemos. Tuomet parinkti karių administravimo meniu ir iš pateikto karių sąrašo išsirinkus vieną karį, keisti jo asmeninius duomenis. Taip pat galima karį pašalinti arba įterpti naują.

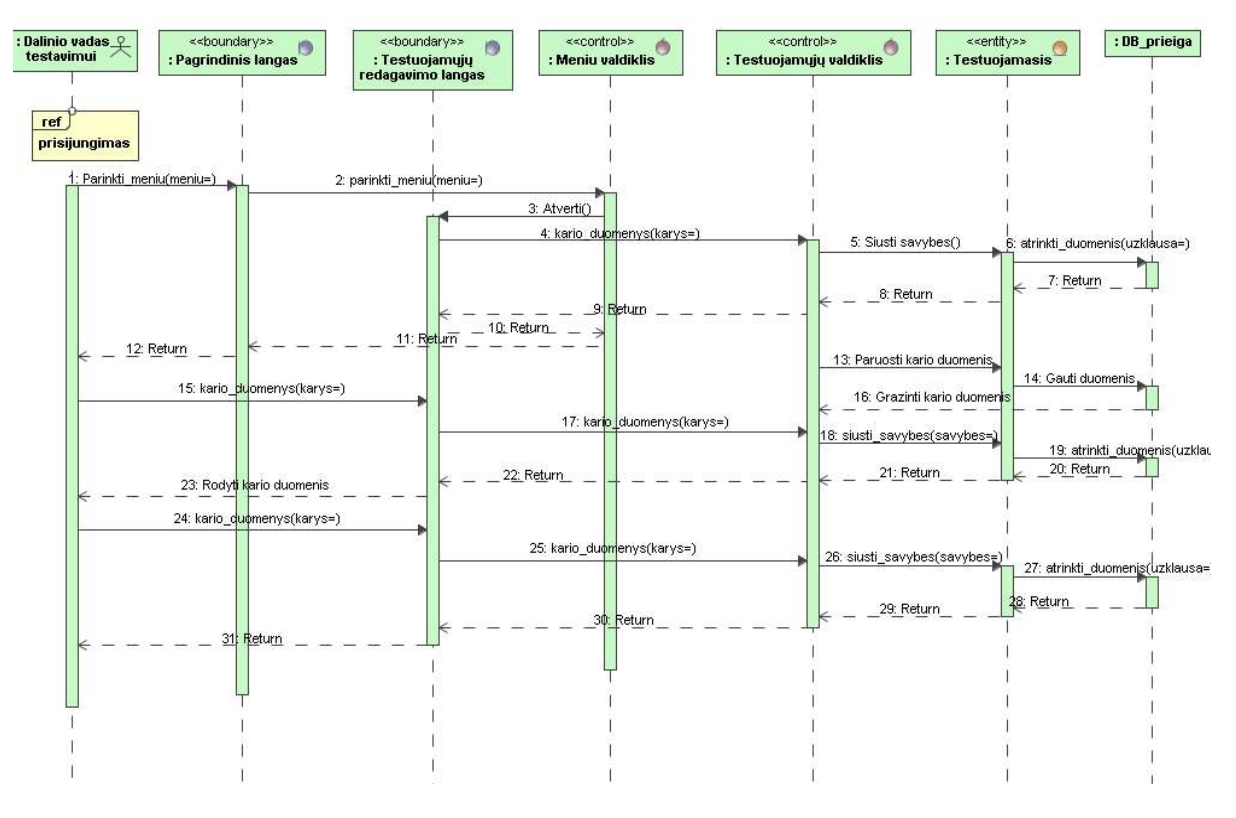

**3.14 pav.PA "Administruoti karius" sekų diagrama** 

#### PA "Stebėti pavaldžių karių fizinio pasirengimo rezultatus"

3.15 paveiksle pavaizduota PA "Stebėti pavaldžių karių fizinio pasirengimo rezultatus" sekų modelis. Vartotojas turi būti prisijungęs prie sistemos ir turėti *dalinio vado, administratoriaus* arba *FRC vado* teises. Iš DB jam yra atrenkami testuojamųjų duomenys su jų pasiektais rezultatais.

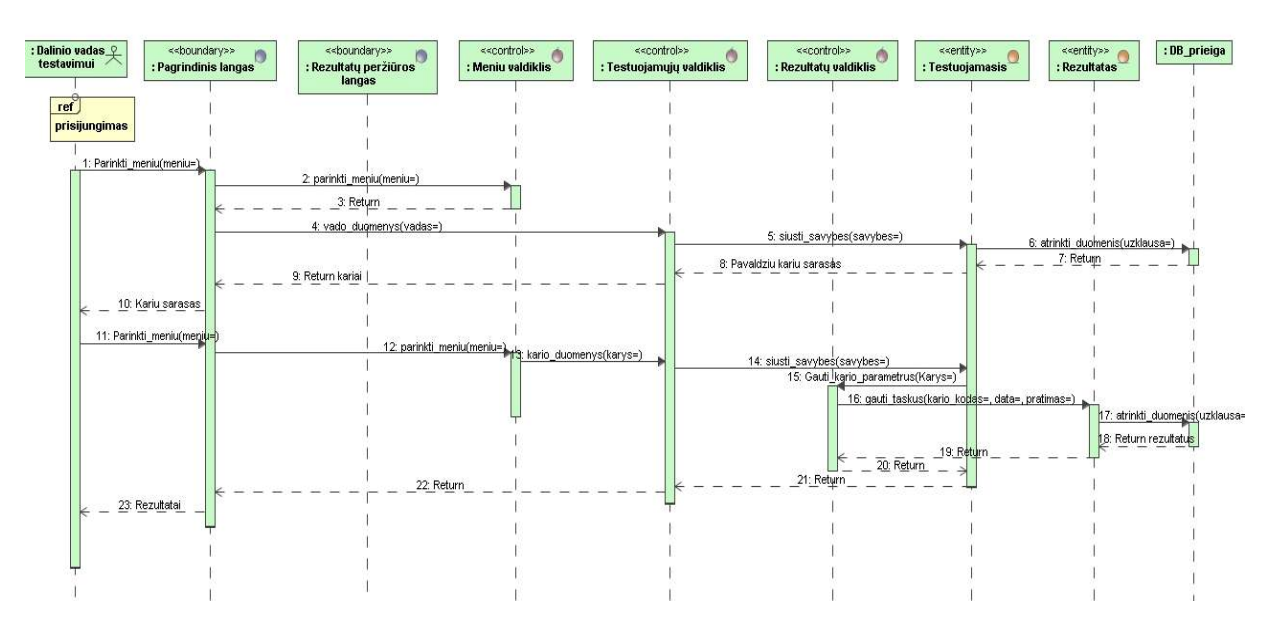

**3.15 pav.PA " Steb÷ti pavaldžių karių fizinio pasirengimo rezultatus " sekų diagrama** 

#### PA "Administruoti sistemos vartotojus"

3.16 paveiksle pavaizduota PA "Administruoti sistemos vartotojus" sekų modelis. Vartotojas turi būti prisijungęs prie sistemos ir turėti *dalinio vado* arba *administratoriaus* teises. Iš DB jam yra atrenkami IS vartotojų sąrašas, kurio įrašus galima redaguoti, šalinti arba įterpti naujus.

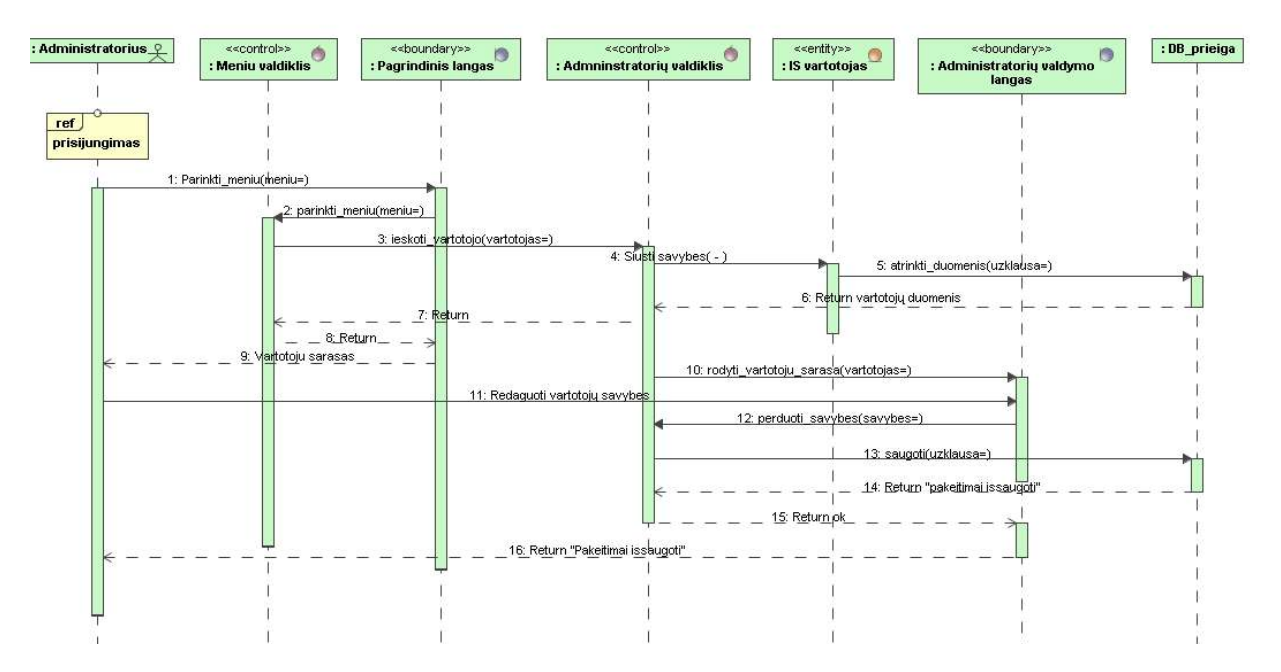

**3.16 pav. PA "Administruoti sistemos vartotojus" sekų diagrama** 

#### PA "Administruoti DB"

Norint administruoti DB vartotojas turi būti prisijungęs prie sistemos ir turėti *administratoriaus* teises. DB administravimas susideda iš keleto funkcijų:

- Administruoti amžiaus grupes;
- Administruoti dalinius;
- Administruoti laipsnius;
- Administruoti laipsnių tipus;
- Administruoti pratimus;
- Administruoti pratimų tipus;
- Administruoti nelaikymo priežastis;
- $\bullet$  Administruoti tvarkaraštį;
- Administruoti testavimo laikotarpius.

Visų DB administravimo panaudos atvejų sekų diagramos yra analogiškos PA "Administruoti amžiaus grupes" sekų diagramai (3.17 paveiksle), tik vietoje *Amžiaus\_grupių\_redagavimo\_lango*, *Amziaus\_grupiu\_valdiklio* ir esyb÷s *Amziaus\_grupe* atitinkamai pagal vykdomą funkciją, keičiasi ir klasės:

- Administruoti amžiaus grupes *Amžiaus\_grupių\_redagavimo\_langas, Amžiaus\_grupių\_valdiklis, Amžiaus\_grup÷*;
- Administruoti dalinius *Dalinių\_redagavimo\_langas, Dalinių\_valdiklis, Dalinys*;
- Administruoti laipsnius *Laipsnių\_redagavimo\_langas, Laipsnių\_valdiklis, Laipsnis*;
- Administruoti laipsnių tipus *Laipsnių\_tipų\_redagavimo\_langas, Laipsnių\_tipų\_valdiklis, Laipsnio\_tipas;*;
- Administruoti pratimus *Pratimų\_redagavimo\_langas, Pratimų\_valdiklis, Pratimas*;
- Administruoti pratimus *Pratimų\_tipų\_langas, Pratimų\_tipų\_valdiklis, Pratimo\_tipas*;
- Administruoti nelaikymo priežastis *Nelaikymo\_priežasčių\_redagavimo\_langas, Nelaikymo\_priežasčių\_valdiklis, Nelaikymo\_priezastis*;
- Administruoti tvarkaraštį *Tvarkaraščio\_redagavimo\_langas, Tvarkaraščio\_valdiklis, Tvarkarastis;*
- Administruoti testavimo laikotarpius *testavimo\_laikotarpių\_redagavimo\_langas*, *testavimo\_laikotarpių\_valdiklis*, *testavimo\_laikotarpis*.

Kiekvienos lentelės administravimo atveju yra svarbu, kad vartotojas turėtų administratoriaus teises ir būtų prisijungęs prie sistemos. Tuomet pasirenka atitinkamą meniu punktą ir iš gauto sąrašo gali išsirinkti įrašą, kurį reikia redaguoti ar šalinti. Į kiekvieną lentelę administratorius taip pat gali įterpti naują įrašą.

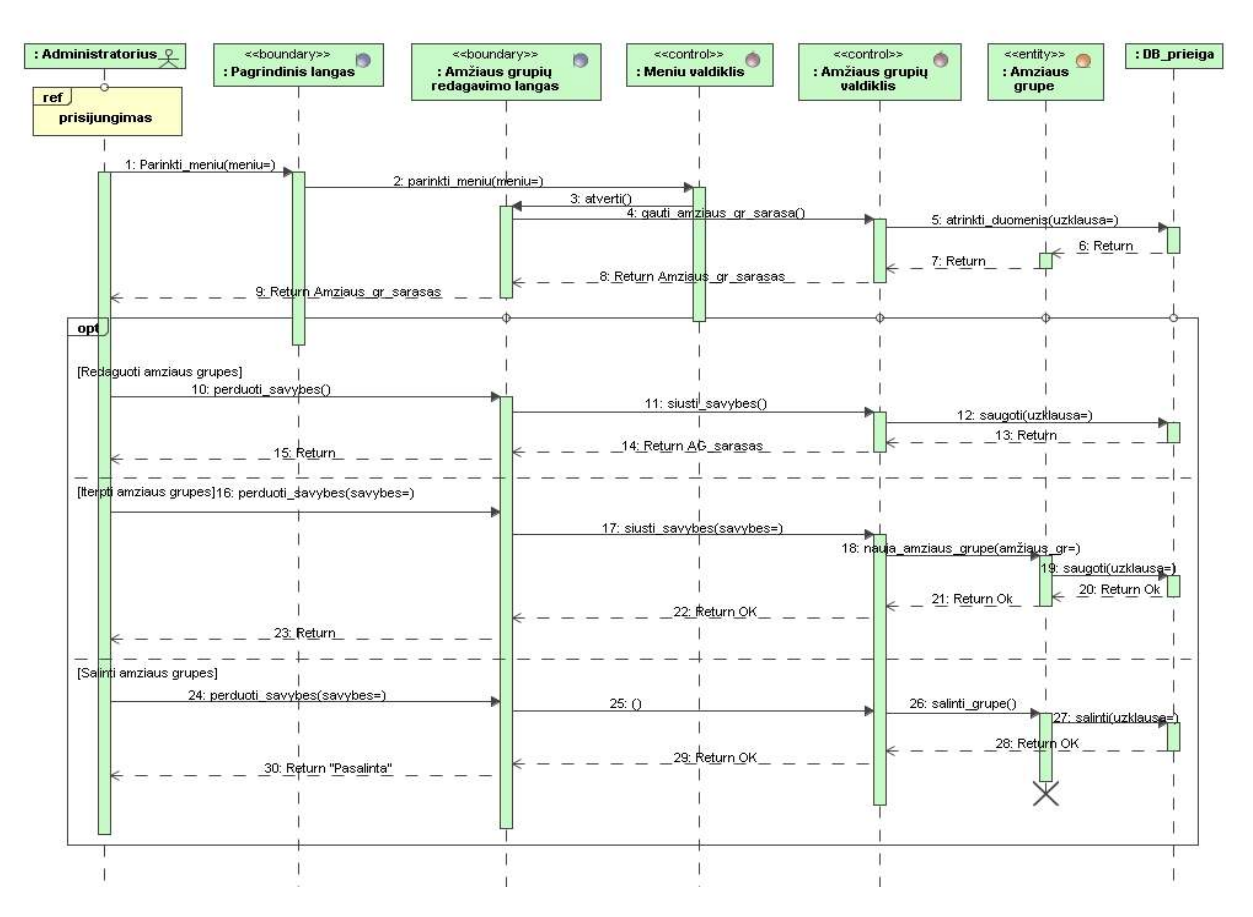

**3.17 pav.PA "Administruoti amžiaus grupes" sekų diagrama** 

## **3.5. Duomenų baz÷s schema**

Iš detalaus klasių projekto buvo sugeneruotas Duomenų bazės projektas (3.18 paveiksle), kuris su nedideliais įvestais pakeitimais, bus naudojamas kaip pagrindas DB realizacijai. DB aprašas pateiktas 3.2 lentelėje.

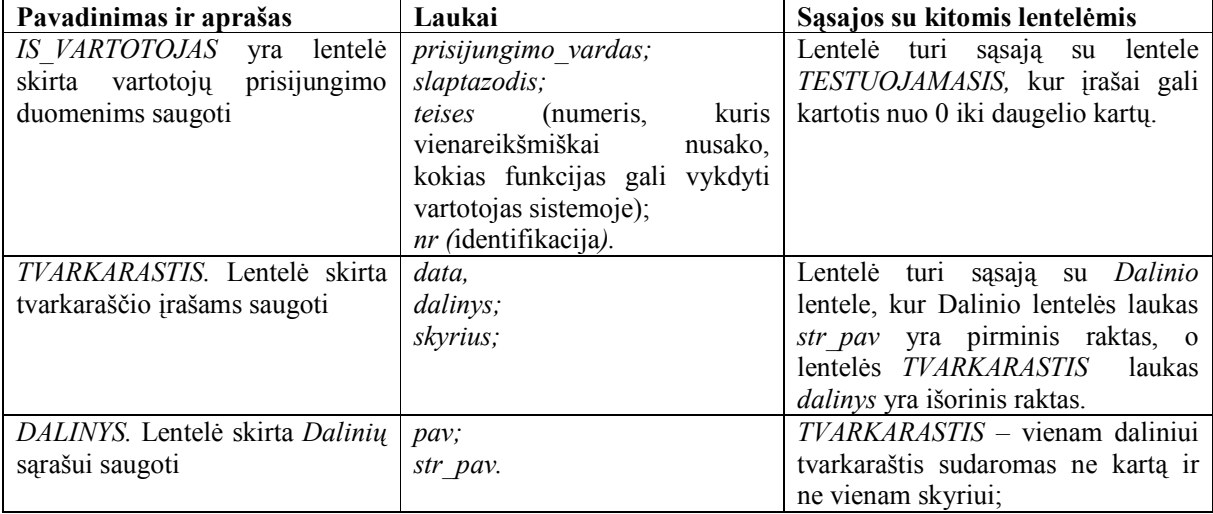

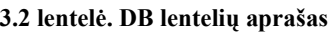

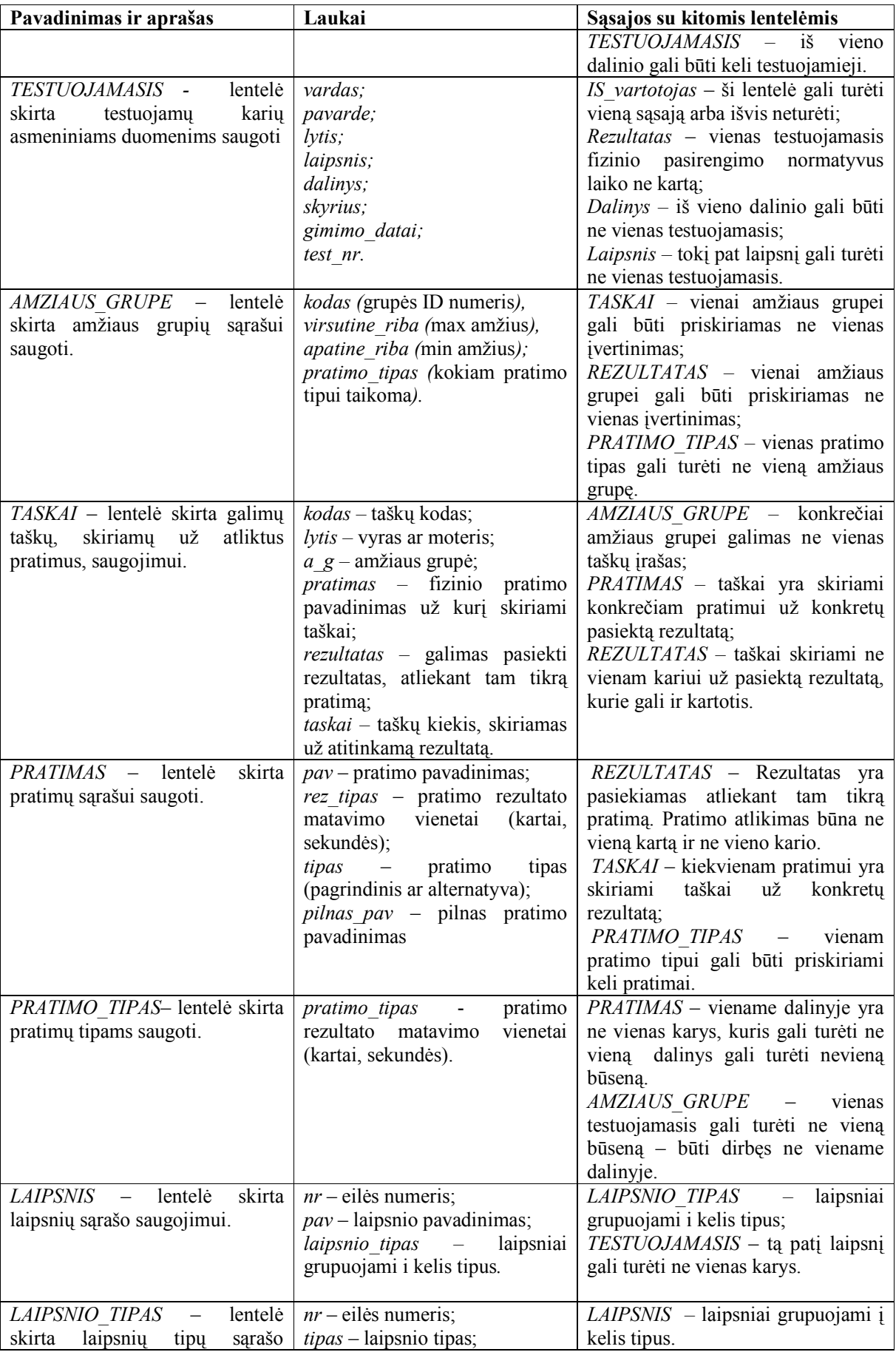

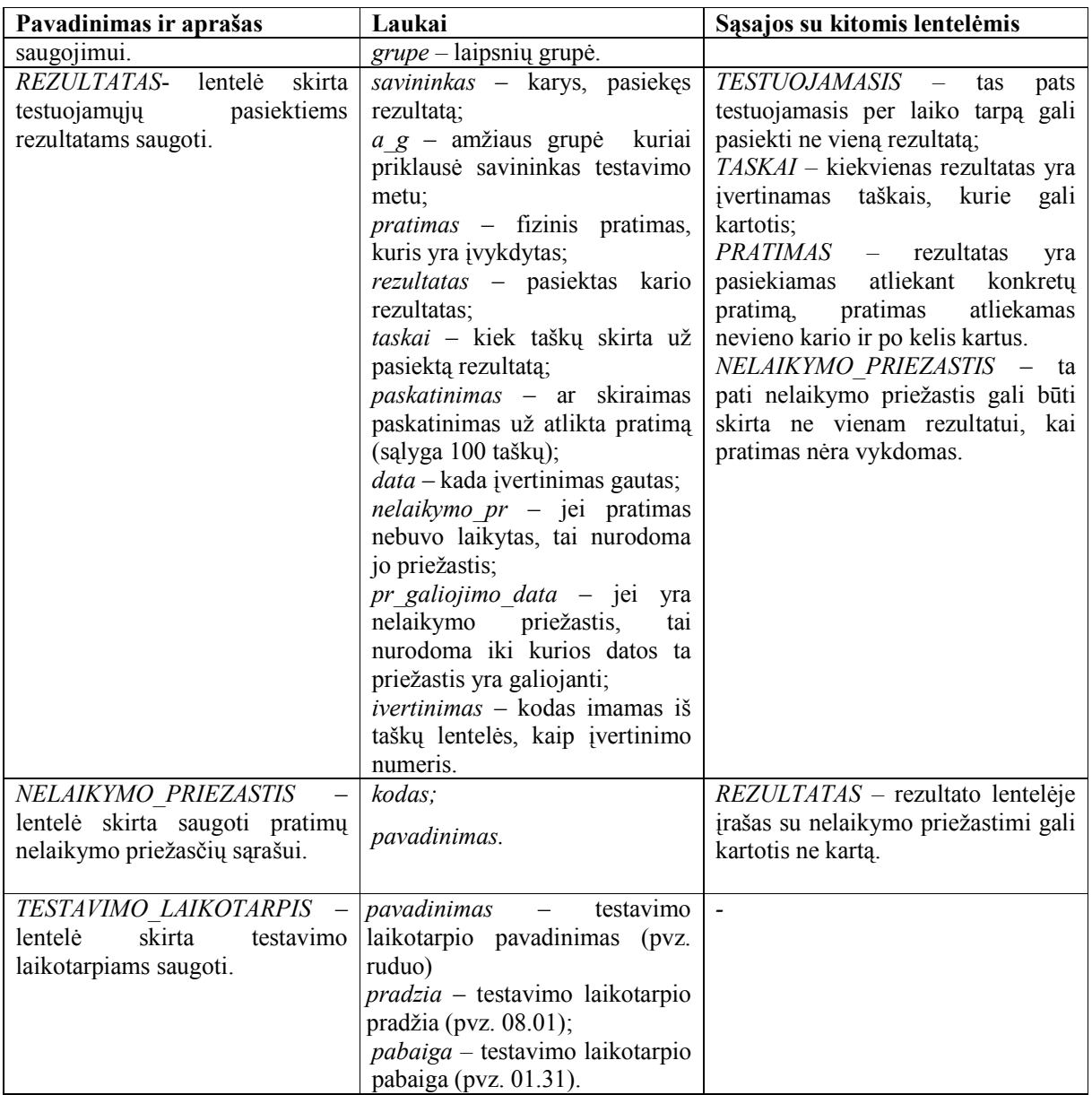

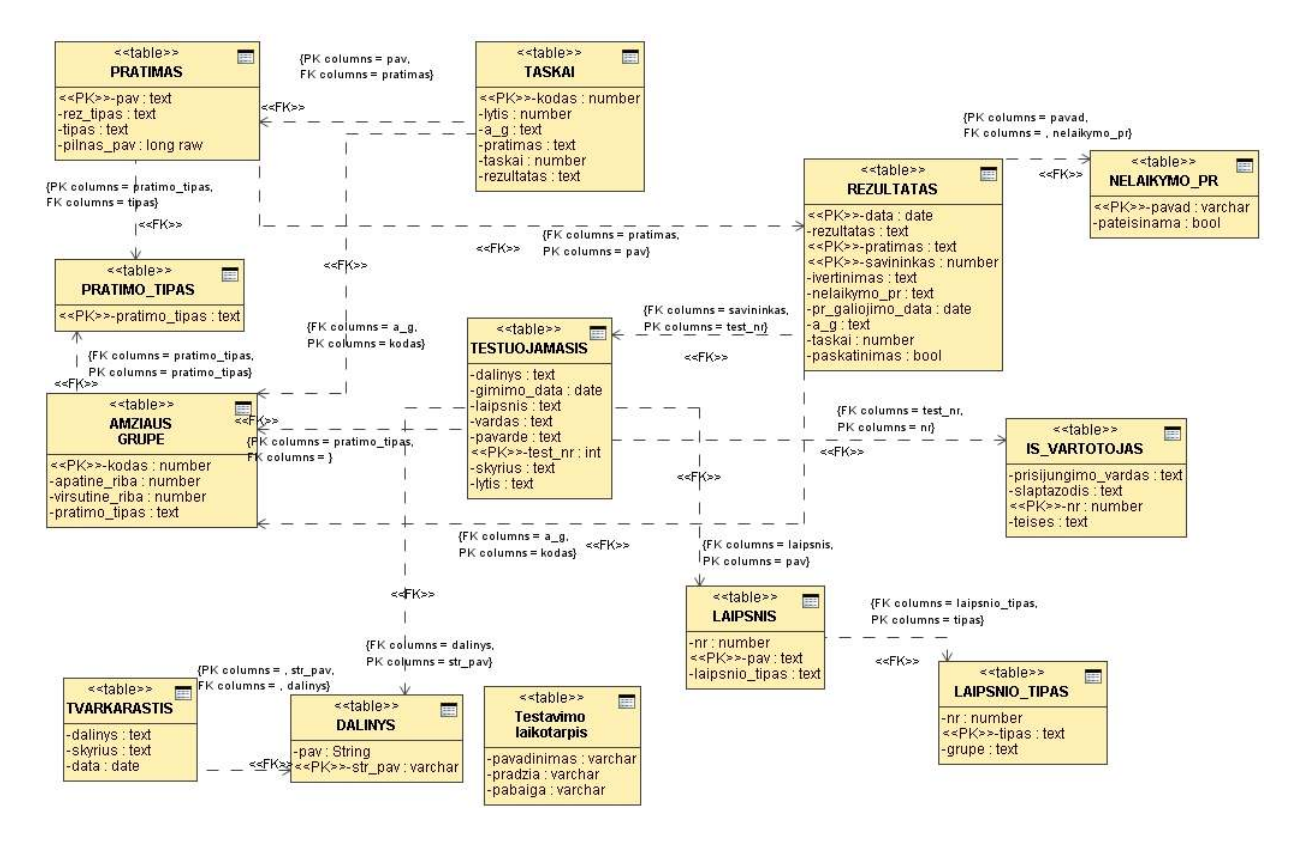

**3.18 pav. DB schema** 

### **3.6. Realizacijos modelis**

Projektuojant informacinę sistemą, buvo suprojektuoti ir diegiami komponentai (3.19 pav.). Pagrindiniai komponentai, kurie reikalingi IS yra šie:

- Interneto naršyklė programa esanti vartotojo pusėje;
- Pagrindinis valdantysis posistemis, kuris prieina prie DB ir kitų komponentų;
- Autorizacija vartotojo autorizavimui;
- DB\_administravimas administratoriui reikalingas komponentas, leidžiantis administruoti DB;
- Meniu komponentas skirtas meniu pateikimui pagal vartotojo teises;
- Ataskaitos komponentas reikalingas ataskaitų generavimui ir su tuo susijusiems skaičiavimams atlikti;
- Grafikai komponentas reikalingas diagramų generavimui ir su tuo susijusiems skaičiavimams atlikti;
- Charts sudaro diagramas;
- DBVS duomenų bazių valdymo sistema;
- Kariai DB duomenų bazė, kurioje saugomi visi pagrindiniai duomenys, su kuriais operuoja IS.

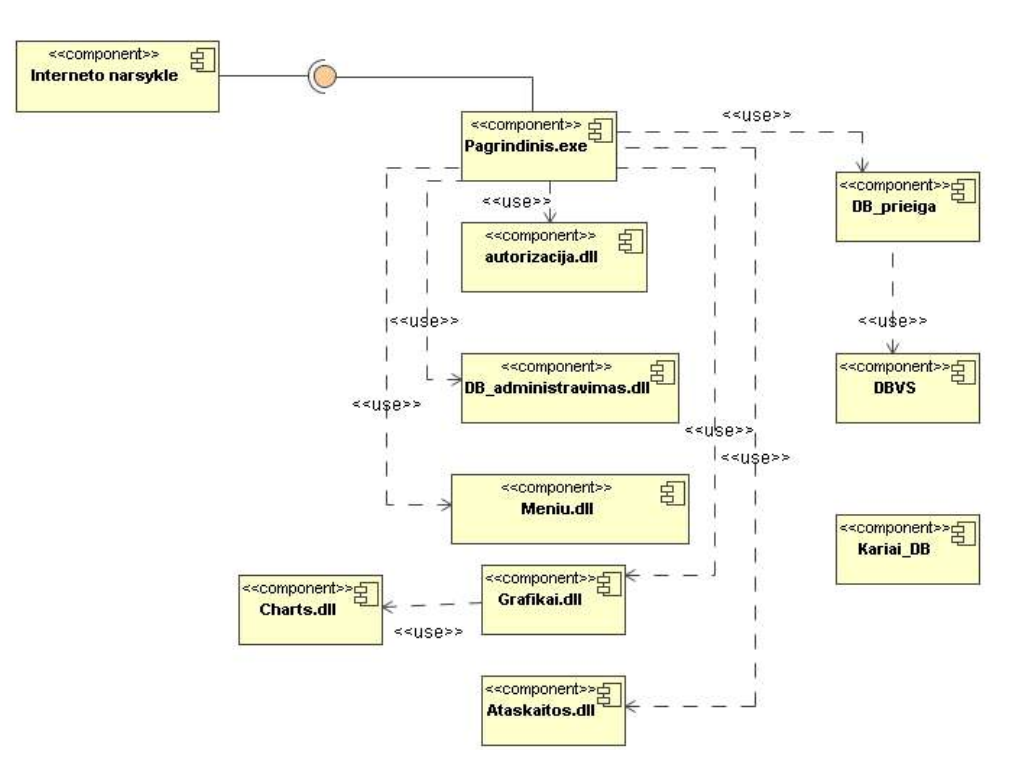

**3.19 pav. IS Komponentų modelis** 

Projektuojama IS bus realizuota panaudojant klientas-serveris technologiją. Kliento pusėje yra vartotojo taikomoji PĮ – interneto naršyklė, o Serveryje visa veiklos logika ir duomenys. (3.20 pav.)

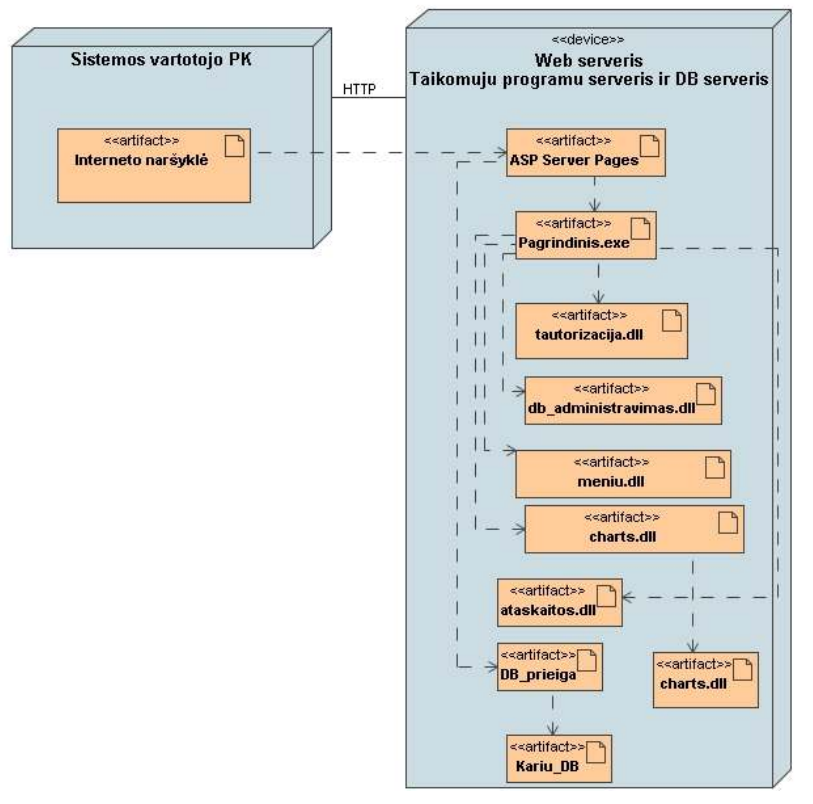

**3.20 pav. Diegimo diagrama** 

#### **3.7. Testavimo modelis**

Geras sistemos projektas ir realizacija nėra vieninteliai faktoriai lemiantys nepertraukiamą ir darnų sistemos darbą. Labai svarbus yra ir sistemos testavimas. Tinkamai ištestavus sistemą galima sutaupyti nemažai laiko ir pinigų – nes tik sklandžiai (be didesnių trūkumų) dirbanti sistema yra priimtina vartotojui. Kad patikrinti ar sistema yra tenkinanti reikalavimus, būtina ją testuoti. Tuo tikslu būtina susidaryti IS testavimo modelį, kuris apima tiek kritinių, tiek rutininių sistemos darbų testavimą.

Testavimo atvejai:

- 1. Patikrinti ar sistema parenka teisingą meniu variantą, autorizuodama vartotoją.
- 2. Patikrinti ar sistema teisingai redaguoja DB: pašalina, įterpia naują ar redaguoja esamą įrašą.
- 3. Patikrinti ar FRC vadas gali tik peržiūrėti vartotojus.
- 4. Patikrinti ar sistema prisijungus *dalinio vadui testavimui*, pateikia tik to dalinio karių sąrašą ir prieigą prie karių rezultatų.
- 5. Patikrinti ar sistema atrenka teisingus asmeninių rezultatų peržiūros duomenis, kai prie sistemos prisijungia konkretus karys (*testuojamasis*) ar *dalinio vadas testavimui*.
- 6. Patikrinti ar sistema teisingai įvertina kario rezultatus, pasiektus vykdant konkretų pratimą, taškais.
- 7. Patikrinti ar sistema teisingai įvertina kario rezultatus, pasiektus vykdant konkretų pratimą įskaito ar neįskaito.
- 8. Patikrinti ar sistema teisingai atrenka duomenis, pagal užduotus kriterijus, kurie naudojami ataskaitoms formuoti.
- 9. Patikrinti ar sistema teisingai atrenka duomenis, pagal užduotus kriterijus, kurie naudojami diagramoms formuoti.

Testuojamos PĮ funkcijos, jų aprašai ir rezultatai pateikiami 3.4 lentelėje (pateikta tik testavimo metu rastos klaidos).

| Funkcija                  | Laukiamas rezultatas                                            | Gautas rezultatas                | Klaidos kilmė                                        |  |  |
|---------------------------|-----------------------------------------------------------------|----------------------------------|------------------------------------------------------|--|--|
|                           | Kario tipo IS vartoto-   Sistema sėkmingai autori-              |                                  | Vartotojas autori- Failas "pagrindinis psl.asp",     |  |  |
| jas prisijungia prie sis- | zuoja vartotoją ir atveria                                      |                                  | zuotas, tačiau atvertas vienas iš sakinio case dalių |  |  |
| temos.                    | kario meniu.                                                    | dalinio vado testa- nurodytas ne | teisiu<br>tas                                        |  |  |
|                           |                                                                 | vimui meniu.                     | identifikacinis numeris                              |  |  |
|                           | Dalinio vadas testa- Sistema pateikia naujo Naujo įrašo         |                                  | forma Failas "lent test asp" blogai                  |  |  |
|                           | vimui nori iterpti nauja   irašo forma ir iterpia   pateikiama, |                                  | tačiau   nurodytos teisių prieigos.                  |  |  |

**Lentel÷ 3.3 Testuojamos funkcijos, jų aprašai ir testavimo rezultatai** 

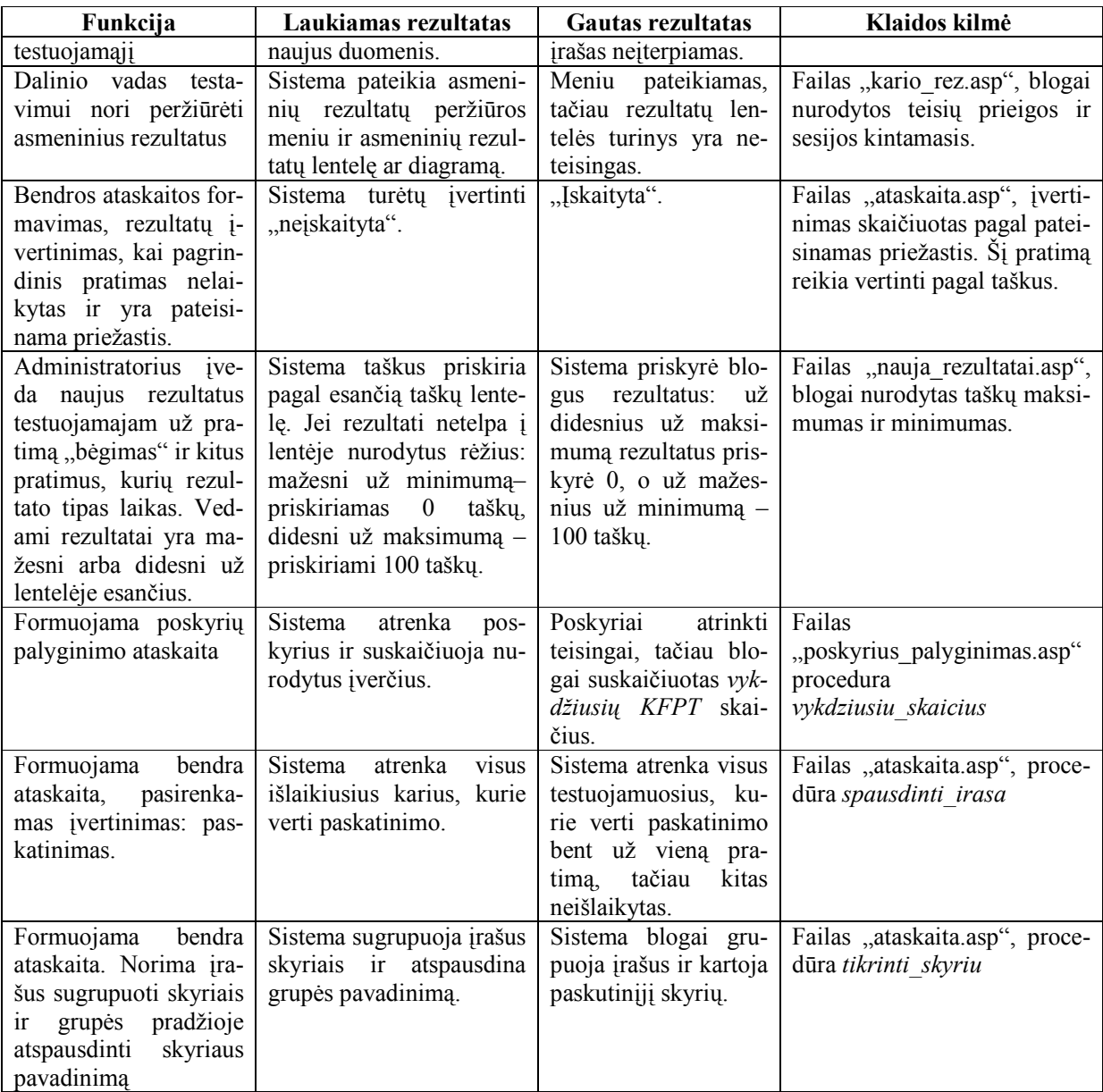

## **4. EKSPERIMENTINIS KARIŲ FIZINIO PASIRENGIMO STEBöJIMO IS TYRIMAS**

## **4.1. Eksperimentinio karių fizinio pasirengimo steb÷jimo IS diegimo aprašymas**

Karių fizinio pasirengimo stebėjimo informacinė sistema diegiama į serverį, kuris palaiko ASP. Norint idiegti Karių fizinio pasirengimo stebėjimo informacine sistema reikia vykdyti šiuos veiksmus:

- 1. Nukopijuoti katalogą **"fiz"** į katalogą *C:\..\Inetpub\wwwroot\* (disko dalmens pavadinimas gali skirtis priklausomai nuo to kur yra įdiegta programinė įranga).
- 2. Nustatyti duomenų bazės prieigą:
	- a. Atverti katalogą "*DB*", esantį *..*\*fiz*;
	- b. Parinkti meniu punktą *Tools-> Folder Options* kortele *View* nuimti varnelę nuo *Use simple file sharing (Recommended),* tuomet spausti *mygtukus apply ir OK* (4.1 pav.);

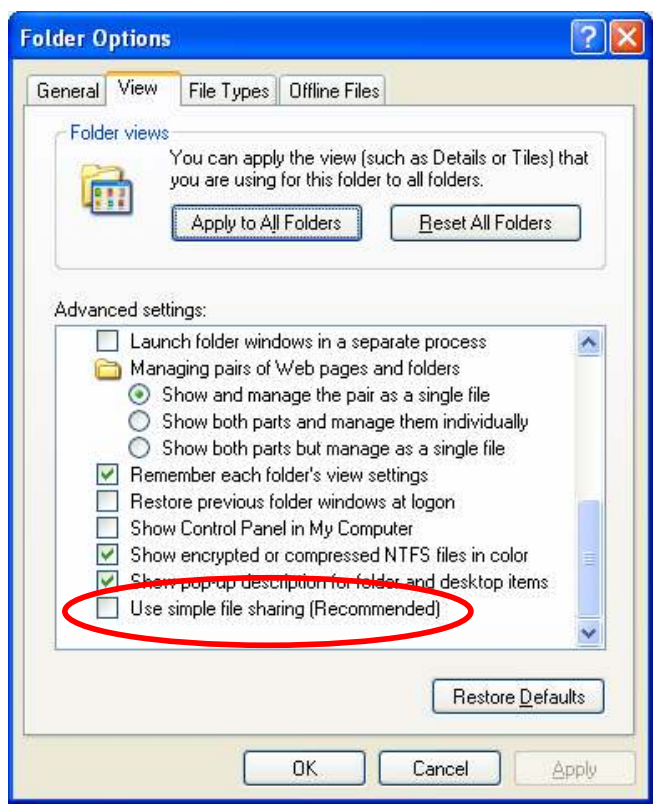

**4.1 pav.Katalogo savybių keitimas** 

- c. Pasirinkti katalogo *DB* vietinio meniu punktą *Properties ->*kortelę *Security*;
- d. *Internet Guest account* tipo vartotojui sutekti teises rašyti (pažymėti varnelę ties *write*) į katalogą *DB* (4.2 pav.).

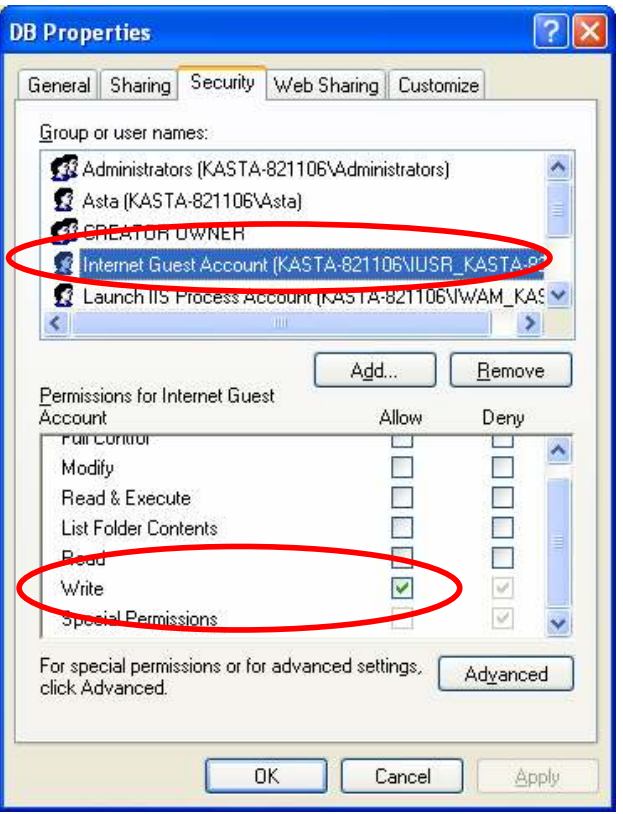

**4.2 pav. katalogo teisių nustatymas** 

e. Pakeisti duomenų bazės kelią esantį faile ... *fiz* $\sqrt{DB}$  *jungtis.asp* (4.3 pav.);

**4.3 pav. failo DB\_jungtis.asp turinys** 

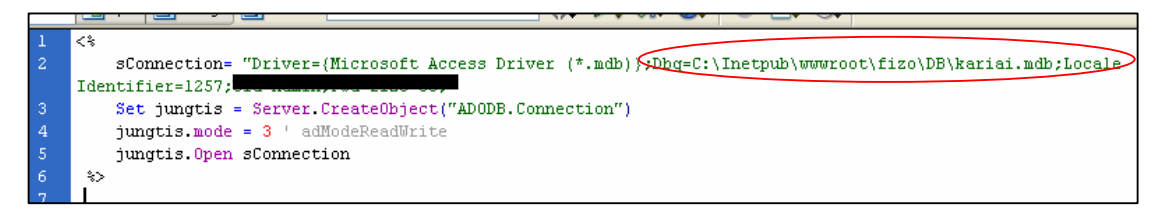

- 3. Įdiegti diagramų sudarymo komponentą, kuris yra "Shotgraph" nuosavybė ir parsiųstas adresu *http://shotgraph.aspcafe.com/download.htm:*
	- a. 2 kartus spragtelėti failą *install.exe* esantį: *..\fiz\Charts\shotgraph* kataloge. Sekti pateiktas instrukcijas, kad komponentas būtų įdiegtas.
- 4. Informacinė sistema paleidžiama interneto naršyklės pagalba, adreso laukelyje su vedus sistemos talpinimo adresą: www.<kompiuteris kuriame talpinama sistema>\<katalogas> (*pvz.: www.pm.lt/fiz*)

### **4.2. Karių fizinio pasirengimo steb÷jimo IS naudojimo instrukcija**

#### **4.2.1. Pagrindinis IS langas**

IS langas yra suskirstytas į 2 dalis (4.4 pav.). *Pagrindin÷* – užima didžiąją lango dalį – joje rodomos ataskaitos, diagramos ar lentelių turinys. *Meniu* lango dalis yra skirta pakopinio meniu punktams rodyti.

Meniu dalies mygtuko *pagrindinis puslapis* pagalba galima vėl grįžti į pagrindinį puslapį, kur yra ir pagrindinis meniu.

Meniu dalies mygtuko *atsijungti* pagalba galima baigti darbą sistemoje.

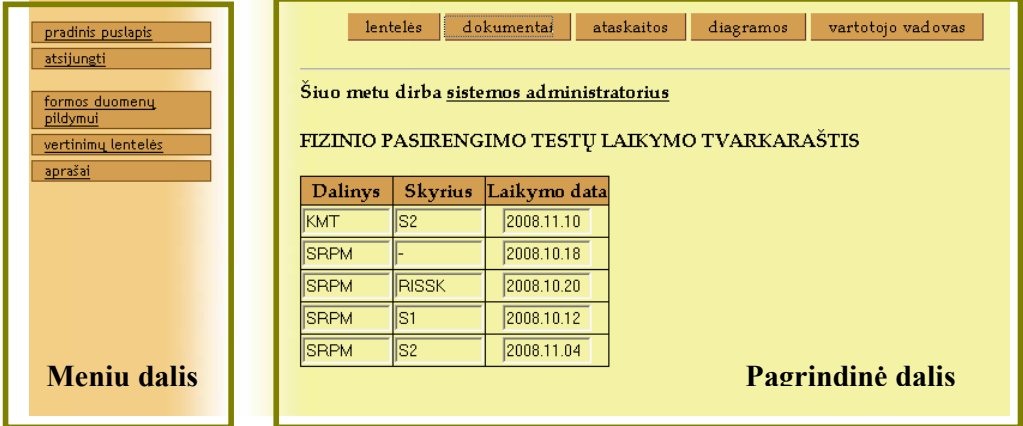

**4.4 pav. IS lango suskirstymas** 

Pagrindinis puslapis dar yra suskirstyta į 2 dalis: turinio dalį ir pagrindinio meniu dalį (4.5

pav.).

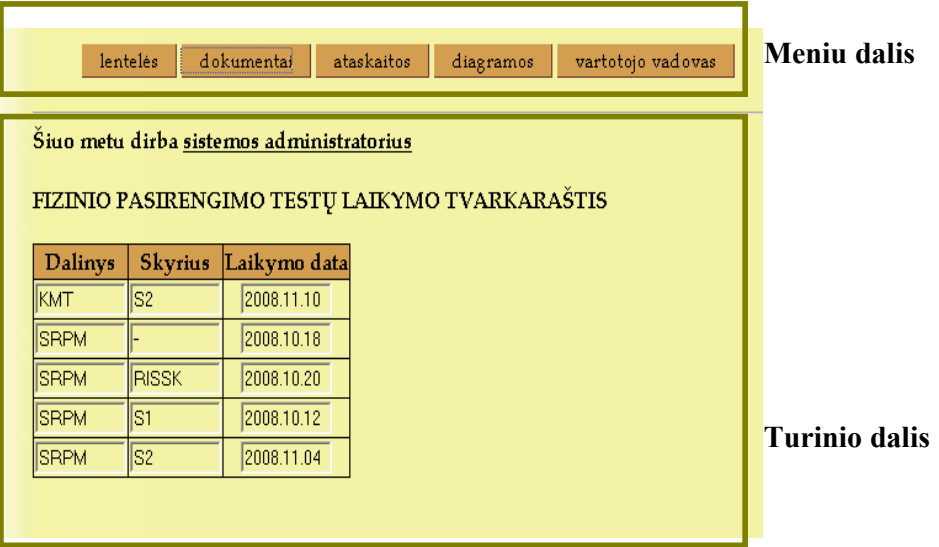

**4.5 pav. Pagrindinio puslapio suskirstymas dalimis** 

#### **4.2.2. Pagrindinis IS meniu**

Pagrindinio ir pakopinio meniu pagalba yra rodoma visa konkreti vartotojui pasiekiama informacija ir duomenys. Skirtingų tipų vartotojai mato skirtingą pagrindinį meniu:

- 1. **IS administratorius.** Šio tipo vartotojui per pagrindinį yra meniu pasiekiama (4.5 pav.):
	- 1. Lentelės visos DB lentelės, kurias šis vartotojas gali administruoti;
	- 2. Dokumentai su dalykine sritimi susiję dokumentai;
	- 3. Ataskaitos visos sitemos generuojamos ataskaitos;
	- 4. Diagramos visos sistemos generuojamos diagramos, išskyrus asmeninių rezultatų;
	- 5. Vartotojo vadovas šam vartotojo tipui skirtas vartotojo vadovas.
- 2. **FRC vadas**. Šio tipo vartotojui per pagrindinį yra pasiekiama:
	- 1. Lentelės testuojamųjų, jų rezultatų ir tvarkaraščių lentelės, kurias jis gali tik peiūrėti;
	- 2. Dokumentai su dalykine sritimi susiję dokumentai;
	- 3. Ataskaitos visos sitemos generuojamos ataskaitos;
	- 4. Diagramos visos sistemos generuojamos diagramos, išskyrus asmeninių rezultatų;
	- 5. Vartotojo vadovas šam vartotojo tipui skirtas vartotojo vadovas.
- 3. **Dalinio vadas testavimui**. Šio tipo vartotojui per pagrindinį yra pasiekiama:
	- 1. Lentelės testuojamųjų, jų rezultatų ir tvarkaraščių lentelės, kurių įrašai atrenkami tik priklausantys šio vartotojo administruojamam daliniui. Jų turinį vartotojas gali pilnai administruoti;
	- 2. Dokumentai su dalykine sritimi susiję dokumentai;
	- 3. Ataskaitos visos sitemos generuojamos ataskaitos (tik vartotojo administruojamo dalinio);
	- 4. Diagramos visos sistemos generuojamos diagramos (tik vartotojo administruojamo dalinio), išskyrus asmeninių rezultatų;
	- 5. Asmeniniai rezultatai čia matomi vartotojo asmeniniai rezultatai, kuriuos mato tiek lentele tiek diagramos forma;
	- 6. Vartotojo vadovas šam vartotojo tipui skirtas vartotojo vadovas.
- 4. **Karys**. Šio tipo vartotojui per pagrindinį yra pasiekiama:
	- 1. Dokumentai su dalykine sritimi susiję dokumentai;
- 2. Asmeniniai rezultatai čia matomi vartotojo asmeniniai rezultatai, kuriuos mato tiek lentele tiek diagramos forma;
- 3. Vartotojo vadovas šiam vartotojo tipui skirtas vartotojo vadovas.

#### **4.2.3. DB administravimo funkcijos**

Per pagrindinį meniu punktą "*lentelės*" yra pasiekiamos visos DB lentelės, kurias pagal IS vartotojo turimas teises galima administruoti ar peržiūrėti (detaliau 4.2.2. skyriuje). Čia taip pat galima pasikeisti ir vartotojo slaptažodį – *lentelių* meniu punktas *keisti slaptažodį*.

Pagrindiniai lentelių administravimo veiksmai:

- Šalinimas;
- Redagavimas;
- Naujo įrašo įterpimas.

Norint pašalinti įrašą ar kelis įrašus teriekia atverti norimą lentelę (pvz. *Testuojamieji*) ir ties įrašu stulpelyje *trinti* pažym÷ti varnelę (4.6 pav.) ir paspausti mygtuką *Trinti*.

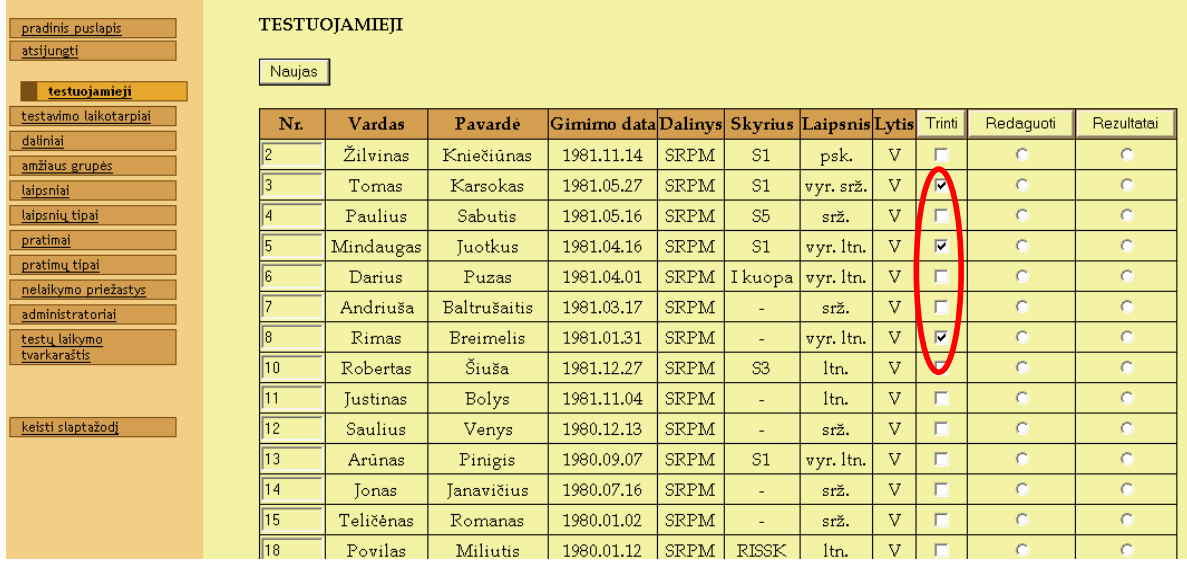

#### **4.6 pav. Testuojamųjų šalinimas**

Iš šio lango dar galima pateikti į testuojamojo rezultatus (4.6 pav. mygtukas R*ezultatai*).

Norint redaguoti įrašą teriekia atverti lentelę ir ties įrašu stulpelyje *redaguoti* pažym÷ti taškelį (4.7 pav.) ir paspausti mygtuką *Redaguoti*. Bus atverta redagavimo forma (4.8 pav.), kuri atveriama kiekvienai lentelei su reikiamais laukais ir duomenimis.

| pradinis puslapis<br>atsijungti          | <b>TESTUOJAMIEII</b><br><b>Naujas</b> |      |                 |                  |                                          |             |                          |           |                |        |               |            |
|------------------------------------------|---------------------------------------|------|-----------------|------------------|------------------------------------------|-------------|--------------------------|-----------|----------------|--------|---------------|------------|
| testuojamieji                            |                                       |      |                 |                  |                                          |             |                          |           |                |        |               |            |
| testavimo laikotarpiai                   |                                       | Nr.  | Vardas          | Pavardė          | Gimimo dataDalinys Skyrius LaipsnisLytis |             |                          |           |                | Trinti | Redaquoti     | Rezultatai |
| daliniai<br>amžiaus grupės               |                                       |      | Žilvinas        | Kniečiūnas       | 1981.11.14                               | <b>SRPM</b> | S1                       | psk.      | $\overline{V}$ | $\Box$ |               | $\subset$  |
| laipsniai                                |                                       |      | Tomas           | Karsokas         | 1981.05.27                               | <b>SRPM</b> | S1                       | vyr srž.  | V              |        | $\sigma$      | $\sigma$   |
| laipsnių tipai                           |                                       |      | Paulius         | Sabutis          | 1981.05.16                               | <b>SRPM</b> | S <sub>5</sub>           | srž.      | V              | п      | und.          | $\sigma$   |
| pratimai                                 |                                       |      | Mindaugas       | Tuotkus          | 1981.04.16                               | <b>SRPM</b> | S1                       | vyr. ltn. | $\overline{V}$ | п      | $\mathcal{C}$ | $\subset$  |
| pratimų tipai                            |                                       |      | Darius          | Puzas            | 1981.04.01                               | <b>SRPM</b> | I kuopa vyr. ltn.        |           | v              |        | $\sigma$      | $\sigma$   |
| nelaikymo priežastys<br>administratoriai |                                       |      | Andriuša        | Baltrušaitis     | 1981.03.17                               | <b>SRPM</b> | $\overline{\phantom{a}}$ | srž.      | v              | $\Box$ | $\sigma$      | $\subset$  |
| testų laikymo                            |                                       |      | Rimas           | <b>Breimelis</b> | 1981.01.31                               | <b>SRPM</b> | ٠                        | vyr. ltn. | V              | $\Box$ | $\sigma$      | $\sigma$   |
| tvarkaraštis                             |                                       | l1 N | Robertas        | Šiuša            | 1981.12.27                               | <b>SRPM</b> | S <sub>3</sub>           | ltn.      | v              | п      | $\mathcal{C}$ | $\sigma$   |
|                                          |                                       |      | <b>Tustinas</b> | Bolys            | 1981.11.04                               | <b>SRPM</b> | $\overline{\phantom{a}}$ | ltn.      | v              | п      | $\sigma$      | $\subset$  |
| keisti slaptažodi                        |                                       | 12   | Saulius         | Venys            | 1980.12.13                               | <b>SRPM</b> | ٠                        | srž.      | V              | г      | $\sigma$      | $\subset$  |

**4.7 pav. Testuojamųjų redagavimas** 

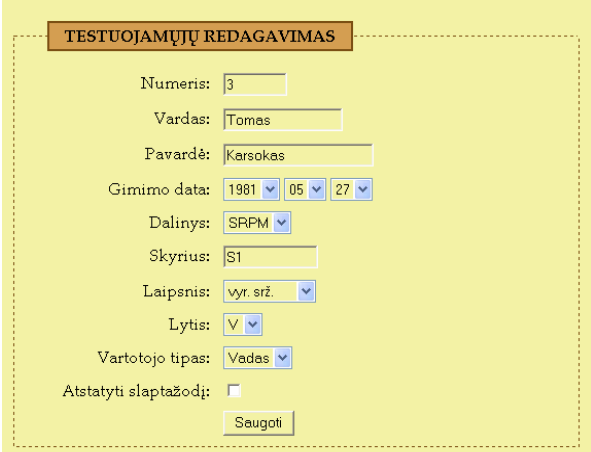

**4.8 pav. Testuojamojo redagavimo forma** 

Norint įvesti naują įrašą teriekia atverti lentelę ir ties paspausti mygtuką *Naujas*. Bus atverta naujo įrašo įvedimo forma (4.9 pav.). Tokio pat tipo tik su reikiamas laukais naujo įrašo forma yra pateikiama ir kitoms lentelėms.

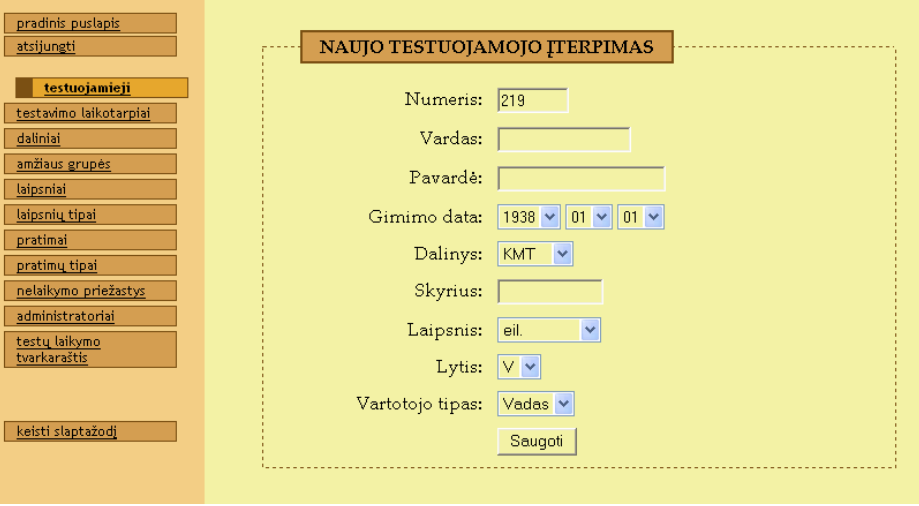

**4.9 pav. Testuojamojo įterpimo forma** 

#### **4.2.4. Dokumentų peržiūra**

Pagrindinio meniu punktas *Dokumentai* atveria dokumentų sąrašą ( 4.10 pav.) pagal vartotojo teises. Sekant nuorodomis atveriami dokumentai susiję su dalykine sritimi.

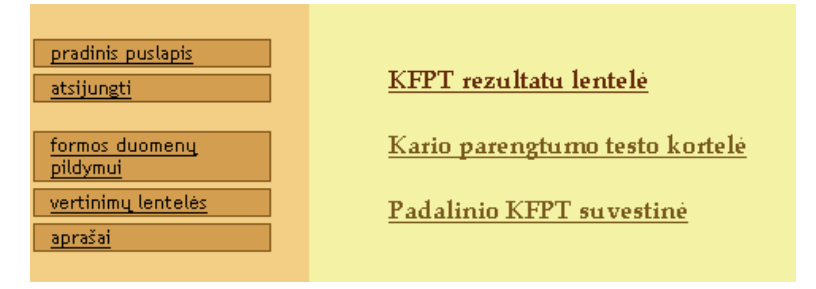

**4.10 pav. dokumentų peržiūros nuorodos** 

Paspaudus ant nuorodos (pvz. KFPT rezultatų lentelė) atveriamas dialogo langas (4.11 pav.),

kur klausiama ar dokumenta atverti naršyklėje, ar išsaugoti kompiuteryje.

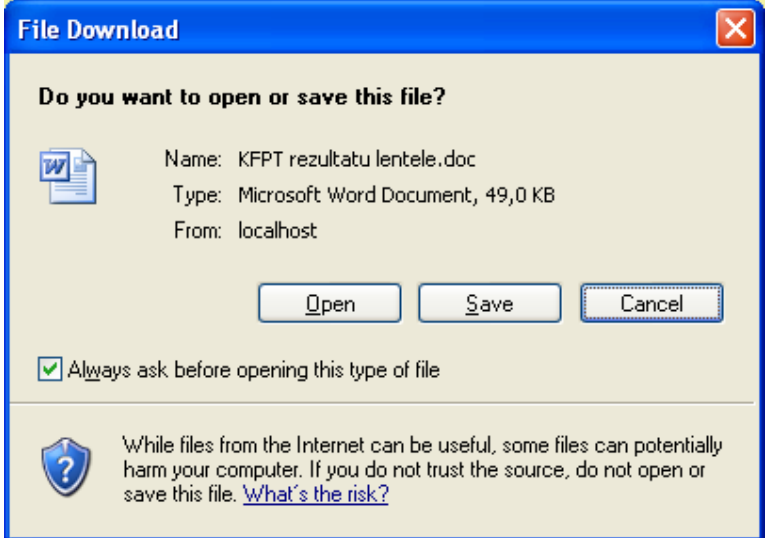

**4.11 pav. Dokumentų atv÷rimo/išsaugojimo dialogo langas** 

#### **4.2.5. Ataskaitų generavimas**

Pagrindinio meniu punktas *Ataskaitos* atveria ataskaitų sąrašą (4.12 pav.), kuris atveriamas visiems vartotojams išskyrus *karius*.

Pasirinkus bet kurią ataskaitą bus atveriama ataskaitos parametrų pasirinkimo forma. Ją užpildžius – generuojama ataskaita. 4.13 paveiksle pateikiamas sugeneruotos ataskaitos pavyzdys.

| <u>pradinis puslapis</u>    |
|-----------------------------|
| <u>atsijungti</u>           |
| bendra ataskaita            |
| <u>poskyrių palyginimas</u> |
| 300 taškų                   |
| <u>perlaikymų sąrašas</u>   |
| <u>karių sąrašas</u>        |
| <u>dalinių palyginimas</u>  |

**pav. 4.12 Ataskaitų sąrašas** 

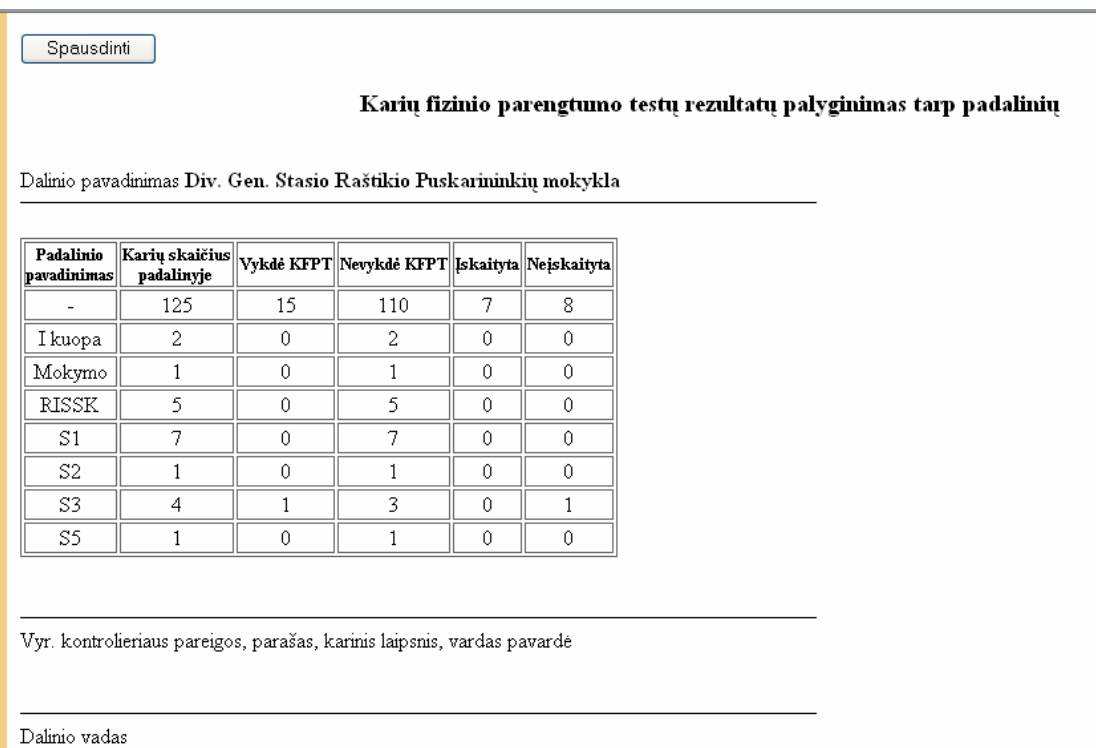

#### **pav. 4.13 Ataskaitos pavyzdys**

Kiekvienos ataskaitos viršuje yra mygtukas *Spausdinti* (4.13 pav.)*.* Jo pagalba atspausdinama ataskaita.

#### **4.2.6. Diagramų generavimas**

Pagrindinio meniu punktas *Diagramos* atveria diagramų sąrašą (4.14 pav.), kuris atveriamas visiems vartotojams išskyrus *karius*.

Pasirinkus bet kurią diagramą bus atveriama diagramos parametrų pasirinkimo forma. Ją užpildžius – generuojama diagrama. 4.15 ir 4.16 paveiksle pateikiami sugeneruotų diagramų pavyzdžiai.

| <u>pradinis puslapis</u>                  |
|-------------------------------------------|
| <u>atsijungti</u>                         |
|                                           |
| KFPT statistika                           |
| laikė/nelaikė KFPT                        |
| KFPT įvertinimai                          |
| vykdė/pat. priežastis<br>KFPT             |
| <u>pagal laipsnį</u>                      |
| vykdytų pratimų<br>statistika             |
| <u>alternatyvių pratimų</u><br>statistika |
| <u>rezultatų vidurkiai</u>                |
| <u>vykdžiusių pratimus</u><br>skaičius    |
| alternatyva +                             |
| 300 taškų kelis laikymus                  |
| kariai surinkę 300 taškų                  |

**4.14 pav. Diagramų sąrašas** 

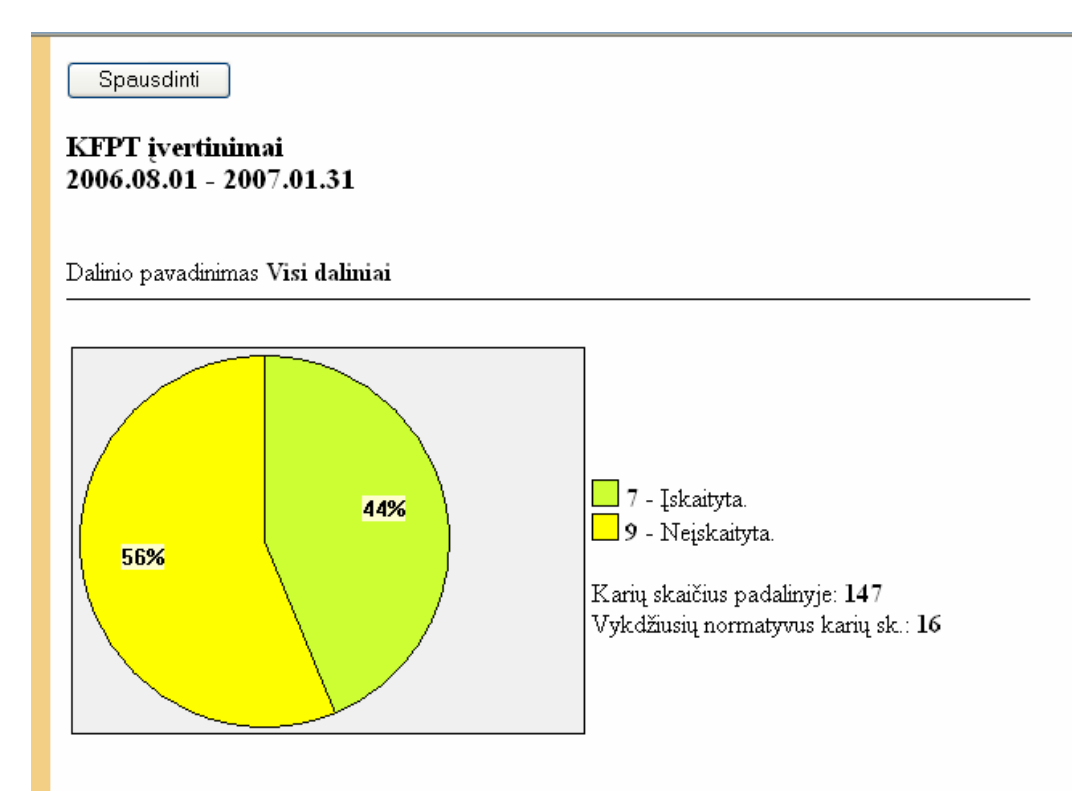

**4.15 pav. Skritulin÷s diagramos pavyzdys** 

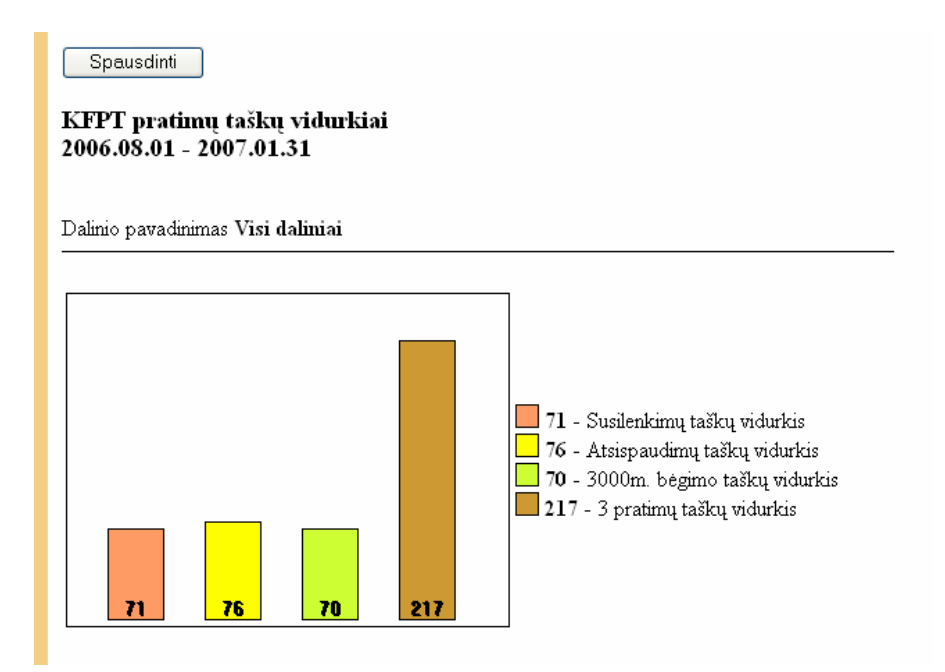

**4.16 pav. Stulpelin÷s diagramos pavyzdys** 

Kiekvienos diagramos viršuje yra mygtukas *Spausdinti* (4.15, 4.16 paveikslai)*.* Jo pagalba atspausdinama diagrama(-os).

#### **4.2.7. Asmeninių rezultatų peržiūra**

Pagrindinio meniu punktas *Asmeniniai rezultatai* leidžia kario tipo ir dalinio vado testavimui tipo vartotojams peržiūrėti savo asmeninius rezultatus trim būdais (4.17, 4.18, 4.19 paveikslai):

- Lentele;
- Diagrama *kitimas laike*;
- Diagrama *rezultatų palyginimas su kitais kariais*.

Pasirinkus bet kurią diagramą bus atveriama diagramos parametrų pasirinkimo forma. Ją užpildžius – generuojamos diagramos.

| Sistemoje dirba karys srž. Paulius Sabutis iš SRPM<br><b>REZULTATAI</b> |                  |       |      |                                |      |                 |                                                             |             |  |
|-------------------------------------------------------------------------|------------------|-------|------|--------------------------------|------|-----------------|-------------------------------------------------------------|-------------|--|
| Amžiaus grupė                                                           | Pratimas         |       |      | Rezultatas Taškai Paskatinimas | Data |                 | Nelaikymo priežastis Priežasties galiojimo data Įvertinimas |             |  |
| 22-26                                                                   | <b>Ibégimas</b>  | 16:05 | 156  | Nesuteikiamas 2006.05.17       |      |                 | 2006.05.24                                                  | nejskaityta |  |
| $ 22 - 26 $                                                             | llsusilenkimai l | 177   | 196  | INesuteikiamas I2006.05.17     |      |                 | 2006.05.24                                                  | ∥jskaityta. |  |
| $ 22 - 26 $                                                             | atsispaudimai    |       |      | Nesuteikiamas   2006.05.17     |      | Kasm. Atostogos | 2006.05.24                                                  |             |  |
| $ 26-30 $                                                               | llėiimas         | 19:07 | ll60 | Nesuteikiamas   2008.04.01     |      |                 |                                                             | ∥jskaitγta. |  |
| Amžiaus grupė                                                           | Pratimas         |       |      | Rezultatas Taškai Paskatinimas | Data |                 | Nelaikymo priežastis Priežasties galiojimo data Įvertinimas |             |  |

**4.17 pav. Rezultatai pateikiami lentele** 

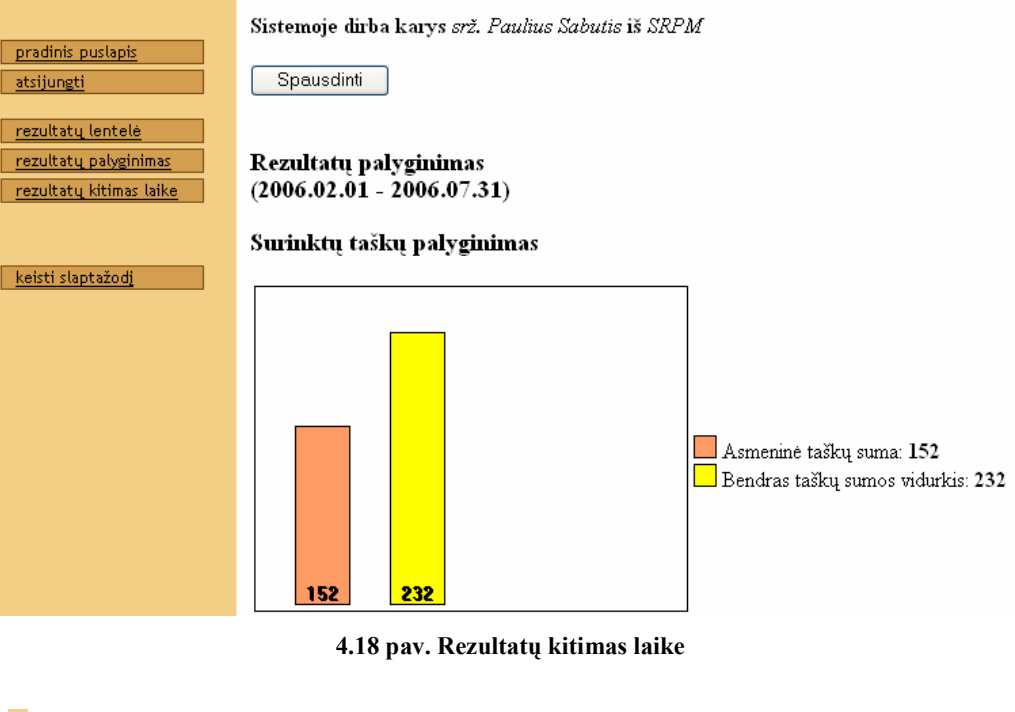

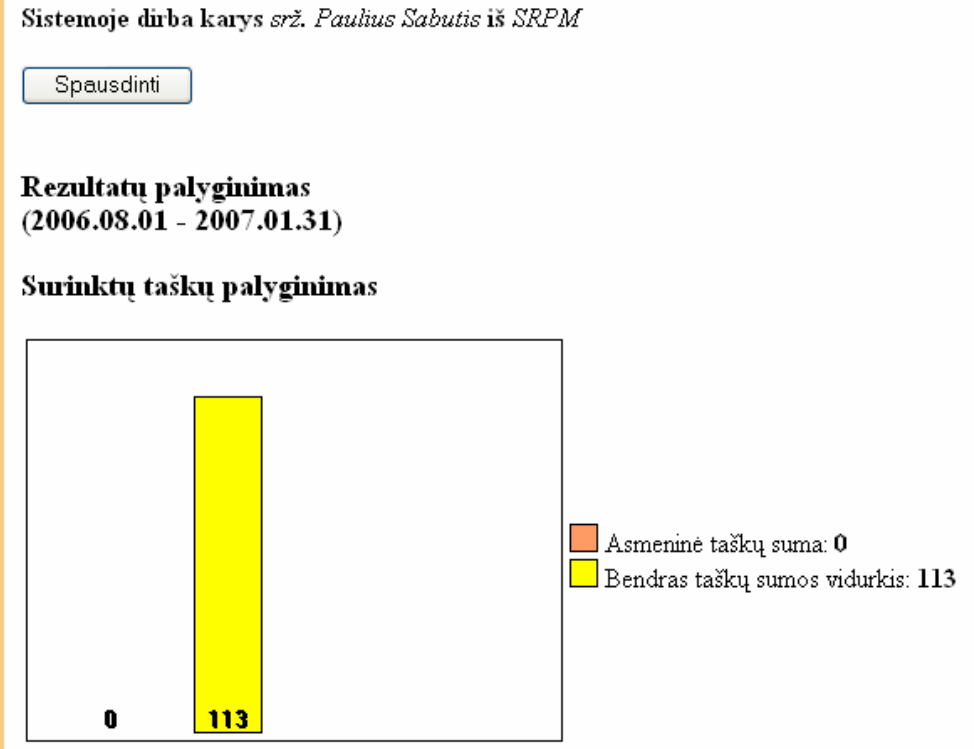

#### **4.19 pav. Rezultatų palyginimas su kitais kariais**

Kiekvienos diagramos viršuje yra mygtukas *Spausdinti* (4.18 ir 4.19 paveikslai)*.* Jo pagalba atspausdinama diagrama(-os).

### **4.2.8. Vartotojo vadovo peržiūra**

Pagrindinio meniu punktas *Vartotojo vadovas* atveria dialogo langą, kur klausiama ar dokumentą atverti naršyklėje, ar išsaugoti kompiuteryje (4.20 pav.).

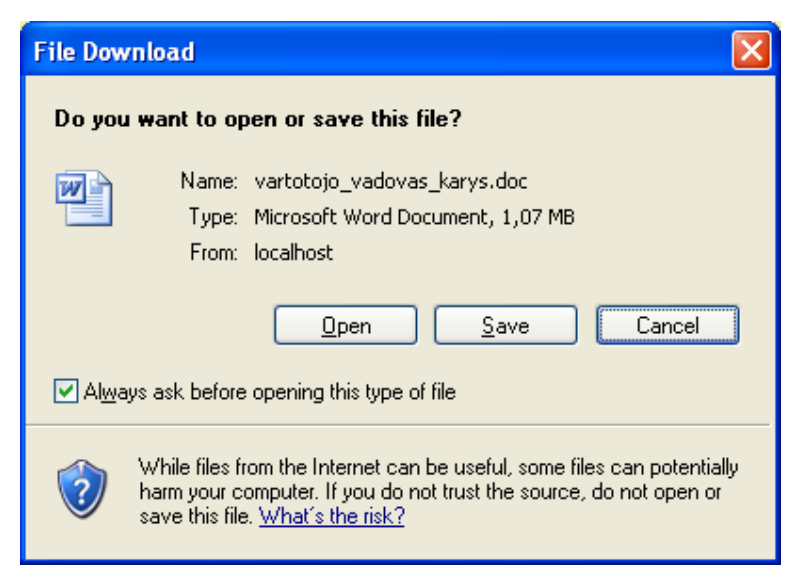

**4.20 pav. Dokumentų atv÷rimo/išsaugojimo dialogo langas** 

## **4.3. Karių fizinio pasirengimo steb÷jimo IS panaudojamumo tyrimas**

Naudojant 4 priede pateiktą anketą buvo atliktas karių fizinio pasirengimo IS panaudojamumo tyrimas. Tyrime dalyvavo 7 asmenys užimantys šias pareigas:

1-a docentė, technikos mokslų daktarė;

2-u ryšių ir informacinių sistemų specialistų regimo skyriaus vyr. Instruktoriai;

1 Vyriausias specialistas;

2-i personalo vyresniosios specialistės;

1 programuotoja.

Kiekvienam klausimui įvertinti pateikti 5 pasirenkami variantai nuo geriausio iki blogiausio.

Iš šių variantų apklausiamasis turėjo pasirinkti po vieną, jo manymu, labiausiai tinkantį. Apklausos rezultatai pateikti 4.1 lentelėje.

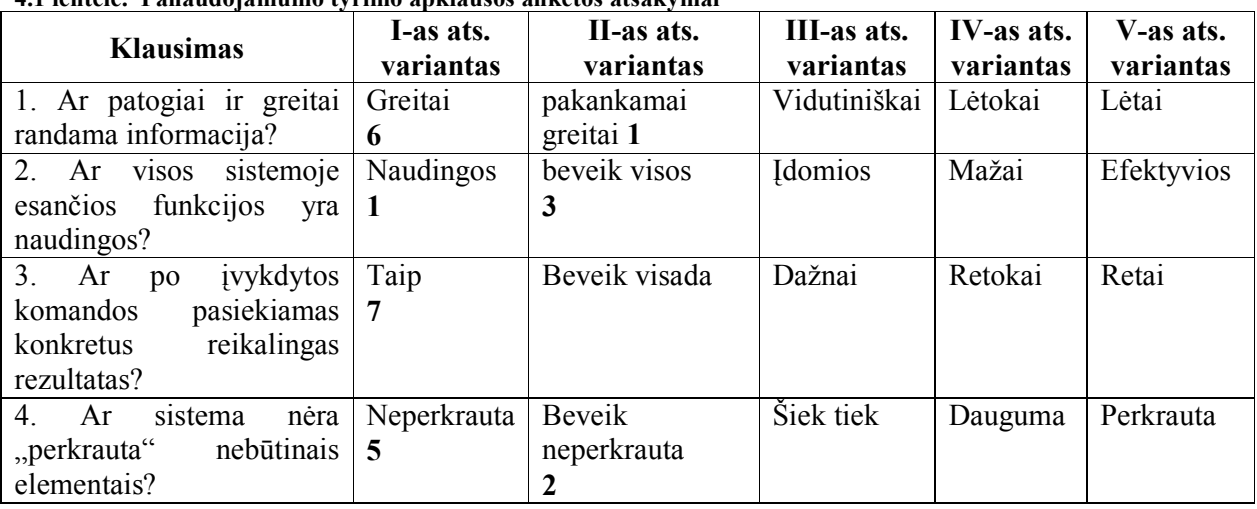

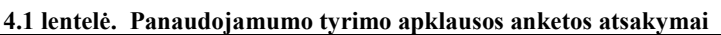

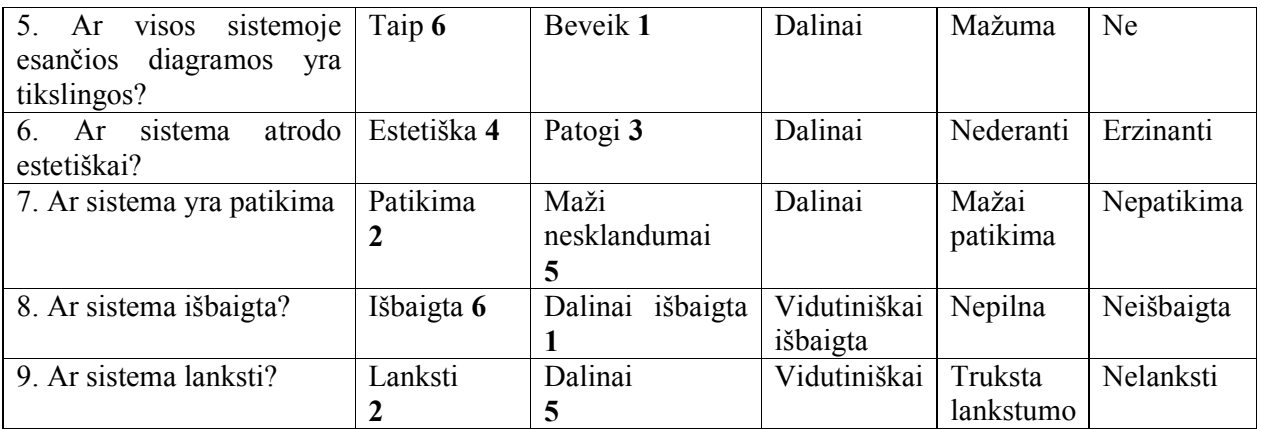

Šie rezultatai vaizuojami ir diagrama, pateikta 4.21 paveiksle.

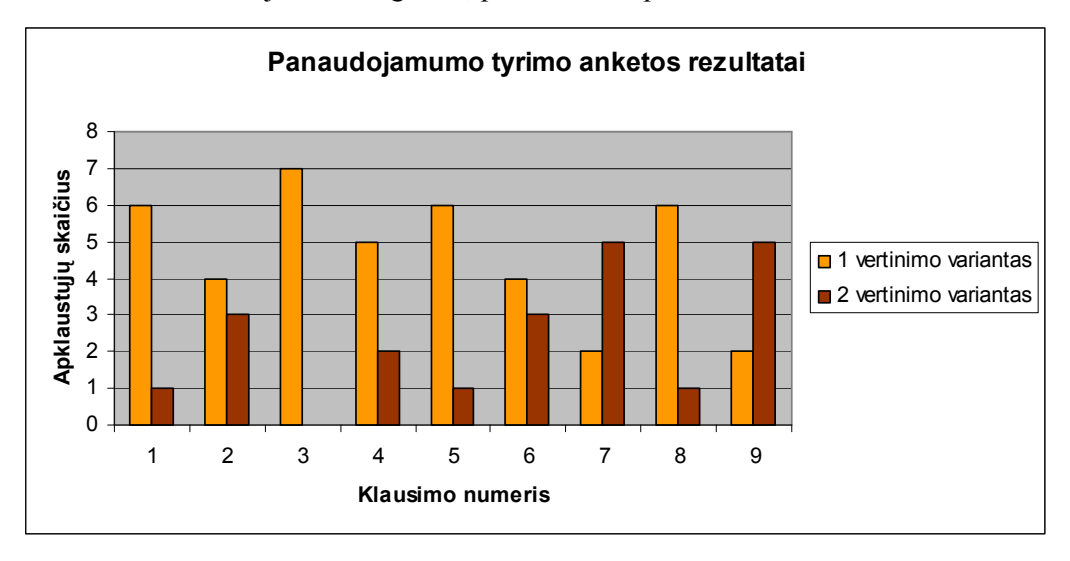

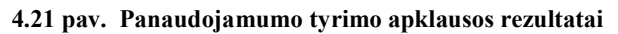

Jei kiekvieno klausimo atsakymą paverstume taškais (pirmam pasirinktam variantui skirdami 5, antrąjam – 4, trečiąjam – 3, ketvirtąjam – 2, penktąjam – 1 tašką), tai galėtume rasti panaudojamumo koeficiento vertę. Atliktos apklausos rezultatų skaičiavimas yra pateiktas 4.2 lentelėje.

| Klausimo<br>nr. | <b>Ivertinta</b><br>1-u<br>variantu<br>x kartus | Taškų<br>kiekis | <b>Įvertinta</b><br>$2 - u$<br>variantu<br>x kartus | Taškų<br>kiekis | Klausimo<br>taškų<br>suma | Klausimo vertinimas<br>5-iabalėje sistemoje |
|-----------------|-------------------------------------------------|-----------------|-----------------------------------------------------|-----------------|---------------------------|---------------------------------------------|
| 1               | 6                                               | 30              |                                                     | $\overline{4}$  | 34                        | 4.86                                        |
| $\mathbf{2}$    | 4                                               | <b>20</b>       | 3                                                   | 12              | 32                        | 4,57                                        |
| 3               | 7                                               | 35              | 0                                                   | $\Omega$        | 35                        | 5,00                                        |
| 4               | 5                                               | 25              | C                                                   | $\overline{8}$  | 33                        | 4.71                                        |
| 5               | 6                                               | 30              |                                                     | $\overline{4}$  | 34                        | 4,86                                        |
| 6               | 4                                               | 20              | 3                                                   | 12              | 32                        | 4,57                                        |
| 7               | $\overline{2}$                                  | 10              | 5                                                   | <b>20</b>       | 30                        | 4.29                                        |
| 8               | 6                                               | 30              |                                                     | $\overline{4}$  | 34                        | 4,86                                        |
| 9               | $\overline{2}$                                  | 10              | 5                                                   | <b>20</b>       | 30                        | 4,29                                        |
| Viso:           |                                                 | 210             |                                                     | 84              | 294                       | 4.67                                        |

**4.2 lentel÷. Panaudojamumo tyrimo rezultatų skaičiavimas** 

Šios apklausos atveju maksimalus taškų skaičius už klausimą yra **35** taškai, už visus klausimus galimas pasiekti maksimumas yra **315** taškų, aukščiausias panaudojamumo koeficientas - **5**.

Kaip matome iš 4.1 lentelėje pateiktų skaičiavimų, nuo bendro taškų skaičiaus maksimumo skirtumas yra 21 taškas. O iki maksimalaus Panaudojamumo koeficiento įverčio trūksta 0,33 balo, vertinant penkiabalėje sistemoje. Todėl galime daryti išvadą, kad IS sistema turi keletą taisytinų funkcijų ar savybių, kurios darbui netrukdo, tačiau yra trūkstamos iki visiško vartotojo pasitenkinimo. Nubražius kiekvino klausimo vertinimo diagramą iškarto galime identifikuoti esamas problemas.

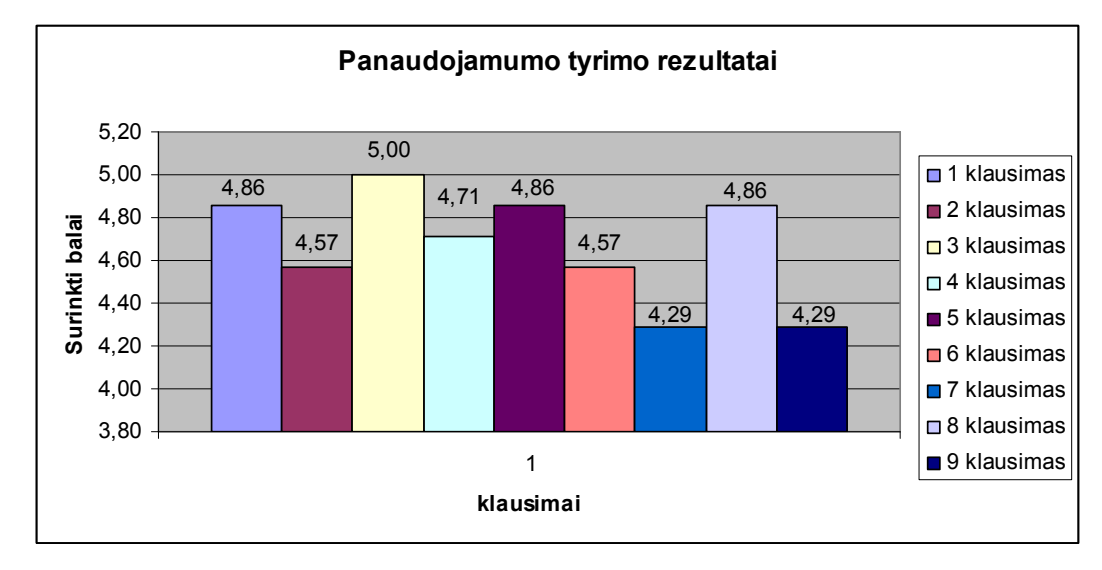

**4.22 pav. Balų skaičius kiekvienam klausimui** 

Blogiausiai įvertinti yra 7 ir 9 klausimai, o 2, 4 ir 6 klausimai yra mažesnės svarbos. Į 1, 5 ir 8 klausimus galime visiškai nekreipti dėmesio, nes tai gali būti ir asmeninės subjektyvios nuomonės padarinys. Tačiau jei po atliktų pakeitimų ir pakartotinos apklausos tie patys klausimai būtų vertinami nepakankamai, tuomet jau reik÷tų detaliau pasidom÷ti, kas vartotojui nepatinka.

Tad pagal esamus rezultatus galime ruoštis koreguoti sistemos dalis susijusias su lankstumu ir patikimumu. Kadangi žemiausias skirtas balas buvo 4, galime spėti, kad tai maži, darbui netrukdantys nesklandumai. Atliktas pakartotinis rankinis sistemos testavimas turėtų leisti nustatyti esamas problemas.

2, 4 ir 6 klausimai yra susiję su sistemos funkcijomis, sistemos "perkrovimu" nebūtinais elementais ir sistemos estetika. Šie klausimai turi būti užduoti užsakovui. Jei užsakovas yra patenkintas, pakeitimai tuomet nereikalingi.

Galutin÷ išvda, vertinant IS panaudojamumą, būtų tokia: šiuo metu yra pasiektas pakankamai aukštas panaudojamumo koeficientas 4,67 balai iš 5. Įvykdžius aukščiau pateiktas rekomendacijas, būtų galima pasiekti ir panaudojamumo koeficiento maksimumą.

#### **4.4. Karių fizinio pasirengimo steb÷jimo IS kūrimo brandos vertinimas**

Pagal 5 priede pateiktą anketą buvo atliktas karių fizinio pasirengimo IS kūrimo brandos vertinimas, orientuotas į antrąjį brandos lygį, kuris aktualus mažoms Lietuvos įmonėms ir kurio buvo siekiama šiame darbe. Šio vertinimo rezultatai pateikti 4.3 lentelėje (čia N reiškia, kad atributas niekada nepasiekiamas, R – retai pasiekiamas, D – dalinai pasiekiamas, V – visada pasiekiamas. Detaliau atributų reikšmės apibūdintos 1.8 lentelėje).

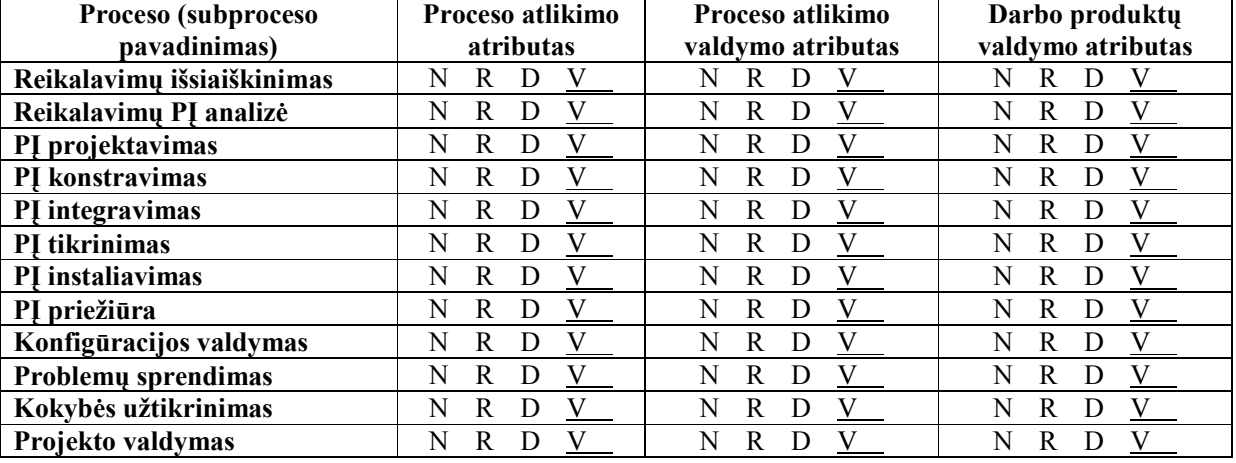

**4.3 lentel÷. IS kūrimo brandos vertinimas** 

Pagal vertinimą galima daryti išvadą, kad visi IS kūrimo procesai yra griežtai apibrėžti, suplanuoti, procesų atributų indikatoriai yra visada (pagal 1.8 lentelę 86% - 100%) pasiekiami ir procesas neturi jokių reikšmingesnių trūkumų. Todėl galime teigti, kad karių fizinio pasirengimo stebėjimo IS kūrimo branda pilnai tenkina antrąjį PĮ kūrimo brandos lygį.

Tad apibendrinant panaudojamumo tyrimą ir programinės įrangos kūrimo vertinimą galima teigti, kad:

- karių fizinio pasirengimo IS yra kurta laikantis pagal griežtai numatytas taisykles ir planus, kas garantuoja kokybę iš kūrėjo pusės.
- Sistemos funkcijos, esami elementai (ataskaitos, diagramos, vartotojo vadovas), estetika, tikrai tenkina užsakovo ir vartotojo lūkesčius. Atlikus nedidelį koregavimą, būtų galima pasiekti ir visišką vartotojo pasitenkinimą.

#### **4.5. Karių fizinio pasirengimo steb÷jimo IS taikymo rekomendacijos**

Karių fizinio pasirengimo stebėjimo informacinės sistemos pagrindinė taikymo kryptis yra LR kariuomenės fizinių normatyvų testavimo rezultatų saugojimas, apdorojimas, analizė, stebėjimas bei palyginimas. Šią sistemą rekomenduojama taikyti ir kitose su sporto rezultatais susijusiose srityse: sporto klubuose, sporto varžyboms. Būtų reikalingi nežymus pakeitimai, susiję su dalykinės srities sąvokomis, tam kad sistema būtų tinkama naudoti panašios tematikos srityse.

Taip pat galimos šios sistemos išplėtimo galimybės: integravimas į kitas panašios tematikos sistemas, vidinių duomenų mainai su kitomis sistemomis. Dar viena idėja yra pritaikyti šią sistemą ne tik fizinių normatyvų vertinimui, bet ir kitiems karių fiziniams testams: penkiakovės varžybų, tinklinio ar kitų varžybų rezultatų fiksavimui ir ataskaitų generavimui.

## **5. Išvados**

- 1. Atlikus rezultatų vertinimų sistemų analizę, paaiškėjo, jog tikslinga kurti karių fizinio pasirengimo informacinę sistemą, kuri leistų stebėti karių rezultatus, formuoti rezultatų ataskaitas ir apibendrintų rezultatų diagramas.
- 2. Išsiaiškinus užsakovo turimas technines ir programines galimybes, buvo nuspręsta sistemą kurti ASP, JS, HTML, Access technologijomis.
- 3. Sistemos kokybei užtikrinti parengtas detalus sistemos projektas, testavimo planas, suplanuotas panaudojamumo tyrimas ir sistemos kūrimo brandos vertinimas.
- 4. Sukurtas karių fizinio pasirengimo stebėjimo informacinės sistemos modelis, kuriame originaliai pateikiami rezultatai – ne tik ataskaitomis, bet ir įvairiomis diagramomis, kuriose atsispindi absoliutūs ir santykiniai pasiekimai, leidžiantys vertinti kiekvieno kario pasirengimo lygį bendrų rezultatų atžvilgiu.
- 5. Realizuotos karių fizinio pasirengimo stebėjimo sistemos testavimas parodė, kad sistema realizuota kokybiškai.
- 6. Ivykdytas sėkmingas eksperimentinis sistemos diegimas parodė, kad sistema yra išbaigta ir parengta eksploatavimui.
- 7. Realizavus ir ištestavus karių fizinio pasirengimo informacinę sistemą, buvo atliktas panaudojamumo tyrimas. Šio tyrimo rezultatai parod÷, kad sistemos panaudojamumas yra aukštas (4,67 balo iš 5 galimų) ir jau leidžiantis pilnai eksploatuoti sistemą.
- 8. Atlikus karių fizinio pasirengimo IS kūrimo brandos vertinimą, buvo nustatyta, kad IS kūrimo procesas atitinka antrojo lygio (valdomo proceso) reikalavimus, kadangi antrojo lygio atributų indikatoriai yra visiškai (86% - 100%) pasiekiami. Todėl galima daryti išvadą, kad IS kūrimo brandos tikslai taip pat yra pasiekti.

### **6. Literatūra**

- 1. S. Gudas "Veiklos analizė ir informacinių poreikių specifikavimas", Kaunas 2002. [Žiūrėta 2006 10 12]
- 2. P. Šulcas "Tinklalapių kūrimas su ASP" Smaltijos Leidykla, Kaunas 2005. [Žiūrėta 2006 10 09]
- 3. A. Vydžiūnas, V. Barzdaitis "Interneto svetainių ir tinklalapių kūrimas" Smaltijos leidykla, 2005. [Žiūr÷ta 2006 10 11]
- 4. Vaidotas Gudaitis E-kursai idėjos mokymui: informacija apie IS Padus [Žiūrėta 2006 10 15] Prieiga per internetą: www.ekursai.lt.
- 5. ASP.NET vadovėlis [interaktyvus]: IT technologijų mokomoji medžiaga [Žiūrėta 2006 10 15] Prieiga per internetą: www.w3schools.com/asp/default.asp
- 6. SQL vadovėlis [interaktyvus]: IT technologijų mokomoji medžiaga [Žiūrėta 2006 10 15] Prieiga per internetą: www.w3schools.com/sql/default.asp
- 7. VBSript vadov÷lis [interaktyvus]: IT technologijų mokomoji medžiaga [Žiūr÷ta 2006 10 15] Prieiga per internetą: www.w3schools.com/vbsript/default.asp
- 8. Krašto apsaugos ministerija "Baltoji Lietuvos gynybos politikos knyga", Vilnius, KAM, 2006. [Žiūrėta 2006 10 02]
- 9. "Profesinės karo tarnybos karių vertinimo tavernos aprašas" PATVIRTINTA krašto apsaugos ministro 2004 m. gruodžio 30d. Įsakymu Nr. V-1448 [Žiūr÷ta 2007 01 03]
- 10. Valstyb÷s gynimo tarnybos pritarta 2000 m. spalio 2 d. nutarimu Nr. 18; Krašto apsaugos ministro patvirtinta 2000 m. spalio 4 d. įsakymu Nr. 1161 "Lietuvos karinės gynybos strategija" Vilnius, 2000 m. [Žiūrėta 2007 01 05]
- 11. Mokomoji medžiaga apie IS panaudojamumą ir efektyvų kūrimą: Portalas apimantis keletą temų viena iš jų informacinės technologijos [Žiūrėta: 2007 01 05] Prieiga per Internetą: http://www.wilsonmar.com/1webgui.htm#Usability
- 12. Pretince Hall "A Practical Guide to Enterprise Architecture". [Žiūrėta 2007 01 09]
- 13. Andrius Adamonis, Irmantas Naujikas, Antanas Mitašiūnas, Saulius Ragaišis "Programavimas ir programinė įranga. Mažų įmonių programinės įrangos kūrimo brandos vertinimas" "Informacijos mokslai" ISSN 1392 -0561, 2005 34. [Žiūrėta 2007 01 09]
- 14. Hanna Oktaba, Mario Piattini "Software Process Improvement for Small and Medium Enterprises: Techniques and Case Studies" InformatIon scIence referente, Hershey • New York [Žiūrėta: 2008 11 30] Prieiga per Internetą:

http://profs.logti.etsmtl.ca/claporte/VSE/Publications/Laporte\_VSE\_Chapter.pdf

15. ISO 15504-5. Prieiga per internetą: <http://en.wikipedia.org/wiki/ISO\_15504#Processes>  $[\text{Žiūrėta: } 2008 \ 12 \ 04]$ 

16. A. Adamonis paskaitų "Programų kūrimo proceso modeliai" konspektas. Prieiga per internetą: <http://gedmin.as/study/inf98/pkpm/pkpm.txt> [Žiūrėta: 2008 12 04]

## **Terminų ir santrumpų žodyn÷lis**

**IS** – informacinė sistema.

**FRC** – fizinio rengimo centras.

LKV – Lietuvos Kariuomenės vadas.

**LR** – Lietuvos Respublika.

**KAM** – krašto apsaugos ministerija.

LK – Lietuvos kariuomenė.

**Testuojamasis** – karys, laikantis fizinio pasirengimo testus.

**DB** – duomenų baz÷.

**PI** – programinė įranga.

**Panaudojamumas**. Panaudojamumas apibūdinamas kaip IT produkto paklausa ir populiarumas tarp tikslinių vartotojų, kurie turi specialių tikslų dirbdami su sistema.

**PA** – panaudos atvejis.

**KFPT** – karių fizinio parengtumo testai.

**Dalykinė sritis (DS)** – sritis apimanti visas sąvokas, objektus ir operacijas susijusias su informacine sistema.

**Procesas** - iš anksto apibrėžta konkrečios programos arba kokios nors jos dalies vykdymo metu įvykstančių įvykių seka.

#### **Proceso atributas**

1. fil. būtina proceso savyb÷.

2. būdingas požymis, ženklas.

Gebėjimo lygis - įvertis diskrečioje skalėje, nusakantis proceso gebėjimo padidėjimą [16].

**Branda** - organizacijos charakteristika, nusakanti kiek (angl. extent) organizacijos procesas yra apibrėžtas, valdomas, matuojamas, kontroliuojamas ir nuolatos gerinamas [16].

**Proceso matmuo** aprašo patį procesą: kokie dalykai turi būti daromi (programų kūrimo proceso veiklos).

Gebėjimo matmuo nusako procesų gebėjimo lygį.

## **1 priedas**

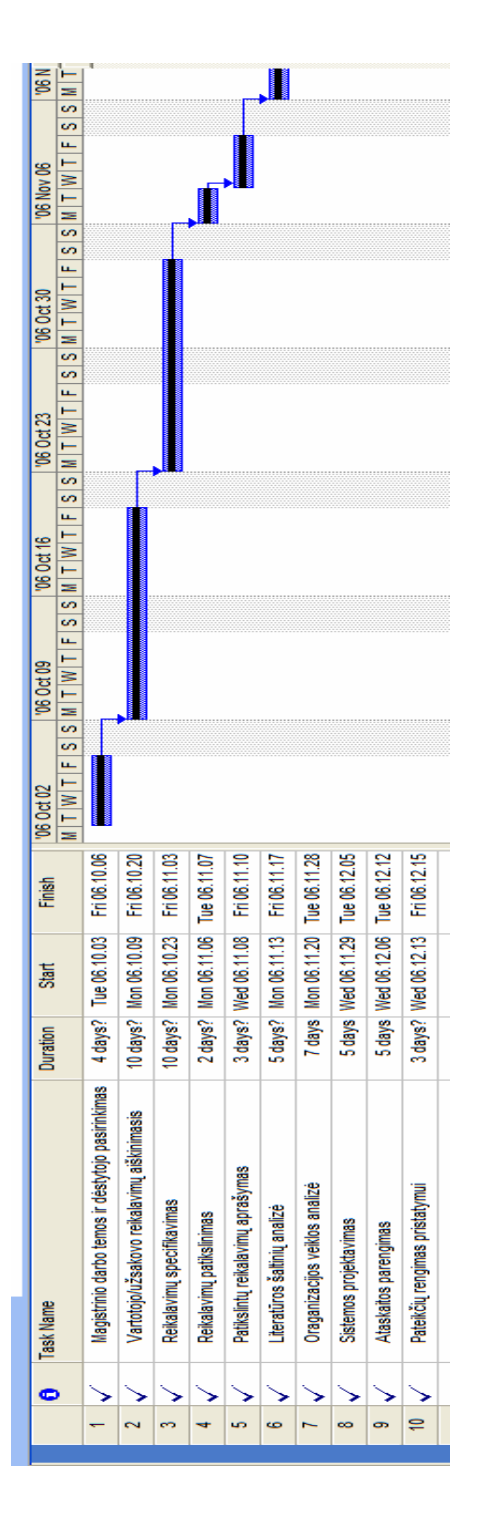

# **I semestro darbų planas**

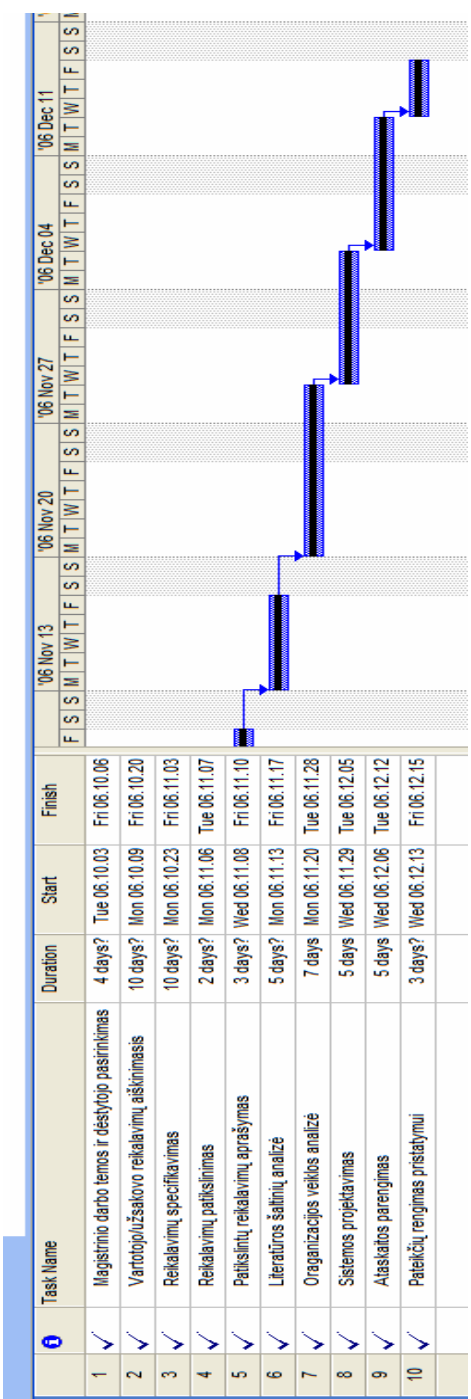

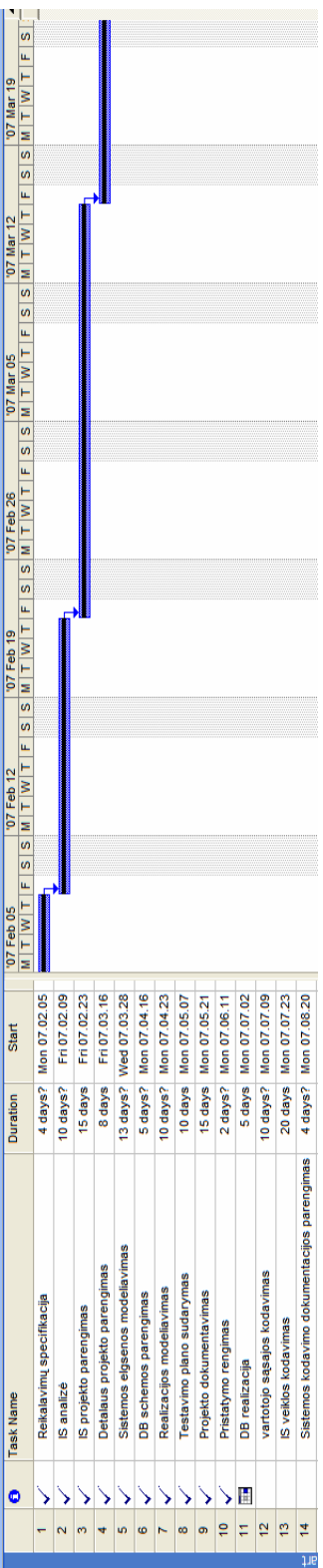

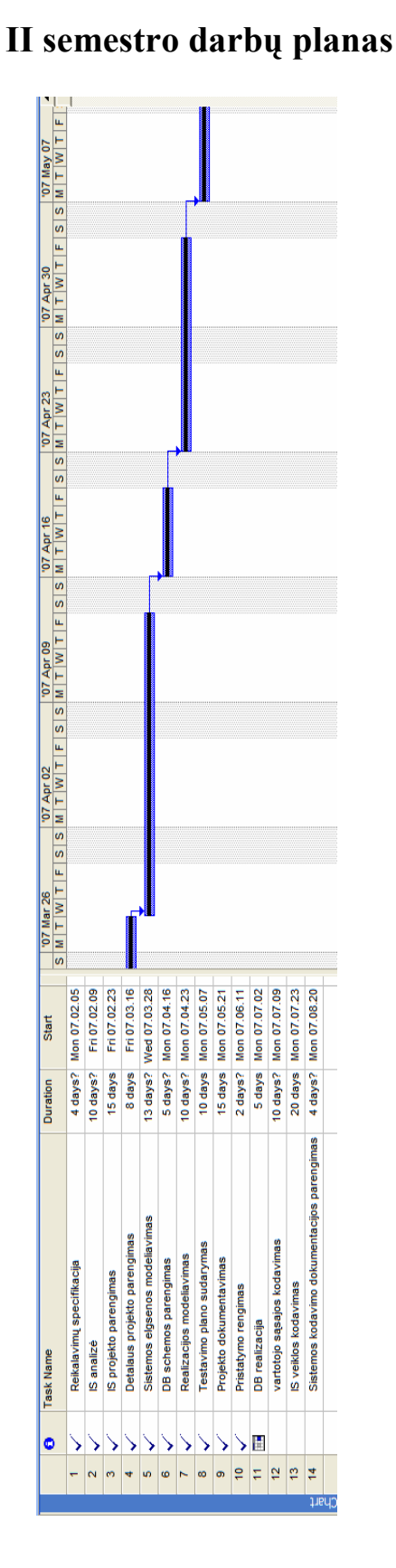

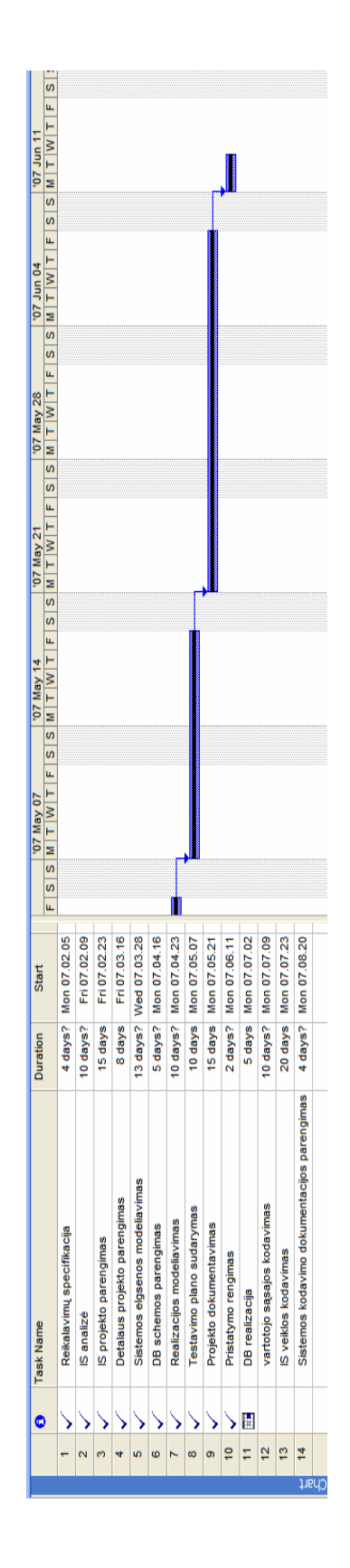

## **2 priedas**
**3 priedas** 

#### $\frac{100}{100}$ SMIT WIT FISSMIT WIT FISSMIT WIT FISSSMIT WIT FISSMIT WIT FISSMIT WIT FISSMIT WIT FISSMIT MIT  $\sqrt{97 \text{ Oct } 08}$ 107 Oct 01  $\sqrt{|0|}$  Sep 24  $\frac{1}{100}$  Sep 17  $\sqrt{97 \text{ Sep } 10}$ '07 Sep 03 9 days? Mon 07.09.03 5 days? Mon 07.09.17 6 days? Mon 07.09.24 3 days? Tue 07.10.02 7 days? Fri 07.10.05 4 days? Tue 07.10.16 2 days? Mon 07.10.22 9 days? Wed 07:10.24 10 days? Tue 07.11.06 4 days? Tue 07.11.20 **Start** Fri07.10.05 Tue 07.11.20 3 days? Tue 07.10.02 Tue 07.10.16 9 days? Mon 07.09.03 2 days? Mon 07.10.22 9 days? Wed 07.10.24 10 days? Tue 07.11.06 5 days? Mon 07.09.17 6 days? Mon 07.09.24 Duration Start 7 days? 4 days? 4 days? Apklausos apie sistema užsakovui ir vartotojams organizav Duration Sistemos dokumentacjos paskutinis papildymas Sistemos dokumentacjos paskutinis papildymas Apklausos apie sistema užsakovui ir vartotojam Reikalingų pataisymų įgyvendinimas Reikalingų pataisymų įgyvendinimas Sistemos pristatymas užsakovui Reikalingų pakeitimų nustatymas Reikalingų pakeitimų kodavimas Sistemos pristatymas užsakovui Reikalingų pakeitimų nustatymas Reikalingų pakeitimų kodavimas Apklausos rezultatų analizė Skaidrių ruošimas pritatymui Sistemos įkėlimas į serverį Apklausos rezultatų analizė Skaidrių ruošimas pritatymui Sistemos įkėlimas į serverį Sistemos testavimas Sistemos testavimas **Task Name Task Name** E. 僵 F. E.  $\bullet$ ¢ 画面 疆 H  $\ddot{\phantom{1}}$  $\ddot{\bullet}$  $\overline{1}$  $\Rightarrow$  $\ddot{\phantom{1}}$ Ĝ.  $\ddot{\phantom{1}}$  $\bullet$  $\leftarrow$  $\bar{\mathbf{z}}$  $\vert_{\mathcal{D}}$ o,  $\ddot{\bullet}$  $\bullet$ ÷  $\bar{\mathbf{z}}$ ÷  $\overline{1}$ 8  $\Rightarrow$

#### **III semestro darbų planas**

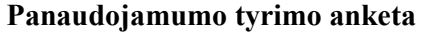

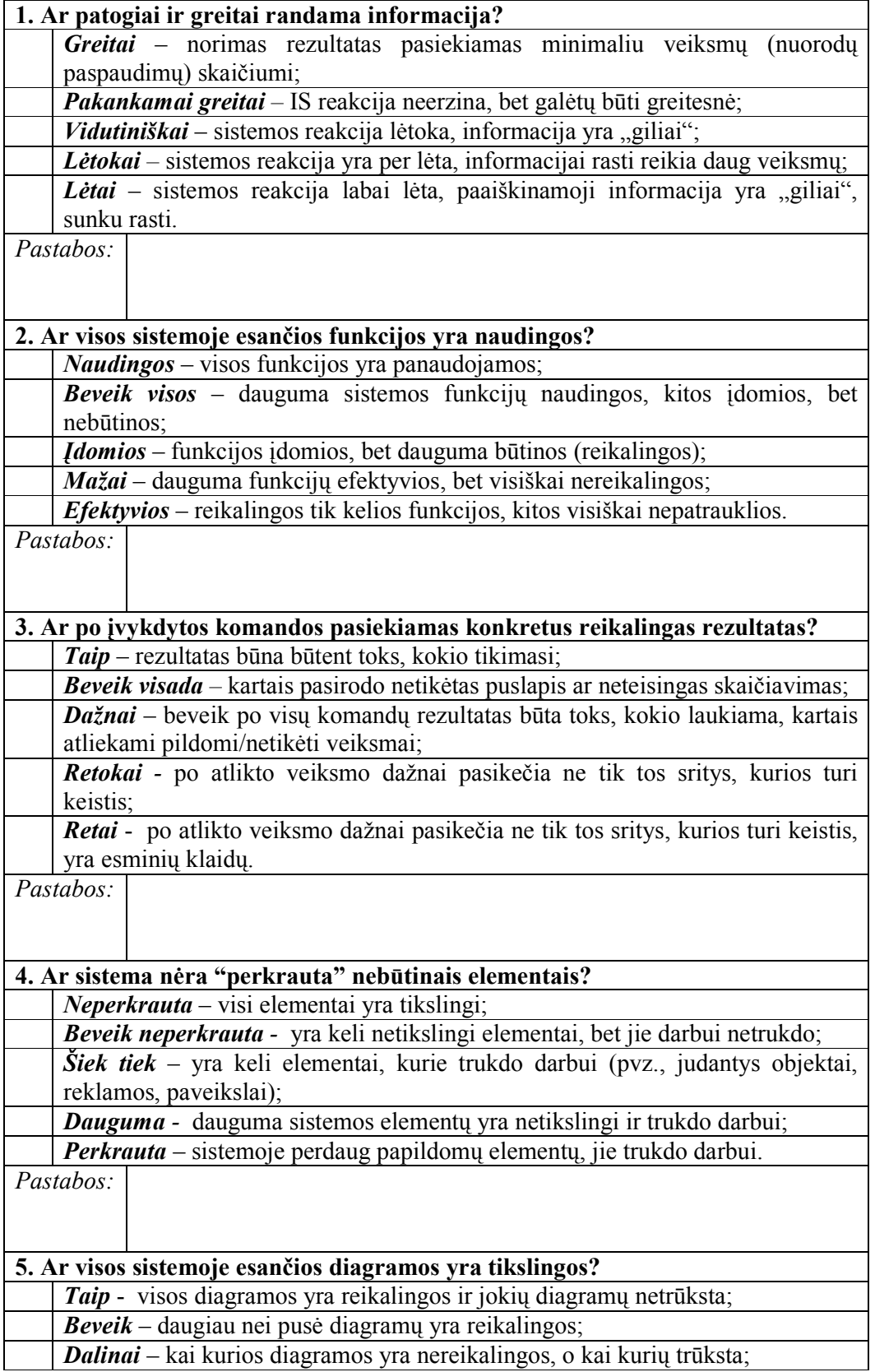

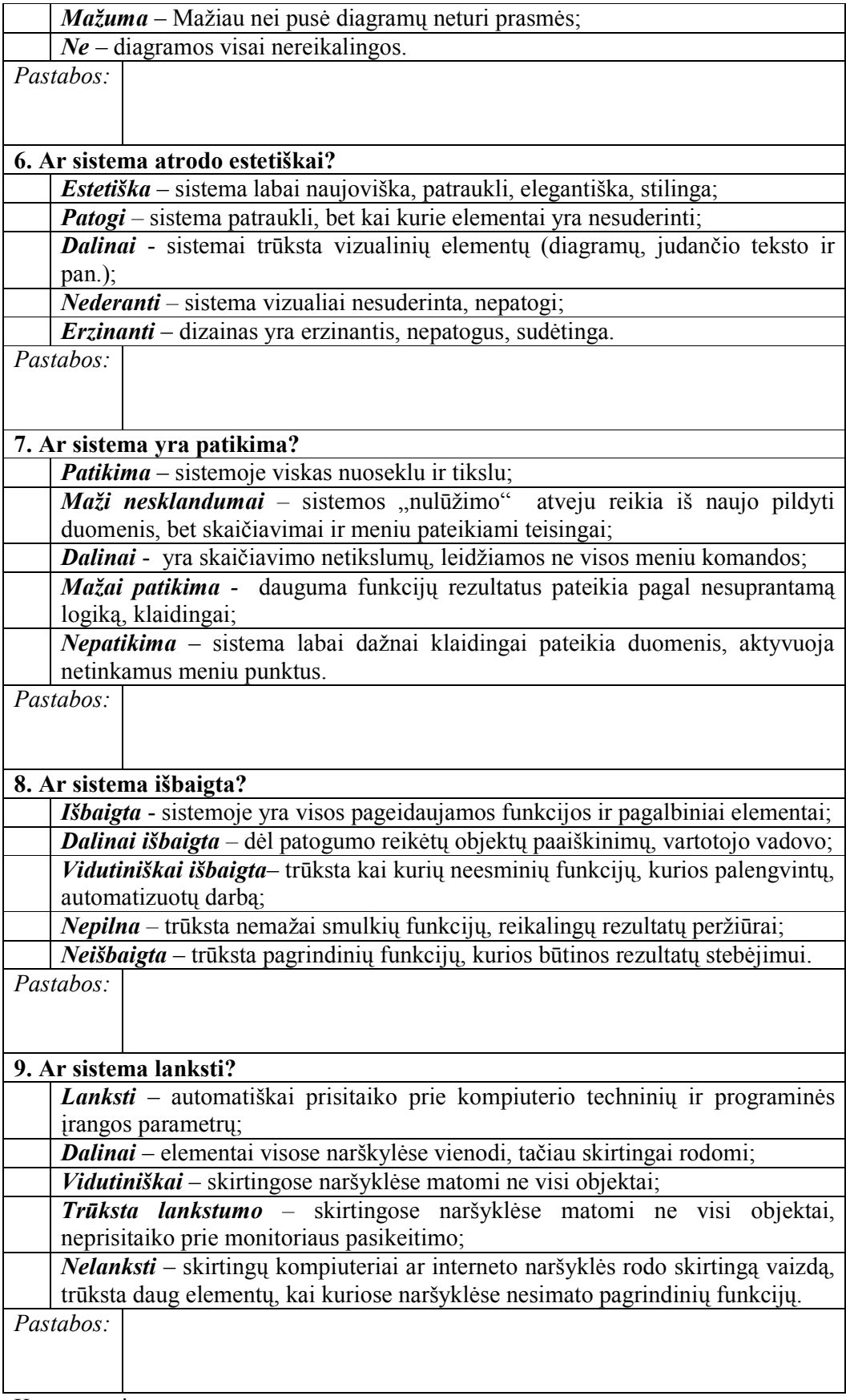

Komentarai:

#### **IS kūrimo brandos vertinimo anketa**

Kiekvienam vertinamam procesui turi būti patikrinti gebėjimo matmeniu apibūdinti proceso gebėjimo atributai. Proceso viso vertinimo rezultatas – proceso profilis, kurį sudaro kiekvieno iš atributų įvertinimas pagal 4 balų sistemą (1 lentel÷).

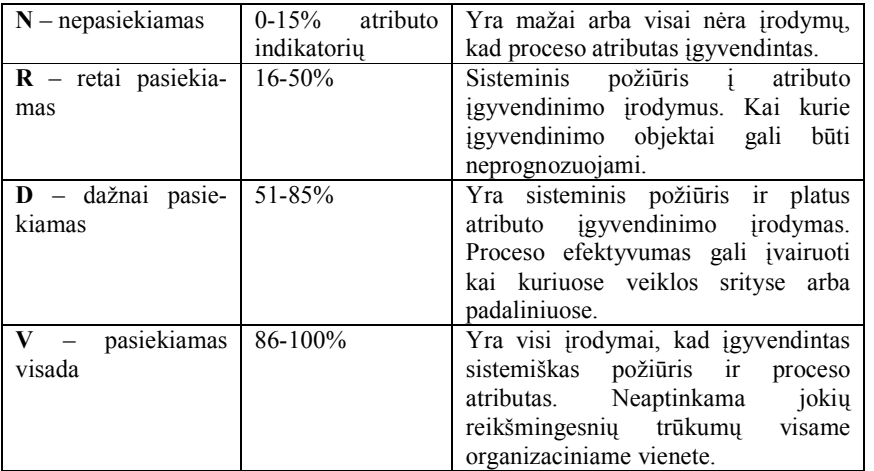

#### **1 lentel÷. Atributo pasiekimo vertinimas**

#### **2 lentel÷. Vertinimo modelio procesų matmuo**

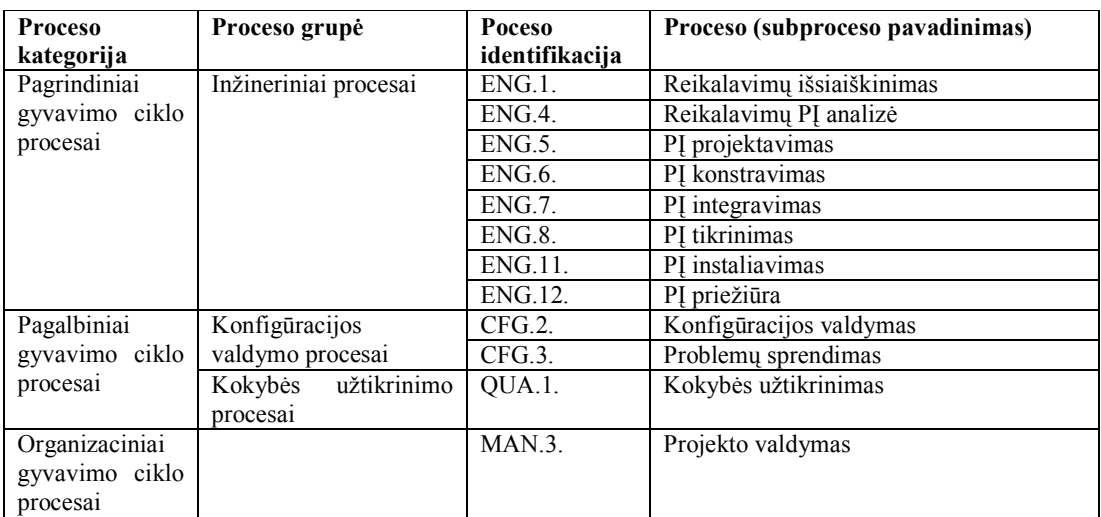

#### **3 lentel÷. Vertinimo modelio geb÷jimo matmuo**

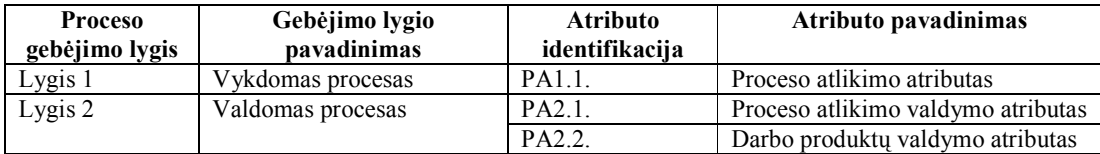

Proceso pirmojo lygio atributas PA1.1 išreiškia mastą, kuriuo proceso vykdymas atitinka proceso paskirtį ir apibrėžtus rezultatus.

Antro lygio – valdomo proceso vykdymui būdinga jo planavimas, stebėjimas ir tikslinimas, o jo darbo produktai yra nustatyti, kontroliuojami ir prižiūrimi.

Atlikimo valdymo atributas išreiškia mąstą, kuriuo proceso atlikimas yra valdomas (PA2.1 atributas):

- Proceso vykdymo tikslai yra identifikuoti;
- Proceso vykdymas yra planuojamas ir stebimas;
- Proceso vykdymas yra koreguojamas jei nukrypsta nuo vykdomo plano;
- Proceso vykdymo atsakomybė ir įgaliojimai yra apibrėžti, priskirti ir perduoti;
- Procesui atlikti būtini ištekliai ir informacija yra identifikuoti, prieinami, paskirti ir naudojami;
- Procese dalyvaujančių šalių sąveika yra valdoma, kad užtikrintų efektyvų šalių bendravimą ir aiškų atsakomybės priskyrimą.

Darbo produktų valdymo atributas išreiškia mastą, kuriuo proceso sukuriami darbo produktai yra tinkamai valdomi (PA2.2. atributas):

- Proceso darbo produktų reikalavimai yra apibrėžti;
- Darbo produktų dokumentavimo ir kontrolės reikalavimai yra apibrėžti;
- Darbo produktai yra tinkamai identifikuoti, dokumentuoti ir kontroliuojami;
- Darbo produktai yra peržiūrimi pagal suplanuotą tvarką ir prireikus tikslinami, kad tenkintų reikalavimus.

Proceso antrojo lygio atributai yra vienodi visiems vertinamiems procesams ir turi parodyti, ar atributų požymiai pasiekiami.

Kiekvienam proceso atributui reikia parinkti vieną atributo psiekiamą reikšmę, apvedant Jūsų nuomone teisingiausia variantą. Atributo pasiekiamų reikšmių paaiškinimas pateiktas 1-oje lentelėje.

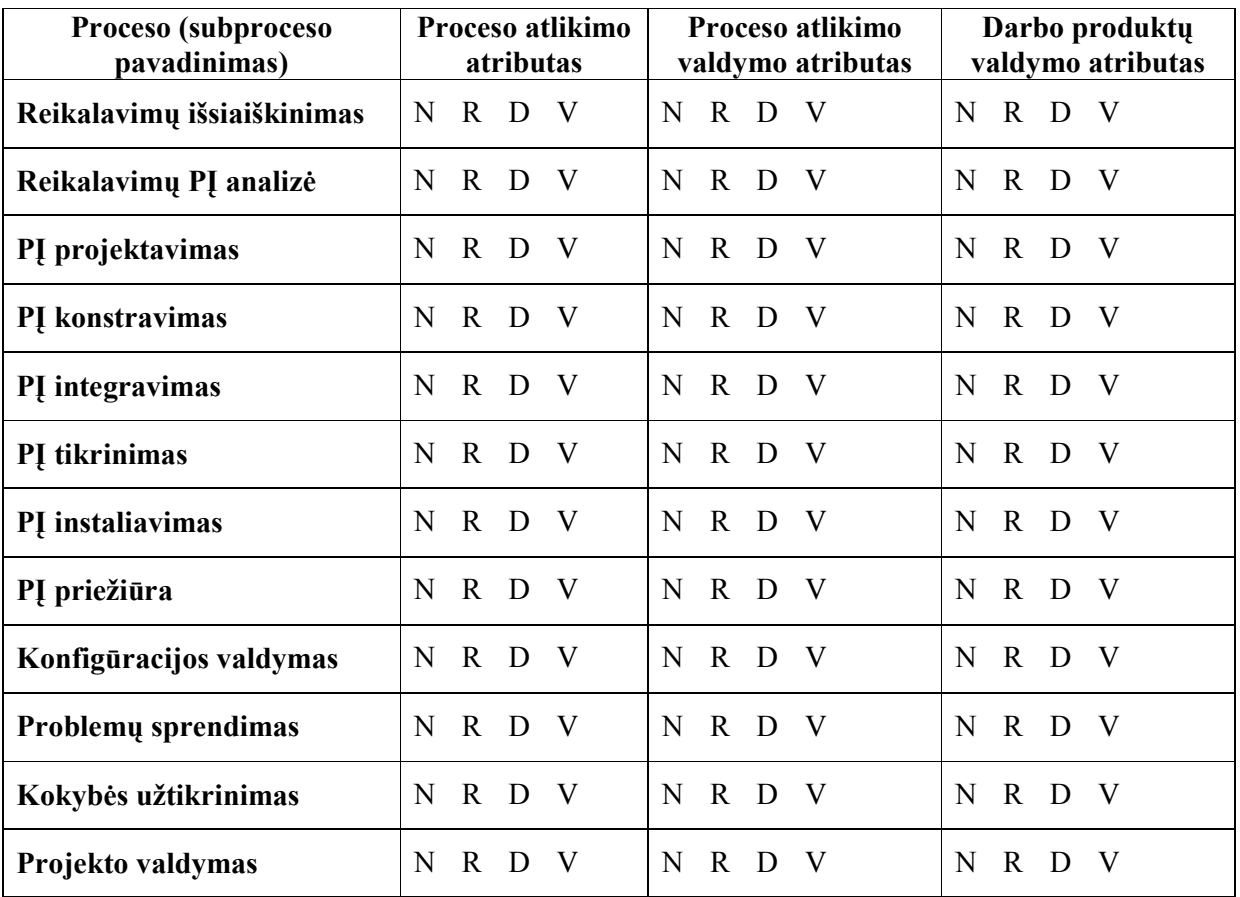

#### **6 priedas**

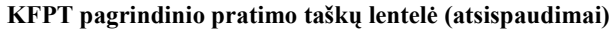

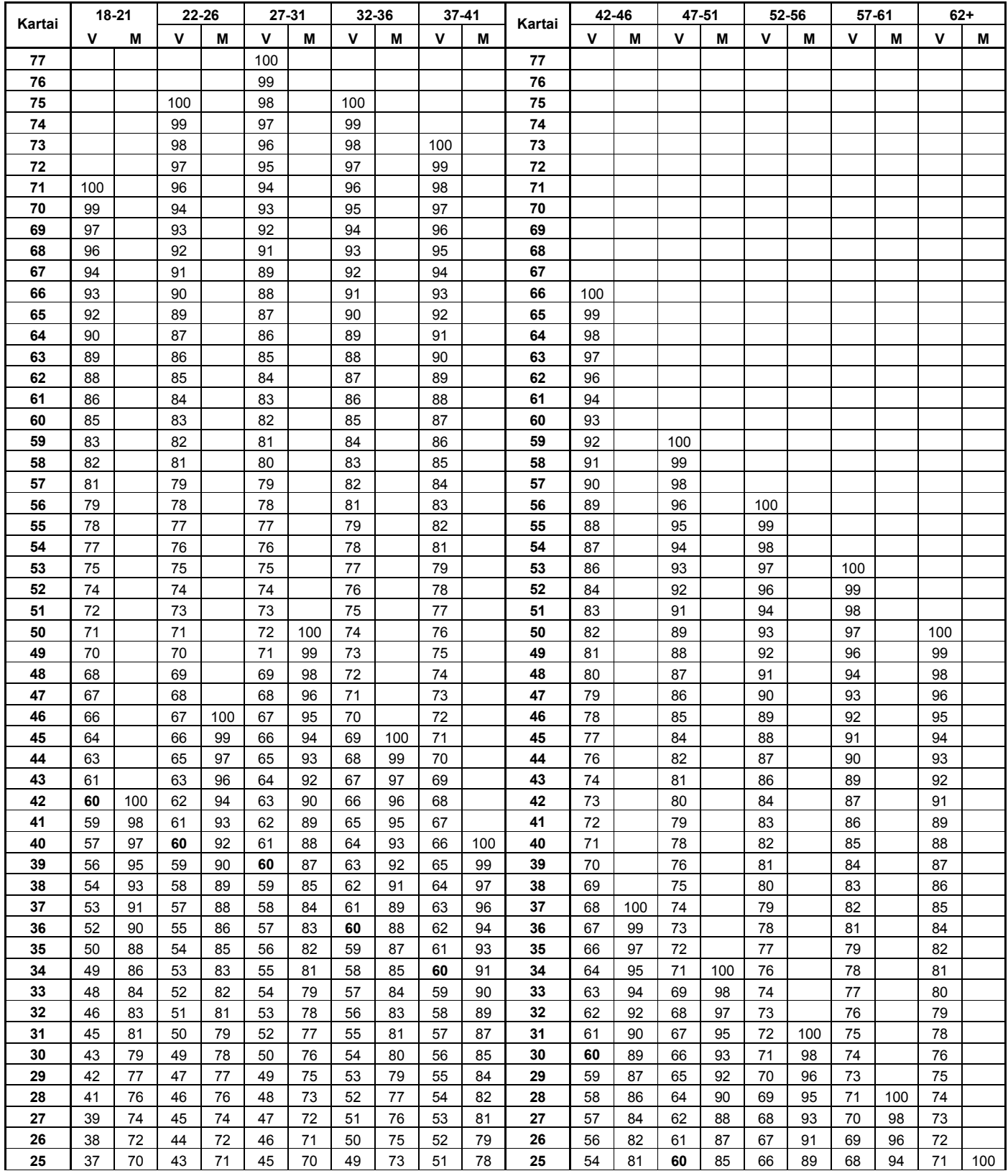

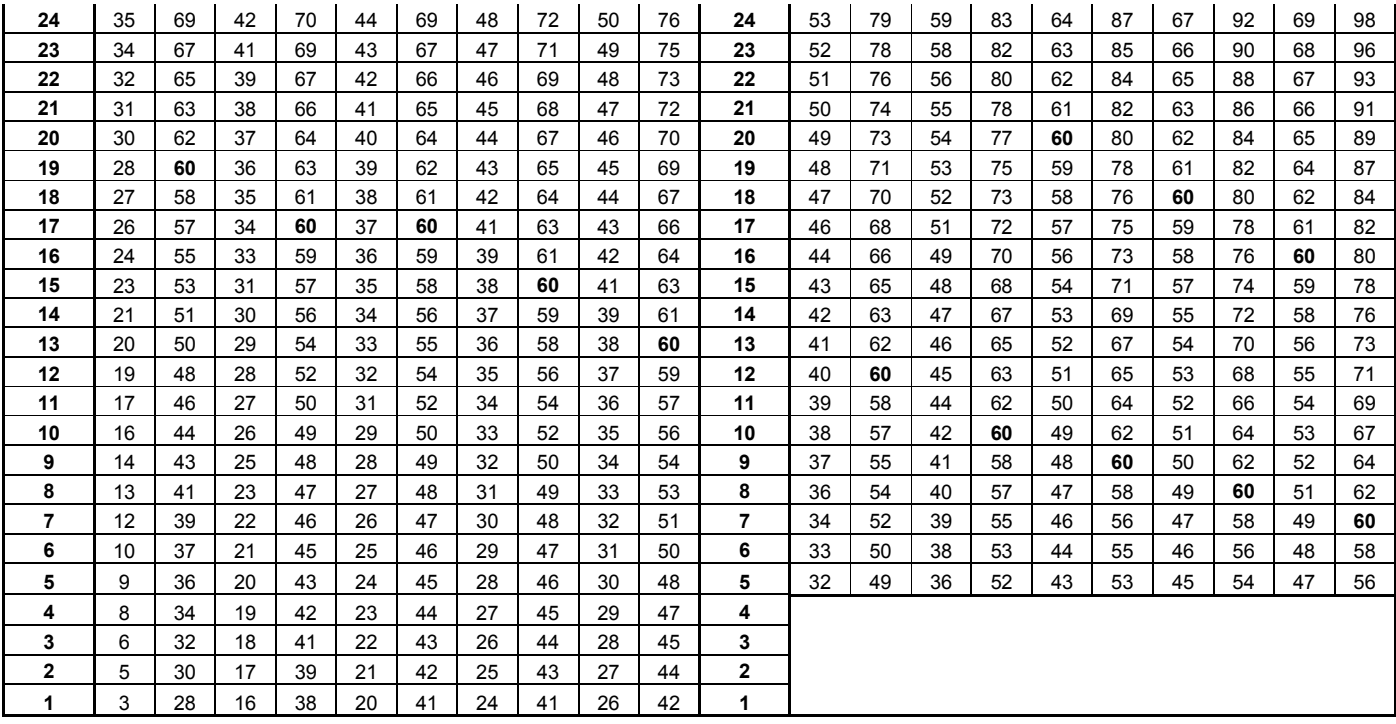

#### **KFPT pagrindinio pratimo taškų lentel÷ (susilenkimai)**

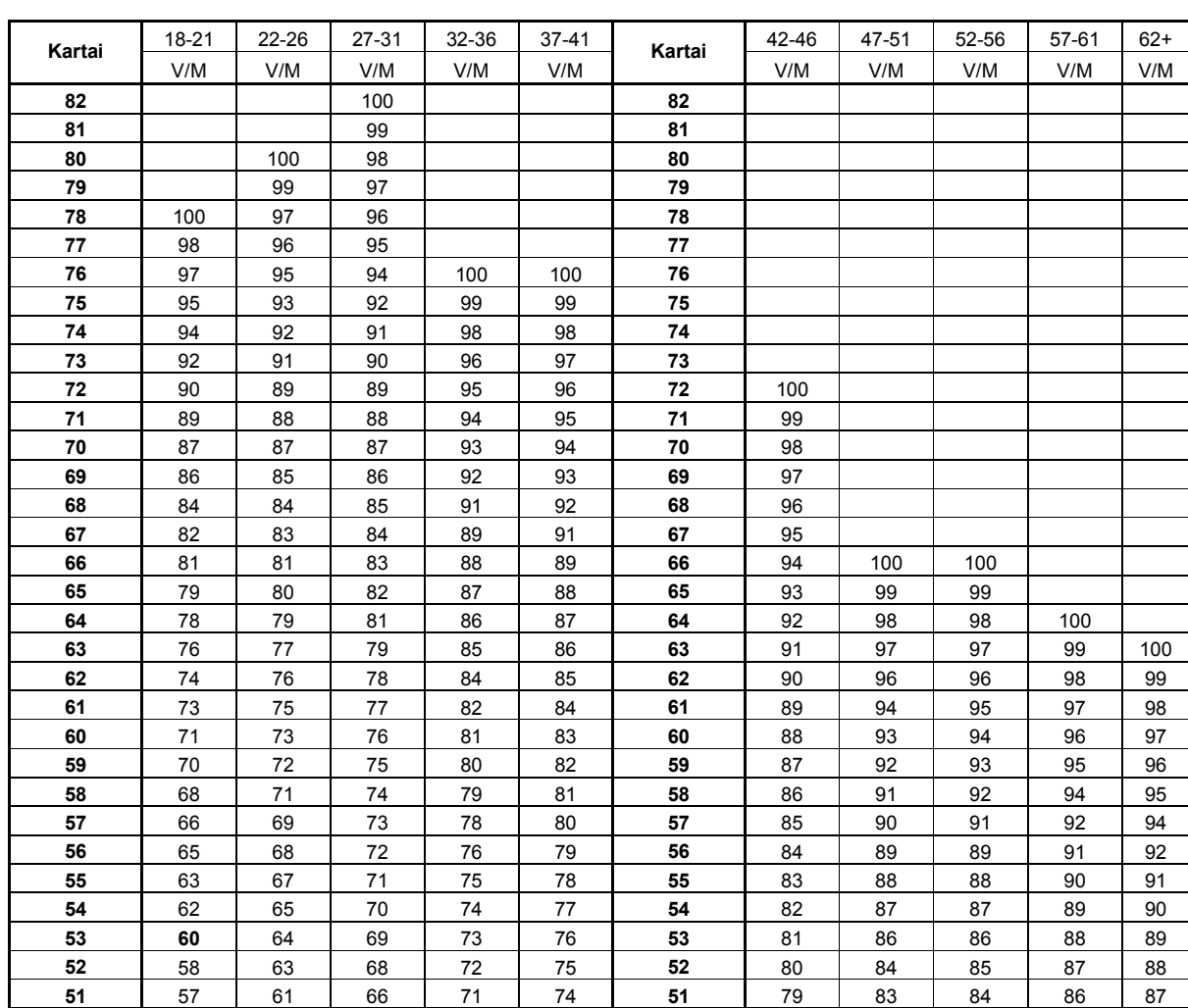

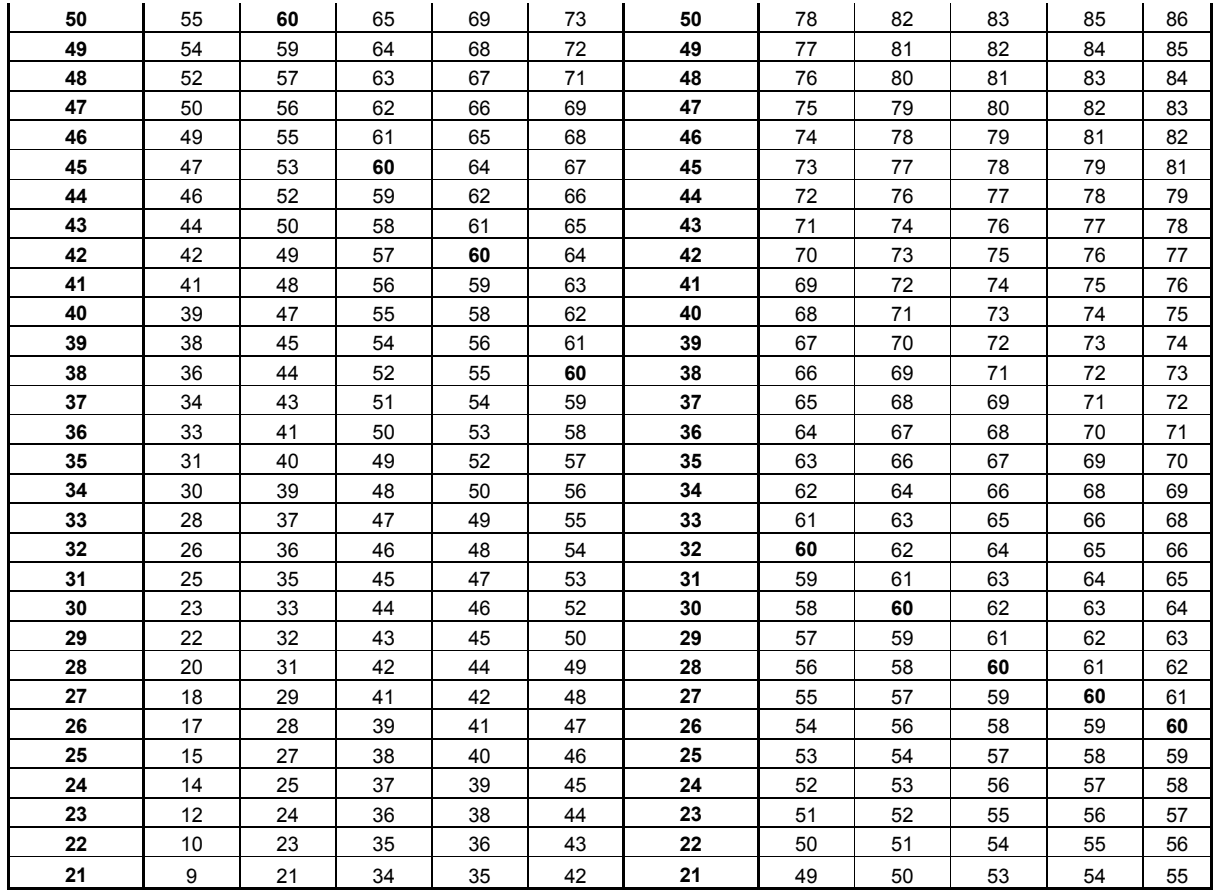

#### KFPT pagrindinio pratimo taškų lentelė (3000 m. bėgimas)

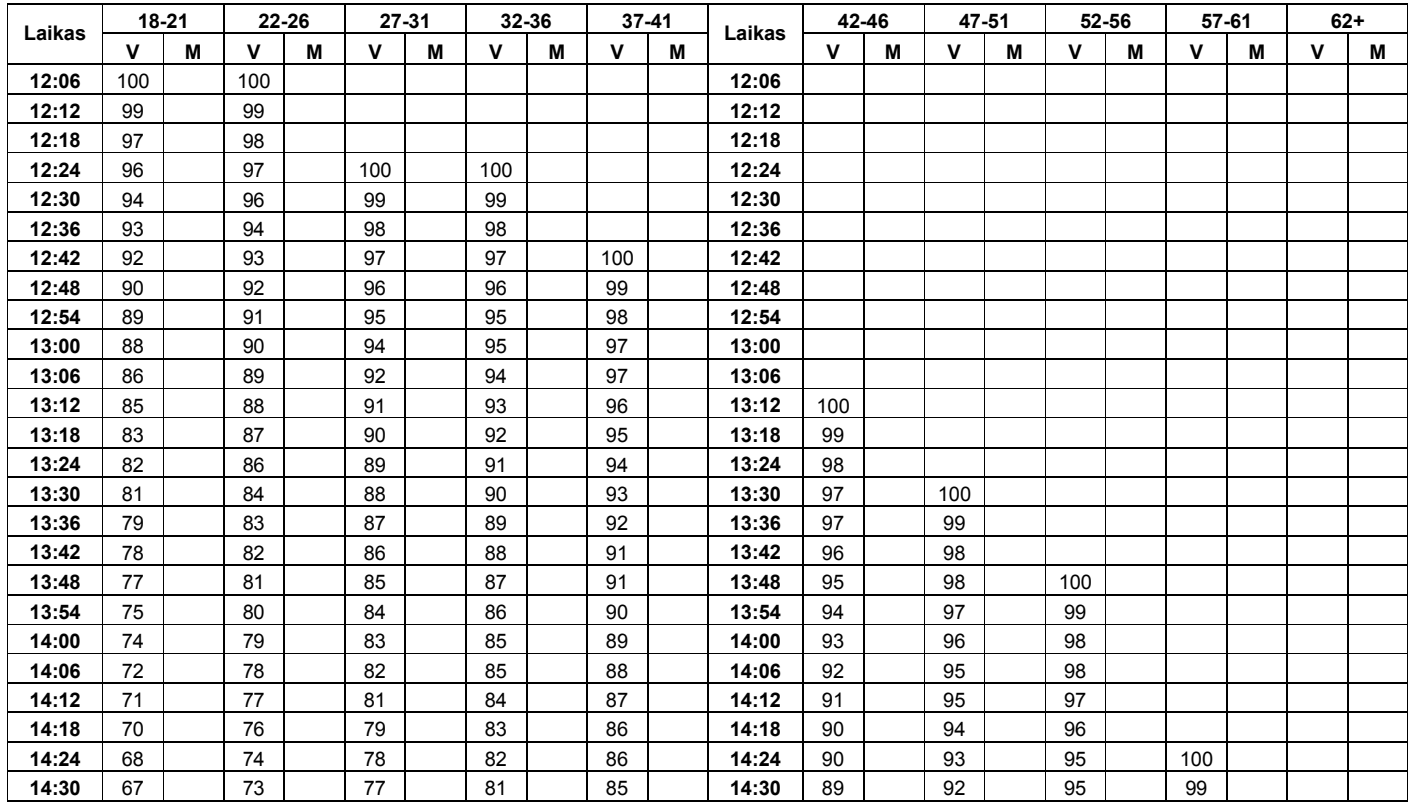

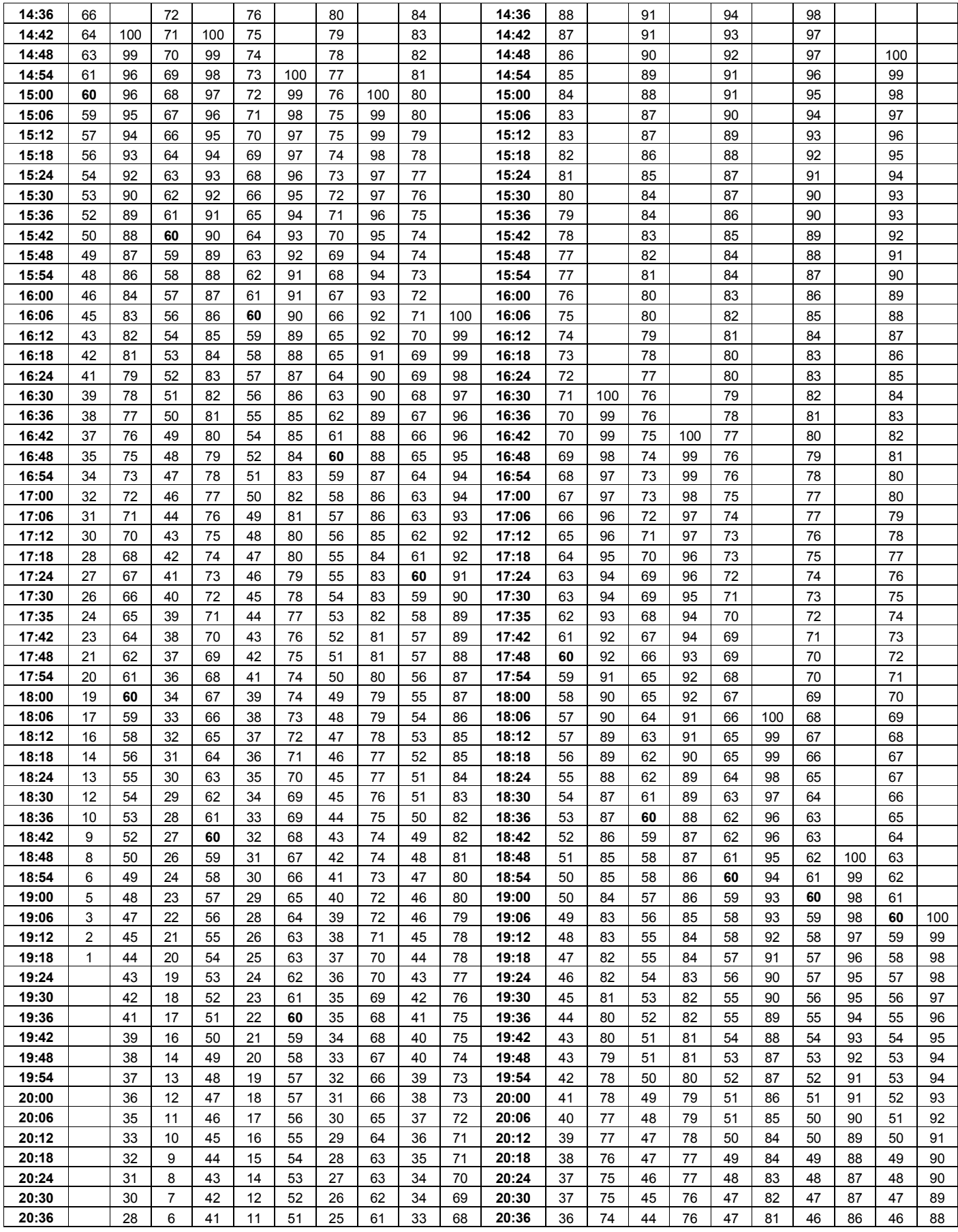

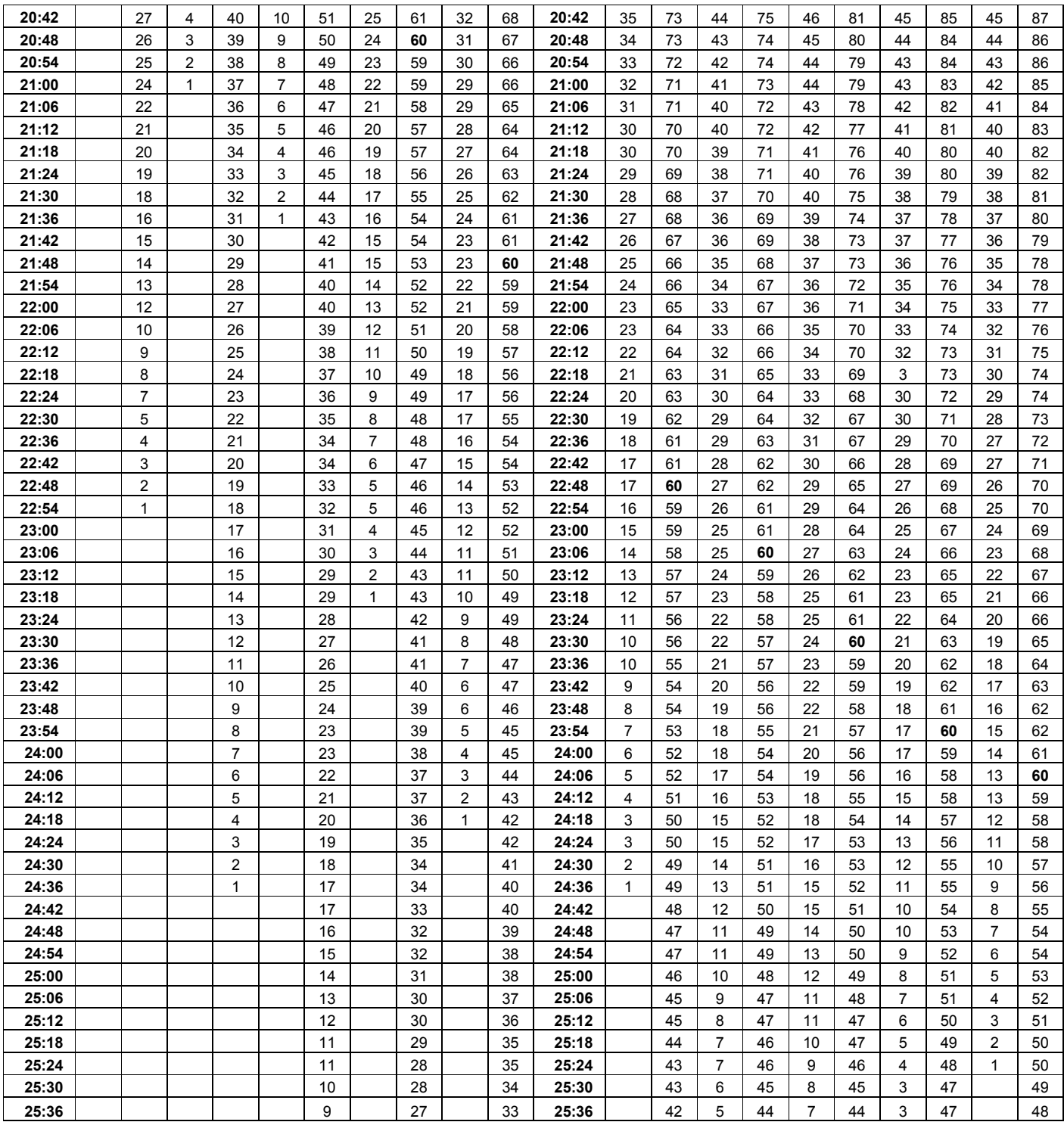

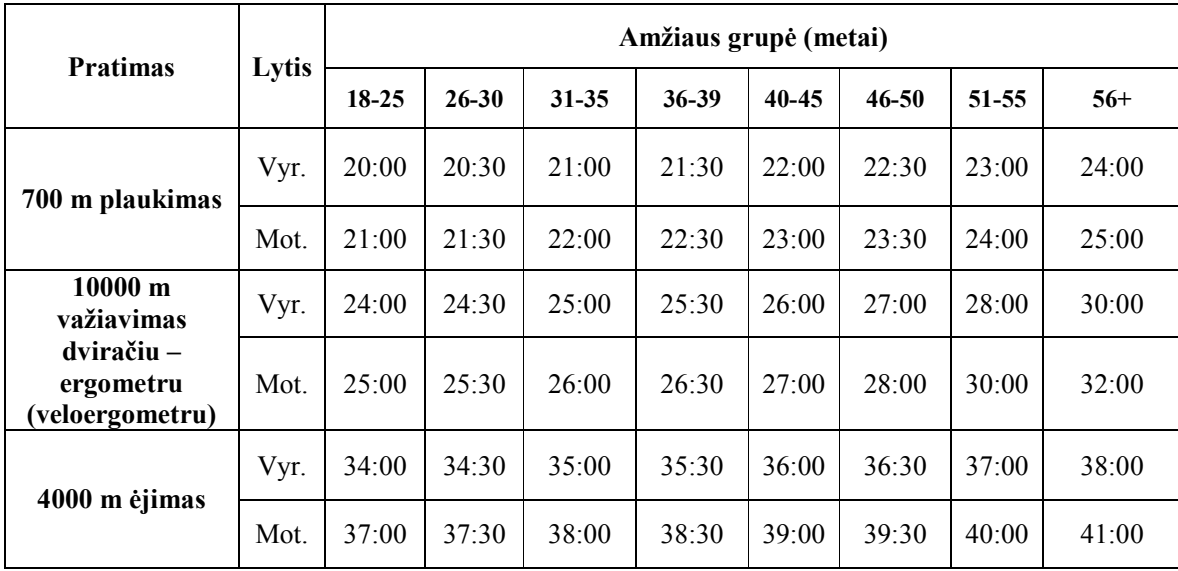

#### **KFPT alternatyvių pratimų vertinimo (min:sek) lentel÷**

**8 priedas** 

## Pagrindinių ataskaitų forma **Pagrindinių ataskaitų forma**

# PADALINIO KFPT SUVESTINĖ **PADALINIO KFPT SUVESTINö**

### Dalinio pavadinimas **Dalinio pavadinimas**

### **data**

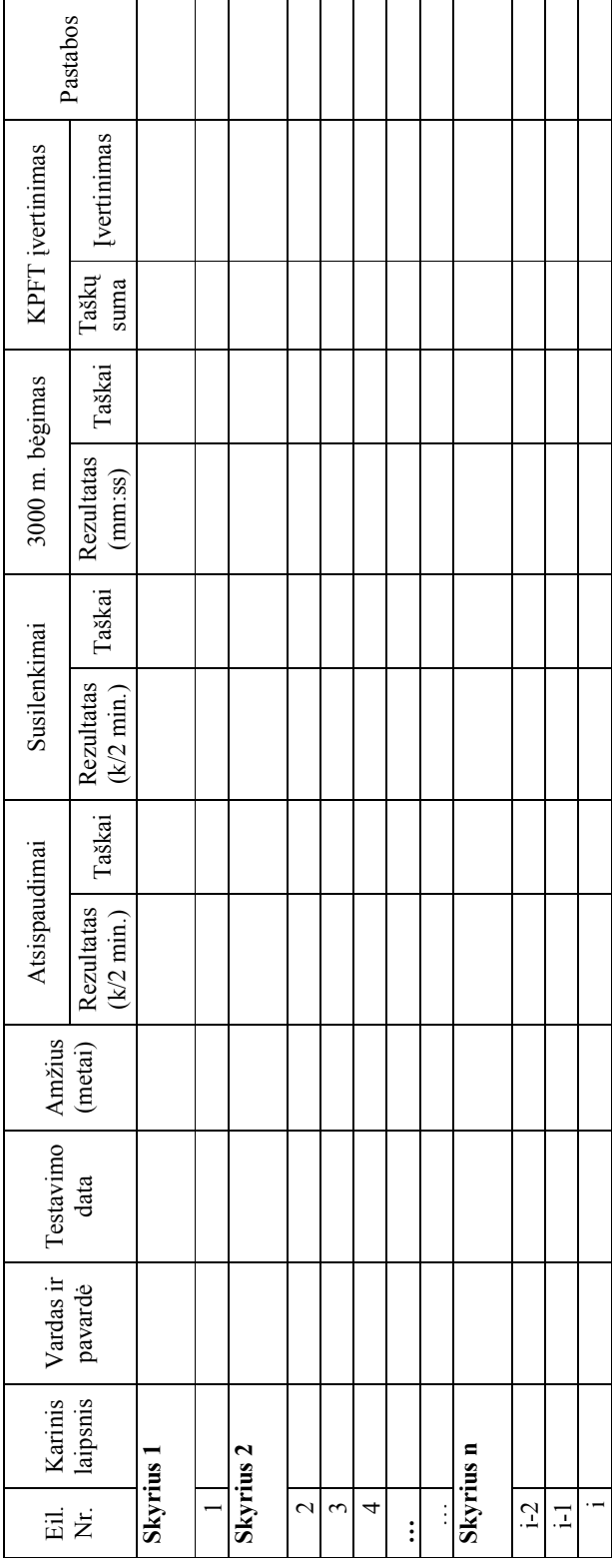

Vyr. kontrolieriaus pareigos, parašas, karinis laipsnis, vardas ir  ${\rm Vyr}$ kontrolieriaus pareigos, parašas, karinis laipsnis, vardas ir pavardė

#### **Karių fizinio parengtumo testų rezultatų palyginimas tarp dalinių/padalinių (forma)**

Dalinio pavadinimas *<rašoma tik dalinių palyginimo ataskaitoje>* 

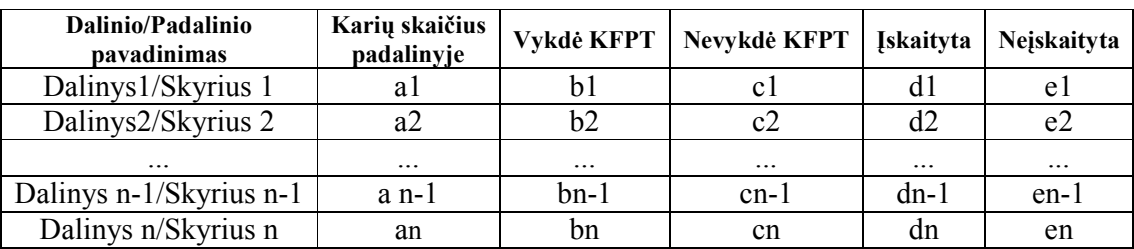

Vyr. kontrolieriaus pareigos, parašas, karinis laipsnis, vardas pavardė <rašoma tik dalinių *palyginimo ataskaitoje>* 

Dalinio vadas *<rašoma tik dalinių palyginimo ataskaitoje>*